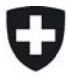

Schweizerische Eidgenossenschaft Confédération suisse Confederazione Svizzera Confederaziun svizra

Eidgenössisches Departement für Umwelt, Verkehr, Energie und Kommunikation UVEK Département fédéral de l'environnement, des transports, de l'énergie et de la communication DETEC Dipartimento federale dell'ambiente, dei trasporti, dell'energia e delle comunicazioni DATEC

**Bundesamt für Strassen Office fédéral des routes Ufficio federale delle Strade** 

# **Strassenglätte – Prognosesystem (SGPS)**

**Système de prévision de chaussée glissante Forecasting Expert System for Road Slipperiness** 

**Berner Fachhochschule Technik und Informatik Pestalozzistrasse 20 3400 Burgdorf** 

**Dr. Daniel Bättig Simon Eggimann Dr. Olivier Mermoud Urs Mori Dr. Stefan Stankowski** 

**Forschungsauftrag ASTRA 2008/002\_OBF auf Antrag der Kommission für Forschung im Strassenwesen UVEK** 

**Oktober 2010 1306** 

Der Inhalt dieses Berichtes verpflichtet nur den (die) vom Bundesamt für Strassen beauftragten Autor(en). Dies gilt nicht für das Formular 3 "Projektabschluss", welches die Meinung der Begleitkommission darstellt und deshalb nur diese verpflichtet.

Bezug: Schweizerischer Verband der Strassen- und Verkehrsfachleute (VSS)

Le contenu de ce rapport n'engage que l' (les) auteur(s) mandaté(s) par l'Office fédéral des routes. Cela ne s'applique pas au formulaire 3 "Clôture du projet", qui représente l'avis de la commission de suivi et qui n'engage que cette dernière.

Diffusion : Association suisse des professionnels de la route et des transports (VSS)

Il contenuto di questo rapporto impegna solamente l' (gli) autore(i) designato(i) dall'Ufficio federale delle strade. Ciò non vale per il modulo 3 «conclusione del progetto» che esprime l'opinione della commissione d'accompagnamento e pertanto impegna soltanto questa.

Ordinazione: Associazione svizzera dei professionisti della strada e dei trasporti (VSS)

The content of this report engages only the author(s) commissioned by the Federal Roads Office. This does not apply to Form 3 'Project Conclusion' which presents the view of the monitoring committee. Distribution: Swiss Association of Road and Transportation Experts (VSS)

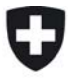

Schweizerische Eidgenossenschaft Confédération suisse Confederazione Svizzera Confederaziun svizra

Eidgenössisches Departement für Umwelt, Verkehr, Energie und Kommunikation UVEK Département fédéral de l'environnement, des transports, de l'énergie et de la communication DETEC Dipartimento federale dell'ambiente, dei trasporti, dell'energia e delle comunicazioni DATEC

**Bundesamt für Strassen Office fédéral des routes Ufficio federale delle Strade** 

# **Strassenglätte – Prognosesystem (SGPS)**

**Système de prévision de chaussée glissante Forecasting Expert System for Road Slipperiness** 

**Berner Fachhochschule Technik und Informatik Pestalozzistrasse 20 3400 Burgdorf** 

**Dr. Daniel Bättig Simon Eggimann Dr. Olivier Mermoud Urs Mori Dr. Stefan Stankowski** 

**Forschungsauftrag ASTRA 2008/002\_OBF auf Antrag der Kommission für Forschung im Strassenwesen UVEK** 

**Oktober 2010**

# **Impressum**

# **Forschungsstelle und Projektteam**

## **Projektleitung**

Dr. Daniel Bättig, Berner Fachhochschule

#### **Mitglieder**

Simon Eggimann, Simeg AG Urs Keller, Bundesamt für Meteorologie und Klimatologie, MeteoSchweiz Dr. Olivier Mermoud, Berner Fachhochschule Urs Mori, Berner Fachhochschule Dr. Stefan Stankowski, Berner Fachhochschule

# **Begleitkommission**

**Präsident**  Christian Scholer, Leiter Geschäftsbereich Kantonsstrassen Basellandschaft

#### **Mitglieder**

Andreas Gantenbein Stefan Schneider Martin Wyss

# **KO-Finanzierung des Forschungsauftrags**

Berner Fachhochschule Technik und Informatik, Pestalozzistr. 20, 3401 Burgdorf

# **Antragsteller**

Berner Fachhochschule Technik und Informatik, Pestalozzistr. 20, 3401 Burgdorf und Bau-,Verkehrs- und Energiedirektion Tiefbauamt des Kantons Bern Nationalstrassen Betrieb (GE 1) Autobahnwerkhof Gesigen CH-3700 Spiez

# **Bezugsquelle**

Das Dokument kann kostenlos von http://partnershop.vss.ch heruntergeladen werden.

# Inhaltsverzeichnis

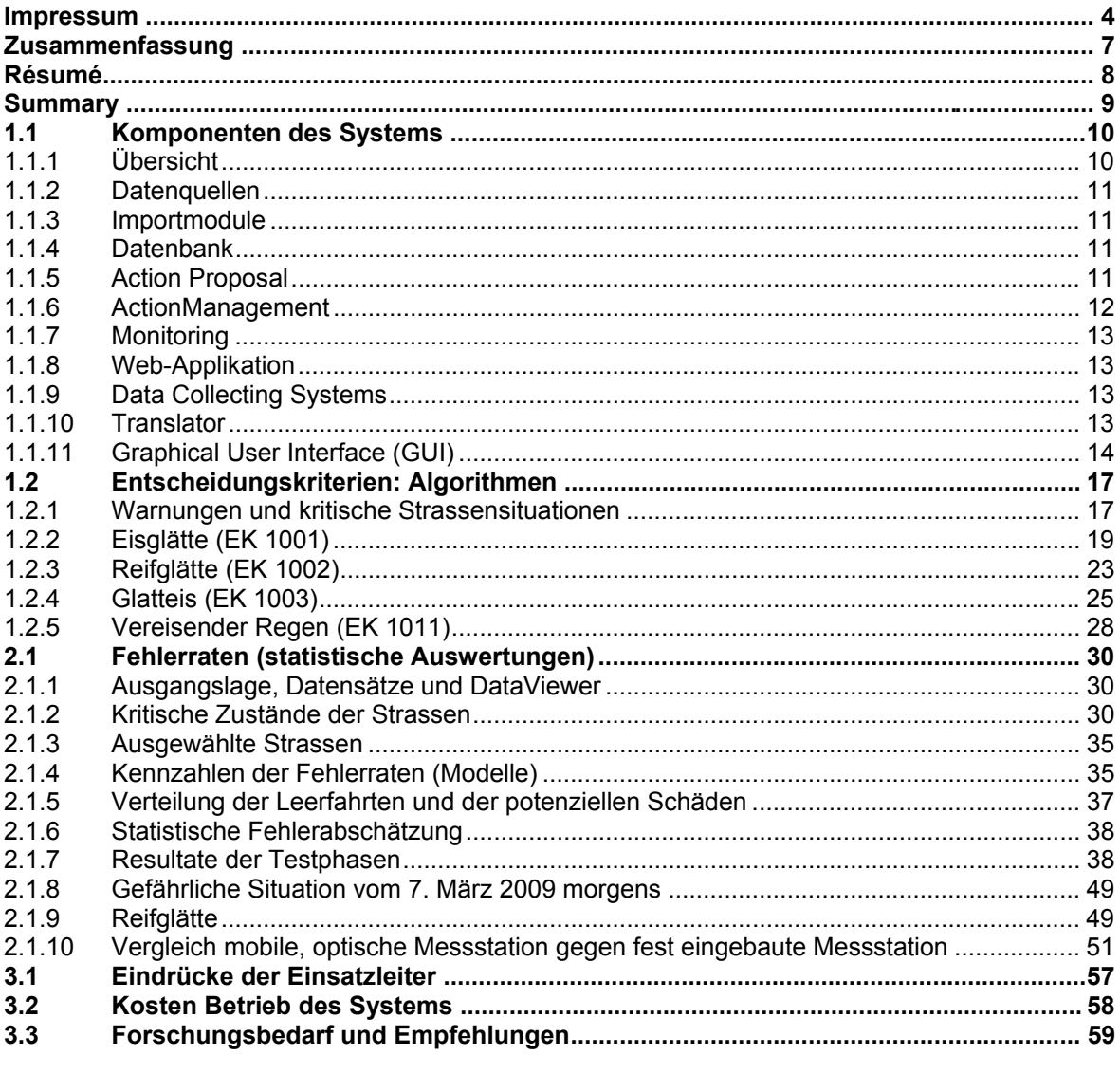

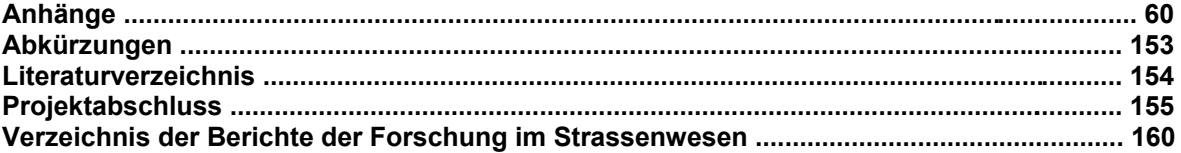

# **Zusammenfassung**

Das Strassenglätteprognosesystem versucht kritische Strassenzustände während des Winterdienstes für ein Fenster von zwei Stunden vorauszusagen. Es ist ein Instrument, das via Internet den Winterdienstleitern jederzeit zur Verfügung steht und über eine grafische Oberfläche verfügt, die nebst den Prognosen für einen kritischen Strassenzustand, auch Daten der Strassensonden und Bilder von Überwachungskameras zeigt.

Mit dem vorliegenden Projekt Strassenglätteprognosesystem (SGPS) wurde versucht, das im Projekt IMWD [5] entwickelte System zu optimieren und weiterzuentwickeln. Zudem war es das Ziel, die Einsatztauglichkeit des Systems im operativen Einsatz zu testen.

Das System berechnet Warnungen, dargestellt in gelber und roter Farbe, zu Eisglätte, Glatteis, Reifglätte und vereisendem Regen. Eine gelbe Farbe bedeutet eine Gefahr zu Strassenglätte von etwa 50 %, rote Farbe eine solche von etwa 80 – 100 %. Das System SGPS berechnet keine Warnungen für Fronten, die Schneefall erzeugen und zu Schneeglätte auf der Strasse führen können, da diese von meteorologischen Vorhersagen zuverlässig prognostiziert werden. Die genannten kritischen Fahrbahnzustände werden durch modular aufgebaute Algorithmen, die auf meteorologischen Modellen basieren, prognostiziert. Die Berechnungen erfolgen immer in drei Schritten:

- 1. Rechenschritt 1: Er beantwortet die Frage, ob der aktuelle Strassenzustand die Fähigkeit hat, kritisch zu werden. Diese wird mit einer Kennzahl, dem Istwert, quantifiziert.
- 2. Rechenschritt 2: Der Algorithmus überprüft, ob der Istwert eine kritische Schwelle überschreitet. Ist dies nicht der Fall, so zeigt der Algorithmus die Farbe grün an (kleine Wahrscheinlichkeit für eine Gefahr). Ist der Istwert grösser als die kritische Schwelle, so schreitet das System zum Berechnungsschritt 3.
- 3. Rechenschritt 3: Das System berechnet einen Prognosewert, um zu beurteilen, wie stark die Wahrscheinlichkeit ist, dass der Strassenzustand kritisch wird. Dabei werden mathematische, physikalische und meteorologische Modelle, sowie empirische Kriterien benutzt, die eine Prognose auf ein Zeitfenster von 2 Stunden erlauben. Je nach Grösse des Prognosewertes zeigt das System die Warnung grün, gelb oder rot an.

Das System SGPS wurde in den Wintersaisons 2008/09 und 2009/10 für vier Streckenabschnitte mit verschiedenen mikroklimatischen Umgebungen der Autobahnen A6 und A8 im Kanton Bern implementiert und getestet. Die Erfahrungen der Winterdienstleiter mit dem System waren äusserst positiv. Die mit statistischen Werkzeugen ermittelten Fehlerraten bezüglich falscher Alarme belaufen sich bei rotem Alarm in der Grössenordnung von 15 %  $\pm$  5 % und bei gelber Warnung liegen sie bei etwa 50 %  $\pm$  5 %. Kritische Strassenzustände erfasste das System in etwa 90 % der Fälle korrekt.

Das Strassenglätte-Prognosesystem konnte seinen Nutzen aufzeigen:

- Die Winterdienstleiter schätzten das einfach gehaltene aber dennoch umfassende Benutzerinterface, welches über Internet von überall erreichbar war.
- Das System ermöglicht es, Entscheide der Einsatzleiter zu unterstützen und eine schnelle Entscheidungshilfe zu bieten. Für Präventiveinsätze ist ein solches Instrument brauchbar und nötig, damit keine Gesetzesvorschriften verletzt werden.
- Das System lässt sich durch den modularen Aufbau relativ einfach an neue und auch grössere Einsatzgebiete anpassen. So ist der Einsatz dieses Systems in jedem Gebiet der Schweiz denkbar.

# **Résumé**

Le système de prévision de chaussée glissante (Strassenglätteprognosesystem, SGPS) a pour but de prédire dans une fourchette de deux heures des situations critiques sur les routes pendant les mois d'hiver. Il s'agit d'un instrument accessible en tout temps via Internet par les responsables du service hivernal. Son interface graphique permet, outre de visualiser les prévisions pour une situation critique, d'accéder aux données des sondes de la chaussée ainsi qu'aux images des caméras de surveillance.

Dans ce projet, le système développé dans le projet IMWD [5] a été optimisé et perfectionné. De plus, l'aptitude à une mise en service opérationnelle a été testée.

Le système détermine deux niveaux d'alerte, représentés par les couleurs jaune et rouge, pour la glace, le verglas, le givre et la pluie verglaçante. La couleur jaune signifie un danger de chaussée glissante d'environ 50%, le rouge, un danger de l'ordre de 80 à 100%. Le système SGPS ne calcule aucune alerte pour les fronts météorologiques qui produisent des chutes de neige et peuvent conduire à des situations dangereuses. Les états critiques sont pronostiqués à l'aide d'algorithmes basés sur des modèles météorologiques. Les calculs se déroulent toujours en trois étapes:

- 1. Étape 1: le système répond à la question suivante: l'état actuel de la chaussée est-il susceptible de devenir critique? La réponse est quantifiée sous la forme d'un nombre appelé "Istwert".
- 2. Étape 2: l'algorithme vérifie si l'Istwert dépasse un certain seuil critique. Si tel n'est pas le cas, le système affiche la couleur verte (petite probabilité de danger). Si l'Istwert est supérieur au seuil, critique, le système passe à l'étape 3.
- 3. Étape 3: Le système calcule une valeur de prévision (Prognosewert) reflétant la probabilité que l'état de la chaussée devienne critique. C'est ici qu'interviennent des modèles mathématiques, physiques et météorologiques, qui permettent une prévision dans un horizon de deux heures. Le système compare cette valeur de prévision à certains seuils prédéfinis et affiche en conséquence le niveau d'alerte vert, jaune ou rouge.

Le système SGPS a été implémenté et testé pendant les saisons d'hiver 2008/09 et 2009/2010 pour quatre tronçons des autoroutes A6 et A8 dans le canton de Berne. Les responsables du service hivernal l'ont jugé de manière extrêmement positive. Les taux d'erreur, obtenus au moyen d'outils statistiques, montrent un taux de fausses alarmes de l'ordre de 15 %  $\pm$  5 % pour un niveau d'alerte rouge, et de 50 %  $\pm$  5 % pour un niveau jaune. Enfin, le système ne détecte pas les situations critiques dans environ 10% des cas.

Le système de prévision de chaussée glissante a pu démontrer son utilité:

- Les responsables du service hivernal apprécient l'interface utilisateur simple mais complète, de surcroît accessible de partout via l'Internet.
- Le système offre une aide à la décision rapide pour les responsables. Un tel instrument est utile et même nécessaire afin de pouvoir se conformer aux prescriptions légales à l'aide d'interventions préventives.
- La construction modulaire du système permet de l'adapter aisément à des domaines d'intervention différents et plus étendus. Ainsi, il est imaginable de le mettre en service pour n'importe quelle région de la Suisse.

# **Summary**

The SPGS (Slippery Road Prognostic System) attempts forecasting of critical road situations during winter service time. The forecast is valid for a two-hour time window. The SPGS instrument is at the disposal of winter service staff at any time via internet. A graphic display shows the road forecast as well as data of sensors and pictures of camera surveys.

The present project SPGS intends to optimize and further develops a previous project IMWD [5]. In addition, testing the reliability of the system in practical operation was a mile-stone of the project. The SPGS calculates alert messages, shown by yellow or red warnings, for situations of freezing roads, glazed frost or hoar-frost, and for freezing rain. Yellow colour means about 50% probability of dangerous situations, red colour of about 80 - 100%. The SPGS does not produce warnings for weather fronts leading to snowfall and slippery snow on the roads, these situations being already reliably forecast by meteorological services. The system's forecast of critical street situation is based on modular algorithms which rely on meteorological models. Calculation is always done in three steps:

- 1. Calculation step 1: indicates whether the actual road situation has the potential of getting critical. The result is quantified by a code, the "actual-situation number".
- 2. Calculation step 2: The algorithm checks whether the actual-situation number exceeds a threshold value. If not, the colour green is displayed (small probability of dangerous situations). If the threshold value is exceeded, the system proceeds to step 3.
- 3. Calculation step 3: The system calculates a forecast number indicating the probability that street situation gets critical. The calculation is based on mathematical, physical and meteorological models and on empirical criteria, allowing a forecast for a twohour time window. The actual value of the forecast number calculated determines whether the colour green, yellow or red is displayed.

In the winter seasons 2008/09 and 2009/10, the SGPS has been implemented and tested on four street segments with different micro-climatic environments at highways A6 and A8 in the canton of Berne. Experiences made with the SPGS by the winter service staff were exceedingly positive. Statistical methods were applied to determine the system's error rates. False alerts errors were of the order of 15  $\%$  ± 5  $\%$  for red colour warnings and of about 50  $%$   $\pm$  5  $%$  for yellow colour warnings. Critical street situations were correctly forecast in about 90 % of all cases.

The SPGS fully demonstrated its forecasting ability:

- The winter service staff appreciated the simple, but comprehensive user interface that was always and everywhere attainable via the internet.
- The SPGS offers assistance for reliable and rapid decision making by the service staff. Such an instrument is useful and even necessary for doing preventive interventions in order to conform to legal regulations.
- The modular construction of the SPGS allows it to be easily adapted to new and larger regions of operation. It is conceivable to apply the system at any region in Switzerland.

# **1 Das SGPS-System: Komponenten und Algorithmen**

Das Strassenglätteprognosesystem versucht kritische Strassenzustände während des Winterdienstes vorauszusagen. Es berechnet Warnungen, dargestellt in gelber und roter Farbe, zu Eisglätte, Glatteis, Reifglätte und vereisender Regen. Es berechnet aber keine Warnungen für Fronten, die Schneefall erzeugen und zu Schneeglätte führen können. Das hier vorgestellte System wurde im Winter 2008/2009 für vier Streckenabschnitte der Autobahnen A6 und A8 im Kanton Bern implementiert. Diese Strecken sind:

- S1: Autobahn A6, Münsingen bis Wimmis
- S2: Autobahn A6, Wimmis bis Interlaken
- S3: Autobahn A8, Interlaken bis Brienz
- S4: Autobahn A8, Brienz bis Brünig

Im Folgenden werden zuerst die Komponenten des Systems vorgestellt. Anschliessend werden die Algorithmen, welche den kritischen Strassenzustand voraussagen, beschrieben.

# **1.1 Komponenten des Systems**

## **1.1.1 Übersicht**

In Abb. 1-1 ist das Strassenglätte-Prognosesystem dargestellt, welches sich aus verschiedenen Modulen zusammensetzt. Die einzelnen Module sind für verschiedene Aufgaben innerhalb des Systems zuständig und werden in den nachfolgenden Kapiteln beschrieben.

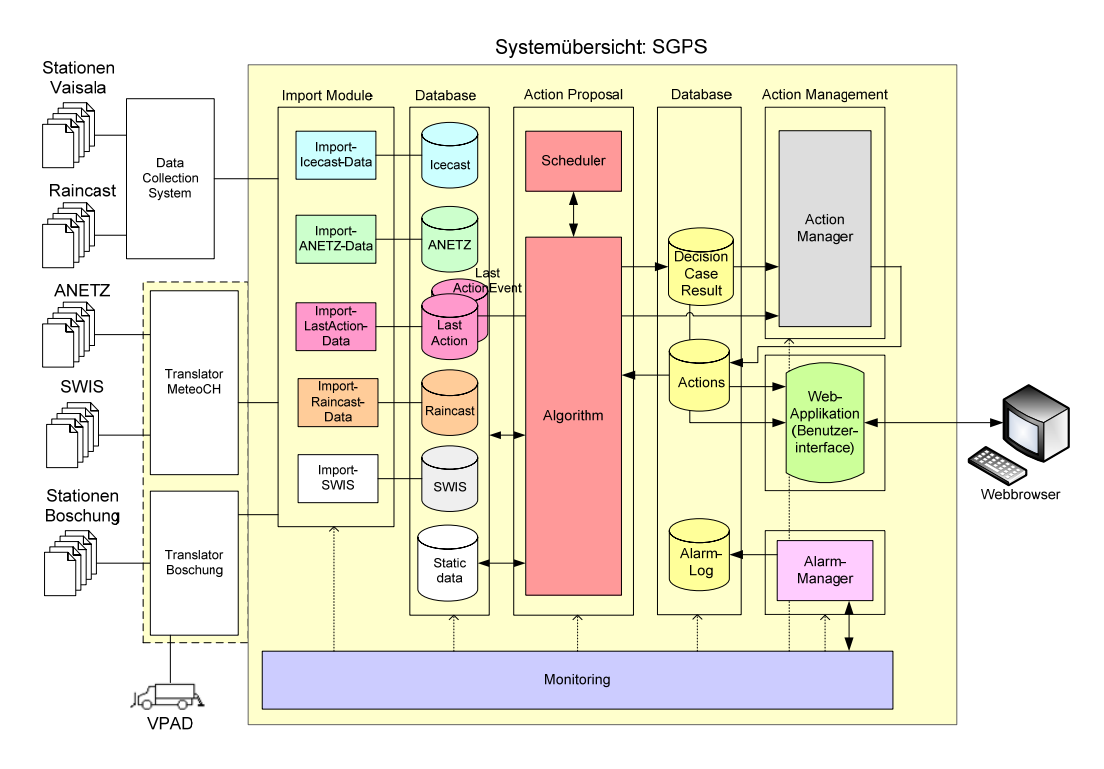

*Abb. 1-1: Übersicht SGPS System* 

## **1.1.2 Datenquellen**

#### **Stationen Vaisala und Boschung**

Die Stationen der Firma Vaisala und der Firma Boschung liefern verschiedene winterdienstrelevante Messwerte aus der Luft sowie vom Boden. Entlang der Strecken S1 und S2 befinden sich insgesamt 6 Boschung-, entlang der Strecken S3 und S4 7 Vaisala-Stationen. Die Boschung-Stationen liefern alle 2 Minuten neue Messwerte während die Staionen von Vaisala ihre Daten alle 10 Minuten aktualisieren.

#### **Raincast**

Die Raincast-Daten liefern alle 10 Minuten ein Datensatz mit Niederschlagswahrscheinlichkeiten für eine bestimmte Koordinate. In 10 Minuten-Schritten wird dabei innerhalb eines Datensatzes die Entwicklung der Wahrscheinlichkeit bestimmter Regenmengen für die nächsten 2 Stunden angegeben. Für das Projekt standen solche Daten für die Koordinaten aller Wetterstationen zur Verfügung.

#### **ANETZ**

Die Daten der automatischen Messnetzes (ANETZ) der Meteo Schweiz werden für die Erfassung des grossräumigen Wetters verwendet. Im vorliegenden Projekt werden vor allem die Messgrössen "Lufttemperatur" und "Windrichtung" verwendet.

#### **SWIS**

Die SWIS-Daten der Meteo Schweiz liefern 24stündliche Meteo-Prognosewerte für ein definiertes Klimagebiet. Innerhalb dieses Prognosezeitraumes sind die Messwerte in 3- Stunden-Schritten vorhanden. Im vorliegenden Projekt wurde mit 2 Klimagebieten gearbeitet.

## **1.1.3 Importmodule**

Die Importmodule sind für die korrekte Ablage der ankommenden Daten in die entsprechende Datenbank zuständig. Die Datenformatierung wird zudem auf Gültigkeit hin geprüft; bei negativem Befund wird der Datensatz verworfen.

## **1.1.4 Datenbank**

Die Datenbank enthält einerseits die entsprechenden Tabellen für die Quelldaten und andererseits die Tabellen für die Resultate der Prognoseberechnungen.

## **1.1.5 Action Proposal**

Das Modul *ActionProposal* (Algorithmus) berechnet die notwendigen Alarme für die Streustrecken und basiert auf den Entscheidungskriterien, welche in Kapitel 0 beschrieben sind. Die zur Berechnung notwendigen Daten werden aus der Datenbank bezogen. Jedes berechnete Resultat (Prognose) wird wiederum in eine Datenbanktabelle abgelegt. Die Berechnungen werden periodisch alle 15 Minuten von einer "Scheduler"- Funktionalität des Applikationsservers angestossen. Das Berechnungsintervall ist konfigurierbar.

# **1.1.6 ActionManagement**

Das Modul *ActionManagement* ist für die zeitrichtige Ausgabe der Prognosen verantwortlich. Die Prognosen werden in vier Farben dargestellt: Grün, Gelb, Rot und Schwarz. Diese bedeuten:

- Rot: Hohe Wahrscheinlichkeit für kritischen Strassenzustand
- Gelb: Mittlere Wahrscheinlichkeit für kritischen Strassenzustand
- Grün: Kleine Wahrscheinlichkeit für kritischen Strassenzustand
- Schwarz: Keine Prognose möglich wegen fehlenden Daten

Es sind 2 unterschiedliche Modi konfigurierbar:

- a) Die berechneten Prognosen werden ohne Verzögerung auf der grafischen Oberfläche des Programms dargestellt.
- b) Das System berechnet während 15 Minuten zwei Prognosen, die nicht dargestellt werden. Auf Grund dieser zwei internen Prognosen, zeigt das System auf der grafischen Oberfläche eine Prognose für den Strassenzustand an. Diese erfolgt nach dem Schema (Abb. 1-2):

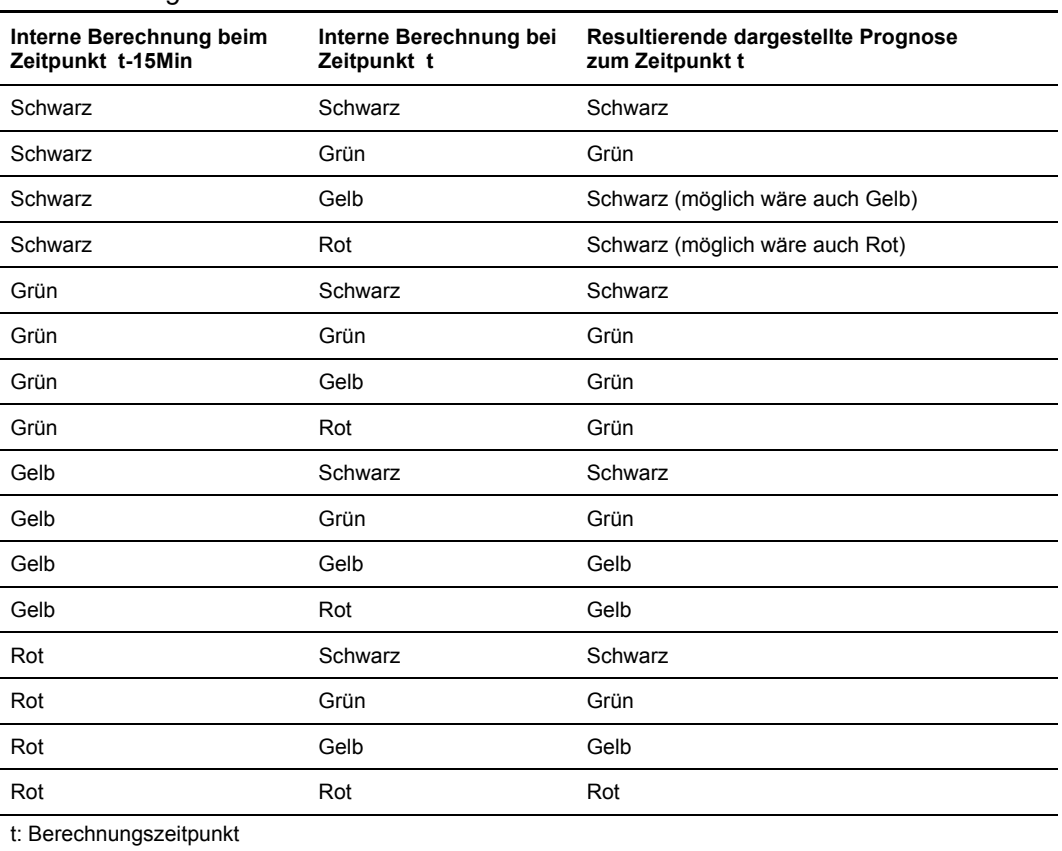

*Abb. 1-2: Prognosefarben bei Variante 2*

Während des Winters 08/09 wurde die Konfiguration 1 eingesetzt. Mit der Konfiguration 2 stellte sich bei der Evaluation des Systems heraus, dass sie zu einer grösseren Fehlerrate führt. Insbesondere bei Verhältnissen, die zu einer schnellen Änderung des Strassenzustands führen – beispielsweise bei Aufhellungen – scheint die Konfiguration 2 eher ungeeignet zu sein.

## **1.1.7 Monitoring**

Die Monitoring-Funktionalität ermöglicht die Überwachung der wichtigsten Systemkomponenten. Bei der Detektion einer fehlerhaften Komponente, wird der Systemadministrator mittels E-Mail informiert.

## **1.1.8 Web-Applikation**

Die Web-Applikation ist vom Prinzip her die programmiertechnische Realisierung des Graphical User Interface (GUI) (siehe Kapitel 1.1.11). Damit wird ermöglicht, dass das GUI auf dem Benutzersystem lediglich einen herkömmlichen Internet-Browser sowie eine Java Virtual Machine<sup>1</sup> voraussetzt.

## **1.1.9 Data Collecting Systems**

Das sogenannten Data Collecting Systems ist ein SGPS-fremdes System und wird demzufolge von externer Seite betreut. Das System hat die Aufgabe, Empfangsstelle verschiedener Datenquellen zu sein und die empfangenen Daten in definiertem XML2- Format an das SGPS-System zu verschicken.

## **1.1.10 Translator**

Die Translator im SGPS-System sind für die Übersetzung "fremder" Datenformate in das SGPS-XML-Format<sup>3</sup> zuständig. Nach der Übersetzung lassen sich die Daten via die Importmodule in die Datenbank einfügen.

Im SGPS-System gibt es je einen Translator für die Daten der Meteo Schweiz und Boschung. Während die Daten der Meteo Schweiz via ssh/scp<sup>4</sup> auf den SGPS-Server gelangen, müssen die Daten von Boschung auf einem ftp<sup>5</sup>-Server abgeholt werden. Diese Funktionalität, d.h. das Abholen der Daten auf dem ftp-Server, ist zusätzlich im *Translator Boschung* implementiert.

l

<sup>1</sup> Java Virtual Machine: http://java.sun.com

<sup>2</sup> XML: Extensible Markup Language

<sup>&</sup>lt;sup>3</sup> Definiert im Dokument: "Interface description SGPS import data"

<sup>4</sup> SCP: Secure Copy über das Secure Shell (SSH) Protokoll

<sup>&</sup>lt;sup>5</sup> ftp: File Transfer Protokoll

# **1.1.11 Graphical User Interface (GUI)**

Das GUI wurde in Zusammenarbeit mit den Winterdienstleitern entworfen und implementiert. Dabei wurde auf eine einfache und intuitive Bedienung geachtet. In Abb. 1-3 ist das GUI dargestellt.

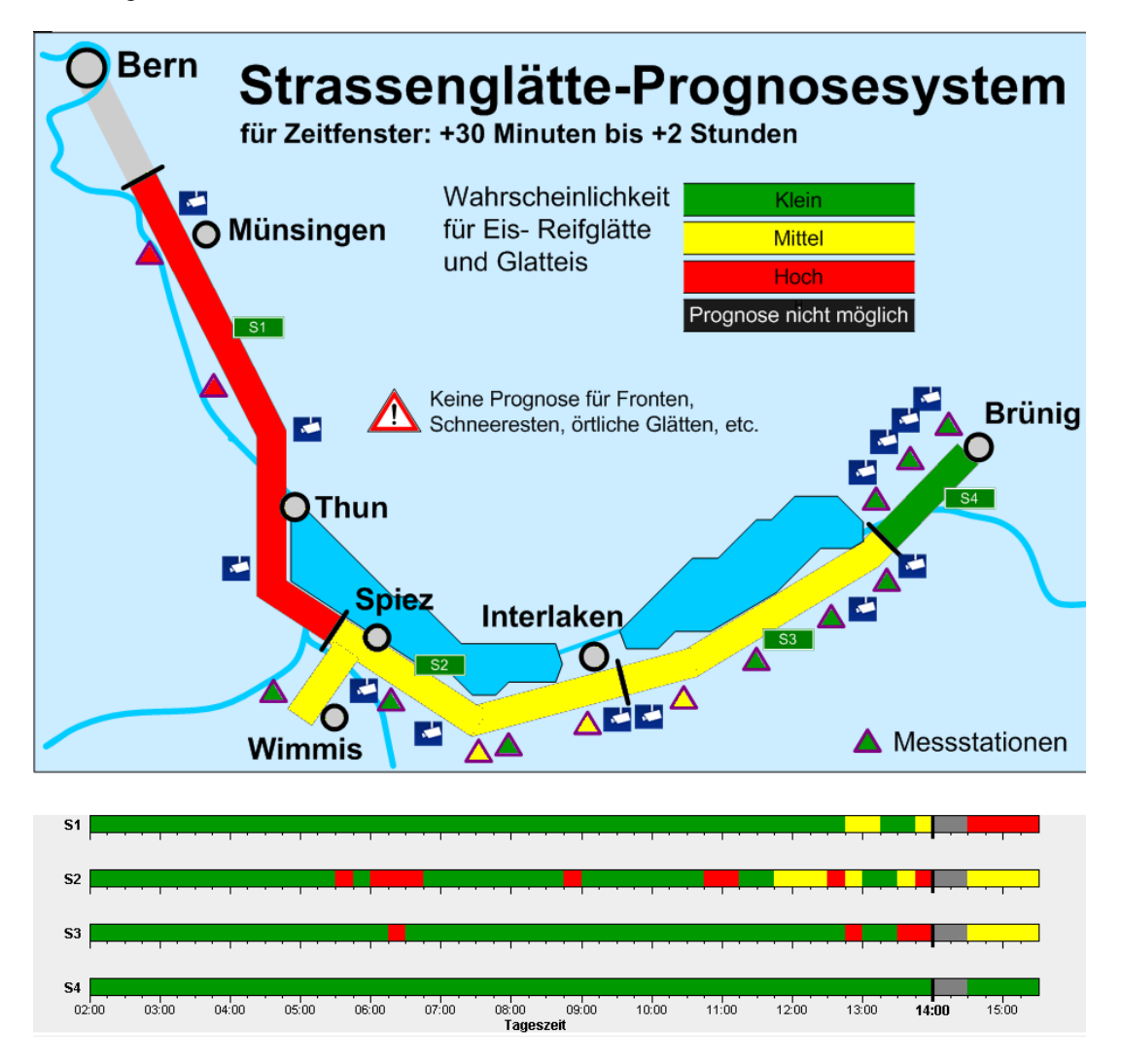

*Abb. 1-3: Graphical User Interface (GUI) des Strassenglätte-Prognosesystems* 

Das GUI enthält eine Art Strassenkarte, in welcher die überwachten Strassenabschnitte (S1, S2, S3 und S4) der Autobahn A6 und A8 eingezeichnet sind. Die Strassenabschnitte entsprechen den Einsatzstrecken des Winterdiensts. Sie sind daher operativ und nicht nach Messstationen oder Klimaverhältnissen gewählt. Sie werden entsprechend der Farbe der aktuellen Prognose eingefärbt. Unterhalb der Strassenkarte befinden sich vier horizontal angelegte Balkendiagramme, welche für jede Strasse die Geschichte der Prognose der vergangenen 12 Stunden anzeigt.

Die kleinen Dreiecke in der Grafik stellen die Strassensonden dar. Ersichtlich sind auch die Kamerastandorte, wo Teilstrecken opisch überwacht werden können.

Das Warnzeichen in der Mitte der Grafik zeigt an, dass das System keine Prognosen für Fronten mit Schneefall, Schneeresten oder örtliche Glätten berechnet.

#### **Informationen zu den Stationen (Dreiecksymbole)**

Entlang der Streustrecken sind die verschiedenen Messstationen eingezeichnet (Dreiecksymbole). Ebenso wie die Strassen, werden auch die Farben der Dreiecke, gemäss der aktuellen Prognose für die entsprechende Station eingefärbt. Ein Mausklick auf ein Stationssymbol öffnet ein Fenster, in dem die zeitliche Entwicklung einer Auswahl für die Einsatzleiter wichtigsten Messparameter tabellarisch angezeigt wird. In Abb. 1-4 ist ein solches Fenster dargestellt.

| Interlaken | Ø<br>$\sim$ $\sim$      |             |          |             |                 |                    |  |  |  |
|------------|-------------------------|-------------|----------|-------------|-----------------|--------------------|--|--|--|
|            | <b>Iseltwald</b>        |             |          |             |                 |                    |  |  |  |
| <b>15A</b> | Zeit                    | Oberfl.Temp | Lufttemp | Gefriertemp | <b>Taupunkt</b> | <b>Luftfeuchte</b> |  |  |  |
|            | 11-12-2008 14:29:50 0.1 |             | $-0.4$   | $-0.1$      | $-2.3$          | 87.0               |  |  |  |
|            | 11-12-2008 14:14:48 0.5 |             | $-0.2$   | $-1.3$      | $-2.2$          | 87.0               |  |  |  |
|            | 11-12-2008 13:59:47 0.6 |             | $-0.2$   | $-4.2$      | $-2.2$          | 87.0               |  |  |  |
|            | 11-12-2008 13:44:48 0.7 |             | $-0.2$   | $-4.9$      | $-2.0$          | 87.0               |  |  |  |
|            |                         |             |          |             |                 |                    |  |  |  |
|            |                         |             |          |             |                 |                    |  |  |  |

*Abb. 1-4 Anzeige ausgewählter Daten der Station bei Iseltwald* 

#### **Informationen zur Strecke**

Analog zu den Stationen können auch für die Strasse Informationen abgerufen werden, indem mit der Maus auf die Strasse geklickt wird. In Abb. 1-5 ist ein entsprechendes Anzeigefenster dargestellt. Dabei werden für alle Stationen der betreffenden Strecke ausgewählte Messwerte dargestellt. Darüber hinaus wird auch die Prognose für jede Station visualisiert, indem die betreffenden Tabellenzeilen farblich verändert werden.

| <b>Spiez</b><br>۴<br>Interlaken<br>S <sub>3</sub><br>S <sub>2</sub> |                |                                                                            |          |             |        |                             |  |  |  |  |  |
|---------------------------------------------------------------------|----------------|----------------------------------------------------------------------------|----------|-------------|--------|-----------------------------|--|--|--|--|--|
|                                                                     |                | Eisglätte: Strasse feucht, Temp-Nulldurchgang<br>aeit: 11-12-2008 14:15:01 |          |             |        |                             |  |  |  |  |  |
| طہ<br><b>Wimmis</b>                                                 | <b>Station</b> | Oberfl.Temp                                                                | Lufttemp | Gefriertemp |        | <b>Taupunkt Luftfeuchte</b> |  |  |  |  |  |
|                                                                     | <b>Wimmis</b>  | $-0.5$                                                                     | $-0.1$   | $-17.4$     | $-3.0$ | 81.0                        |  |  |  |  |  |
|                                                                     | Därligen1      | $-0.3$                                                                     | 0.4      | $-1.2$      | $-0.4$ | 94.0                        |  |  |  |  |  |
|                                                                     | Därligen2      | $1 - 1.1$                                                                  | $-0.4$   | $-1.1$      | $-0.4$ | 99.0                        |  |  |  |  |  |
|                                                                     | Rugen          | 2.2                                                                        | $-0.5$   | 0.0         | $-1.3$ | 94.0                        |  |  |  |  |  |
|                                                                     | <b>Leimern</b> | 0.1                                                                        | $-0.5$   | $-0.6$      | $-1.4$ | 94.0                        |  |  |  |  |  |

*Abb. 1-5: Anzeige der Informationen zur Strasse*

#### **Kamerabilder (Kamerasymbole)**

Im Verlaufe des Projektes wurden entlang der Autobahn A6/A8 Kameras installiert. Auf Wunsch der Winterdienstleiter wurde das GUI derart erweitert, dass die aktuellen Kamerabilder über das GUI abgerufen werden können. Entsprechende Symbole kennzeichnen die Orte der Kameras im GUI. Durch anklicken derselben, wird das betreffende Kamerabild angezeigt (Abb. 1-6).

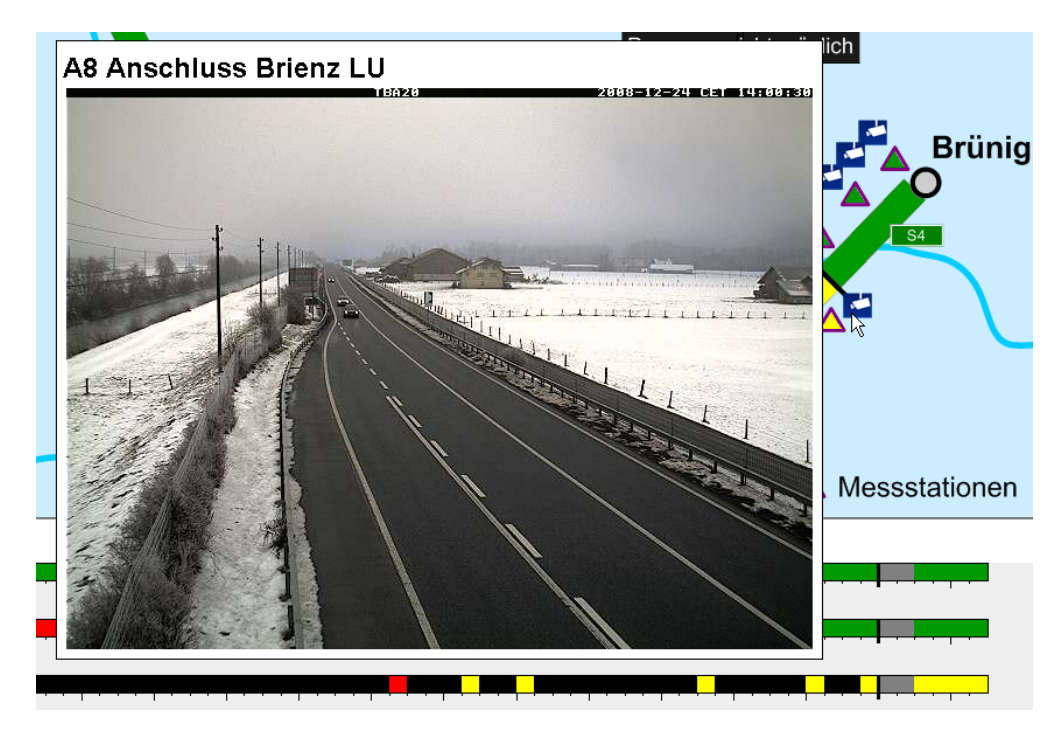

*Abb. 1-6: Anzeige des Bildes einer Kamera in der Nähe von Brienz* 

# **1.2 Entscheidungskriterien: Algorithmen**

In diesem Abschnitt wird erklärt, welche kritischen Strassenzustände durch das System prognostiziert werden und wie die Prognosen für diese berechnet werden.

## **1.2.1 Warnungen und kritische Strassensituationen**

Das SGPS-System warnt vor kritischen Strassenzuständen, die auf Eisglätte, Glatteis, Reifglätte und vereisenden Regen zurückzuführen sind. Es berechnet keine Warnungen für Fronten, die zu Schneefall und damit zu Schneeglätte führen können. Zudem erfolgen keine Prognosen zu speziellen Wettersituationen wie

- lokalen Gefahren (zum Beispiel vereisendes Tauwasser durch vereinzelte Schneeresten oder Schneereste, die wegen eines Föhneinbruchs schmelzen),
- Gefahren durch Schneeverwehungen
- Schneeglätte wegen Industrieschnee

Zu diesen Gefahren sind Prognosemodule vorhanden, sie wurden aber nicht ins System eingebaut.

Die Vorwarnzeit des Systems beträgt 0.5 bis 2 Stunden. Das System berechnet Warnungen auf Grund der folgenden Messungen und Prognosen:

- 1. Wetterprognosen: ANETZ-Daten bereitgestellt von der Meteo Schweiz. Dies sind Windrichtungen, Temperaturen und Schneefallgrenzen.
- 2. Lokale Niederschlagsprognosen: Dies sind Prognosen für Niederschlagsmengen. Sie sind mit mathematischen Modellen berechnet, die auf Radarmessungen der Wolkendichte basiert. Geliefert werden die lokalen Niederschlagsprognosen durch die Firma meteoradar GmbH.
- 3. Strassensonden: Gemessen werden die üblichen Strassenzustände wie Feuchtigkeit, Strassenoberflächen- und Bodentemperaturen, Taupunkt- und Gefriertemperatur, Windstärken und Windrichtungen.
- 4. Einsatz der Fahrzeuge: Beispielsweise kann mit VPADs festgestellt werden, wann Einsätze erfolgen und wie gross die Salzkonzentration (gemessen via die Gefriertemperatur) auf der Strasse ist.

Trotz der Unsicherheit der eintreffenden Informationen, versucht das SGPS-System eine möglichst zuverlässsige Prognose für den kritischen Strassenzustand zu berechnen. Es berechnet dazu Wahrscheinlichkeiten für das Eintreffen eines kritischen Strassenzustands. Diese werden mit tief (grün), mittel (gelb) und rot (hoch) angegeben. Im Gespräch mit den Einsatzleitern wurden die Ansprüche an diese Wahrscheinlichkeiten wie in Abb. 1-7 gesetzt:

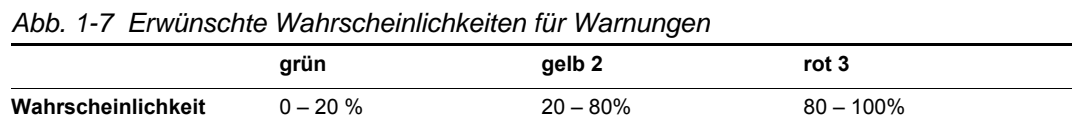

Zudem zeigt das System gemäss Abb. 1-8 auch an, welche hauptsächlichen Parameter oder Indikatoren zu Warnungen bei den Farben gelb oder rot geführt haben:

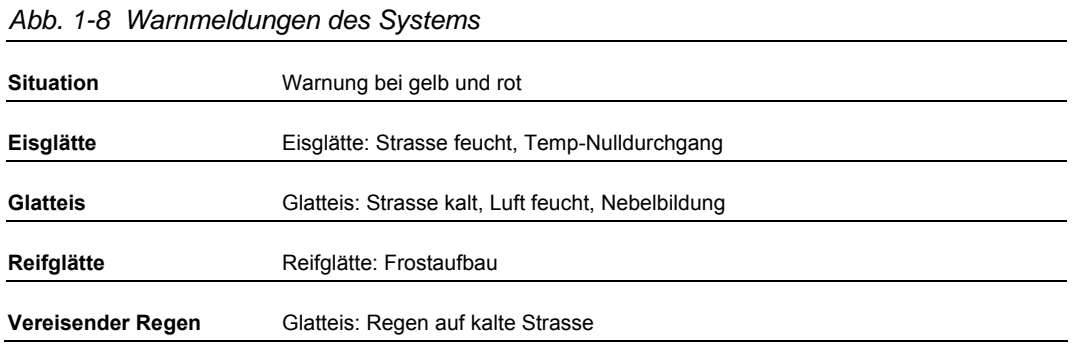

Wie gut die Trefferquoten des Systems sind, wird im Kapitel zur Messungder Zuverlässigkeit des Systems ermittelt.

Die kritischen Fahrbahnzustände Eisglätte, Glatteis, Reifglätte und vereisender Regen werden durch modular aufgebaute Algorithmen prognostiziert. Die Berechnungen erfolgen immer in drei Schritten:

- 1. Rechenschritt 1: Er beantwortet die Frage, ob der aktuelle Strassenzustand die Fähigkeit hat, kritisch zu werden. Diese wird mit einer Kennzahl, dem Istwert, quantifiziert.
- 2. Rechenschritt 2: Der Algorithmus überprüft, ob der Istwert eine kritische Schwelle überschreitet. Ist dies nicht der Fall, so zeigt der Algorithmus die Farbe gün an (kleine Wahrscheinlichkeit für eine Gefahr). Ist der Istwert grösser als die kritische Schwelle, so schreitet das System zum Berechnungsschritt 3.
- 3. Rechenschritt 3: Das System berechnet einen Prognosewert, um zu beurteilen, wie stark die Wahrscheinlichkeit ist, dass der Strassenzustand wirklich kritisch wird. Dabei werden mathematische und physikalische Modelle benutzt, die eine Prognose auf ein Zeitfenster von 2 Stunden erlauben. Je nach Grösse des Prognosewertes, zeigt das System die Warnung grün, gelb oder rot an.

Abb. 1-9 illustriert diesen Aufbau:

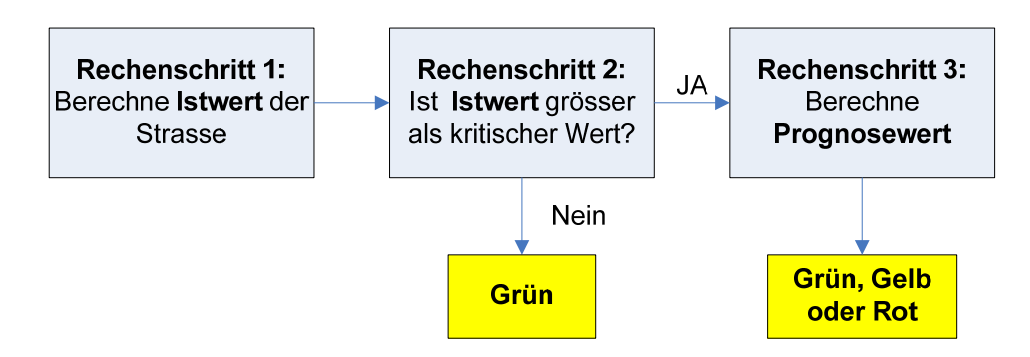

*Abb. 1-9 Rechenschritte 1 – 3 für Istwert und Prognosewert* 

Ist eine Warnung aufgrund fehlender Daten nicht möglich, zeigt das System die Farbe Schwarz an.

# **1.2.2 Eisglätte (EK 1001)**

Eisglätte ist eine kritische Strassensituation, die dadurch entsteht, dass Fahrbahnen nass sind, wenig oder kein Restsalz auf der Strasse liegt und die Fahrbahntemperatur unter die Gefriertemperatur fällt. Eine typische Situation von Eisglätte ensteht, wenn eine nasse Fahrbahn in der Nacht durch Aufhellen der Wolkendecke abgekühlt wird. Abb. 1-10 zeigt den Aufbau des Algorithmus:

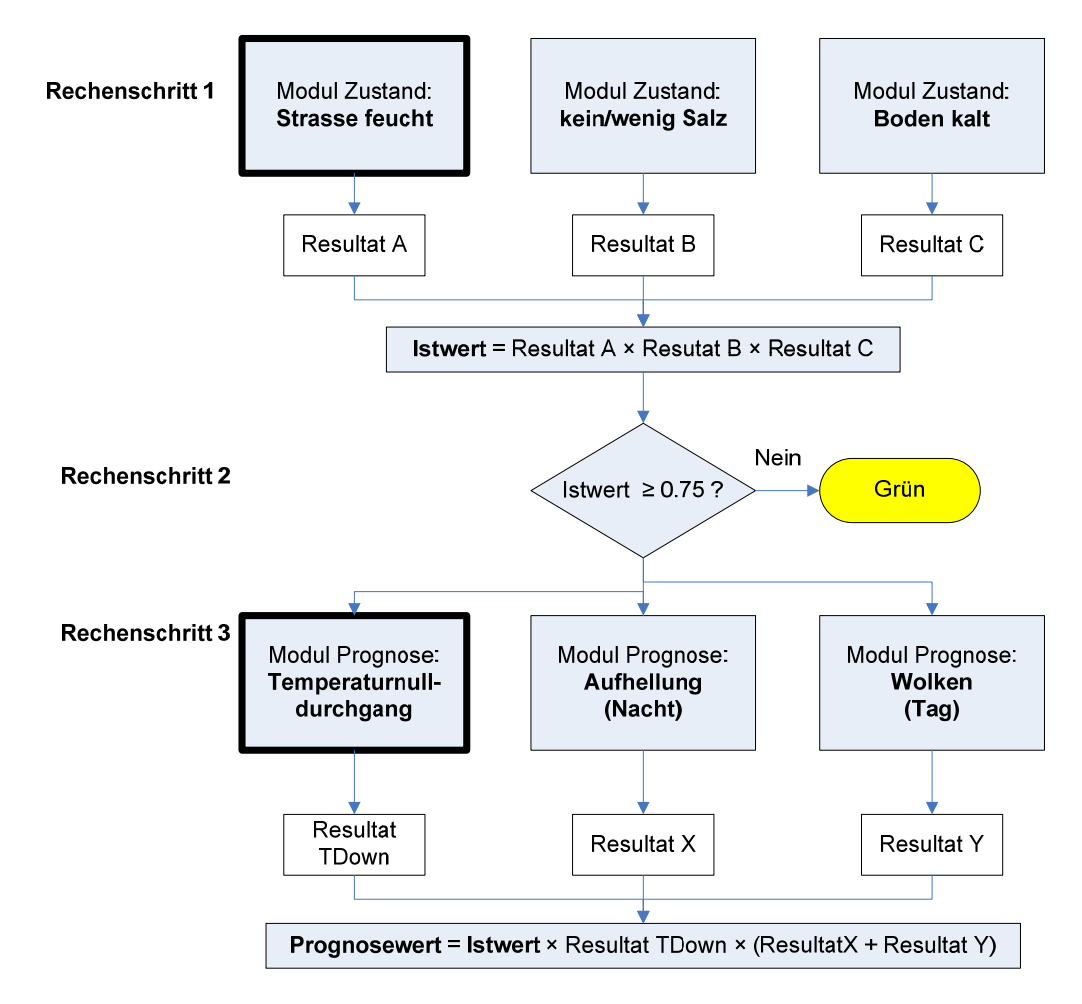

*Abb. 1-10 Algorithmus für Prognose der Eisglätte* 

Ist der Prognosewert kleiner als 0.5, so wird die Gefahr grün angezeigt. Hat er einen Wert zwischen 0.5 und 1.25, so wird die Warnung gelb eingeblendet. Bei einem Prognosewert von mehr als 1.25 wird eine hohe Gefahr für Eisglätte gezeigt: Farbe rot.

Die in der obigen Abbildung fett eingerahmten Module ("Strasse feucht" und "Temperaturnulldurchgang") sind zentrale Module. Fehlen Daten, um die Resultate dieser Module zu berechnen, so werden kein Istwert und kein Prognosewert berechnet. Auf der grafischen Benutzeroberfläche wird dann die Farbe Schwarz (keine Prognose möglich) angezeigt! Fehlen Daten, um Resultate der anderen Module zu berechnen, können trotzdem Istwert und Prognosewert bestimmt werden. Fehlt beispielsweise die Information zum Modul "kein/wenig Salz", wird Resultat B den Wert 1.0 zugewiesen. Der Algorithmus geht dann davon aus, dass die Strasse nicht gesalzen ist.

#### **Modul Zustand: Strasse feucht**

Das Modul "Strasse feucht" ist ein entscheidendes Modul. Es misst, ob die Strasse feucht ist. Das Modul unterscheidet dabei drei Fälle: Feuchtigkeit auf der Strasse durch eine maximal fünf Stunden zurückliegende Front (Zustand 1), Feuchtigkeit abgelagert durch Tau (Zustand 2) oder Feuchtigkeit, die durch schmelzenden Schnee kurz vor Sonnenuntergang auftritt (Zustand 3). Abb. 1-11 zeigt den Grobaufbau des Moduls:

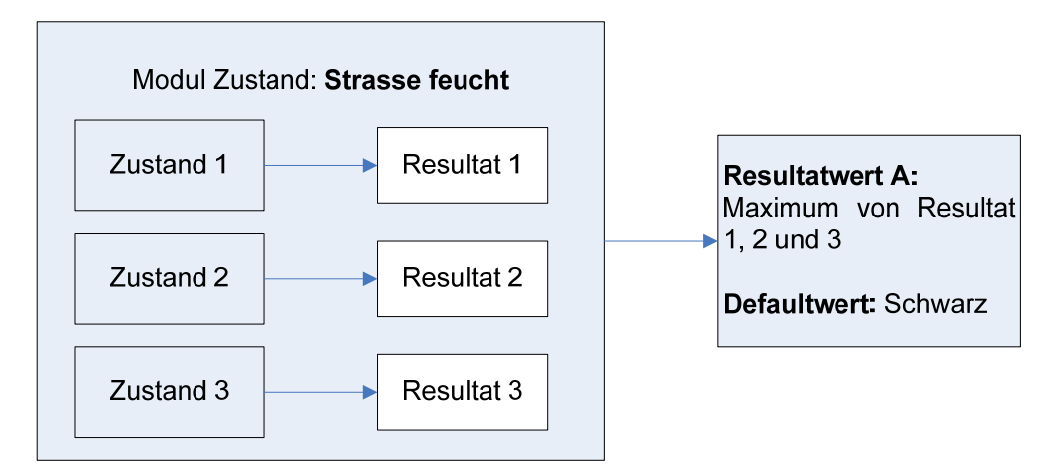

*Abb. 1-11 Aufbau des Moduls "Strasse feucht"und sein Resultat* 

Das System kann den Resultatwert nicht ermitteln, wenn es Daten, die den Feuchtigkeitszustand der Strasse messen, nicht besitzt. In diesem Fall zeigt das System den Strassenzustand schwarz an, das heisst es ist keine Prognose zur Eisglätte möglich.

Abb. 1-12 bis Abb. 1-14 zeigen, wie die Resultate 1 bis 3 ausgerechnet werden:

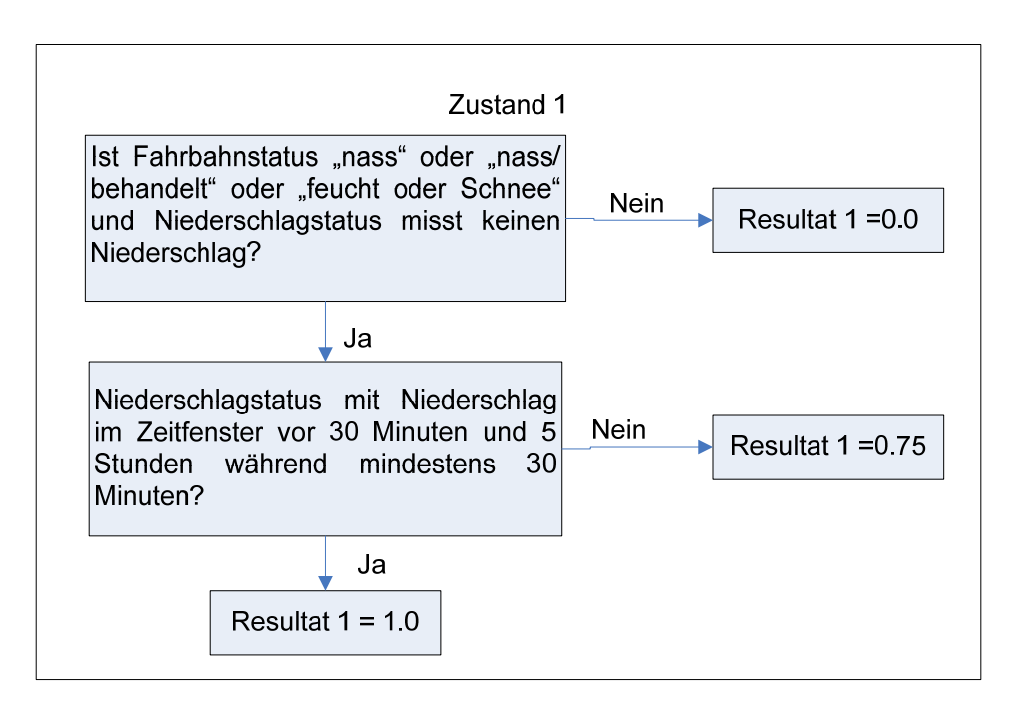

Abb. 1-12 Aufbau des Teilmoduls Zustand 1

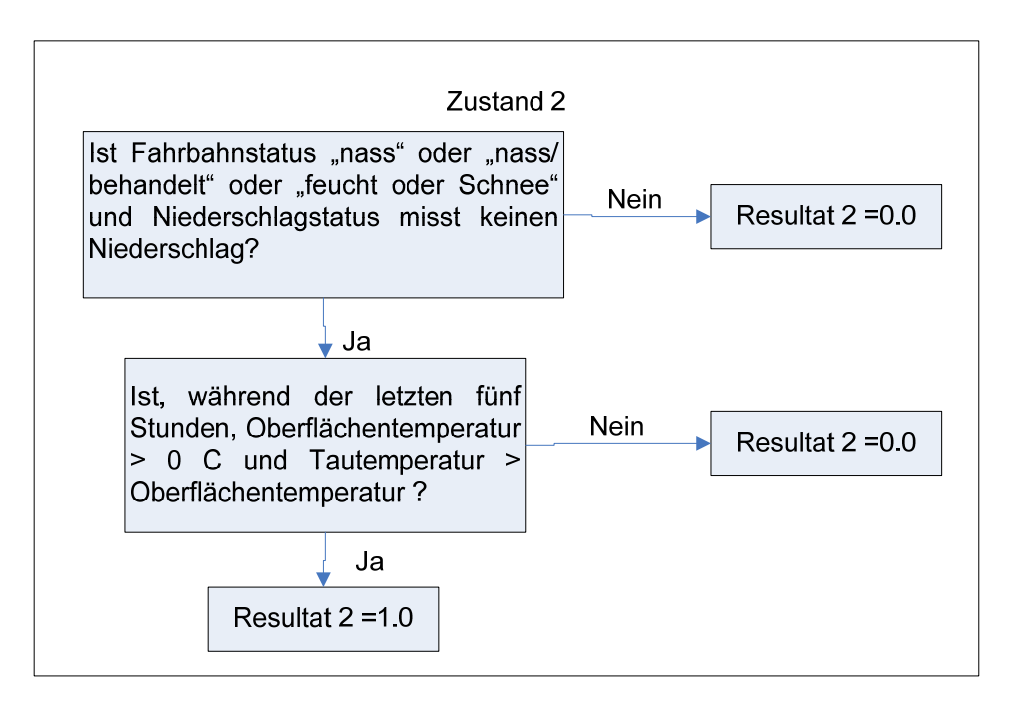

*Abb. 1-13 Aufbau des Teilmoduls Zustand 2* 

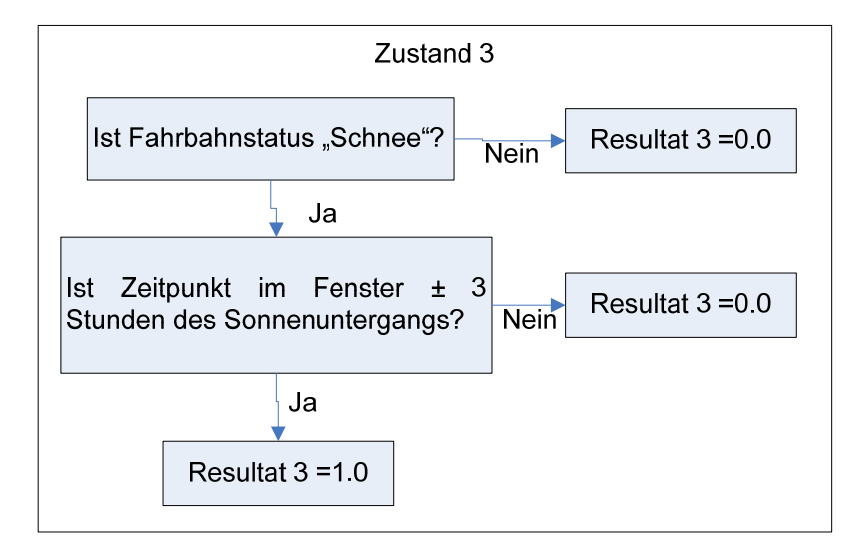

*Abb. 1-14 Aufbau des Teilmoduls Zustand 3* 

#### **Modul Zustand: kein/wenig Salz**

Die Salzkonzentration auf der Strasse kann direkt oder indirekt gemessen werden. Ist beispielsweise die Gefriertemperatur grösser als -5 C, so geht das Programm davon aus, dass die Strasse zu wenig Salz hat. Dieses Verfahren wurde bei den Strecken S3 und S4 benutzt. Besser und präziser ist es, den Salzgehalt über die Daten eines Streufahrzeugs (Zeit der Salzstreuung und Menge des Salzes), der Verkehrsdichte und bekannten Abbauvorgängen zu berechnen. Als kritisch gelten Salzmengen, die kleiner als 4 - 7 gr/m2 betragen. Bei Streustrecken mit Streufahrzeugen, die mit VPADs ausgerüstet sind, kann dieses zweite, genauere Verfahren benutzt werden.

Das Modul "kein/wenig Salz" misst, ob die Strasse genügend gesalzen ist. Ist dies der Fall, so beträgt der Resultatwert (Resultat B) 0.0. Ist wenig Salz vorhanden oder die Salzmenge nicht messbar, so beträgt der Resultatwert 1.0. Bei unbekannter Salzmenge auf der Strasse oder fehlenden Daten geht also der Algorithmus davon aus, dass kein Salz auf der Strasse liegt.

#### **Modul Zustand: Strasse kalt**

Das Modul "Strasse kalt" misst, ob die Bodentemperatur genügend kalt ist. Eine zu warme Bodentemperatur würde Wärmeenergie auf die Strassenoberfläche übertragen und die Gefahr von Eisglätte klein halten. Der Resultatwert (Resultat C) des Moduls beträgt 0.0, wenn die Bodentemperatur, gemessen 7cm unter der Strassenoberfläche, grösser als 3 C ist. Ist diese kleiner als 3 C, so beträgt der Resultatwert 1.0. Bei unbekannter Bodentemperatur wegen fehlenden Daten geht des Modul davon aus, dass die Bodentemperatur kleiner als 3 C ist: Resultatwert 1.0.

#### **Modul Prognose: Temperaturnulldurchgang**

Das Modul "Temperaturnulldurchgang" prognostiziert den Zeitpunkt TDown, beidem die Strassenoberflächentemperatur unter die Gefriertemperatur fällt. Lässt sich die Gefriertemperatur nicht messen, wird für sie Null Grad angenommen. Die Prognose erfolgt mit Regressionstechniken, genauer mit linearen Modellen 1. und 2. Ordnung. Als Datengrundlage dienen die Strassenoberflächentemperaturen der letzten Stunde. Abb. 1-15 zeigt den Resultatwert (Result TDown) in Funktion des prognostizieren Zeitpunkts TDown:

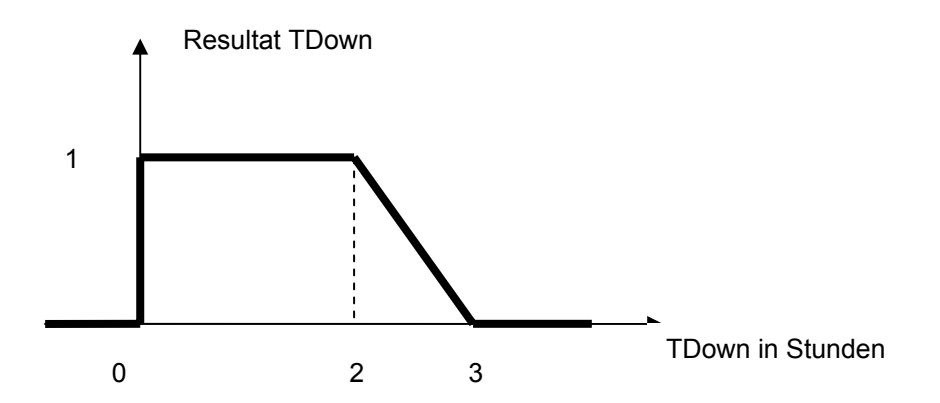

*Abb. 1-15 Resultatwert von TDown des Moduls Temperaturnulldurchgang* 

Kann der Zeitpunkt TDown wegen fehlenden Daten oder Messungen nicht berechnet werden, so ist der Defaultwert des Moduls Schwarz: eine Prognose für Eisglätte ist nicht möglich.

## **Modul Prognose: Aufhellung**

Das Modul "Aufhellung" hat die Aufgabe den Prognosewert zu erhöhen, wenn in der Nacht eine Aufhellung prognostiziert oder ihr Beginn gemessen wird. Das Modul ist nur in der Nacht aktiv. Während des Tages ist der Resultatwert (Result Y) gleich 0.0.

Die Gefahr von Aufhellung ist gross, wenn die folgenden Punkte erfüllt sind:

- Kleines Regenrisiko (Raincast <  $48\%$ ): Resultat 1 = 1.2 (sonst 1.0)
- SWIS-Prognose, Bewölkung ≤6/8: Resultat 2 = 1.2 (sonst 1.0)
- Beginnende Aufhellung: Gradient Oberflächentemperatur < Gradient Lufttemperatur und Gradient Oberflächentemperatur < Gradient Bodentemperatur: Resultat 3 = 1.5 (sonst 1.0)

Der Resultatwert beträgt nun während der Nacht

Resultat Y = Minimum von (Resultat 1  $\times$  Resultat 2  $\times$  Resultat 3) und von 1.6

Das Modul "Aufhellung" verstärkt bei nahender Aufhellung den Prognosewert um maximal 1.6!

#### **Modul Prognose: Wolken**

Das Modul "Wolke" hat die Aufgabe den Prognosewert zu erhöhen, wenn während des Tages durch Wolken die Sonnenstrahlung verschwindet und damit die Temperatur auf der Strassenoberfläche tendenziell abnimmt. Während der Nachtzeit ist der Resultatwert (Result Z) gleich 0.0.

Wolken werden wie folgt detektiert und prognostiziert:

- SWIS-Prognose, Bewölkung  $> 4/8$ : Resultat  $1 = 1.3$  (sonst  $1.0$ )
- Beginnende Wolkenbildung: Gradient Tautemperatur < 0 C/h und Tautemperatur < 0 C: Resultat  $2 = 1.3$  (sonst  $1.0$ )

Der Resultatwert beträgt nun während des Tages

Resultat  $Z =$  Minimum von (Resultat 1  $\times$  Resultat 2) und von 1.5

Das Modul "Wolken" verstärkt bei bevorstehender Wolkenbildung den Prognosewert um maximal 1.5.

# **1.2.3 Reifglätte (EK 1002)**

Reifglätte entsteht durch direkten Übergang von feuchter, dampfförmiger Luft in festen Zustand (Frost), der sich auf einer kalten Strassenoberfläche ablagert. Frost wird typischerweise über mehrere Stunden aufgebaut und entsteht bei einer stabilen Hochdrucklage. Abb. 1-16 zeigt den Aufbau des Algorithmus zur Prognose von Reifglätte:

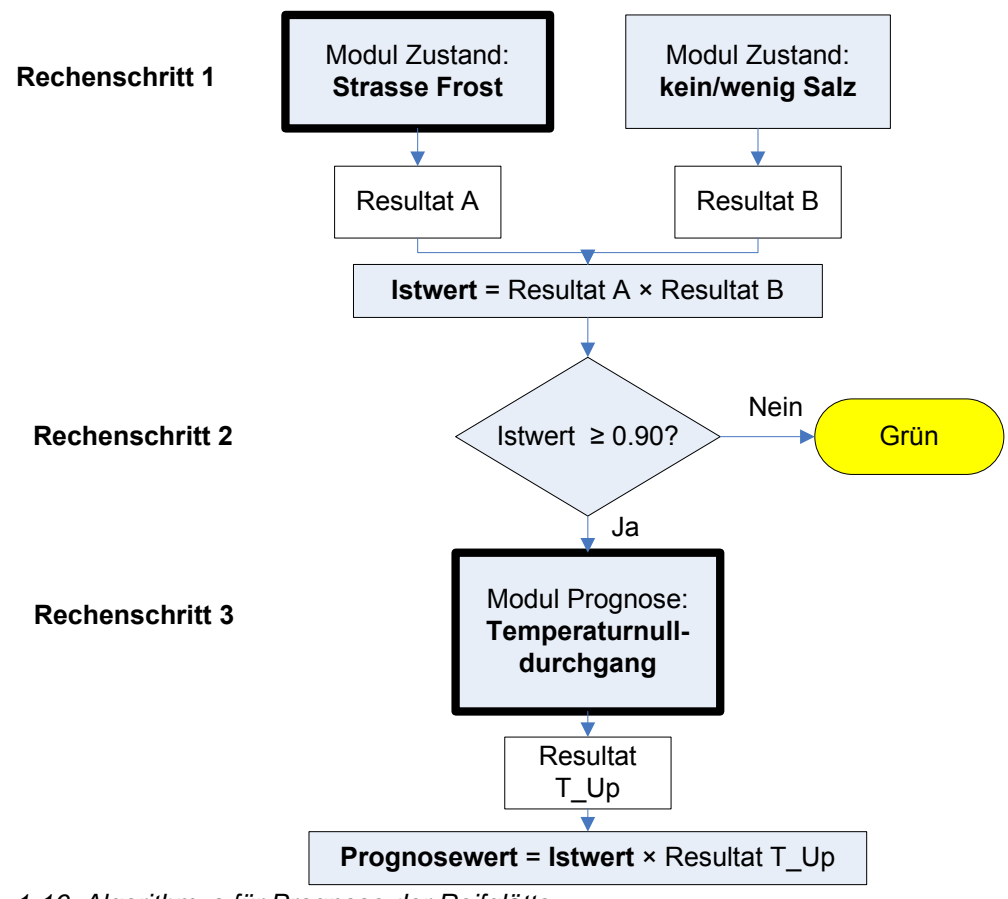

*Abb. 1-16 Algorithmus für Prognose der Reifglätte* 

Ist der Prognosewert kleiner als 0.8, so wird die Gefahr grün angezeigt. Hat er einen Wert

zwischen 0.8 und 1.2, so wird die Warnung gelb eingeblendet. Bei einem Prognosewert von mehr als 1.2 wird eine hohe Gefahr für Reifglätte gezeigt: Farbe rot.

Die in der obigen Abbildung fett eingerahmten Module ("Strasse Frost" und "Temperaturnulldurchgang") sind zentrale Module. Fehlen Daten zu diesen Modulen, wird eine Prognose unmöglich. Das System zeigt die Farbe Schwarz.

#### **Modul Zustand: Strasse Frost**

Das Modul "Strasse Frost" misst, ob sich Frost aufgebaut hat. Wichtig ist dabei, dass die Tautemperatur genügend lange unterhalb der Oberflächentemperatur liegt. Geklärt wird auch, ob der Wolkenstatus "Clear" ist und eine relativ hohe Luftfeuchtigkeit bei kleinen Windgeschwindigkeiten vorhanden ist. Abb. 1-17 zeigt den Aufbau des Moduls:

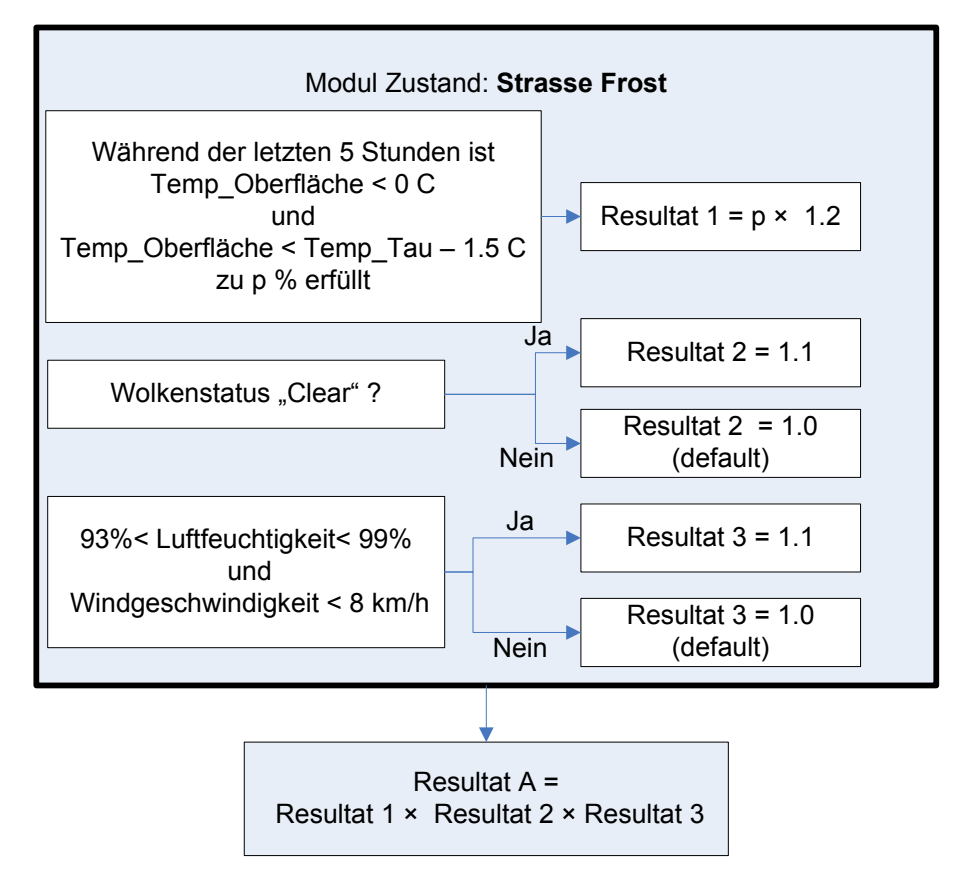

*Abb. 1-17 Aufbau des Moduls "Strasse Frost" und sein Resultat* 

## **Module "kein/wenig Salz" und Temperaturnulldurchgang**

Die beiden Module wurden schon beim Algorithmus zu Eisglätte vorgestellt. Der Temperatur-Nulldurchgang wird hier aber "nach oben" berechnet, also von kalter zu warmer Strasse. Im Gegensatz zum oben vorgestellten Modul erhält der erfolgte Nulldurchgang den Parameterwert 0, der nicht erfolgte Durchgang den Parameterwert 1. Das Resultat T\_Up gibt die Wahrscheinlichkeit an, dass die Strassenoberflächentemperatur in den nächsten zwei Stunden über 0 C steigt. Geschieht dies mit hoher Wahrscheinlichkeit, so ist kein Einsatz wegen Reifglätte nötig.

# **1.2.4 Glatteis (EK 1003)**

Glatteis entsteht dadurch, dass Feuchtigkeit aus der kalten Luft kondensiert und auf einer kalten Fahrbahnoberfläche gefriert. Glatteisbildungen entstehen durch Nebelbildung in Nebelrandgebieten, Nieselregen aus grossflächigen Nebelgebieten, Abkühlungsnebel (Strahlungsnebel) in der zweiten Nachthälfte oder lokal durch Reifbildung (Tau an Bäumen, der auf die Strasse fällt). Abb. 1-18 zeigt den Aufbau des Algorithmus zur Prognose von Glatteis:

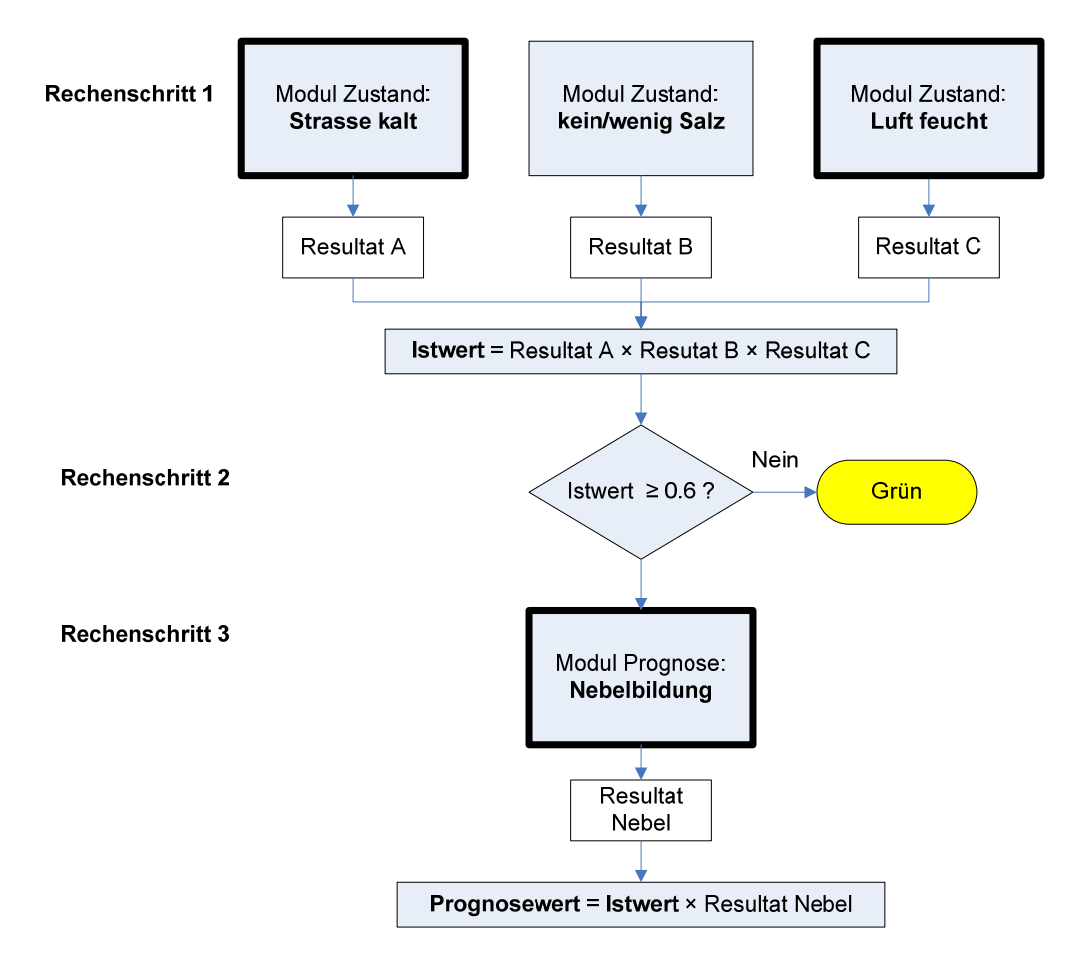

 *Abb. 1-18 Algorithmus für Prognose von Glatteis* 

Ist der Prognosewert kleiner als 0.5, so wird die Gefahr grün angezeigt. Hat er einen Wert zwischen 0.5 und 0.9, so wird die Warnung gelb eingeblendet. Bei einem Prognosewert von mehr als 0.9 wird eine hohe Gefahr für Glatteis gezeigt: Farbe rot.

Die in der obigen Abbildung fett eingerahmten Module ("Strasse kalt", "Luft feucht" und "Nebelbildung") sind zentrale Module. Fehlen Daten zu diesen Modulen, wird eine Prognose für Glatteis unmöglich. Das System zeigt dann die Farbe Schwarz.

## **Modul Zustand: Strasse kalt**

Das Modul "Strasse kalt", testet ob die Strassenoberflächentemperatur in der Nähe von Null Grad oder darunter liegt. Der Resultatwert des Moduls, in der obigen Grafik Resultat A genannt, berechnet sich mit

- Ist T\_Oberfläche < 0 C: Resultat A =  $1.0$
- Ist T\_Oberfläche zwischen 0 C und 1 C: Resultat A = 1.0 –T\_Oberfläche
- Ist T\_Oberfläche > 0 C: Resultat  $A = 0.0$

## **Modul Zustand: Luft feucht**

Das Modul "Luft feucht", testet zwei Situationen: Entsteht Nieselregen aus feuchter/nebliger Luft oder besteht die Gefahr, dass sich wegen hoher Luftfeuchtigkeit Nebel oder Reif bilden könnte? Abb. 1-19 zeigt den Grobaufbau des Moduls und wie der Resultatwert (Resultat C) gerechnet wird:

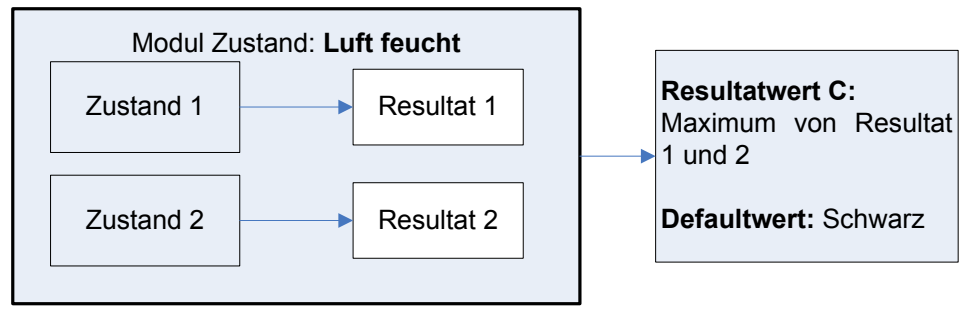

*Abb. 1-19 Grobaufbau des Moduls "Luft feucht"* 

Das Resultat 1 wird wie folgt berechnet: Sind die drei Bedingungen (leichter Regen):

- 1. Niederschlagstatus: leichter, mittlerer oder starker Regen
- 2. Regenintensität > 0.1 mm/h
- 3. kein Schnee: Schneegradient < 2 mm/h

erfüllt, so beträgt Resultat 1 =1.0 sonst 0.0.

Das Resultat 2 entsteht wie folgt: Ist

• die Luftfeuchtigkeit > 93% und die Windgeschwindigkeit < 5 km/h

so beträgt das Resultat 2 = 1.0, sonst 0.0. Besteht zusätzlich noch der Niederschlagstatus "light rain", so wird das Resultat 2 mit 1.1 multipliziert.

## **Modul Zustand: Strasse kalt**

Das Modul "Strasse kalt" misst, ob die Bodentemperatur genügend kalt ist. Das Modul wurde schon beim Fall der Eisglätte vorgestellt und ist dort detailliert beschrieben.

## **Modul Prognose: Nebelbildung**

Das Modul "Nebelbildung" versucht bildenden Nebel zu entdecken. Unterschieden werden zwei Formen der Nebelbildung:

- 1. Prognose einer Nebelschicht
- 2. Prognose von Nebel vor Ort (lokal)

Entsprechend ist das Modul zur Prognose des Nebels nach Abb. 1-20 aufgebaut:

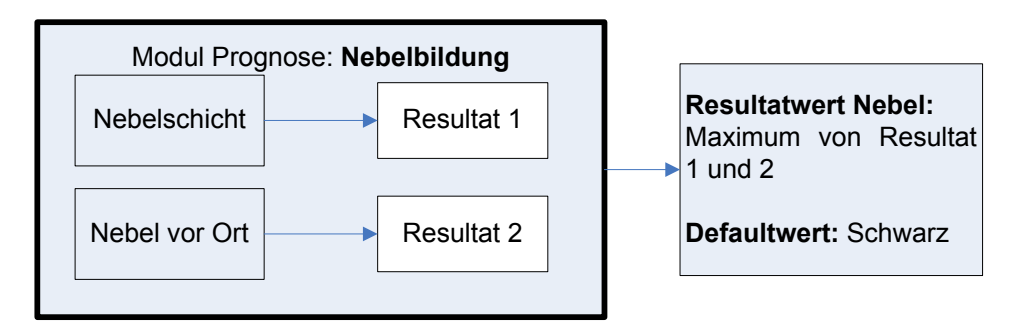

*Abb. 1-20 Grobaufbau des Moduls "Nebelbildung"* 

Das Resultat 1 zur Nebelschicht lautet 1.0, wenn die folgenden drei Bedingungen erfüllt sind

- 1. Luftfeuchtigkeit in der Höhe (z.B. Brünig als Referenzstation), um 10 % erhöht, ist immer noch kleiner als die Luftfeuchtigkeit bei der Strassensonde
- 2. Lufttemperatur in der Höhe ist grösser als Lufttemperatur bei der Strassensonde
- 3. Sichtweite in der Höhe ist grösser als 600m und die Sichtweite bei der Strasse ist kleiner als 600m

Ist mindestens eine der drei Bedingungen nicht erfüllt, so ist das Resultat 1 gleich 0.0.

Das Resultat 2 zum Nebel vor Ort wird je nach Ausrüstung der Strassensonden verschieden berechnet. Bei Strassenstrecken, die über Sichtmessgeräte verfügen, lautet es 1.0, wenn

- 1. Sichtweite < 600m und Sichtweitengradient < -200 m/h
- 2. Schneetiefengradient < 1mm/h (d.h. kleine Sichtweite nicht wegen Schneefall) oder
- 1. Sichtweite < 200m
- 2. Schneetiefengradient < 1mm/h

betragen. Verfügt der Strassenabschnitt über keine Sichtweitengeräte, so wird der Nebel indirekt mit der SWIS-Prognose und mit Abstrahlungsphänomenen prognostiziert. Hier wären auch andere moderne lokale Nebelbildungsprognosemodelle, wie das topografische Grenzschichtmodell tBM (ASTRA, Projekt VSS2006/601) einsetzbar. Wärmeabstrahlung von der Strasse bei aufklarendem Himmel führt dazu, dass die Strassentemperatur stark sinkt, schneller als die Lufttemperatur. Beim Einsetzen des Nebels kehrt sich die Situation innerhalb von 30 bis 60 Minuten um: die Fahrbahntemperatur steigt und die Differenz zur Lufttemperatur nimmt ab. Dieses Verhalten wird als Kriterium für Nebelbildung betrachtet. Abb. 1-21 zeigt den Aufbau für die Berechnung in einem solchen Fall:

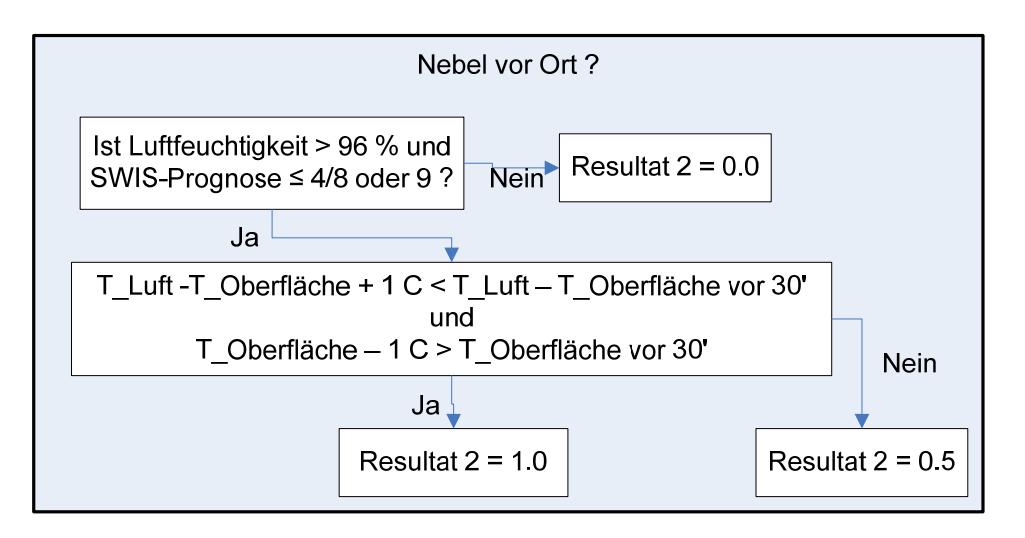

*Abb. 1-21 Berechnungsvorgang für Nebeldetektion ohne Sichtweitengerät* 

# **1.2.5 Vereisender Regen (EK 1011)**

Warmfronten mit Niederschlag auf kalte Strassen können zu Glatteis führen. Plötzliche Temperaturzunahmen nach Durchgang einer Warmfront bei Südwestlagen infolge Advektion milder Meeresluft bewirken Tauwetter und vereisenden Regen. Abb. 1-22 zeigt den Aufbau des Algorithmus zur Prognose von Glatteis aufgrund von vereisendem Regen:

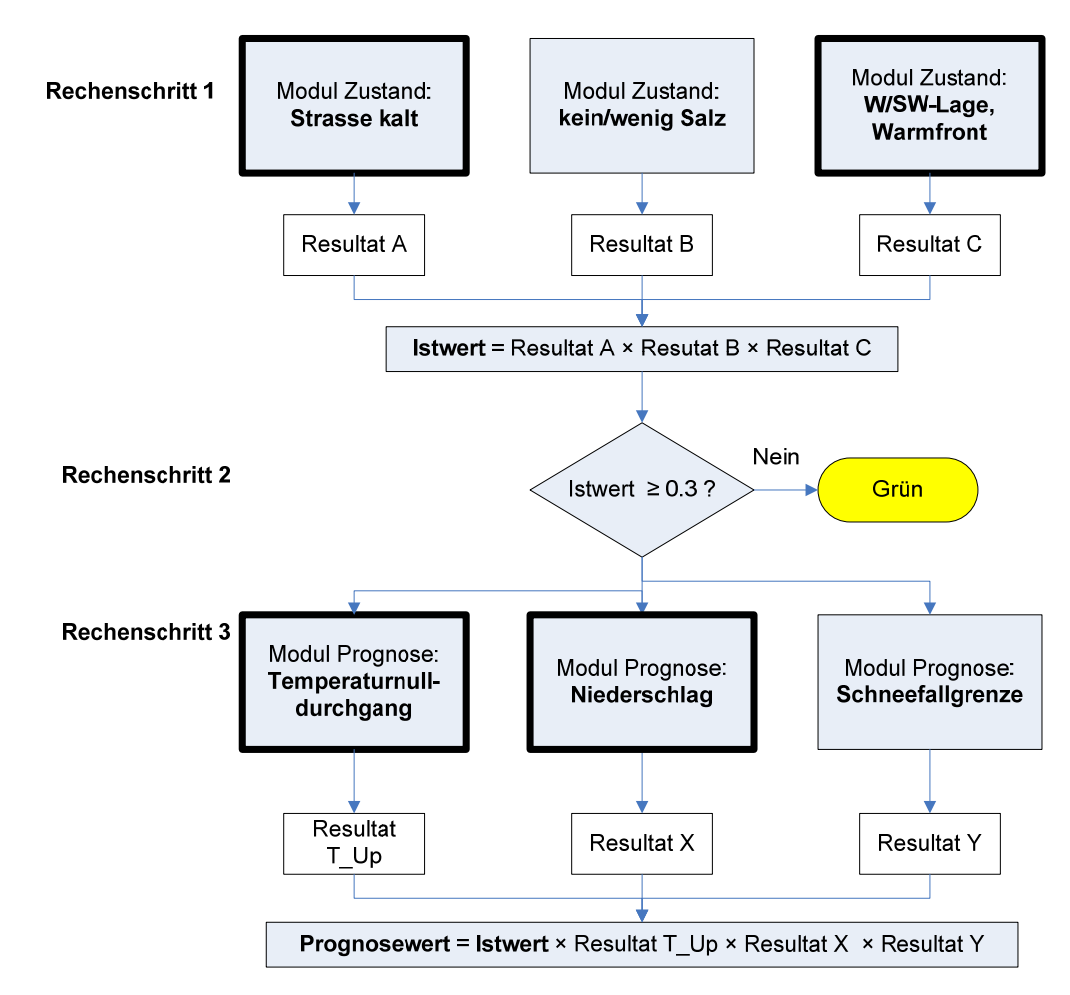

 *Abb. 1-22 Algorithmus für Prognose von vereisendem Regen* 

Ist der Prognosewert kleiner als 0.3, so wird die Gefahr grün angezeigt. Hat er einen Wert zwischen 0.3 und 1.0, so wird die Warnung gelb eingeblendet. Bei einem Prognosewert von mehr als 1.0 wird eine hohe Gefahr für Glatteis durch vereisenden Regen angezeigt: Farbe rot.

Neu sind die Module "W/SW-Lage, Warmfront", "Niederschlag" und "Schneefallgrenze", die im Folgenden beschrieben werden. Die anderen Module wurden in den vorherigen Abschnitten erklärt. Der Temperaturnulldurchgang wird auf dieselbe Art berechnet, wie oben unter Eisglätte beschrieben. Allerdings geht es in diesem Fall um einen Durchgang "nach oben", von der kalten zur warmen Strasse. Das entspricht dem Auftreten von Auftausituationen.

#### **Modul Zustand: W/SW-Lage, Warmfront**

Das Modul "W/SW-Lage, Warmfront" misst mit Hilfe der für die Strassenabschnitte relevanten ANETZ-Stationen, ob eine Warmfront beginnt. Benutzt werden für die Strassenabschnitte von Bern bis Brünig die ANETZ-Stationen Chasseral, Plaffeien und Adelboden. Geprüft werden, ob die gemäss der folgenden Tabelle (Abb. 1-23) angegeben Parameter erfüllt werden:

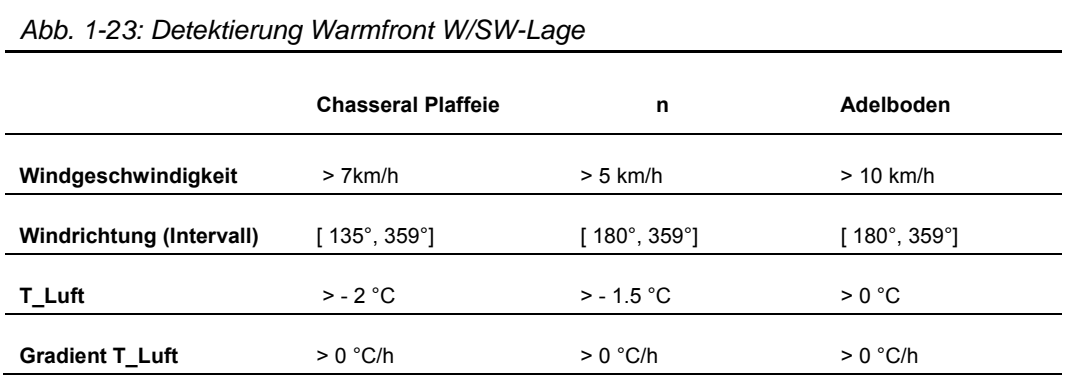

Das Resultat C des Moduls beträgt

Resultat C = Resultat Chasseral + Resultat Plaffeien + Resultat Adelboden

Sind die vier Bedingungen zu Chasseral erfüllt, so beträgt Resultat Chasseral = 0.3. Analog ergeben sich die Resultate von Plaffeien und Adelboden: Wenn die vier Bedingungen erfüllt sind, wird jeweils das Resultat 0.35 gesetzt. Resultat C nimmt damit Werte zwischen 0.0 und 1.0 an.

#### **Modul Prognose: Schneefallgrenze**

Das Modul "Schneefallgrenze" prognostiziert, ob die Schneefallgrenze während der nächsten zwei Stunden oberhalb der Strassenstrecke bleibt. Ist dies der Fall, so beträgt Resultat Y = 1.0. Ist die Schneefallgrenze sogar um mindestens 200m höher als die Strassenstrecke prognostiziert, so setzt man das Resultat Y = 1.2. Die Berechnung der Schneefallgrenze basiert auf der SWIS-Prognose.

#### **Modul Prognose: Niederschlag**

Das Modul "Niederschlag" berechnet die Wahrscheinlichkeit des Regenrisikos. Benötigt werden hier lokale Regenprognosen, wie sie die Meteoradar GmbH zur Verfügung stellt. Das Resultat X des Moduls berechnet sich mit der Formel

Resultat X = Resultat Regenrisiko × Resultat Regenmenge

Der Defaultwert des Moduls ist schwarz. Das Resultat Regenrisiko beträgt 1.0, wenn die Bedingungen

• Regenrisiko 0.1 mm > 80%, Regenrisiko 1mm > 55%, Regenrisiko 10mm > 0.2%, Regenrisiko 100m > 0.0%

erfüllt sind. Ist dies nicht der Fall, so ist Resultat Regenrisiko = 0.0. Das Resultat Regenmenge ist 1.0, wenn

• der prognostizierte Snowpart < 60% und die Regenmenge > 0.2 mm betragen.

# **2 Messung der Zuverlässigkeit des Systems**

Das Kapitel 2 erklärt wie statistische Rechnungen durchgeführt wurden, um die Fehlerrate des Systems zu bestimmen. Im Vordergrund stehen dabei die folgenden Fragen:

- Wie können die kritischen Zustände der Strassen erfasst werden?
- Wie werden Fehlerraten definiert, um die Zuverlässigkeit des Systems zu prüfen?

# **2.1 Fehlerraten (statistische Auswertungen)**

# **2.1.1 Ausgangslage, Datensätze und DataViewer**

Ausgangslage für die statistische Überprüfung bilden einerseits die kritischen Strassensituationen der Testperioden des Winters 2008/09, die in 15 Minuten-Zeitintervallen erfasst wurden, und andererseits die Resultate des Expertensystems für die Entscheidungskriterien.

Für die Analyse der verschiedenen Mess- und Prognosedaten wurde ein entsprechendes Software-Tool entwickelt, welches im Folgenden als DataViewer bezeichnet wird. Der DataViewer erlaubt es, für jede Sonde Daten aus einem gewählten Zeitfenster aufzurufen und grafisch darzustellen. In Abb. 2-1 zeigt das Hauptfenster des DataViewers zwei Temperaturverläufe und Prognosewerte zum Entscheidungskriterium Eisglätte.

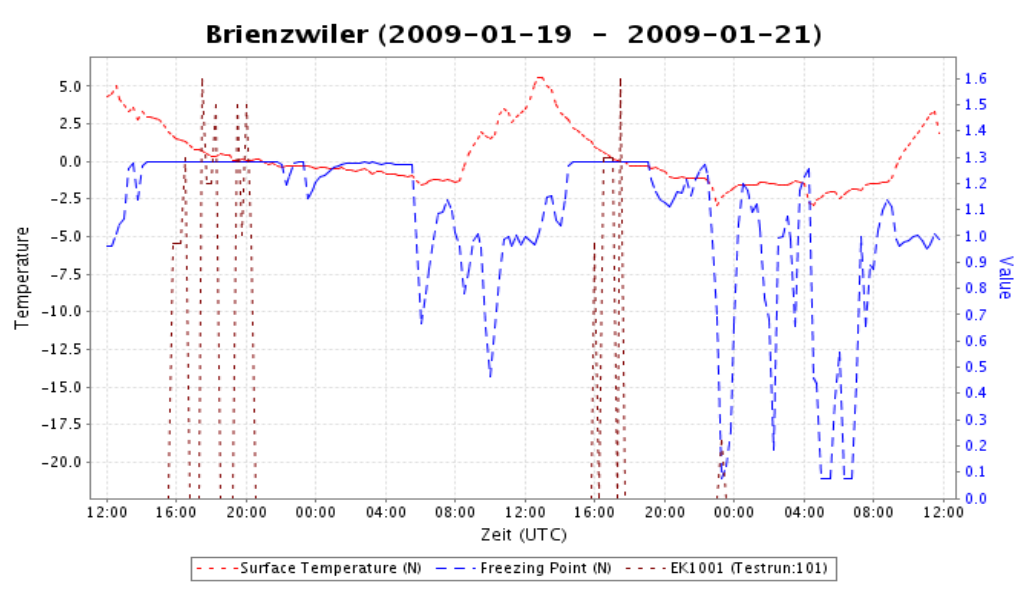

*Abb. 2-1: DataViewer* 

# **2.1.2 Kritische Zustände der Strassen**

Die vom System zu prognostizierenden kritischen Strassenzustände sind wie folgt definiert:

- 1. **Eisglätte**: Aufhellung (die Fahrbahn ist nass und es liegt wenig Restsalz auf der Strasse, durch eine Aufhellung in der Nacht fällt die Temperatur, so dass die Fahrbahn zu gefrieren beginnt) und nassfeuchte Strasse mit Temperatur-Nulldurchgang (gleiche Ausgangslage wie bei Aufhellung, die Temperatur fällt am Tag z.B. durch Einfluss kalter Luft oder durch Wolkenbildung).
- 2. **Glatteis**: Nebelbildung (aus der Luft gelangt via Nebelbildung Feuchtigkeit auf die Strasse, die Strassenoberfläche ist nahe oder unter 0 Grad), Strahlungsnebel (Abkühlnebel in der zweiten Nachthälfte) und Reifbildung (Reif fällt durch Erwärmung von Bäumen, Kabeln, Pfosten auf die Strasse)
- 3. **Reifglätte**: Frostbildung über mehrere Stunden. Zugrunde liegt das Phänomen, dass feuchte, dampfförmige Luft in festen Zustand übergeht.
- 4. Ab 19.1.2009: **vereisendem Regen** implementiert.

Nicht implementiert werden Prognosen zu Wetterfronten, die zu Schneefall und Schneeglätte auf der Strasse führen, da diese für die Einsatzleiter im Kanton Bern schon gut aus der Prognose der Meteo Schweiz vorausgesagt werden können. Damit die Alarmauslösungen während den Wetterfronten für die statistischen Auswertungen nicht berücksichtigt werden, müssen diese Wetterfronten definiert und im System eingetragen werden.

Die kritischen Strassensituationen und Wetterfronten wurden mit der Hilfe von verschiedenen zur Verfügung stehenden Mittel (DataViewer, Kameras, Tabellen der Einsatzkontrolle) direkt und teilweise indirekt bestimmt:

1. **Eisglätte:** Auf dem DataViewer wird geprüft, ob die Oberflächentemperatur unterhalb die Gefriertemperatur fällt, und ob die Strassenoberfläche zu diesem Zeitpunkt feucht ist. In diesem Fall wird von Eisglätte ausgegangen. Eisglätte ist mit den Daten aus dem DataViewer einfach zu detektieren.

Beispiel: Brienzwiler, 18. Dezember 2008, dargestellt in Abb. 2-2. Die Oberflächetemperatur fällt gegen 19:00 unter dem Gefriertemperatur (die hier Null ist – kein Salz mehr), die Strasse ist feucht (Strasse Zustand "Moist"), die Situation wird gefährlich.

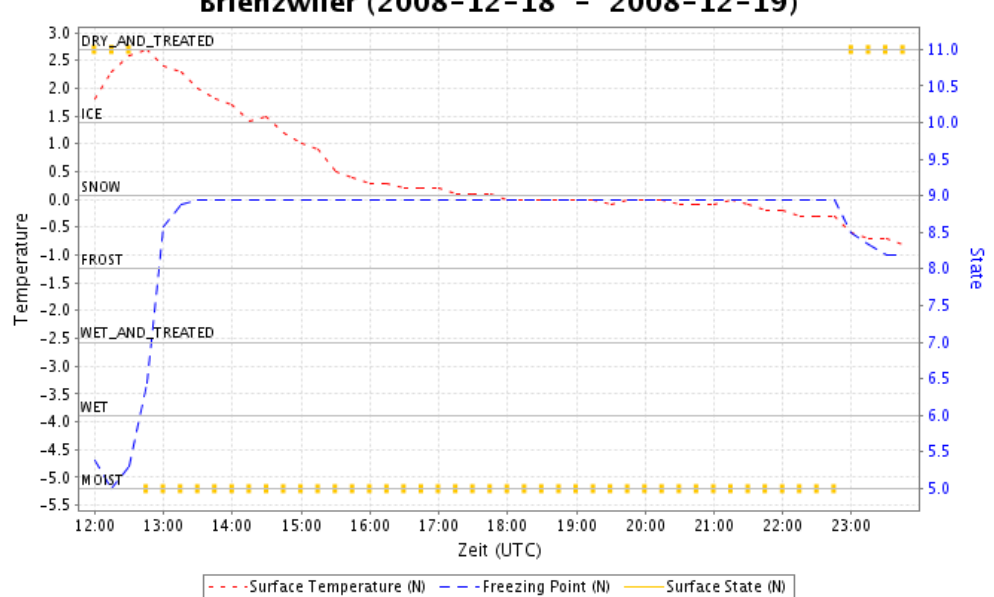

Brienzwiler (2008-12-18 - 2008-12-19)

*Abb. 2-2: Kritischer Zustand wegen Eisglätte* 

2. **Reifglätte:** Die Bildung von Reifglätte ist ein langsamer Prozess, der mehrere Stunden benötigt. Eine direkte Detektion mit den Strassensonden ist nur schwer möglich, da der Alarmstatus "Frost" nicht zuverlässig arbeitet und nicht bei allen Sonden vorhanden ist. Weiter ist dieser Prozess sehr empfindlich gegenüber der Salzmenge, die schwierig zu messen ist. Dies führt zur Konsequenz, dass es anhand Sondendaten schwierig zu sagen ist, ob sich wirklich Reifglätte auf der Strasse aufgebaut hat, und falls ja, ab welchem Zeitpunkt.

Andere vorhandene Mittel, die zur Detektion von Reifglätte helfen, sind Kameras. Hat sich Reifglätte während der Nacht aufgebaut, dann kann sie teilweise in der Umgebung der Strasse (beispielsweise auf Sträuchern, Leitplanken, Pannenstreifen) sichtbar sein.

Beispiel: am 16. Januar 2009 ist Reifglätte auf den Sträuchern neben der Strasse bei Brienz gut sichtbar, siehe Abb. 2-3.

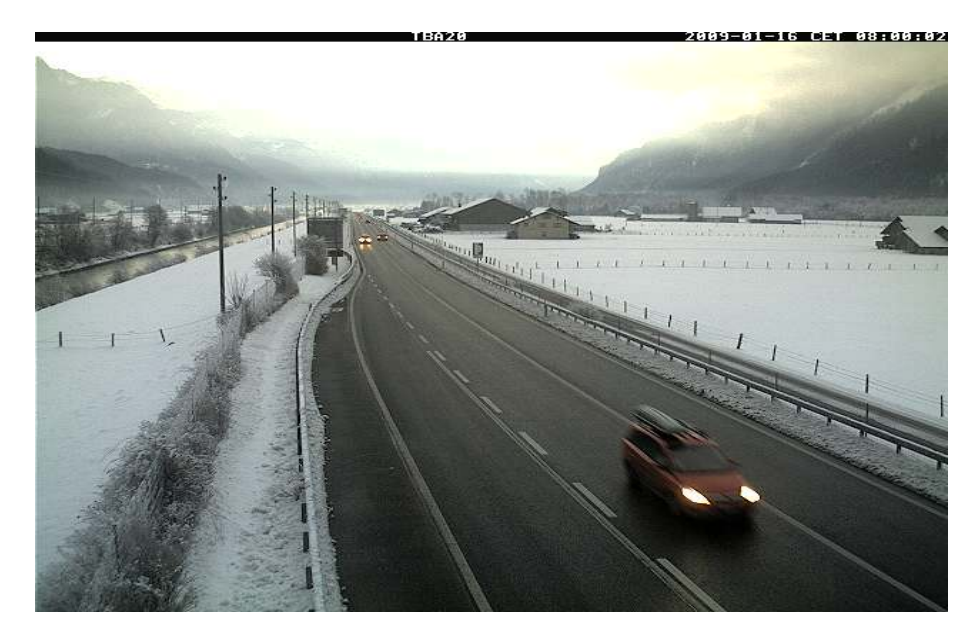

*Abb. 2-3: Reifglätte bei Brienz* 

3. **Glatteis:** Eine notwendige Bedingung für die Bildung von Glatteis ist die Präsenz von Nebel. Während des Tages kann dies mit Kameras geprüft werden. Weitere Kriterien sind die Sichtweite, die leider nicht an allen Stellen verfügbar ist, und die Luftfeuchtigkeit.

Damit der Strassenzustand kritisch wird, müssen zudem die Oberflächentemperatur unterhalb der Gefriertemperatur und die Strasse feucht sein. Dies lässt sich mit dem Data-Viewer prüfen.

Beispiel: Brünig, 16. Dezember. Ab 16:00 bildet sich Nebel, wie die Bilder in Abb. 2-4 und Abb.2-5 zeigen.

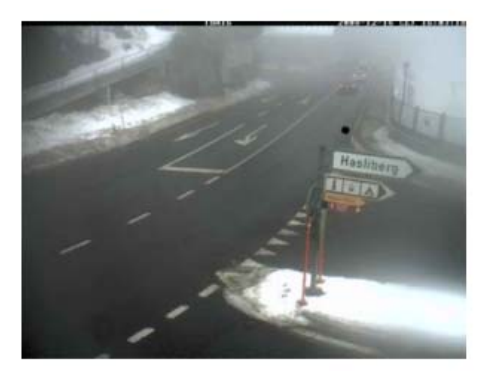

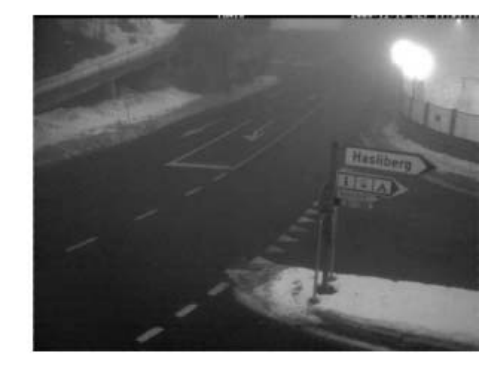

*Abb. 2-4: Kritischer Zustand wegen Nebel* 

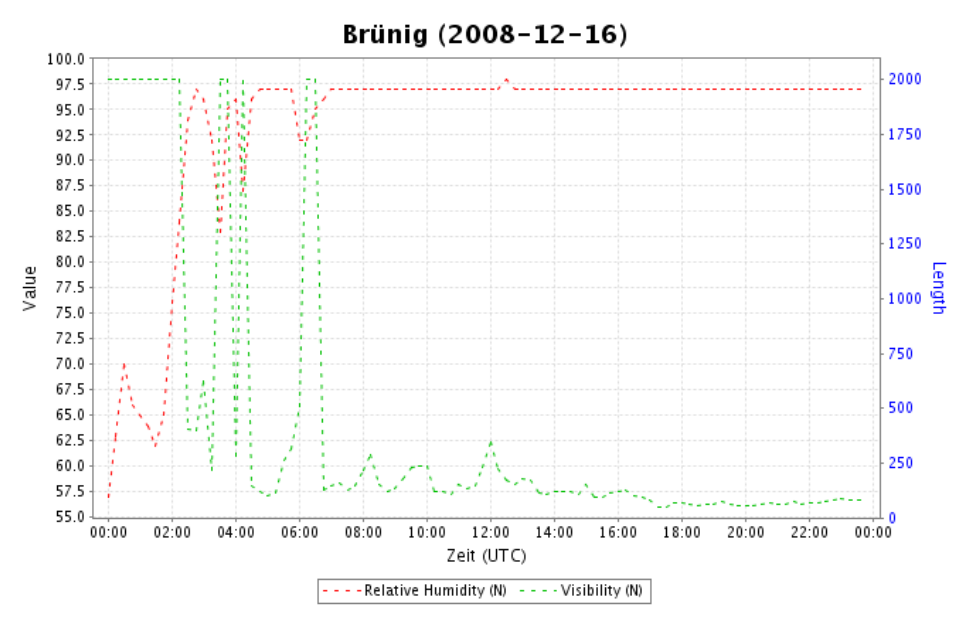

*Abb.2-5: Luftfeuchtigkeit und Sichtweite am Brünig, 16.12.2008* 

Die Nebelbildung lässt sich auch indirekt prüfen: Abb.2-5 zeigt den Verlauf der Luftfeuchtigkeit und der Sichtweite.

Es bleibt zu prüfen, ob der Strasse Zustand wirklich gefährlich worden ist. Zu diesem Zweck können mit dem DataViewer der Oberflächentemperaturverlauf und der Surface State gezeichnet werden, siehe Abb.2-6. Gegen 19:00 ist der Surface State "wet and treated", während die Oberflächentemperatur negativ wird. Alle Bedingungen, damit sich Glatteis bildet sind vorhanden: die Strasse wird als kritisch eingestuft.

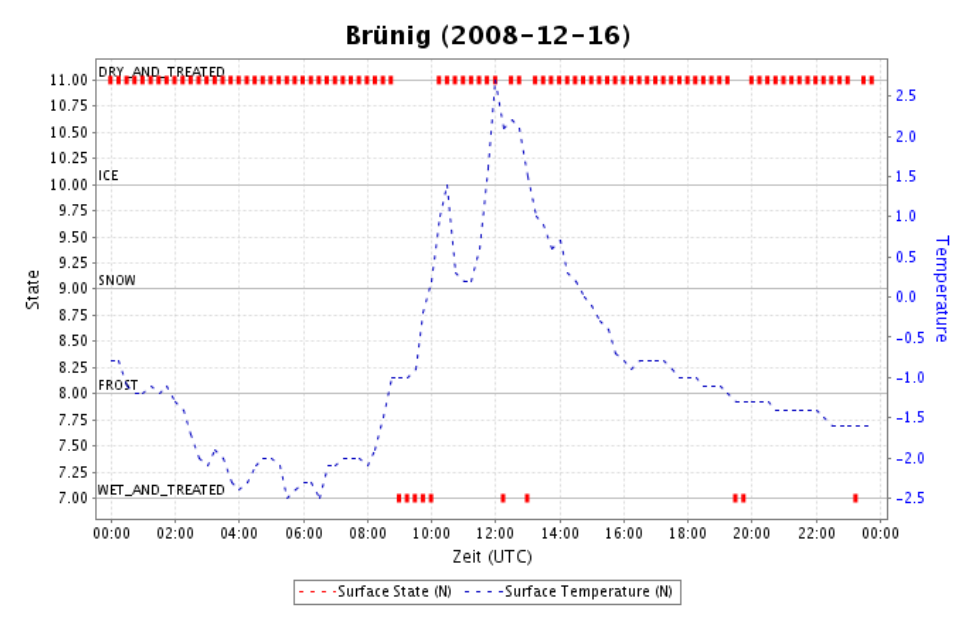

*Abb.2-6:Temperaturverlauf und Surface State* 

4. **Vereisender Regen:** Dieser Fall ist mit dem DataViewer und Daten aus der Meteo Schweiz überprüfbar. Die Voraussetzung ist eine Strasse unter der Gefriertemperatur (analog wie beim Fall der Eisglätte). Eine Warmfront mit Niederschlag in Form von Regen fällt dann auf die Strasse und führt zu Glatteis. Solche Situationen sind aus den Aufzeichnungen der Sonden und den Daten der Meteo Schweiz detektierbar. Da kein Fall von vereisendem Regen beobachtet wurde, lässt sich dies an keinem Beispiel illustrieren.

5. **Wetterfronten:** Wetterfronten lassen sich mit dem DataViewer (Precipitation State, Surface State "Snow") und mit den Kameras bestimmen. Hier ein Beispiel: die zwei folgenden Abbildungen zeigen, wie eine Wetterfront mit Schneefall und Regen auf dem DataViewer sichtbar wird. Am 17. Dezember im Brienzwiler sinkt plötzlich die Gefriertemperatur bis auf dem Minimalwert, und schwankt dann sehr schnell während 36 Stunden wegen mehrerer Salzeinsätze. Weiter zeigt der Oberflächenstatus der Strassensonde, dass Schnee auf der Strasse liegt (Abb.2-7).

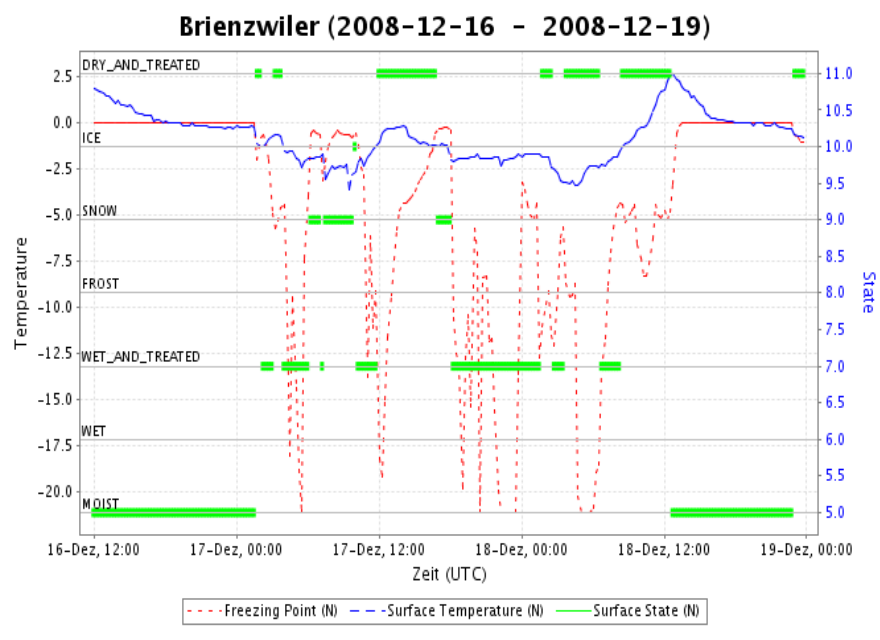

*Abb.2-7: Wetterfront mit Schneefall in Brienzwiler, Surface State* 

*Abb.2-8 zeigt der Niederschlagstatus der Sonde, dass es während des ganzen Tages vom 17. Dezember regnete oder schneite.* 

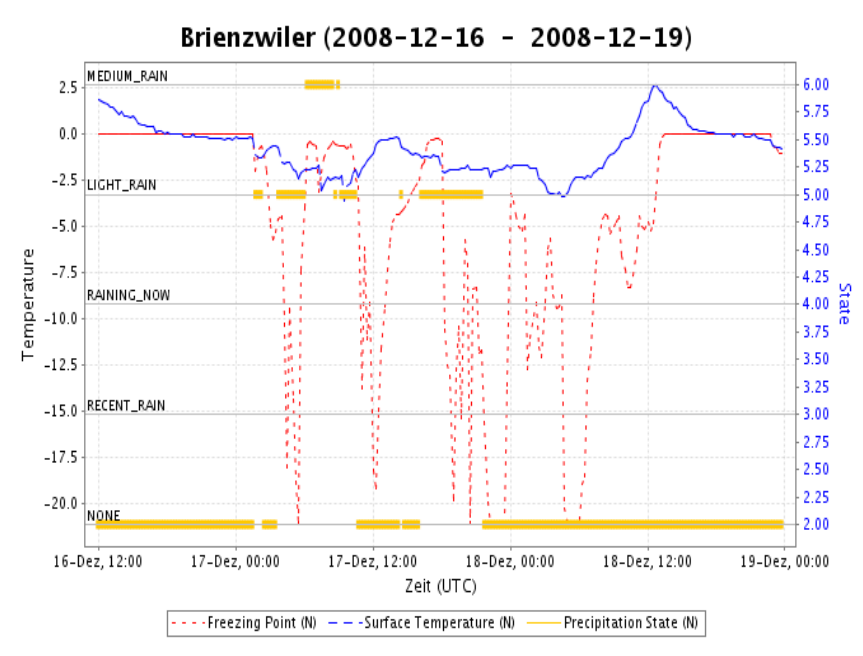

*Abb.2-8: Wetterfront in Brienzwiler, Niederschlag Status* 

Zu betonen ist, dass die gemessenen Parameter der Sonden empfindlich und nervös auf fallenden Schnee, Regen und Streueinsätzen reagieren. Es ist daher nicht sinnvoll, die Prognosen des Expertensystems während eines Streueinsatzes zu interpretieren.

Zusammenfassend sind drei der vier zu detektierenden, kritischen Zustände gut erfassbar: Eisglätte, Glatteis und vereisender Regen. Reifglätte ist viel schwieriger und oft nicht erfassbar. Hier müsste man vor Ort den Strassenzustand durch Personen erfassen.

## **2.1.3 Ausgew ählte Strassen**

Die Zuverlässigkeit, also die Fehlerraten, des Expertensystems wurde bei den Strecken S3 und S4 bestimmt. Hier sind die Gefriertemperaturen vorhanden und damit kann auch der Salzgehalt auf den Strassen indirekt bestimmt werden. Auf den Strecken S1 und S2 wären die VPAD-Geräte verantwortlich gewesen, um mit den Strassensonden und den Kameras kritische Strassenzustände zu entdecken. Die VPAD-Geräte konnten jedoch nur während rund 10 Tagen eingesetzt werden. Diese kleine Zeitspanne verunmöglicht es, statistische Auswertungen durchzuführen, um die Fehlerraten auf 10% genau bestimmen zu können.

# **2.1.4 Kennzahlen der Fehlerraten (Modelle)**

In diesem Abschnitt wird gezeigt, wie das Risiko des Expertensystems gemessen werden kann. Zusätzlich wird dargestellt, wie die Unsicherheiten der statistischen Hochrechnungen abgeschätzt werden.

Die statistische Beurteilung des Expertensystems erfolgt über eine Messung der Leerfahrten und der potenziellen Schäden. Dabei gilt:

- Das Expertensystem erzeugt eine *Leerfahrt*, falls nach Alarmauslösung während zwei Stunden kein kritischer Strassenzustand stattfindet. Eine grosse Anzahl von Leerfahrten führt zu höheren Betriebskosten und aus der Sicht der Benutzer zu einem Vertrauensschwund in das Expertensystems. Man bezeichnet mit L die Anzahl Leerfahrten.
- Ein *potenzieller Schaden* tritt auf, wenn das Expertensystem nicht innerhalb von zwei Stunden vor dem Eintreten eines kritischen Strassenzustands reagiert. Nicht erkannte kritische Strassenzustände führen zu potenziellen Schäden und bewirken volkswirtschaftliche Schäden, wie Kosten für Wartezeiten infolge von Staus oder Kosten infolge von Unfällen. Man bezeichnet mit S die Anzahl potentieller Schäden.

Die Messgrössen L und S werden als sogenannte Zeitreihen modelliert. Dazu betrachtet man die Strassenzustände Z und den Alarmstatus des Expertensystems E:

$$
E = (E_k)_{k \in N} \qquad \text{und} \qquad Z = (Z_k)_{k \in N} ,
$$

Dabei wird Z den Wert Null oder Eins haben. Die Zuordnung erfolgt mit der Gleichung

$$
Z_k = \begin{cases} 1, \text{während einer LastAction} \\ 0, \text{sonst} \end{cases}
$$

Ist Z gleich Eins, so ist der Strassenzustand kritisch, ist Z gleich Null unkritisch. Analog hat man für den Alarmstatus des Expertensystems

$$
E_k = \begin{cases} 1, \text{falls das System zum Zeitpunkt } t_k \text{ Alarm ausgelöst hat} \\ 0, \text{sonst.} \end{cases}
$$

E gleich Eins bedeutet also, dass das System einen Alarm (gelb oder rot) auslöst.

Nach dem Begin eines kritischen Strassenzustandes, geht man bei der Evaluation des Systems davon aus, dass die Strasse gesalzen oder geräumt wird. In den meisten Fällen des Winters 2008/09 haben kritische Strassenzustände eine maximale Dauer von 4 Stunden.

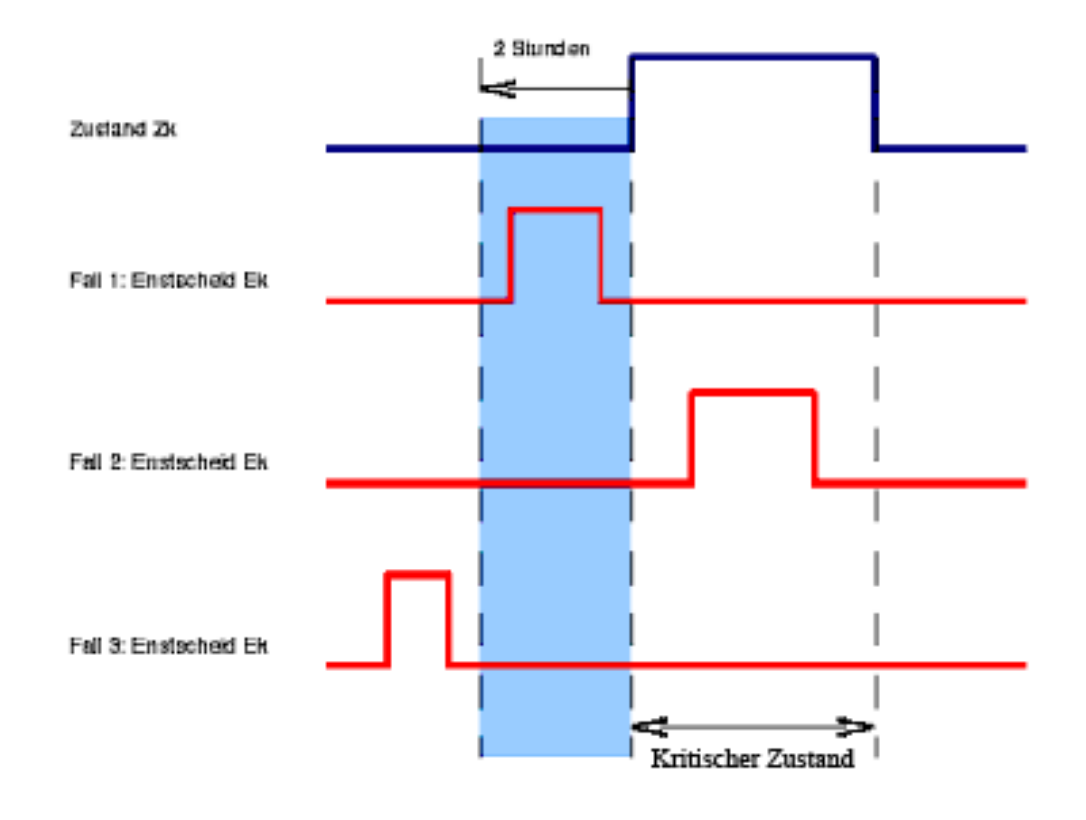

Das Zählen von Leerfahrten L und potenziellen Schäden S ist in Abb. 2-9 erläutert:

*Abb. 2-9: Definition von Leerfahrten und potenziellen Schäden* 

Der erste Fall zeigt ein korrekt funktionierendes Expertensystem: hier entsteht keine Leerfahrt L und kein Schaden S. Im zweiten Fall wird der Alarm zu spät ausgelöst. Es entsteht ein potenzieller Schaden S für den Benutzer der Strasse. Im dritten Fall erfolgt der Alarm des Expertensystems zu früh. Dies führt einerseits zu einer unnötigen Ausfahrt des Strassendienstes (d.h. eine Leerfahrt L) und zu einem potentiellen Schaden S, da der kritische Zustand der Strasse nicht erkannt wird.

Die Grössen L und S sind Messgrössen, statistisch spricht man von Zufallsvariablen. Der dritte Fall zeigt, dass diese Zufallsvariablen korreliert sind. Eine Gesamtbeurteilung des Systems mit der Summe

T = Anzahl Leerfahrten + Anzahl potenzielle Schäden

ist daher sinnvoll. Die Grösse T informiert über die Kosten K pro Wintersaison: diese Kosten können als proportional zu der Summe T angenommen werden:

$$
K = c T = c (L + S).
$$

Für die Grössen S und L sind Fehlerraten pro Ereignis Ps und PL definiert, und zwar gemäss den folgenden Formeln:

$$
P_s = E \left( \frac{\text{Anzahl Schäden}}{\text{Anzahl Last Actions}} \right)
$$

$$
P_L = E \left( \frac{\text{Anzahl Leerfahrten}}{\text{Anzahl Warnungen}} \right)
$$
Dabei steht das Symbol E() für den *Erwartungswert* oder den im Schnitt erwartbaren Wert. Der Erwartungswert einer Zufallsvariable ist ein theoretischer Mittelwert. Der erste Parameter ist die Wahrscheinlichkeit, dass das System pro kritischen Zustand keinen Alarm auslöst. Der zweite Parameter ist die Wahrscheinlichkeit, dass unter allen Warnungen die Warnung ein Fehlalarm ist.

Die beiden Fehlerraten werden durch statistische Auswertungen geschätzt und mit einer Genauigkeitsangabe (Unsicherheit der Schätzung) angegeben. Die Rechnungen zur Genauigkeitsangabe erfolgen mit Monte-Carlo-Simulationen. Dabei werden mehrere hundert neue Winter simuliert und dabei wird hochgerechnet, wie das System in solchen Fällen reagieren würde.

Die Fehlerraten pro Ereignis haben den Nachteil, dass sie zu einer Überschätzung der untersuchten Raten führen können. Der Grund ist, dass Perioden ohne kritische Strassenzustände, während welchen das System korrekt funktioniert, nicht berücksichtigt werden. Gibt es beispielsweise während des ganzen Winters ohne kritische Strassenzustände nur eine Auslösung, die zu einer Leerfahrt führt, dann ist die Fehlerrate der Leerfahrten gleich 100%, obwohl das System fast die ganze Zeit korrekt funktioniert hat!

Um dies zu vermeiden, werden Fehlerrate *pro Zeitfenster* (oder Wettesituation) definiert. Es geht hier darum, die Anzahl der Schäden oder Leerfahrten pro Zeitfenster mit einer festgelegten Dauer zu zählen:

$$
P_{s,w} = E\left(\frac{Anzahl\,Schäden}{Anzahl\,Zeitfenster}\right)
$$

$$
P_{L,w} = E\left(\frac{Anzahl\,Leerfahrten}{Anzahl\,Zeitfenster}\right)
$$

Damit tragen alle Zeitfenster, in welcher *keine* Schäden oder Leerfahrten vorhanden sind, zur entsprechenden Fehlerrate des Systems bei. Der oben erwähnte schlimmste Fall würde hier "nur" zu einer Fehlerrate von 1/n, wobei n die Anzahl Zeitfenster ist, führen.

Die Fehlerrate der Summe der Leerfahrten und potenziellen Schäden wird ähnlicherweise definiert:

$$
P_{T,w} = E\left(\frac{Anzahl\,Shäden + Anzahl\,Leerfahrten}{Anzahl\,Zeitfenster}\right)
$$

# **2.1.5 Verteilung der Leerfahrten und der potenziellen Schäden**

Die Verteilungen der statistischen Risikogrössen Leerfahrten L und potenziellen Schäden S können mit Hilfe von computerintensiven Rechenmethoden simuliert werden. Daraus können zum Beispiel die Standardabweichungen von L und S geschätzt werden. Die Verteilungen von L und S wurden mit einer Bootstrap-Simulation der korrelierten Zeitreihen (E,Z) durchgeführt. Dazu wurde die gesamte Testphase in Zeitfenster von 10 Stunden zerlegt. Die Zerlegung in Zeitfenster von 10 Stunden widerspiegelt in etwa das typische Verhalten von Wettersituationen im Kanton Bern oder in der Schweiz.

Durch Ziehen mit Zurücklegen wurde dann eine Bootstrap-Kopie der Zeitreihen, oder anders gesagt, ein neuer Winter erzeugt. Für diese Bootstrap-Kopie lassen sich die Leerfahrten und potenziellen Schäden berechnen. Eine Simulation von 1000 solcher Bootstrap-Kopien erzeugt die Verteilungen der Leerfahrten L und potenziellen Schäden S und erlaubt es die Unsicherheiten bezüglich der Fehlerraten abzuschätzen.

# **2.1.6 Statistische Fehlerabschätzung**

Um eine relative Fehleranfälligkeit des getesteten Expertensystems zu erhalten, müssen die Verteilungen von L und S mit einem Referenz-Expertensystem mit vorgegebenen Fehlerraten verglichen werden. Das *Referenz-Expertensystem* Eref wurde so definiert, dass es *genau während 2 Stunden vor Beginn eines kritischen Zustands Alarm auslöst*. Abb. 2-10 zeigt den Verlauf des Referenz-Expertensystems.

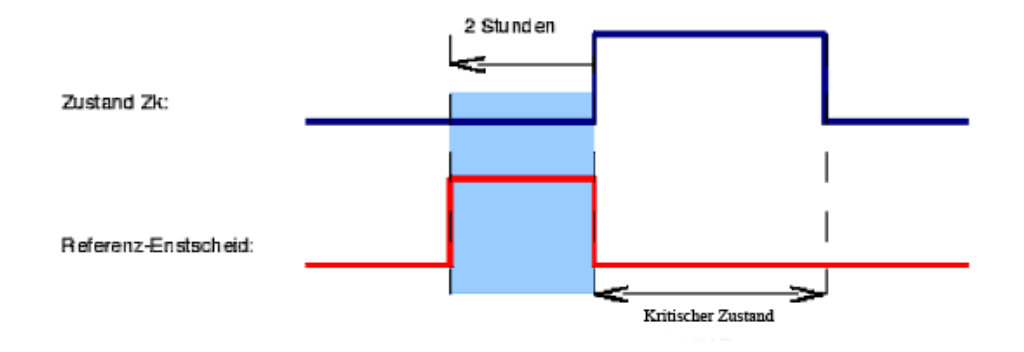

*Abb. 2-10: Definition des Referenz-Expertensystems* 

Per Definition führt das Expertensystem zu keinen Leerfahrten oder potentiellen Schäden. Ein *Referenz-Expertensystem mit Fehlerrate r,* bezeichnet mit E<sup>ref,r</sup>, entsteht wie folgt:

- $E<sup>ref,r</sup>$  ist eine zufällig Expertensystem, indem man im Referenz-Expertensystem  $E<sup>ref</sup>$ durchschnittlich r% Zeitfenster von 10 Stunden Dauer auswechselt. Dabei wird das auszuwechselnde Zeitfenster durch ein zufällig gewähltes anderes Zeitfenster des Referenzsystems ersetzt.
- Die Anzahl der ausgetauschten Zeitfenster ist binomial-verteilt mit Parameter r.
- Mit diesem Referenz-Expertensystem kann geprüft werden, ob die Hypothese, dass das Expertensystem bezüglich der Leerfahrten eine Fehlerrate grösser als r% hat, verworfen werden kann.

# **2.1.7 Resultate der Testphasen**

Die Resultate zu den Fehlerraten werden bei den Strecken S3 und S4 pro Abschnitt dargestellt, für die eine ähnliche, geografische Lage vorhanden ist. Dies sind die Abschnitte:

- Iseltwald und Bönigen
- Brienz und Brienzwiler
- Gnoll und Brünig.

Für jede dieser Strecken sind die Resultate der Simulationen graphisch dargestellt und die berechneten Fehlerraten in einer Tabelle zusammengefasst. Die Abbildungen zeigen jeweils eine grosse und fünf kleine Grafiken. In der oberen grossen Grafik sind die Reaktion des Expertensystems in gelber und roter Farbe (Alarm gelb und rot), die kritischen Strassenzustände in blauer Farbe und die Fronten (kleine Ausschläge in blauer Farbe) während des Winters 2008/09 von Dezember bis Ende Februar oder während des Winters 2009/10 von Dezember bis Ende März zu sehen. In der zweiten Reihe finden sich die Monte-Carlo-Simulationen über 1000 Winter. Das erste Bild zeigt die Verteilung der Leerfahrten *L* und potenziellen Schäden *S* bei einem Referenz-Expertensystem mit einer Fehlerrate von 15%, das zweite Bild die Verteilung der Leerfahrten und potenziellen Schäden beim System mit Hilfe einer Bootstrap-Simulation. Die drei letzten Bilder visualisieren die Verteilungen der verschiedenen Fehlerraten von *L*, *S* und der Schadensumme *T*.

### **Resultate 2008/09**

### **Iseltwald, Bönigen**

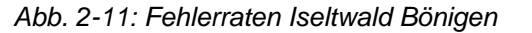

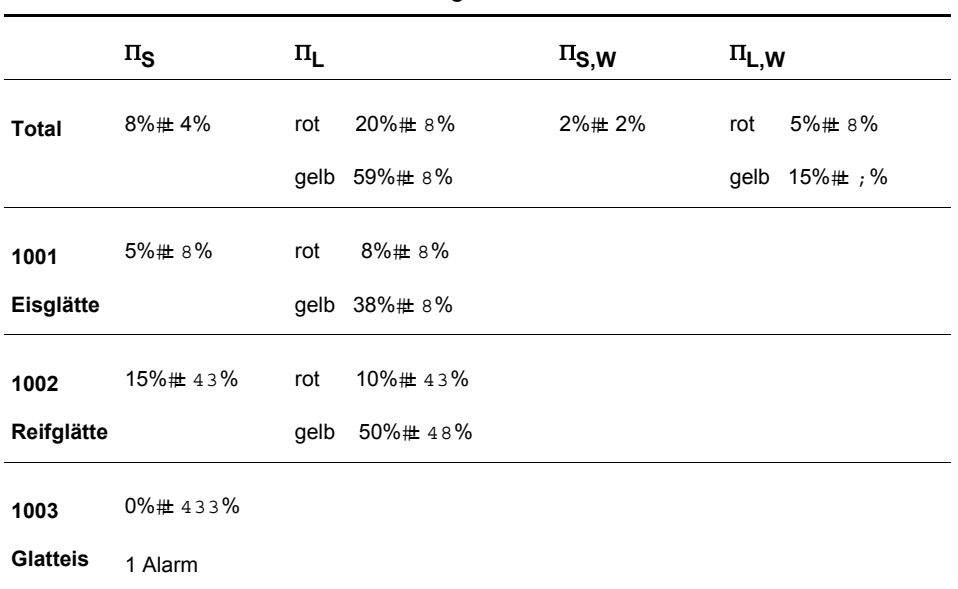

Die Resultate sind für das Einsatzkriterium 1001 (Eisglätte) befriedigend. Für das Einsatzkriterium 1002 (Reifglätte) ist die Unsicherheit der Fehlerraten grösser. Dies liegt daran, dass weniger Reifglättefälle als Eisglättefälle vorhanden sind. Keine statistische Analyse ist möglich für das Einsatzkriterium 3 (Glatteis wegen Nebel). Es gab hier nur ein Fall von einem potentiellen Schaden, daher die 100% Unsicherheit.

Die obigen Resultate zu den Fehlerraten beruhen auf den Simulationen zu den simulierten Verteilungen der Leerfahrten L und potenziellen Schäden S. Die Abb.2-12 (Bönigen) und Abb.2-13 (Iseltwald) zeigen die simulierten Verteilungen.

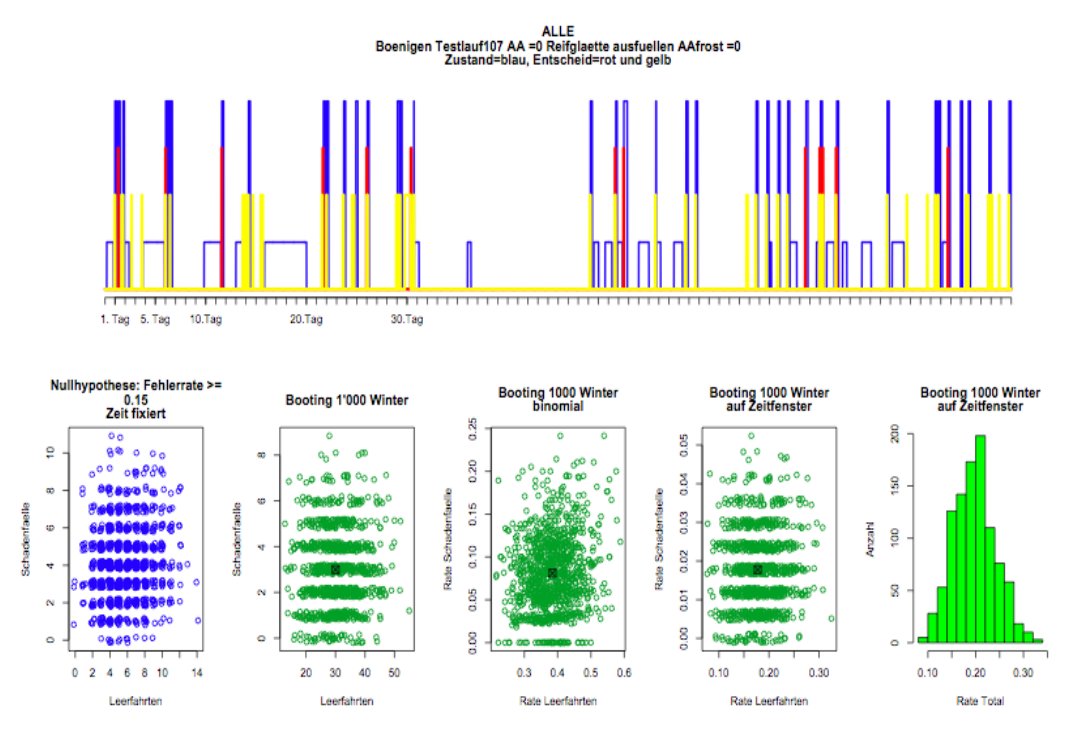

*Abb.2-12: Auswertungen Bönigen* 

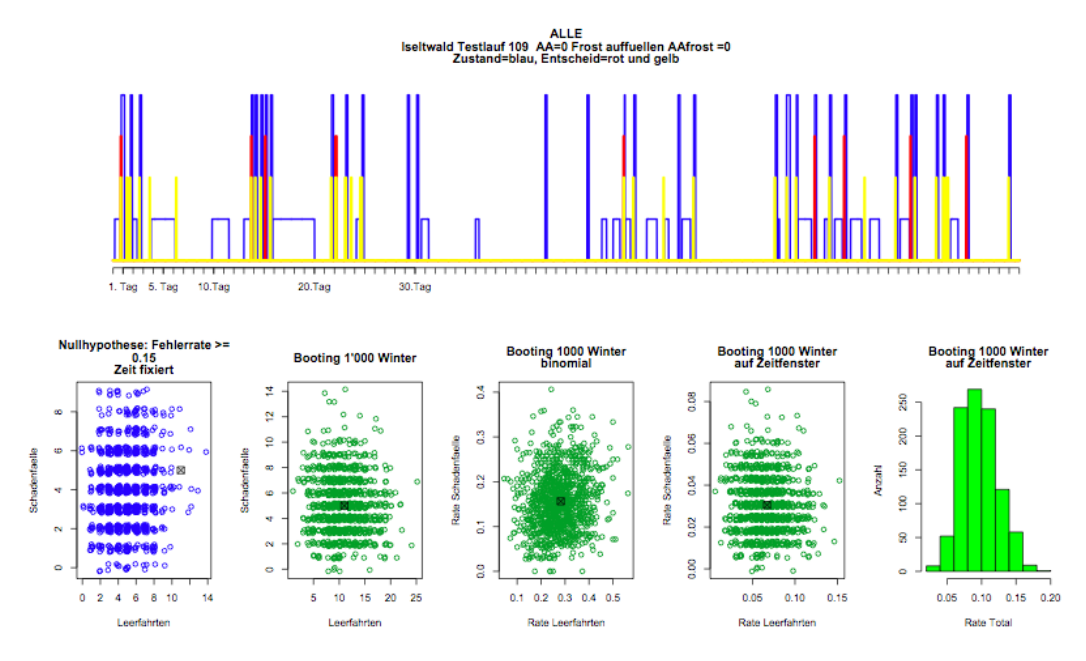

*Abb.2-13: Auswertungen Iseltwald* 

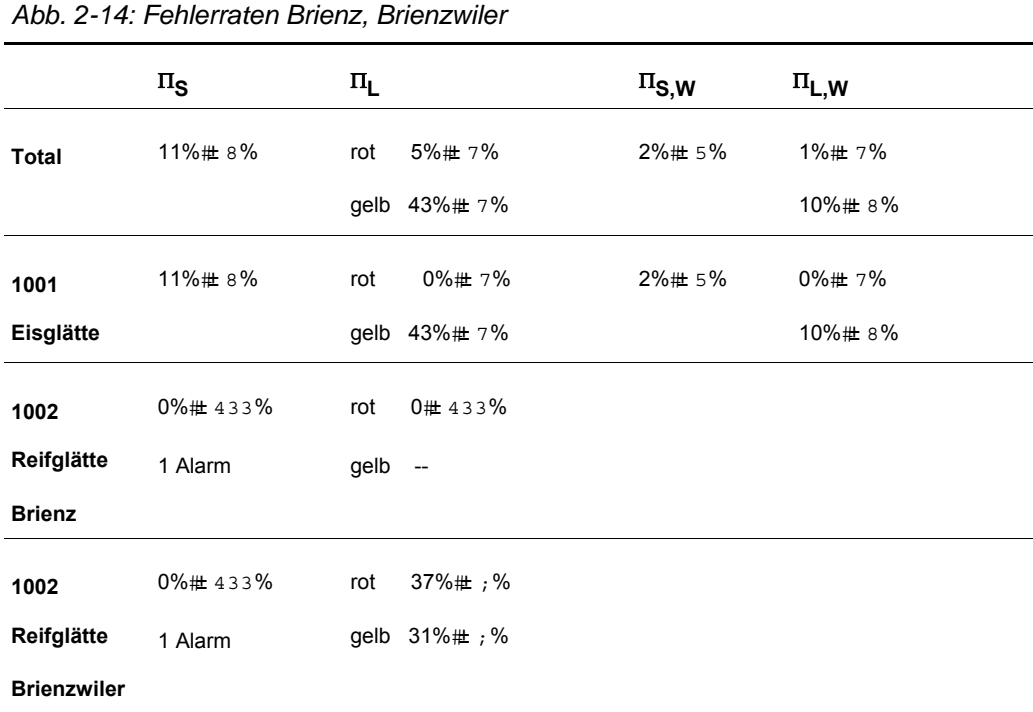

### **Brienz, Brienzwiler**

Die Auswertung zur Eisglätte zeigt ein ähnliches Resultat bei Brienz und Brienzwiler wie bei Iseltwald und Bönigen. Insbesondere ist die Rate von Leerfahrten wegen roter Alarme sehr tief.

Weiter gab es in Brienzwiler relativ viele Alarmauslösungen wegen Reifglätte. Mit der Hilfe der installierten Kameras war es bei Brienz meist möglich, zu entscheiden, ob die Alarmauslösung Reifglätte wirklich richtig war. Hingegen ist es in Brienzwiler viel schwieriger zu prüfen, wann Reif vorhanden ist: Die Kameras zeigen Strassenstrecken unter Bäumen, wo die Temperatur höher bleibt. Es ist also nicht möglich anhand dieser Bilder zu sagen, ob Reifglätte weiter auf unbedeckten Stellen gebildet hat. Daher ist die hohe Rate von 37% bei den Leerfahrten Brienzwiler relativ gross und zu relativieren.

Die Fehlerrate zu Glatteis konnte nicht evaluiert werden, da keine Alarme und kritischen Strassensituationen vorhanden sind.

Die grafische Darstellung der Simulationen zu den Verteilungen der Leerfahrten und potenziellen Schäden finden sich in Abb.2-15 (Brienz) und in Abb.2-16 (Brienzwiler).

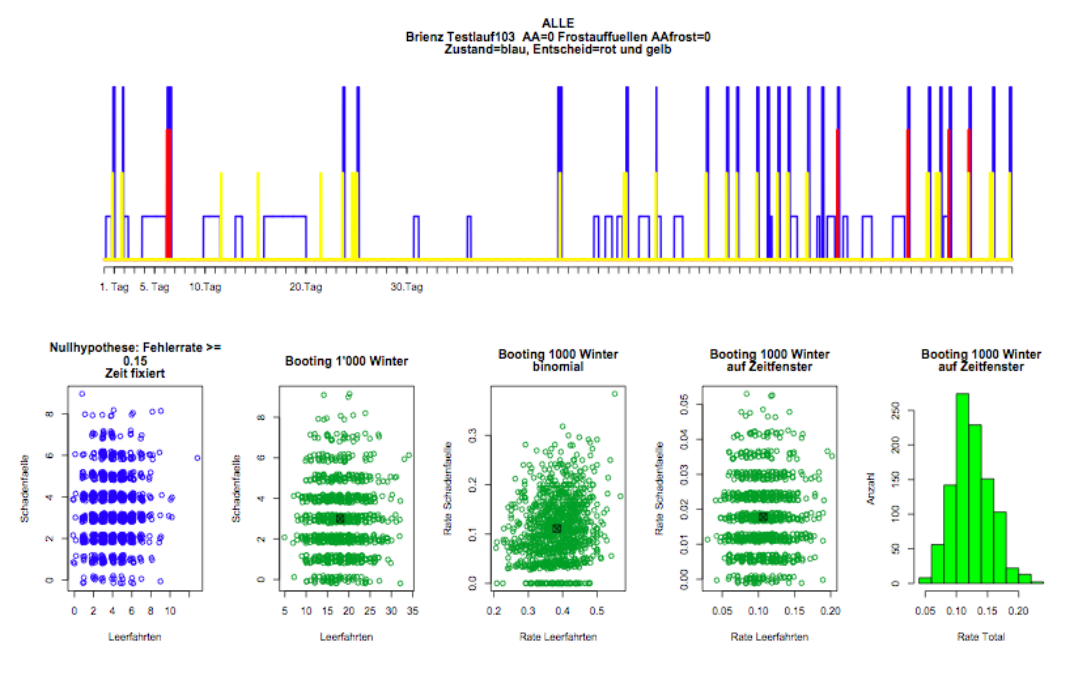

*Abb.2-15: Auswertungen Brienz* 

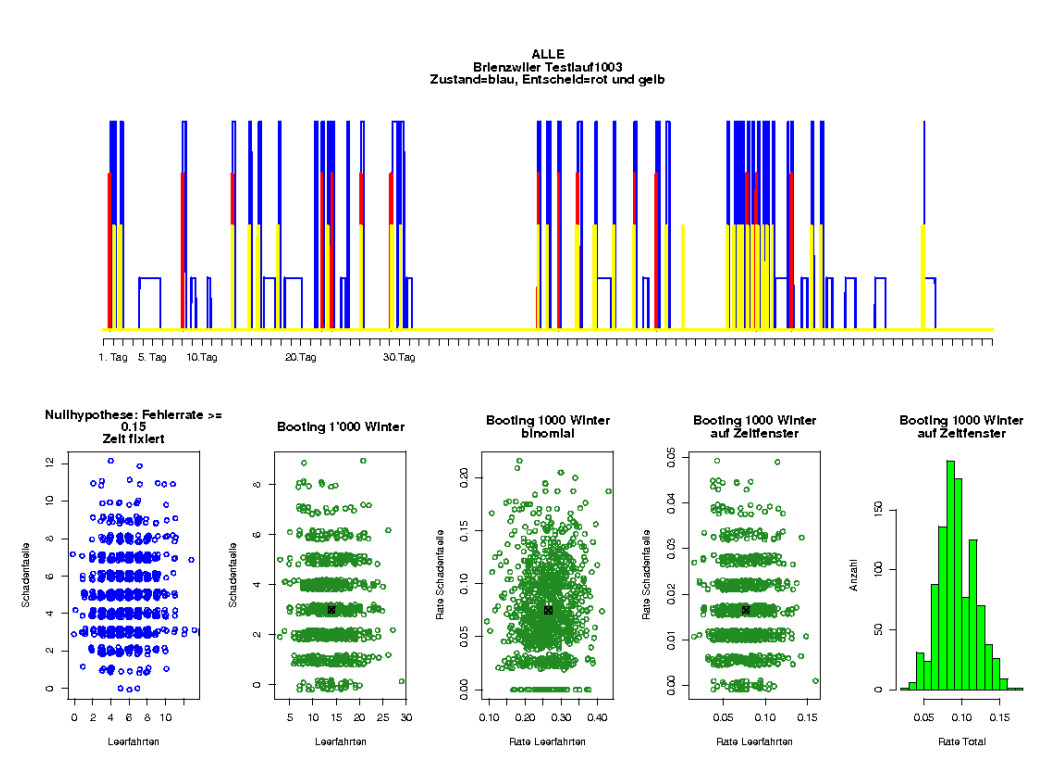

*Abb.2-16: Auswertungen Brienzwiler* 

### **Brünig, Gnoll**

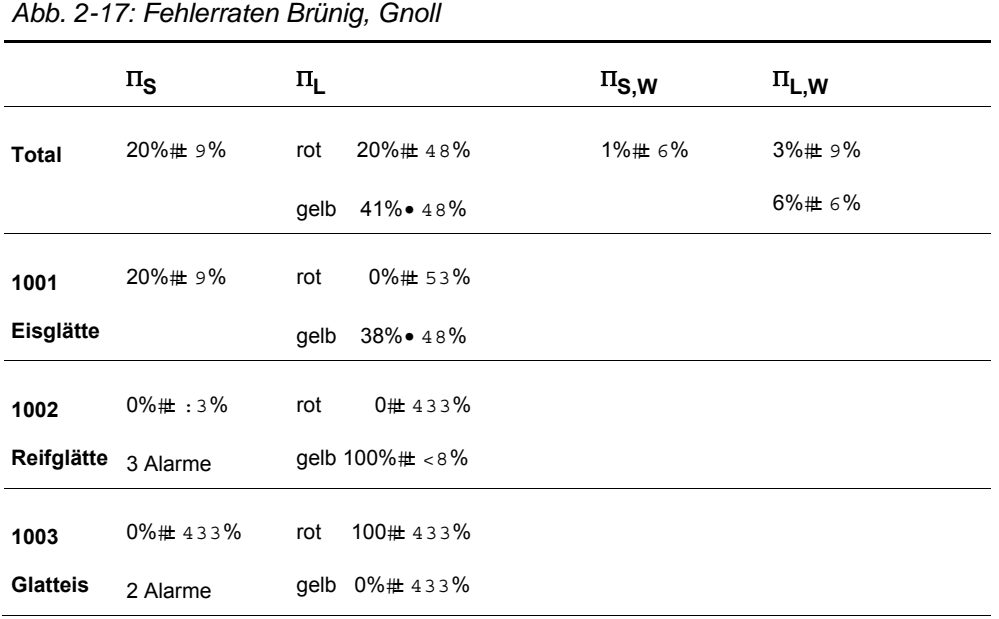

Es ist hier wichtig festzustellen, dass sehr wenig kritische Strassenzustände und Alarmauslösungen bei Gnoll und Brünig zu beobachten sind (siehe untenstehende Abbildungen). Dies führt zu grösserer Unsicherheit für die Fehlerraten des Expertensystems. Trotz dieser grossen Unsicherheit sind die Fehlerraten bei Eisglätte, wie bei anderen Strassenabschnitten, gut.

Interessant sind die zwei Fälle von Glatteis wegen Nebel. Hier wurde ein kritischer Zustand vom Expertensystem richtig prognostiziert (der andere Fall muss als Leerfahrt betrachtet werden). Es handelt sich um den oben vorgestellten Fall vom 16.12.2008, siehe 2.1.2

Die grafischen Darstellungen der Simulationen zu den Verteilungen der Leerfahrten und potenziellen Schäden sind ist in Abb.2-18 (Brünig) und in Abb.2-19 (Gnoll).

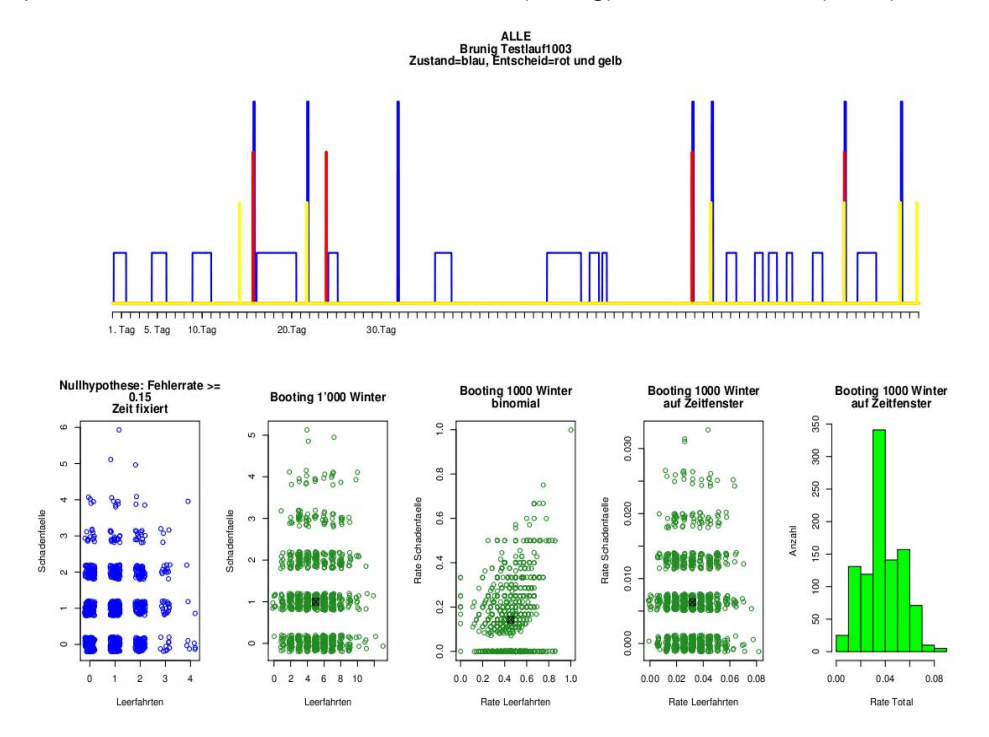

*Abb.2-18: Auswertungen Brünig* 

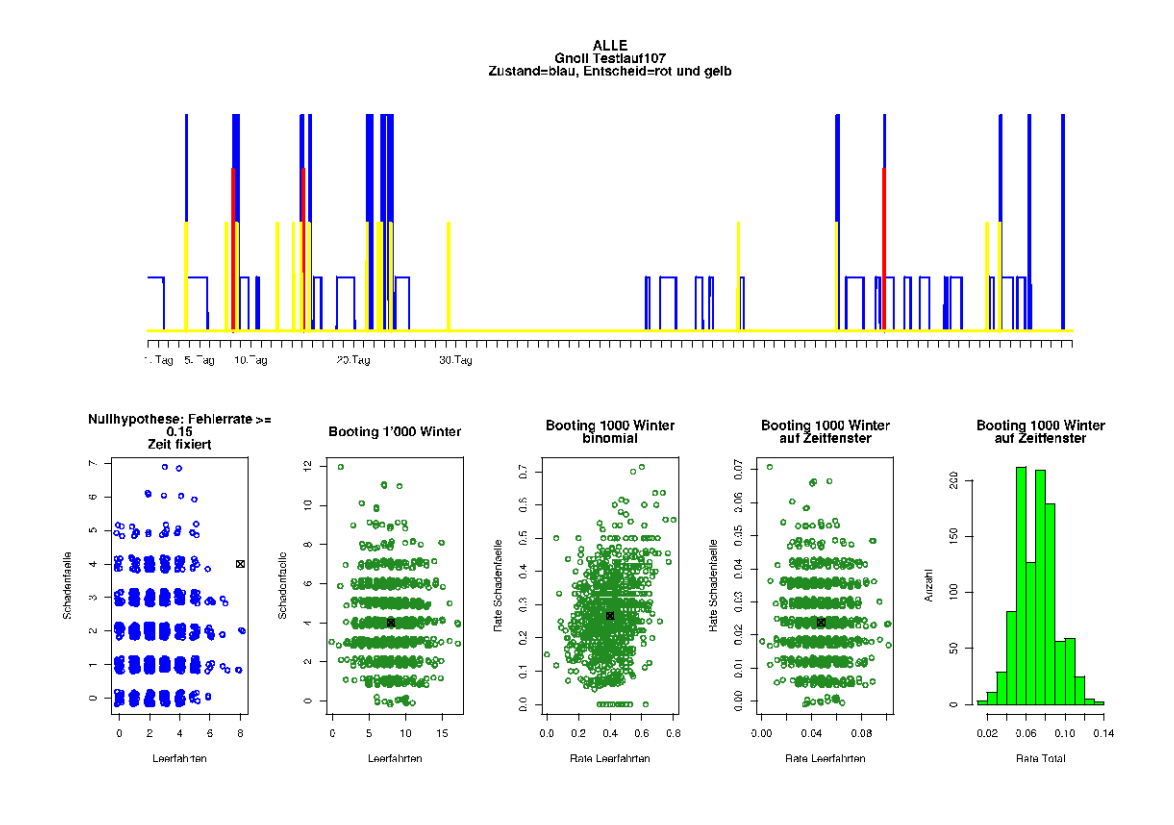

*Abb.2-19: Auswertungen Gnoll* 

# **Resultate 2009/10**

### **Iseltwald und Glooten**

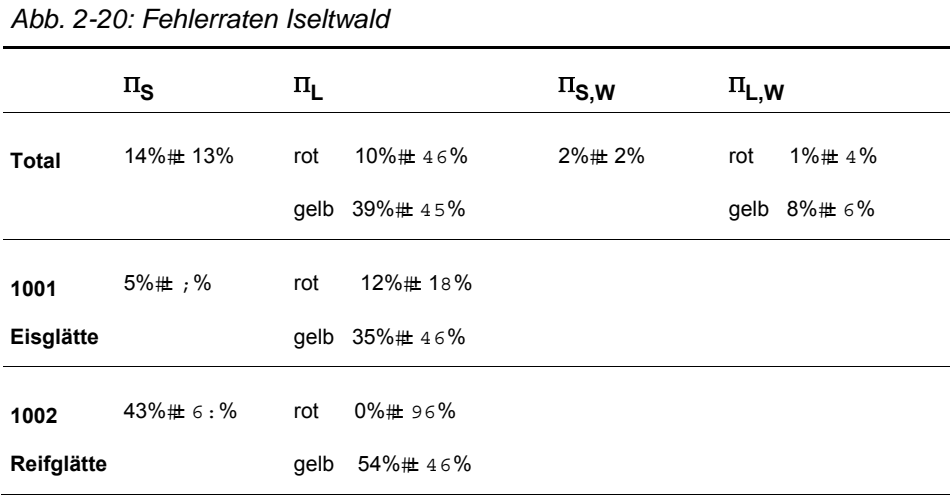

Die Resultate sind mit den Resultaten des Winters 2008/09 vergleichbar. Die Anzahl von kritischen Zuständen ist aber kleiner, als im Winter 2009/10. Daher entsteht eine grössere Stichprobenunsicherheit bei den Schätzungen zu den untersuchten Fehlerraten.

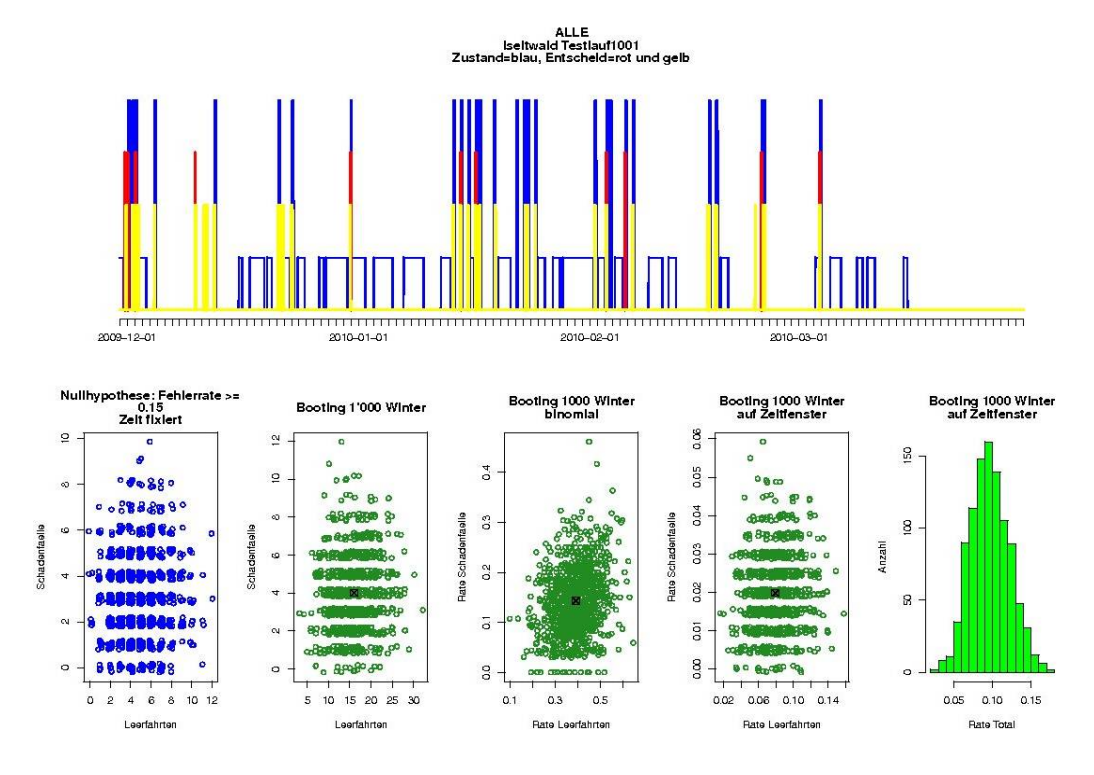

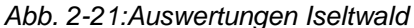

Die Daten für die Oberflächentemperatur bei Bönigen waren zwischen dem 7. Januar und dem 12. Februar wegen zu grossen Schwankungen unbrauchbar. Deshalb wurden keine Auswertungen für Bönigen geführt. Hingegen sind die Fehlerraten für die Prognose bei Gooten ähnlich wie bei Iseltwald, wie die untenstehende Grafik zeigt.

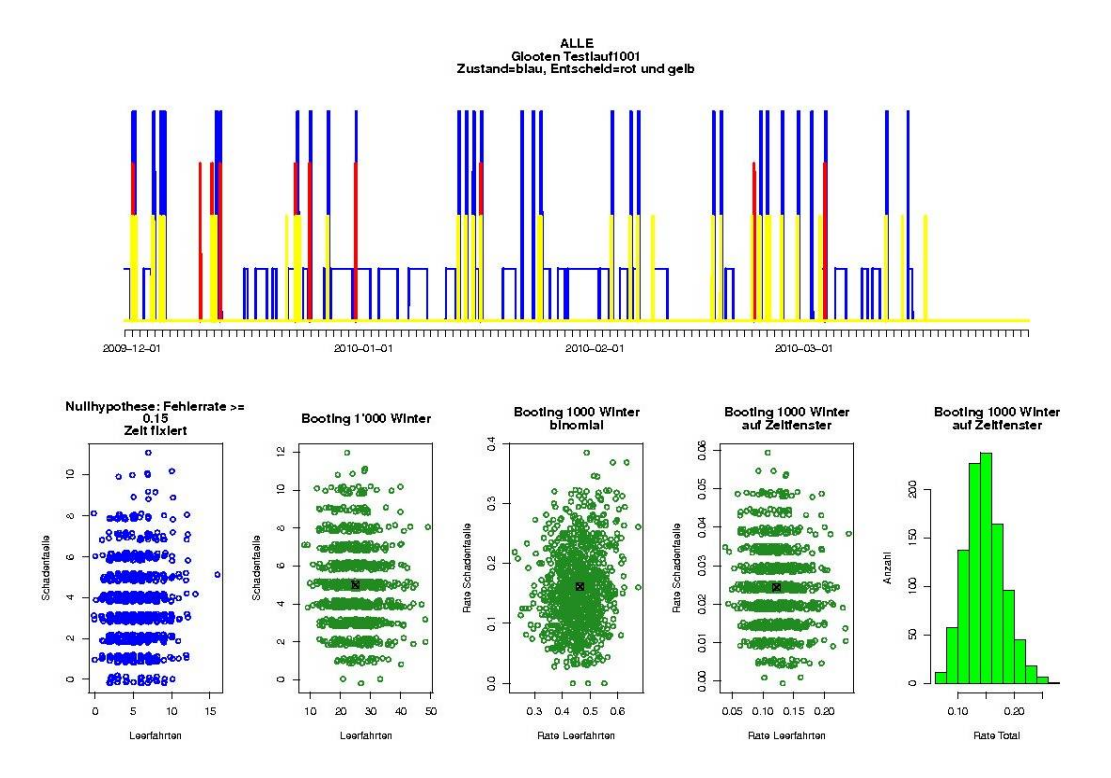

*Abb. 2-22: Auswertungen Glooten*

### **Brienz, Brienzwiler**

| Abb. 2-23: Fehlerraten Brienz, Brienzwiler |                    |         |               |             |             |  |  |  |  |
|--------------------------------------------|--------------------|---------|---------------|-------------|-------------|--|--|--|--|
|                                            | $\Pi_{\mathbf{S}}$ | $\Pi_L$ |               | $\Pi_{S,W}$ | $\Pi_{L,W}$ |  |  |  |  |
| Total                                      | 9%# 45%            | rot     | 9%# 46%       | 2%# 5%      | 1%# 4%      |  |  |  |  |
|                                            |                    |         | gelb 42%# 45% |             | 9%# 6%      |  |  |  |  |
| 1001                                       | $5\%$ # <%         | rot     | 9%# 46%       |             |             |  |  |  |  |
| Eisglätte                                  |                    |         | gelb 42%# 45% |             |             |  |  |  |  |
| 1002                                       | 100%# 433%         | rot     | 0# 433%       |             |             |  |  |  |  |
| Reifglätte                                 | 1 Alarm            | gelb -- |               |             |             |  |  |  |  |
| <b>Brienz</b>                              |                    |         |               |             |             |  |  |  |  |
| 1002                                       | 100%# 433%         | rot     | 0# 433%       |             |             |  |  |  |  |
| Reifglätte                                 | 1 Alarm            | gelb -- |               |             |             |  |  |  |  |
| <b>Brienzwiler</b>                         |                    |         |               |             |             |  |  |  |  |

*Abb. 2-23: Fehlerraten Brienz, Brienzwiler* 

Die Auswertung zeigt wiederum ein ähnliches Resultat wie im Winter 2008/09. Insbesondere ist die Rate der Leerfahrten bei rotem Alarme erfreulicherweise sehr tief.

Ein einziger kritischer Zustand wegen Reifglätte wurde entdeckt, bei welchem das System keinen Alarm ausgelöst hat.

Die Fehlerrate zu Glatteis konnte nicht evaluiert werden, da keine Alarme und kritischen Glatteis-Strassensituationen während des beobachteten Zeitabschnitts vorhanden sind.

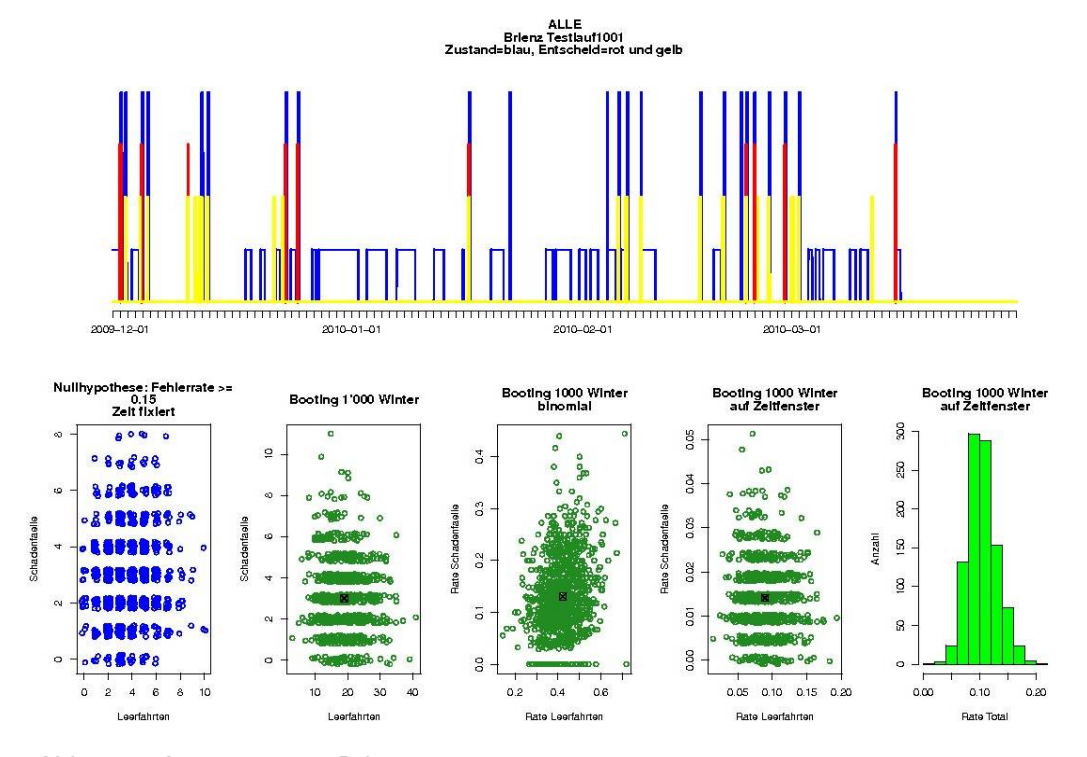

*Abb. 2-24:Auswertungen Brienz* 

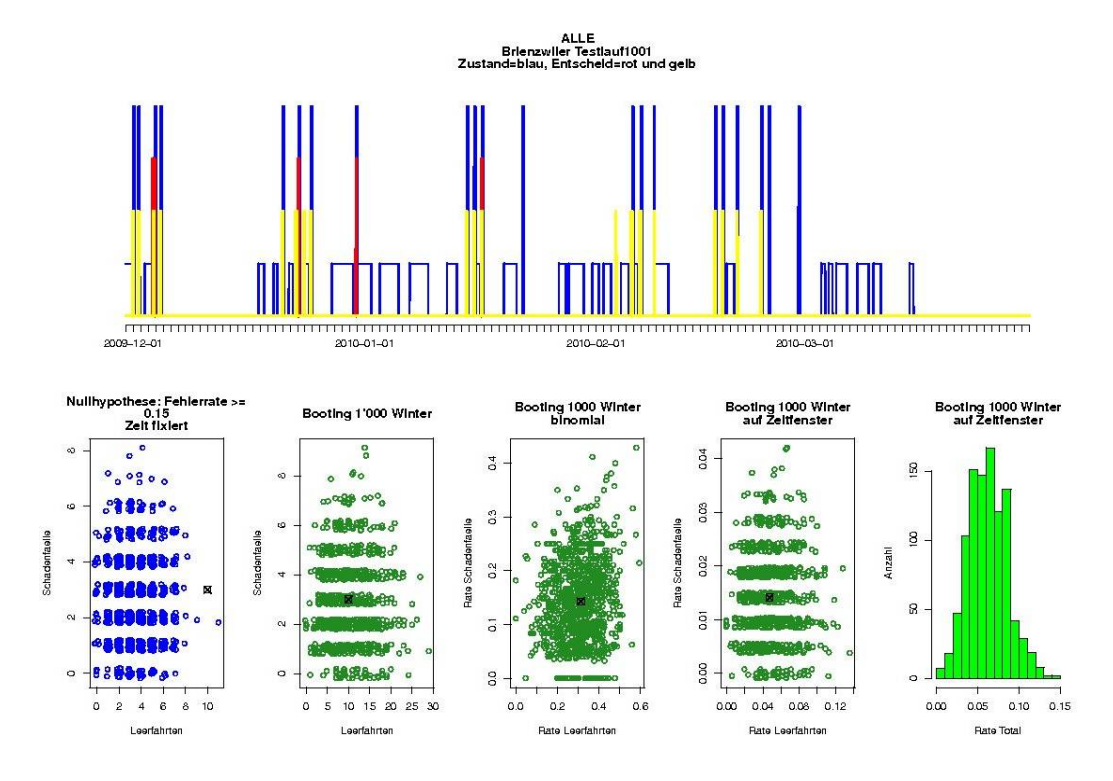

*Abb. 2-25:Auswertungen Brienzwiler*

### **Gnoll, Brünig**

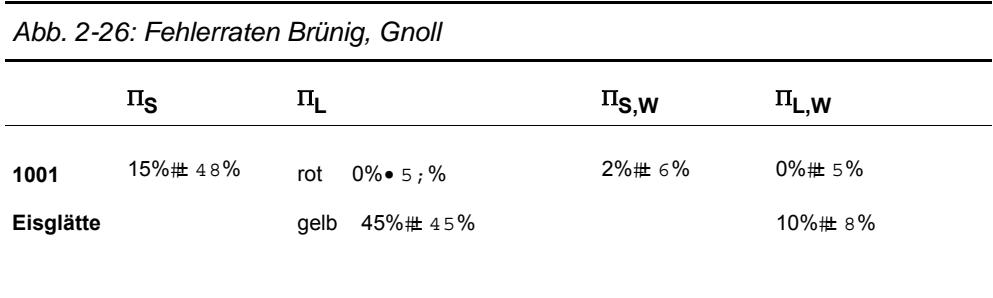

Sowohl bei der Station Gnoll, als auch bei Station Brünig wurden keine kritischen Zustände zu Glatteis oder Reifglätte detektiert. Die Fehlerraten zu Eisglätte sind vergleichbar mit denjenigen vom Winter 2008/09.

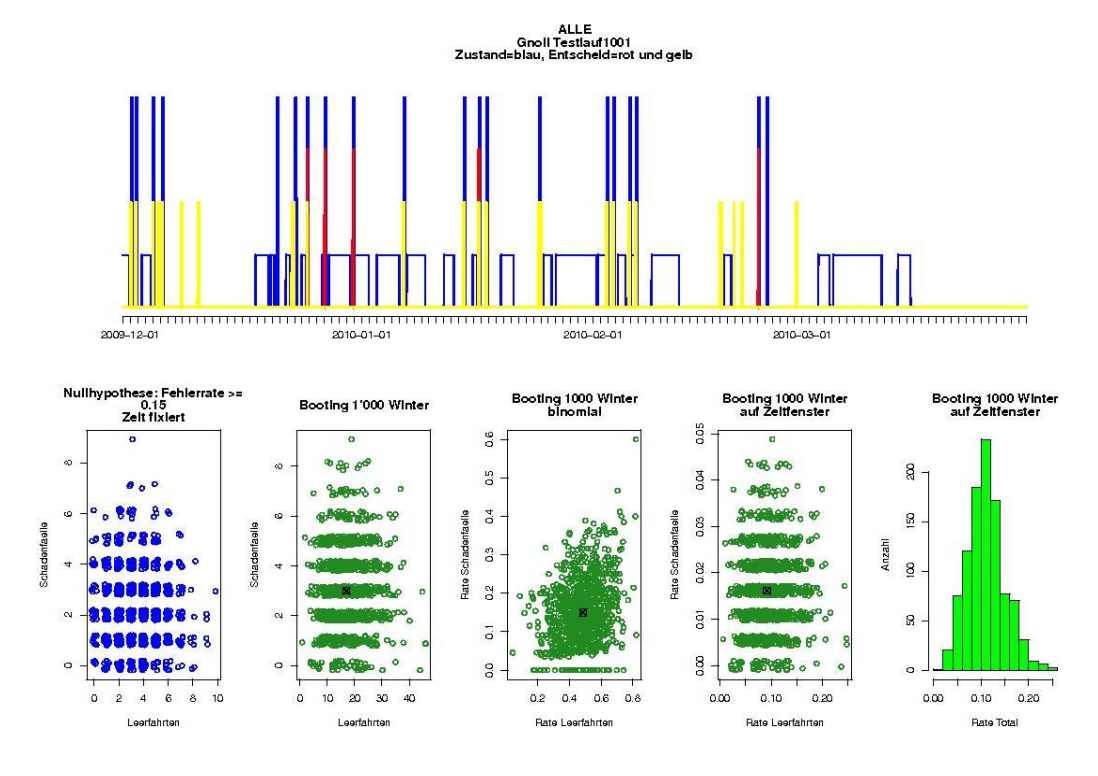

*2-27:Auswertungen Gnoll* 

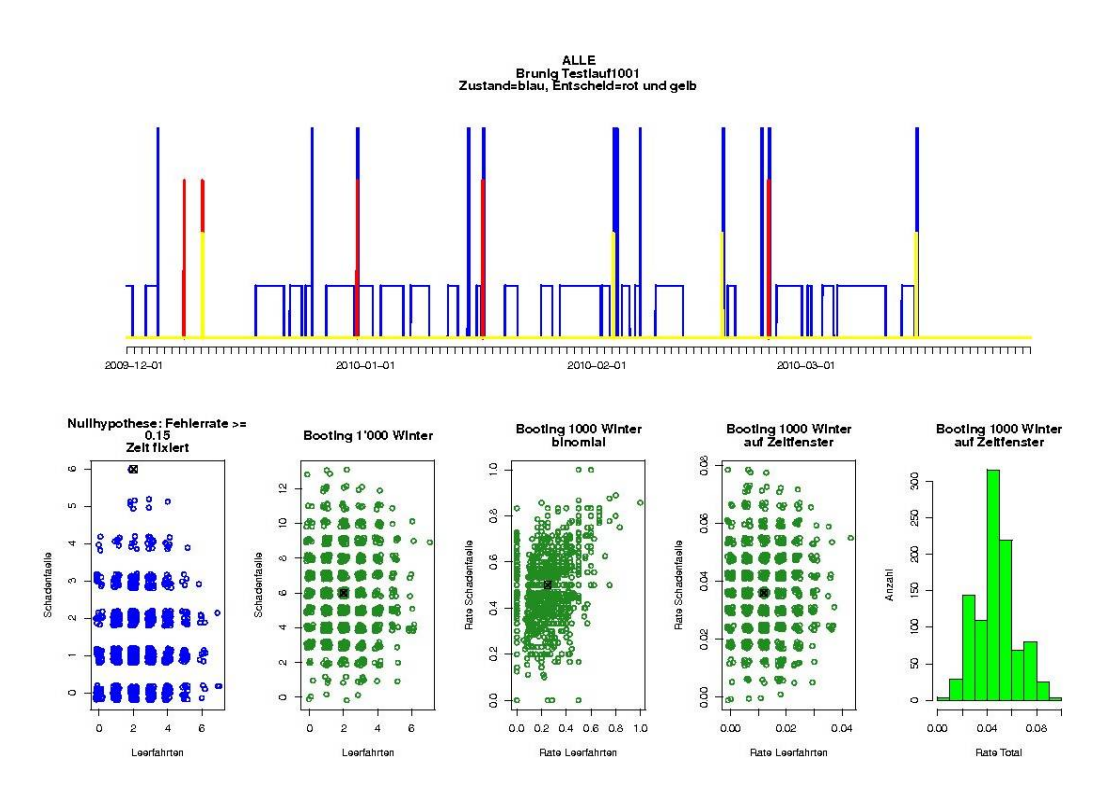

*2-28:Auswertungen Brünig*

# **2.1.8 Gefährliche Situation vom 7. März 2009 morgens**

Am Morgen des 7. März 2009 waren die Strassen im Raum Bern bis kurz vor Münsingen kritisch. In der Umgebung der Stadt Bern kam es aufgrund von Eisglätte zu mehreren Auffahrunfällen und Staus. Die Abb.2-29 zeigt die Situation bei der Sonde in Münsingen:

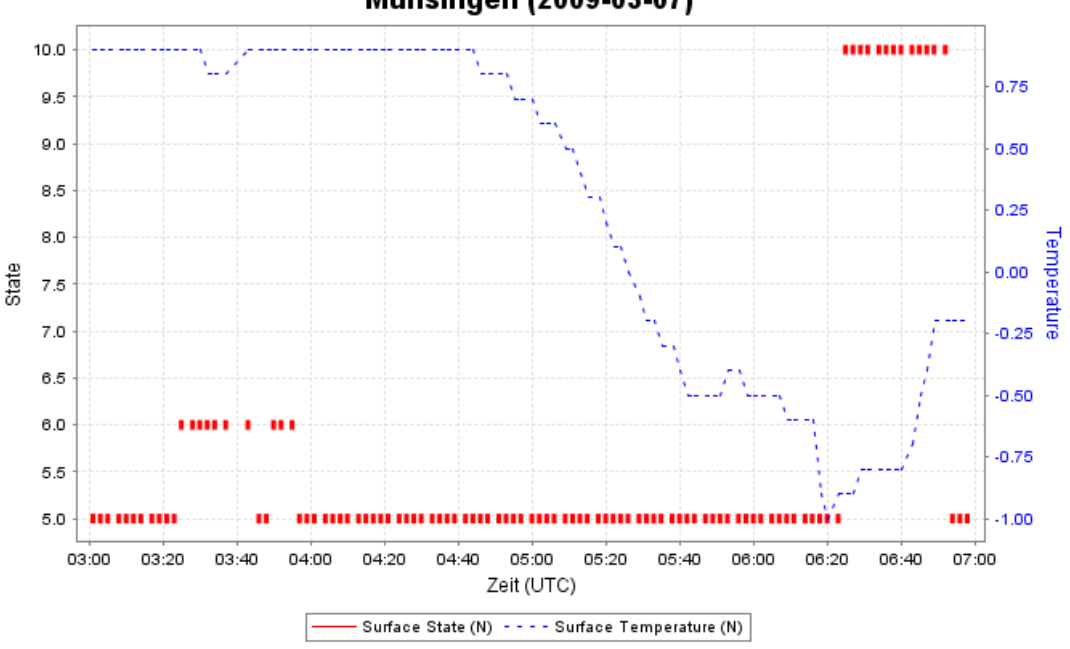

Münsingen (2009-03-07)

*Abb.2-29: Kritische Situation vom 7. März 2009: Eisglätte* 

Die Graphik zeigt deutlich den kritischen Strassenzustand: Nässe ab 03:00, konstante Strassenoberflächentemperatur um 1 C vor 04:40. Ab 04:40 nimmt die Strassenoberflächentemperatur schnell ab. Der Grund ist eine Aufhellung! Um 05:30 ist die Strasse kritisch!

Da der Streckenabschnitt S1 in der Nacht präventiv gesalzen wurde, zeigte das System keinen Alarm. Wie hätte das System reagiert, wenn kein Salz auf der Strasse wäre? Eine Nachrechnung ergab, das um 04:45 eine gelbe Warnung und von 05:00 bis 05:30 das System die Warnstufe Rot angezeigt hätte. Das Prognosesystem hätte damit die gefährliche Situation richtig erkannt:

- Temperaturnulldurchgang richtig gerechnet,
- Modul Prognose: beginnende Aufhellung richtig erkannt

# **2.1.9 Reifglätte**

Die Fehlerraten wegen Reifglätte für die beide Jahre 2008/09 und 2009/10 sind in der untenstehenden Tabelle zusammengefasst.

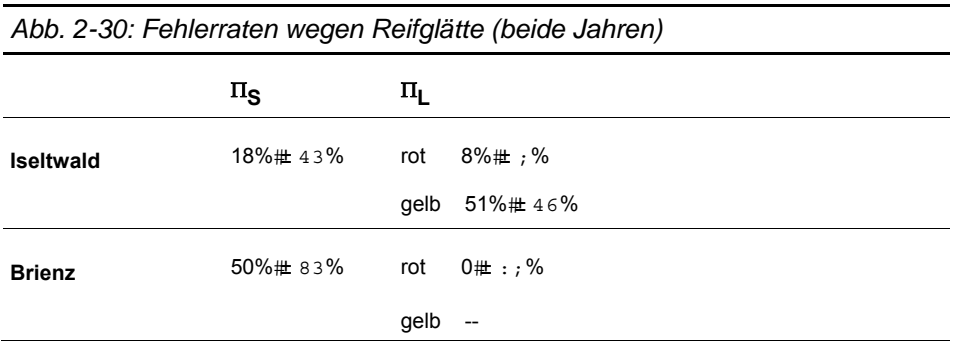

Bei den Messstellen Gnoll und Brünig wurden im Winter 2009/10 traten keine kritischen Zuständ wegen Reifglätte auf.

Die gemessene Oberflächentemperatur hängt sehr stark von der Messart der Sonde ab. Zum Beispiel hat die Sonde Brienzmobil am 5. Februar um 04:15 Alarm ausgeschlagen, während die feste Sonde, die am gleichen Ort platziert, keinen Alarm beim Expertensystem ausgelöst hat. Der Gründe dafür sind:

- Der gemessene Taupunkt bei der festen Sonde ist leicht tiefer als der von der mobilen Sonde.
- Die Oberflächentemperartur wird bei der festen Sonde wegen der Restwärme im Boden zu hoch angezeigt.

Daraus folgt, dass das Kriterium

Temp\_Oberfläche < Temp\_Tau - 1.5 C zu p% erfüllt

im Modul "Strasse Frost" bei der festen Sonde zu einem zu kleinen Wert für den Parameter p führte. Die beiden untenstehenden Grafiken illustrieren das Gesagte:

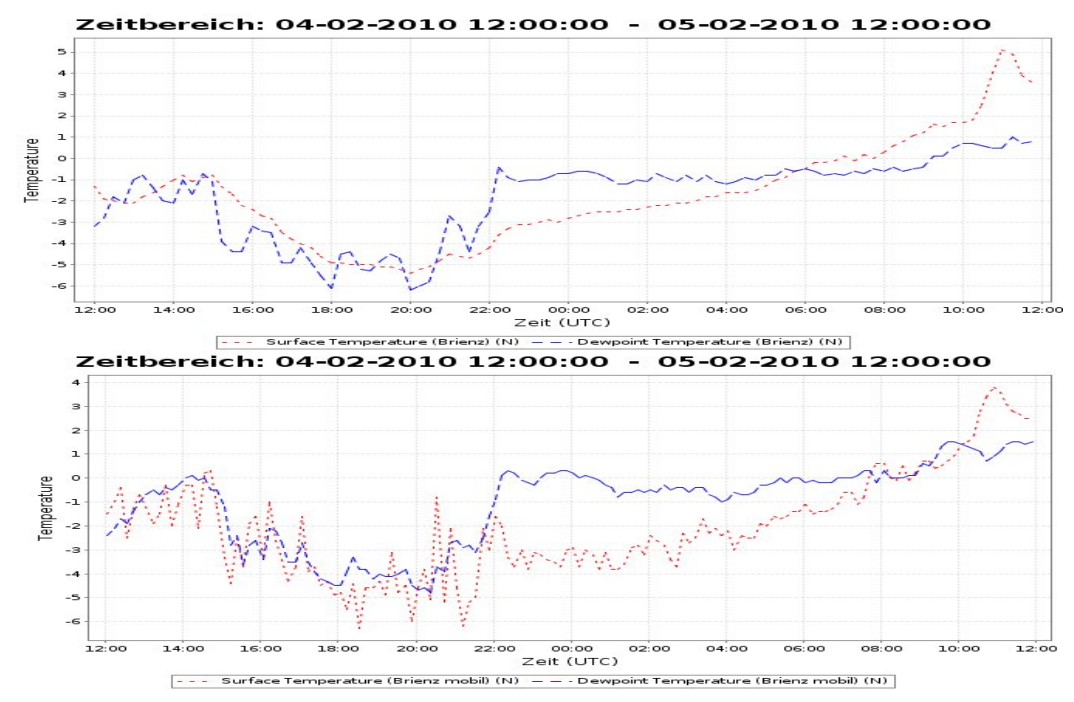

*Abb. 2-31: Reifglätte bei Brienz: oben feste Sonde, unten optische Sonde* 

Um dieses Problem teilweise zu lösen, kann der Schwellwert 1.5 C tiefer gewählt werden. Für den Schwellwert 0.5 C wurden mit der Hilfe den Simulationen die folgende Fehlerraten bestimmt:

*Abb. 2-32:Fehlerraten Reifglätte mit neuem Schwellwert im Modul StrasseFrost* 

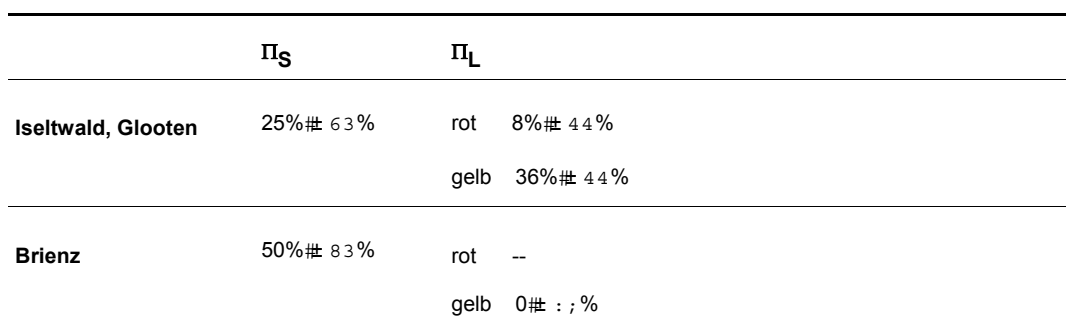

Die Fehlerraten von Schäden sind nun kleiner. Insbesondere hat die feste Sonde Brienz bei dem oben beschriebenen Fall am 5. Februar Alarm ausgelöst. Für Leerfahrten sind die Fehlerraten bei rotem Alarm zwar grösser, aber die Unsicherheit hat sich reduziert. Diese Resultate sind vergleichbar mit den Resultaten vom Winter 2008/09.

# **2.1.10 Vergleich mobile, optische M essstation gegen fest eingebaute Messstation**

Im Winterdienst 2009/10 wurde neben der fest eingebauten Messstation bei Brienz zusätzlich eine mobile Messstation, die mit Infrarotsonden und optischen Sonden ausgestattet ist, installiert. Dies erlaubt es, das Verhalten der beiden Messverfahren bezüglich wichtiger Parameter zu vergleichen. Es ermöglicht auch, zu messen, wie empfindlich das Strassenglätteprognosesystem SGPS auf verschiedene Messsysteme reagiert. Die Testperiode dauerte vom 31.1.2010 bis 20.2.2010 und vom 13.3.2010 bis Ende April 2010. Untersucht wurden dabei:

1. Die Parameter

- a. Oberflächentemperatur
- b. Lufttemperatur
- c. Taupunkt
- d. Luftfeuchtigkeit
- e. Surface State
- 2. Die eventuell verschiedenartige Reaktion des Systems auf kritische Situationen

Festzuhalten ist weiter, dass weder die festeingebaute noch die mobile Messstation mit Hilfe einer Referenzstation kalibriert wurden, d.h. die im vorliegenden Kapitel aufgeführten Messgrössen können von den tatsächlichen Werten abweichen.

### **Vergleich der verschiedenen Parameter**

Die folgenden zwei Grafiken zeigen den typischen Verlauf der Messkurven für die Strassenoberflächentemperatur:

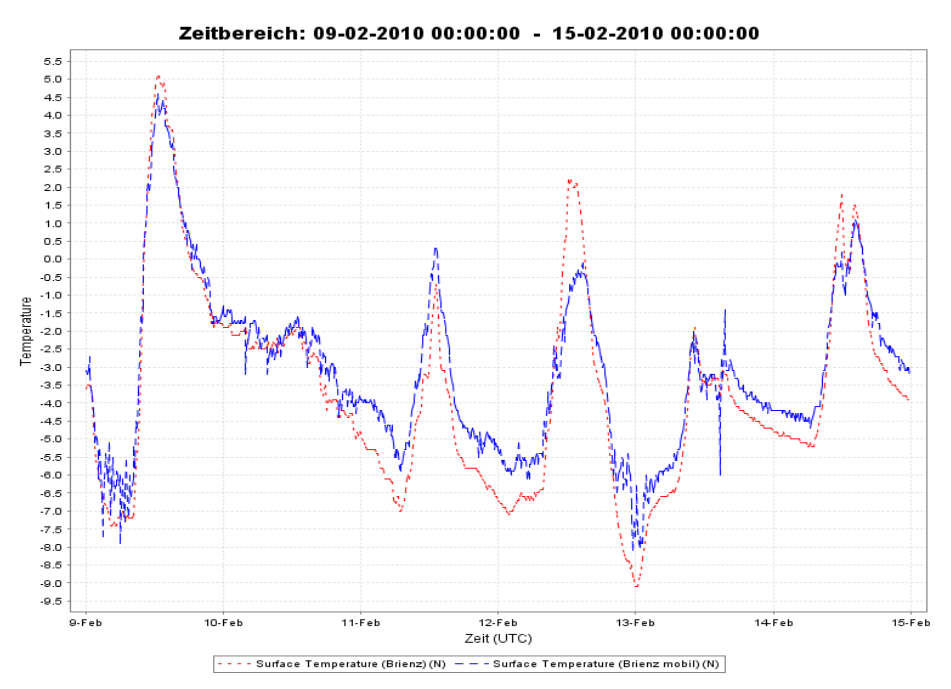

*Abb. 2-33: Oberflächentemperatur: in blau optische Sonde, in rot fest eingebaute Sonde* 

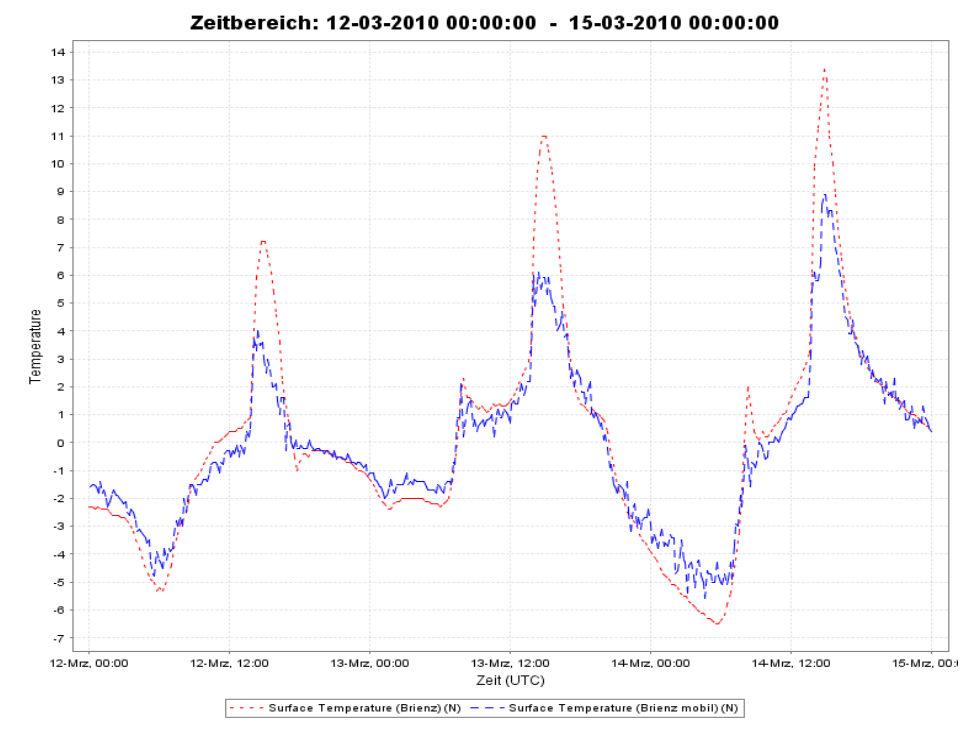

*Abb. 2-34: Oberflächentemperatur: in blau optische Sonde, in rot fest eingebaute Sonde* 

Die Grafiken illustrieren das Folgende:

- Temperatur-Nulldurchänge werden von beiden Sonden etwa **gleichzeitig** gemessen.
- Die Messwerte der mobilen Sonde **streuen stärker** als die der festen Sonde
- Bei **tiefen** und **hohen Temperaturen unterscheiden** sich die Temperaturwerte um bis zu 5 <sup>0</sup>C! Der Grund liegt darin, dass beide Messprinzipien sehr verschieden sind. Der in der Strasse eingebaute Sensor wird einerseits stärker von der Restwärme der Strasse (nach resp. während der Wärmeeinstrahlung) beeinflusst (eigene Masse, Temperaturfühler ca. 10mm<sup>2</sup> ist direkt der Wärmestrahlung ausgesetzt). Das IR-Messsystem hingegen misst nur die effektive Oberflächen-Abstrahlung; dies kann je nach Oberfläche (Belag) auch etwas unterschiedlich sein.

Generell sind die Strassenoberflächen-Temperaturen während des Tages und zum Teil auch in den frühen Morgenstunden, vor allem bei mittlerer und starker Wärmeeinstrahlung oder starker Abstrahlung daher mit Vorsicht zu interpretieren. Die optische Sonde dürfte aber die Temperatur der obersten Schicht der Strasse, auf der sich Eis bilden kann, besser abbilden.

Die nächsten zwei Grafiken zeigen den typischen Verlauf der Messkurven zu den Lufttemperaturen:

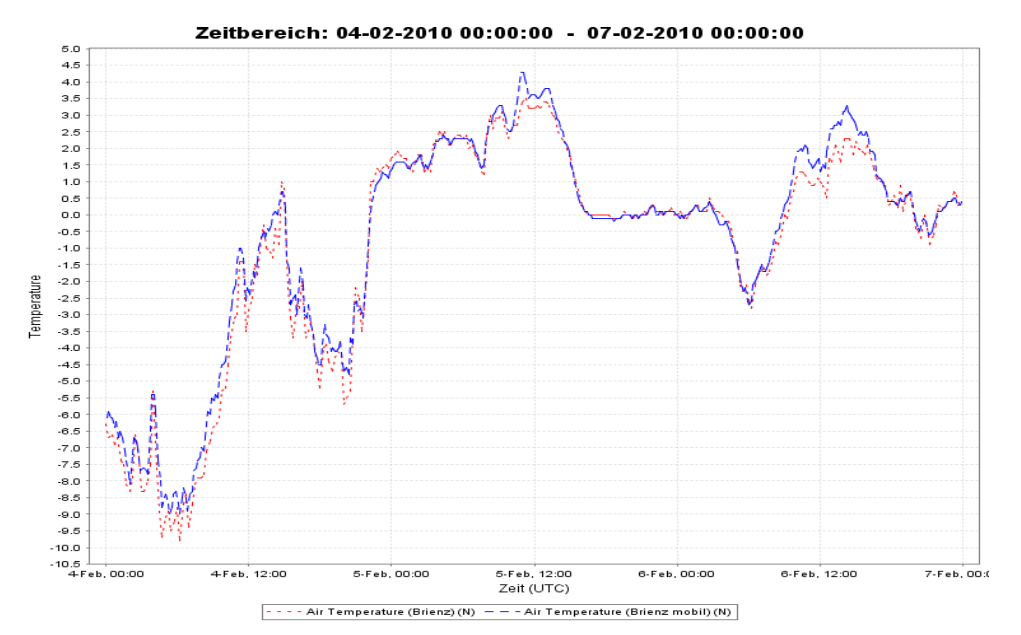

*Abb. 2-35: Lufttemperatur: in blau optische Sonde, in rot fest eingebaute Sonde* 

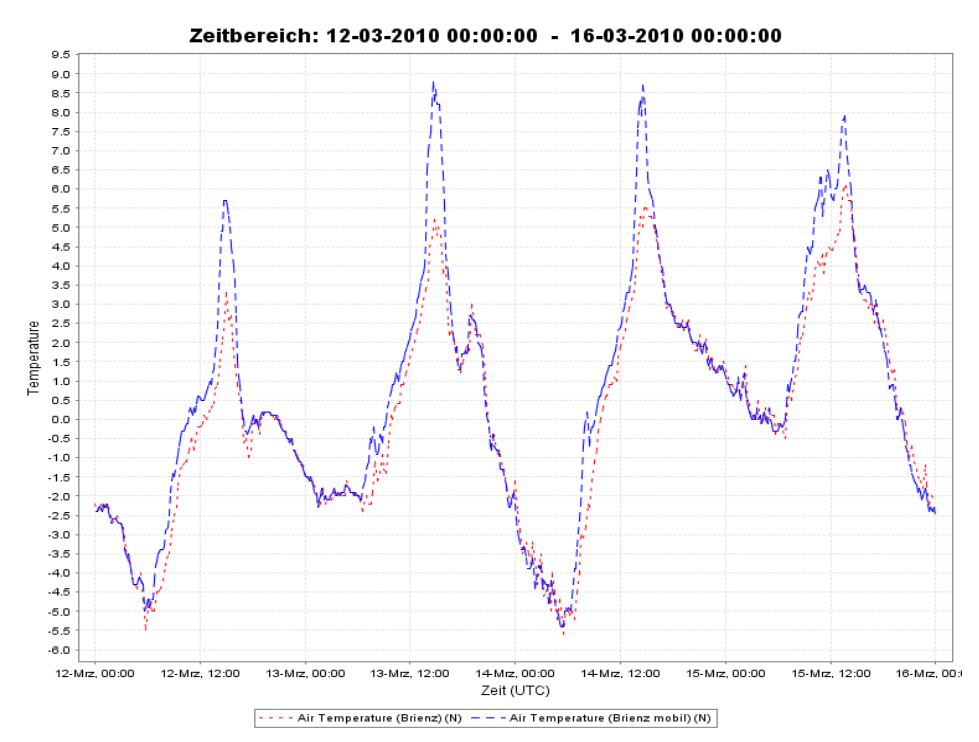

*Abb. 2-36: Lufttemperatur: in blau optische Sonde, in rot fest eingebaute Sonde* 

Die beiden Messsysteme liefern ähnliche Messresultate. Unterschiede zeigen sich nur zum Teil bei hohen Tagesspitzenwerten mit Sonneneinstrahlung am Nachmittag, wo die mobile Sonde um bis zu 4<sup>0</sup>C höhere Werte angibt. Diese Unterschiede sind für den Winterdienst aber kaum bedeutend.

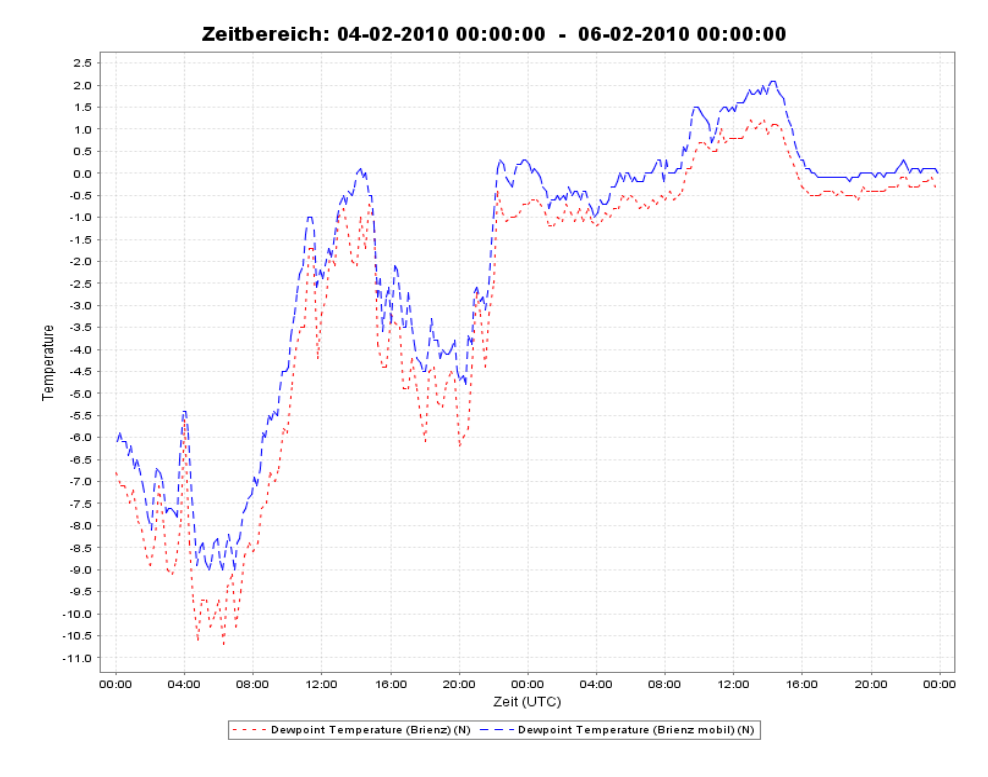

Die folgende Grafik zeigt den typischen Verlauf der Messkurven für den Taupunkt:

*Abb. 2-37: Taupunkt: in blau optische Sonde, in rot fest eingebaute Sonde* 

Die optische Sonde zeigt einen Taupunkt, der oft 0.2 <sup>o</sup>C bis 0.5 <sup>o</sup>C höher liegt. Dies kann im Fall der Reifglätte von Bedeutung sein.

Die nächsten beiden Grafiken illustrieren das Verhalten der beiden Messsysteme in Bezug auf die Luftfeuchtigkeit:

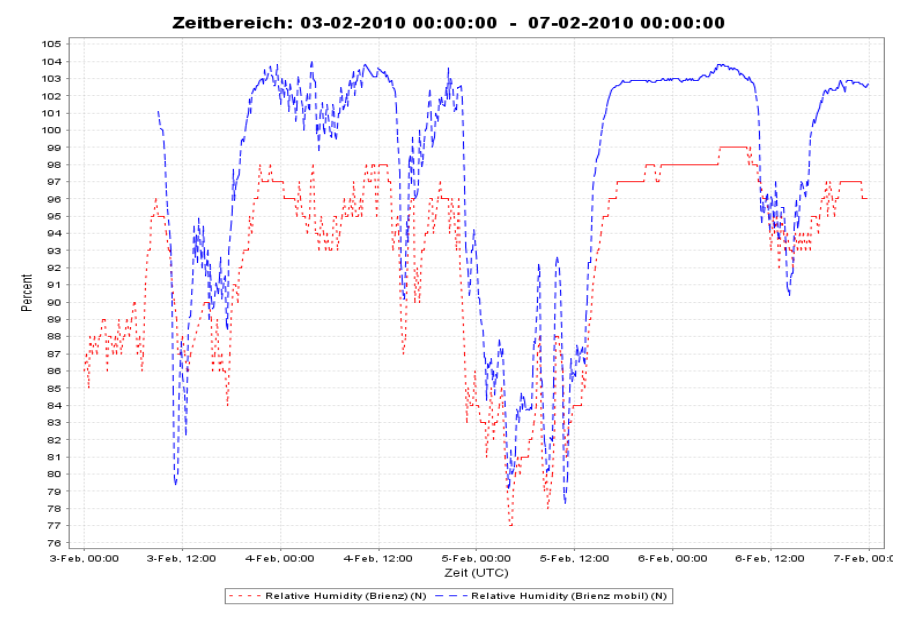

*Abb. 2-38: Luftfeuchtigkeit: in blau optische Sonde, in rot fest eingebaute Sonde* 

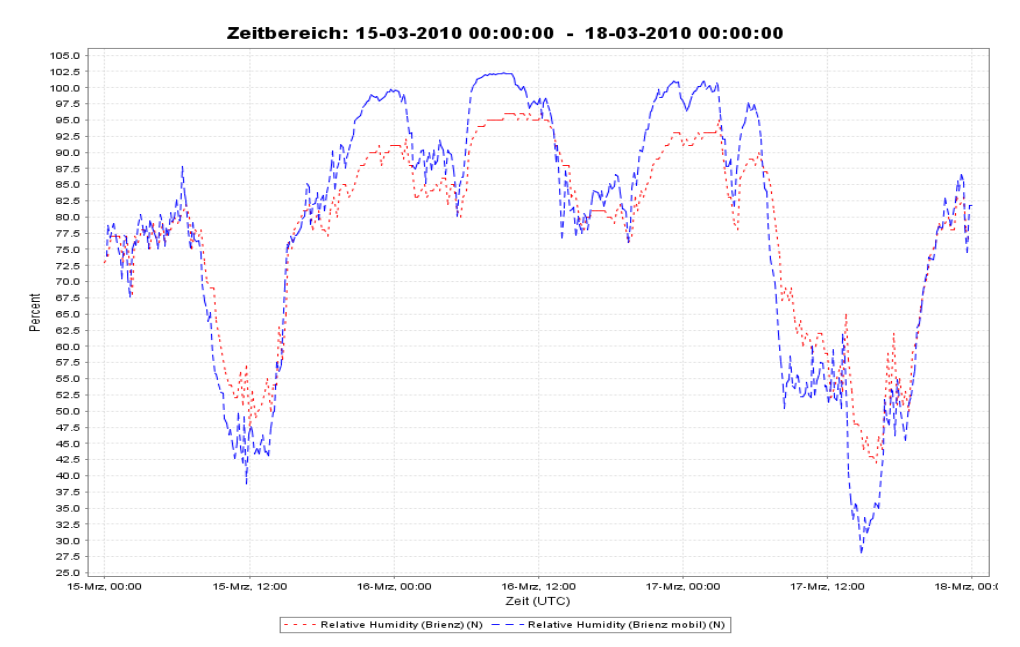

*Abb. 2-39: Luftfeuchtigkeit: in blau optische Sonde, in rot fest eingebaute Sonde* 

Auffallend ist, wie sich die Sonden bei einer Luftfeuchtigkeit von mehr als 92 % deutlich verschieden verhalten. Während in der ersten Grafik die Luftfeuchtigkeit bei der festen Sonde zwischen 96% und 98% variiert, übersteuert die optische Sonde stark: Luftfeuchtigkeiten von mehr als 100 % werden angezeigt.

Die Messung der stationären Sonde ist repräsentativer, weil die Position der Sonde optimaler, nämlich unter dem luftdurchflossenen Abstrahlungsschild, liegt. Hingegen befindet sich die optische Sonde einfach unter dem Wetterschutzdach des Gerätes, wo ein kleines Mikroklima, das weniger durchlüftet ist, herrscht.

Beim Parameter "Surface State" zeichnet sich die fest eingebaute Sonde vor allem dadurch aus, dass sie im Vergleich zur optischen Sonde, die Feuchtigkeit der Strasse feiner abbildet. So unterscheidet die feste Sonde zwischen den Zuständen DRY und DRY and TREATED. Die feste Sonde zeigt oftmals mehr den Zustand MOIST an, als die mobile Sonde. Erkennt umgekehrt die mobile Sonde den Zustand MOIST, so zeigt auch die feste Sonde den Zustand MOIST oder WET and TREATED an.

### **Vergleich des Systems SGPS**

Die statistischen Auswertungen des SGPS-Systems während der Testperioden 31.1.2010 bis 20.2.2010 und 13.3.2010 bis Ende April 2010 haben gezeigt, dass das Expertensystem vergleichbare Alarme bezüglich des Falls Eisglätte liefert. Dazu müssen aber die Messwerte der Oberflächentemperatur der optischen Sonde zuerst mit einem Tiefpassfilter geglättet werden. Dies verhindert, dass die grosse Streuung der Messwerte bei der optischen Sonde zu unnötigen Fehlalarmen führt. Da die feste Sonde sensibler auf die feuchte Strassenoberfläche reagiert, wird das SGPS aber tendenziell mehr Alarme bezüglich Eisglätte auslösen, wenn es von der festen Sonde abhängt.

Für die Prognose von Glatteis, dürfte das SGPS-System bessere Prognosen bilden, wenn die Berechnungen aus der festen Sonde stammen. Der Grund liegt darin, dass, wie oben erwähnt, die Luftfeuchtigkeit bei der optischen Sonde eine geringe Zuverlässigkeit bei hoher Luftfeuchtigkeit besitzt.

Unterschiedlich zeigt sich auch das Verhalten des Systems bezüglich der Reifglätte. Da bei der optischen Sonde,

- der Taupunkt meist bis zu einem halben Grad höher angezeigt wird als bei der festen Sonde,
- die Oberflächentemperatur ohne die Restwärme, die im Erdboden steckt, gemessen wird

führt dies dazu, dass das System mit der optischen Messstation Reifglättefälle besser erkennt: Der Zustand "Temp\_Oberfläche < Temp-Tau  $-$  1.5  $^0C^*$  wird bei der optischen Sonde länger beobachtet. Die beiden folgenden Grafiken illustrieren dies an einer Frostnacht vom 4.2.2010 auf den 5.2.2010:

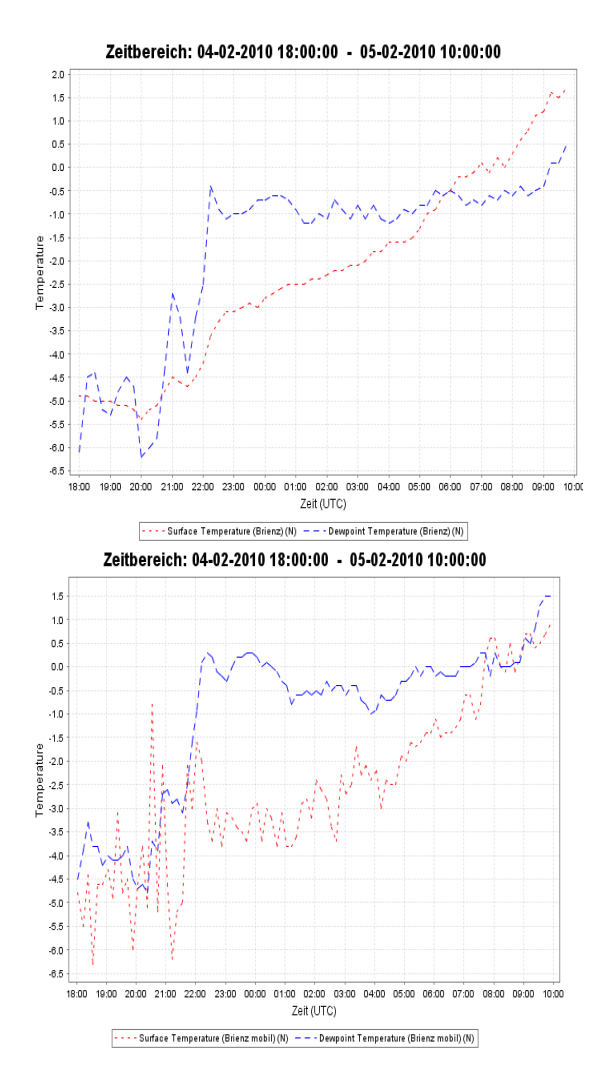

*Abb. 2-40: Reifglättefal: links festeingebaute Messsation, rechts optische Sonde* 

Das SGPS System reagiert auf Reifglätte bei der mobilen Sonde, nicht aber bei der fest eingebauten Sonde! Das Expertensystem ergibt also im Fall der Reifglätte bessere Resultate, wenn die Messwerte von der optischen Sonde bezogen werden.

# **3 Eindrücke der Einsatzleiter, Empfehlungen und Ausblick**

# **3.1 Eindrücke der Einsatzleiter**

Ein Ziel des Projekts war es, die Winterdienstleiter in Spiez und Interlaken mit einem Prognosesystem vertraut zu machen und zu testen, wie diese ein solches System handhaben. Dabei sollte ein solches System den Winterdienstleitern folgende Unterstützung bieten:

- Entscheidungshilfe bei Wetterbedingungen, welche bezüglich zu erwartendem Strassenzustand schwierig zu beurteilen sind (z.B. Reifglätte)
- Differenziertere Einsatzplanung mit Hilfe von frühzeitigen Prognosen. Damit können einerseits "Angsteinsätze" vermindert und andererseits kritische Strassenzustände vermieden werden, was sich beides zugunsten eines besseren Kosten-Nutzenverhältnisses des Winterdienstes auswirkt
- Entscheidungsgrundlage für präventive Einsätze. Präventive Einsätze (z.B. Salzung der trockenen Strasse vor dem erwarteten kritischen Strassenzustand) werden von der Öffentlichkeit oft kritisch hinterfragt und sollten daher begründbar sein

Von grosser Wichtigkeit bei all diesen Punkten sind die möglichst frühzeitig vorhandenen Warnungen des Prognosesystems. In jedem Fall sollte dieses zeitlich vor den Alarmen der einzelnen Strassensonden eine Prognose ausgeben.

Während des Winters 2008/09 und des Winters 2009/10 fanden die Winterdiensleiter das System gut brauchbar. Das Ziel, ein für den Anwender einfach zu bedienendes Prognosesystem zu erhalten wurde grundsätzlich erreicht. Das Layout wurde einfach aufgebaut und übersichtlich gestaltet. Anfänglich bestanden Probleme mit der Abstimmung der Gelb- und Rotphasen. Zu häufig änderten sich die Phasen. Laufend wurden Koordinationssitzungen abgehalten, womit dieses Problem behoben werden konnte. Zuletzt funktionierte das System sehr zuverlässig. Es wurde von den Anwendern entsprechend eingesehen und auch eingesetzt. Im weiteren Verlauf des Winters wurden auch Kamerabilder zusätzlich aufgeschaltet. Dies hat zu einer weiteren Verbesserung geführt. Die Anwender sind vom System überzeugt, da es einfach in der Handhabung ist und eine umfassende Übersicht bietet (All-in-one). Folgende Punkte des Systems waren für die Zufriedenheit der Einsatzleiter entscheidend:

- Die grafische Oberfläche des Systems zeigt nicht nur Warnungen, sondern sie weist auch auf den Grund der Warnung hin. So zeigt das System bei Gefahr von Eisglätte an, dass die Strasse feucht ist und die Strassenoberflächentemperatur in den nächsten zwei Stunden wahrscheinlich unter die Gefriertemperatur fallen wird.
- Mit Maus-Klicks können die wichtigsten Parameter der Strassensonden, wie Temperaturen, Luftfeuchtigkeit und Taupunkt aufgerufen werden. Dies hilft den Winterdienstleitern, die Plausibilität der Warnungen zu überprüfen. Dabei ist das Expertenwissen der Einsatzleiter entscheidend: Sie kennen die örtlich speziellen Wetter- und Klimaphänomene.
- Die abrufbaren Kamerabilder ermöglichen es, die Strassensituation und die Warnungen des Systems miteinander in Verbindung zu setzen. Dies erlaubt Falschmeldungen des Systems zu entdecken.
- Die Fehlerraten zu rot und gelb angezeigten Alarmen entsprachen ausser bei Reifglätte -- den Erwartungen der Winterdienstleiter. Dies steigerte das Vertrauen in das System.

Um ein operationell einsetzbares System zu haben, haben die Einsatzleiter folgende

Empfehlungen gegeben:

- Das System sollte die Warnungen auch per SMS weiterleiten können.
- Neben einer kurzfristigen Prognoserechnung für die nächsten zwei Stunden, wäre eine langfristige Prognose von bis vier bis sechs Stunden während der Nacht erwünscht. Dies würde die Einsatzplanung des nächtlichen Winterdienstes sehr erleichtern.

# **3.2 Kosten Betrieb des Systems**

Die Kosten für den Betrieb und die Einrichtung des SGPS-Systems hängen davon ab, ob das System weiterentwickelt werden soll und welche kritischen Strassensituationen prognostiziert werden müssen. Soll beispielsweise der vereisende Regen nicht vorausgesagt werden, so werden die lokalen Niederschlagsprognosen der Meteor Radar GmbH nicht benötigt und die Betriebskosten sind dann ungefähr CHF 30'000.- kleiner.

Die Abb.3-1 zeigt die Kosten, um das System für die erste Wintersaison, so wie es jetzt implementiert ist, einzurichten.

|                                 | <b>Stun</b>            |    | den | <b>CHF/Stunden</b> | <b>Kosten in CHF</b> |
|---------------------------------|------------------------|----|-----|--------------------|----------------------|
| <b>Hardware</b>                 | 2 Server               |    |     |                    | 0                    |
| <b>Hosting (Einrichten)</b>     |                        | 20 |     | 100                | 2'000                |
| Hosting (Evaluation, Um-        | Standort: Berner Fach- | 0  |     |                    | 0                    |
| zug)                            | hochschule             |    |     |                    |                      |
|                                 | Standort: Kanton Bern  | 40 |     | 100                | 4'000                |
| <b>Einrichtung Datenquellen</b> |                        | 80 |     | 100                | 8'000                |
| Total                           |                        |    |     |                    | 10'000 - 14'000      |

*Abb.3-1: Kosten für Einrichtung des Systems*

Die Betriebskosten während einer Winterdienstsaison von Anfangs November bis Ende April sind in Abb.3-2 aufgestellt.

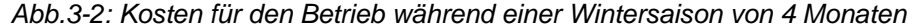

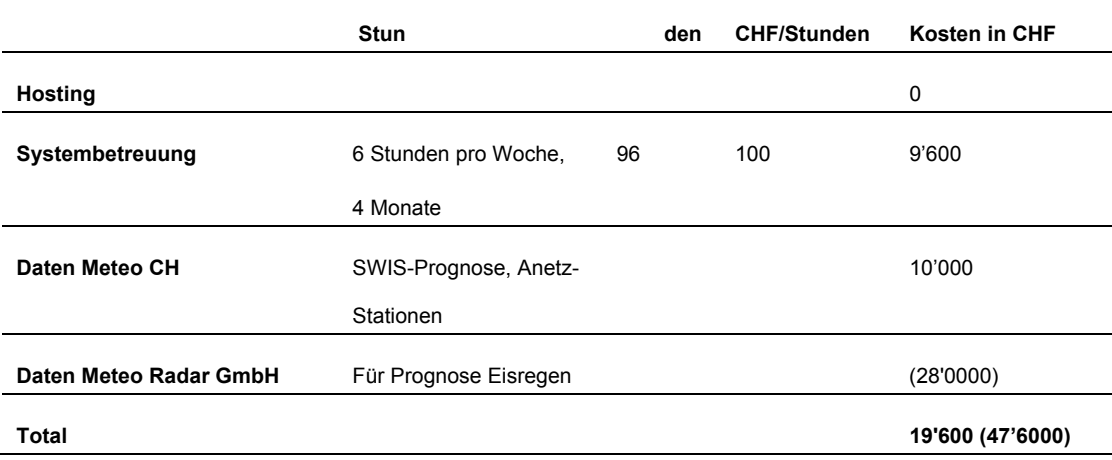

# **3.3 Forschungsbedarf und Empfehlungen**

Die Treffsicherheit des Systems hängt entscheidend von der Qualität ab, wie gut die Oberflächentemperatur der Strasse prognostiziert wird. Eine bessere Prognose ergäbe sich wahrscheinlich, wenn das Roadforecasttool der MeteoSchweiz in das System eingebaut würde.

**Empfehlung 1:** Modellierung und Implementierung einer online-Aktualisierung der Temperaturprognosen des Roadforecasttools mit den gemessenen Temperaturwerten auf der Strasse. Dazu eignen sich mathematische Modelle wie Kalman-Filter.

Das System wurde von den Einsatzleitern sehr positiv beurteilt. Um einen operativen Einsatz zu ermöglichen, müsste das System noch benutzerfreundlicher ausgestaltet werden.

**Empfehlung 2:** Ausbau des Systems: SMS-Meldungen, Einbezug der Streueinsätze, Möglichkeit die Prognosenberechnung während Fronten zu unterdrücken.

Die Einsatzleiter würden während der Nachtzeit nicht nur eine Kurzfristprognose für einen kritischen Strassenzustand wünschen. Um den Nachtdienst zu planen, wäre auch eine Prognose auf 4 Stunden dienlich.

**Empfehlung 3:** Implementierung einer Langfristprognose von bis zu 4 Stunden für einen kritischen Strassenzustand. Dabei spielen wahrscheinlich meteorologische Modelle der Meteo Schweiz und das Roadforecasttool eine wichtige Rolle (siehe Empfehlung 1).

Der Betrieb des SGPS hat gezeigt, dass ein Risiko besteht, Reifglätte nicht zu prognostizieren. Das Risiko ist besonders hoch, wenn die Oberflächentemperatur der Strasse nicht genau gemessen wird.

**Empfehlung 4:** Verbesserung der Prognose zu Reifglätte, Algorithmus mit Wissen von Meteorologen neu aufbauen, ev. Einbezug von lokalen Gegebenheiten und Spezifikationen der Strassensonden.

# **Anhänge**

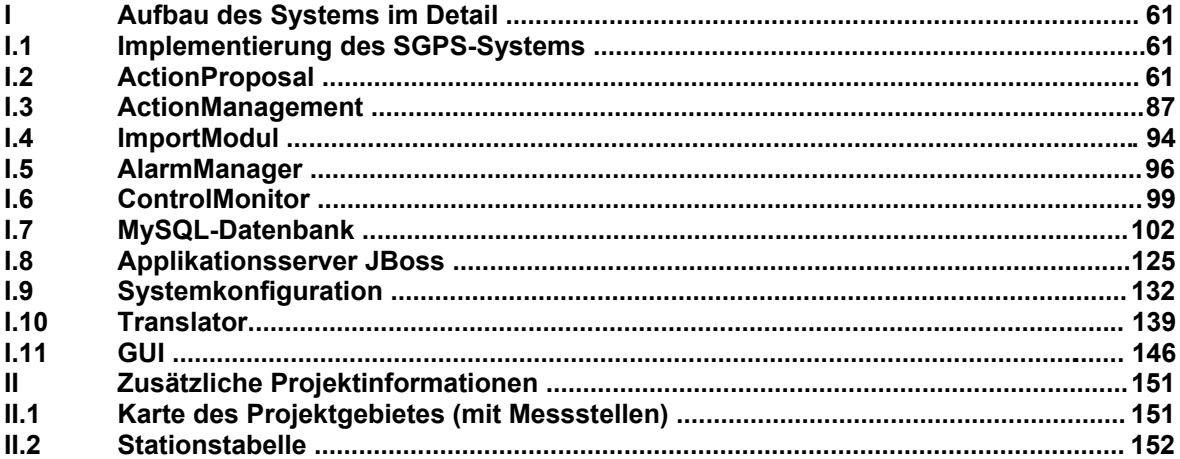

# **I Aufbau des Systems im Detail**

# **I.1 Impleme ntierung des SGPS-Systems**

Das SGPS-System baut auf dem JBoss<sup>6</sup> Applikationsserver auf. Das Implementierungsdesign ist in Abb. 3-1 dargestellt und zeigt die vorhandenen Softwarekomponenten. Diese werden in den folgenden Kapiteln beschrieben.

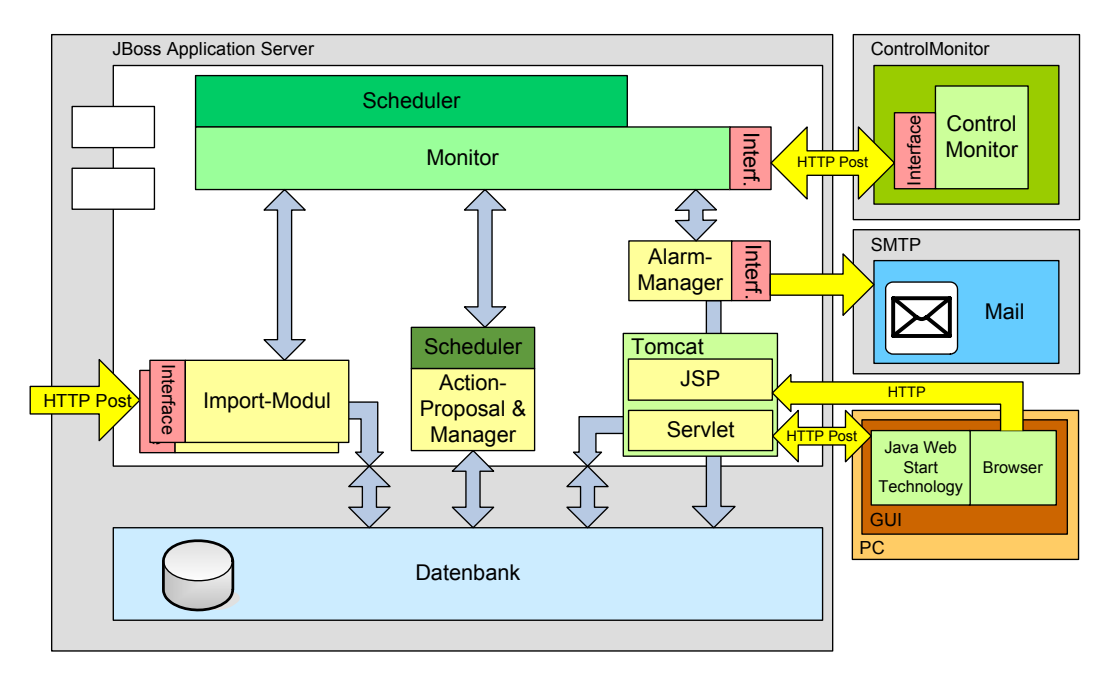

*Abb. 3-1: Implementierungsdesign des SGPS-Systems* 

# **I.2 ActionProposal**

# **I.2.1 Übersicht**

Das *ActionProposal* ist zuständig, mit Hilfe der Algorithmen aus den Messwerten *DecisionCaseResult*s zu erzeugen. Die folgende Übersicht (Abb. 3-2) zeigt den Kontext des *ActionProposal*:

 6 Free software/open source Java EE-based application server (www.jboss.org)

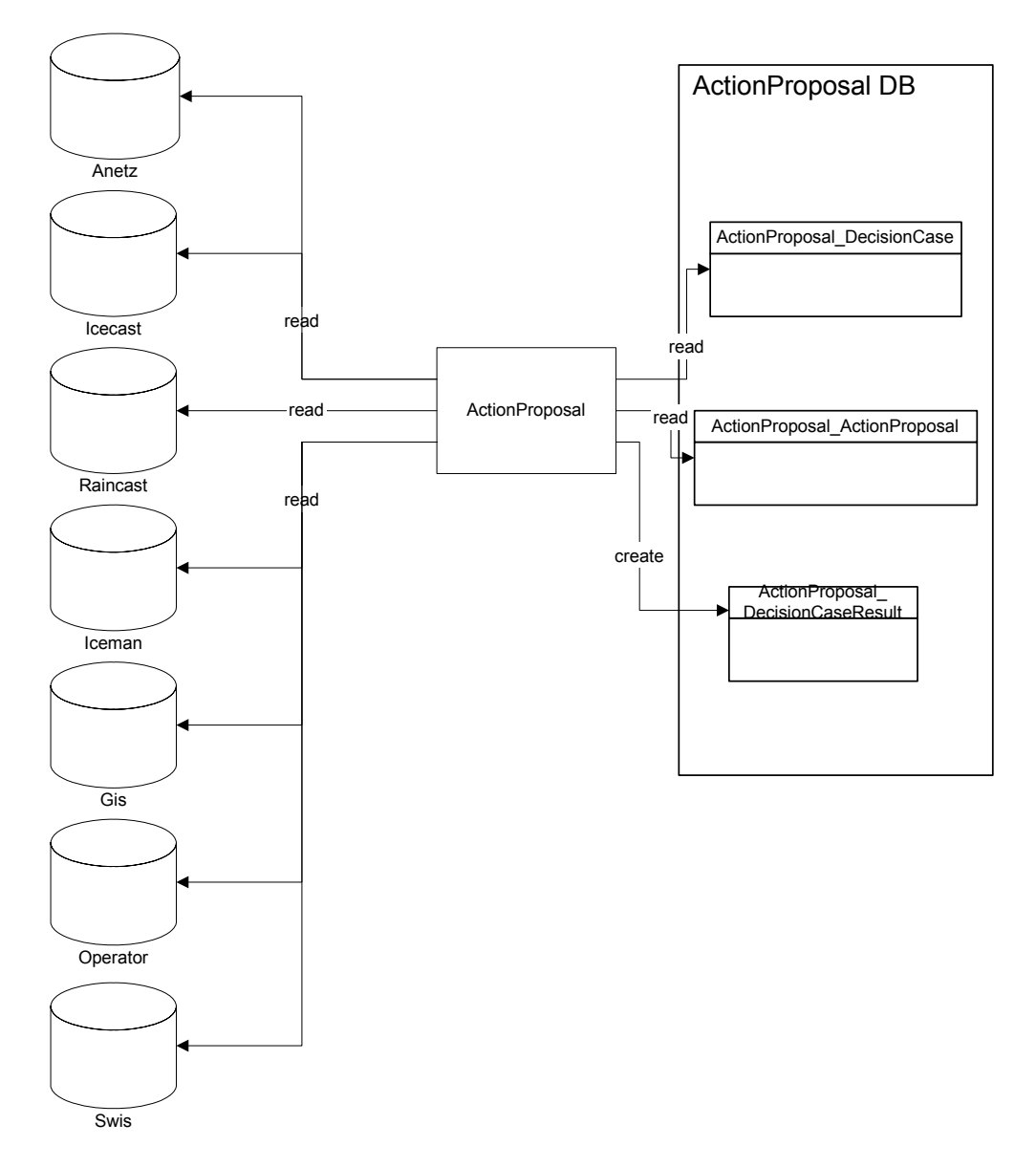

*Abb. 3-2: Kontext ActionProposal* 

Das *ActionProposal* berechnet für alle konfigurierten Streustrecken und Algorithmen und einen bestimmten Zeitpunkt aus den Messwerten ein *DecisionCaseResult* und legt dieses in der Datenbank ab. Die Konfiguration dazu wird ebenfalls aus der Datenbank (Tabellen *DecisionCase* und *ActionProposal*) gelesen.

## **I.2.2 Design**

Das *ActionProposal* ist in einem Package *ch.be.sgps.ap* und verschiedenen Sub-Packages implementiert. Es wird als eigenständige Applikation aufgerufen.

Abb. 3-5 zeigt die Paketübersicht. Abb. 3-6 bis Abb. 3-18 zeigt die Klassendiagramme aller Packages.

Das *ActionProposal* ist von folgenden externen Packages abhängig (Abb. 3-3):

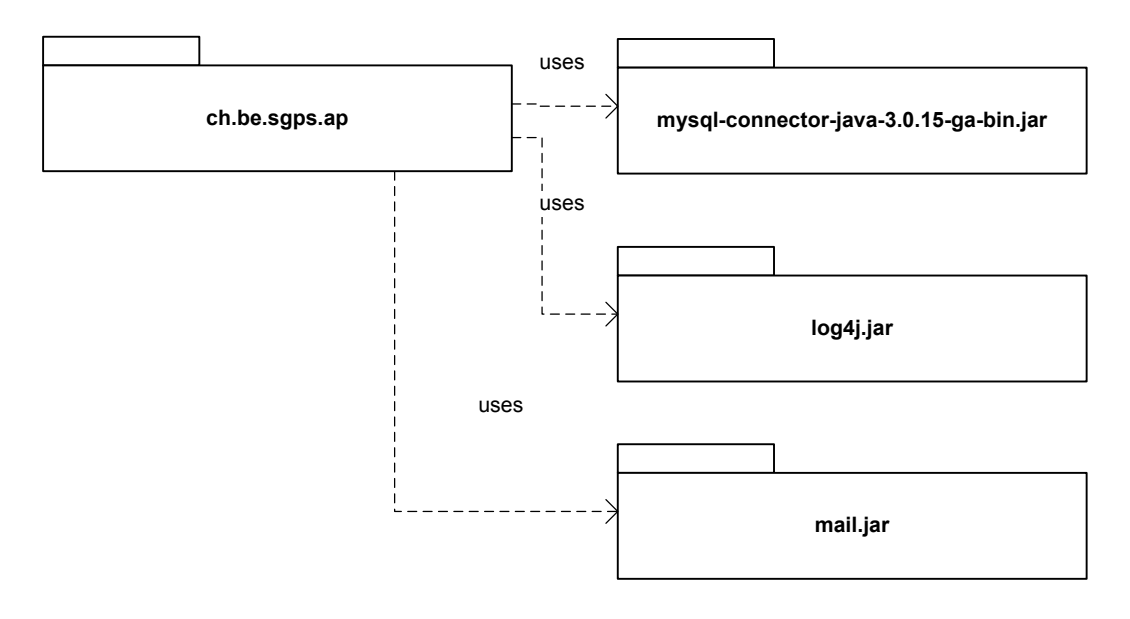

*Abb. 3-3: Paket-Abhängigkeiten ActionProposal* 

# **I.2.3 Konfiguration**

Die Konfiguration erfolgt einerseits durch ein Properties-File und andererseits durch Konfigurations-Tabellen in der Datenbank.

### **Properties-File**

Die Konfigurations-Properties werden zentral über eine Konfigurations-Klasse aus einem File eingelesen und der gesamten Applikation zur Verfügung gestellt. Damit werden grundlegenden Eigenschaften eingestellt (z.B. Datenbank-Zugriff, Cache-Grössen).

Pfad: '/opt/sgps/cfg' Name: *sgps.properties*

Beispiel-Inhalt:

```
# IMWD CONFIGURATION 
# Last Update: 20.09.2006 13:00 Simon Eggimann 
#------------------------------------------------------------------------------ 
# The general config props 
#------------------------------------------------------------------------------ 
character.encoding=UTF-8 
#character.encoding=ISO-8859-1 
#------------------------------------------------------------------------------ 
# The heartBeat timeout props 
#------------------------------------------------------------------------------ 
# 300s = 5mheartBeatTimeout_default=300 
# 360s = 6mheartBeatTi-
meout_ch.be.sgps.ejb.session.heartbeatmonitor.HeartBeatMonitorFacadeBean=360 
# 1200s = 20m 
heartBeatTimeout_ch.be.sgps.ejb.session.ap.ActionProposalContainerBean=1200 
# 900s = 15m
```
#### **ZZZ** | Strassenglätte – Prognosesystem

```
heartBeatTimeout_ch.be.sgps.ejb.session.importmodule.ImportModuleBean=900 
# 43200s = 720m = 12h 
heartBeatTimeout_ch.be.sgps.ejb.session.importmodule.ImportIceManBean=43200 
# 900s = 15mheartBeatTimeout_ch.be.sgps.ejb.session.importmodule.ImportIceCastBean=900 
# 1800s = 30mheartBeatTimeout_ch.be.sgps.ejb.session.importmodule.ImportAnetzBean=1800 
# 900s = 15m 
heartBeatTimeout_ch.be.sgps.ejb.session.importmodule.ImportRainCastBean=900 
# 9s = 9s 
heartBeatTi-
meout_ch.be.sgps.ejb.session.translator.TranslatorMeteoCHContainerBean=9 
#------------------------------------------------------------------------------ 
#------------------------------------------------------------------------------ 
# The email props 
#------------------------------------------------------------------------------ 
#mail.smtp.host=square.bfh.ch 
mail.smtp.host=airone.bfh.ch 
mail.from=monitor.imwd-1@bfh.ch 
mail.recipients=mou2@bfh.ch 
#------------------------------------------------------------------------------ 
#------------------------------------------------------------------------------ 
# The alarmManager props 
#------------------------------------------------------------------------------ 
alarmManager.cfg.fileName=AlarmManagerCfg.xml 
#------------------------------------------------------------------------------ 
# The ActionProposal props 
#------------------------------------------------------------------------------ 
ap.db.host=sgps-1.bfh.ch 
ap.db.user=sgps 
ap.db.password=sgpsuser 
ap.db.database=sgps_08_09 
ap.actionProposalID=777 
#------------------------------------------------------------------------------ 
# The ActionManagement props 
#------------------------------------------------------------------------------ 
#ap.am.db.host=localhost 
#ap.am.db.user=imwd 
#ap.am.db.password=imwduser 
ap.am.db.database=sgps_08_09 
ap.am.cache.size.decisionCaseResult=1000 
actionManagement.cfg.fileName=ActionManagementConfiguration_2_0.xml 
#------------------------------------------------------------------------------ 
# The GIS props 
#------------------------------------------------------------------------------ 
#ap.gis.db.host=imwd-2.bfh.ch 
#ap.gis.db.user=imwd 
#ap.gis.db.password=imwduser 
ap.gis.db.database=sgps_08_09 
#------------------------------------------------------------------------------ 
# The ANETZ props 
                    #------------------------------------------------------------------------------ 
#ap.anetz.db.host=imwd-2.bfh.ch 
#ap.anetz.db.user=imwd 
#ap.anetz.db.password=imwduser 
ap.anetz.db.database=sgps_08_09 
ap.anetz.measure10min.cache.size=10000 
ap.anetz.measure1h.cache.size=10000 
#------------------------------------------------------------------------------ 
# The IceMan props 
#------------------------------------------------------------------------------ 
#ap.iceman.db.host=imwd-2.bfh.ch 
#ap.iceman.db.user=imwd 
#ap.iceman.db.password=imwduser 
ap.iceman.db.database=sgps_08_09 
ap.iceman.lastAction.cache.size=2000
```

```
#------------------------------------------------------------------------------ 
# The IceCast props 
#------------------------------------------------------------------------------ 
#ap.icecast.db.host=imwd-2.bfh.ch 
#ap.icecast.db.user=imwd 
#ap.icecast.db.password=imwduser 
ap.icecast.db.database=sgps_08_09 
ap.icecast.stationObservation.cache.size=10000 
ap.icecast.stationForecast.cache.size=10000 
ap.icecast.regionForecast.cache.size=10000 
ap.icecast.thermalLoss.cache.size=2000 
#------------------------------------------------------------------------------ 
# The RainCast props 
#------------------------------------------------------------------------------ 
#ap.raincast.db.host=imwd-2.bfh.ch 
#ap.raincast.db.user=imwd 
#ap.raincast.db.password=imwduser 
ap.raincast.db.database=sgps_08_09 
ap.raincast.measure.cache.size=10000 
#------------------------------------------------------------------------------ 
# The Operator props 
#------------------------------------------------------------------------------ 
#ap.operator.db.host=imwd-2.bfh.ch 
#ap.operator.db.user=imwd 
#ap.operator.db.password=imwduser 
ap.operator.db.database=sgps_08_09 
ap.operator.remainingSaltQuantity.cache.size=10000 
#------------------------------------------------------------------------------ 
# The Gui0 props 
#------------------------------------------------------------------------------ 
# minutes 
gui0.time.window.refresh=10 
# 
gui0.time.zone=Europe/Berlin 
# hours 
gui0.time.routetable.history=24 
# minutes 
gui0.time.routetable.newaction=15 
# days 
gui0.time.action.history=10 
# days 
gui0.time.lastaction.history=30 
# summands related to lastAction timeBegin, hours 
gui0.time.evalwindow.posvalue=2 
gui0.time.evalwindow.negvalue=4 
# 
gui0.translation.dictionary=DCResultDictionary.txt 
#------------------------------------------------------------------------------ 
# The ImportServlet props 
#------------------------------------------------------------------------------ 
#ch.be.sgps.web.importmodul.ImportServlet.character.encoding=UTF-8 
ch.be.sgps.web.importmodul.ImportServlet.character.encoding=ISO-8859-1 
#------------------------------------------------------------------------------ 
# The Translator props 
#------------------------------------------------------------------------------ 
# 
# MeteoCH 
# 
# The monitored directory 
#monitored.directory=c:\\pscp\\ 
monitored.directory=/opt/datasources/meteoch/data/ 
# The directory to move the received ANETZ files 
#anetz.moveto.directory=c:\\pscp\\moved\\ 
anetz.moveto.directory=/opt/datasources/anetz/ 
# The directory to backup the processed ANETZ files 
# leave empty to delete files after processing 
#anetz.backup.directory= 
#anetz.backup.directory=c:\\pscp\\moved\\backup\\
```
anetz.backup.directory=/opt/datasources/anetz/backup/

```
# The file filter substring (starts with) 
anetz.filefilter.startwith=VQHA31 
# The file filter extension (null = no extension) 
anetz.filefilter.extension=null 
# The url to send the data 
import.server.url=http://imwd-1.bfh.ch/import/ImportServlet 
# The ANETZ attribute file 
meteoch.anetz.header.file=AnetzAttributeTable.txt 
# The ANETZ station file 
meteoch.anetz.station.file=AnetzStationTable.txt 
# 
# Boschung station 
# 
# The ftp-server to get the Boschung data 
#translator.boschung.station.ftpServer.hostname=vpad1.ch.boschung.info 
#transla-
tor.boschung.station.ftpServer.pathname=station,station/41.31.2.1,station/41.31.2.
2,station/41.31.2.3,station/41.31.2.4,station/41.31.2.5,station/41.31.2.6,station/
41.31.2.7 
#translator.boschung.station.ftpServer.username=ch_FHbern 
#translator.boschung.station.ftpServer.password=DATA_boschung 
# The url to send the Boschung data as http 
#translator.boschung.station.icecastServer.url=http://sgps-
1.bfh.ch/import/ImportServlet 
#translator.boschung.station.raincastServer.url=http://sgps-
1.bfh.ch/import/ImportServlet1 
# The ftp account to send the data as xml-file 
#translator.boschung.station.raincastServer.hostname=meteo-radar.ch 
#translator.boschung.station.raincastServer.pathname=incoming 
#translator.boschung.station.raincastServer.username=bfh 
#translator.boschung.station.raincastServer.password=moBFH033 
translator.boschung.station.xmlSchemaFilename=SWS_xml_schema_01.xsd 
translator.boschung.station.monitoredDirectory=c:\\temp\\work 
translator.boschung.station.monitoredInterval=5 
#translator.boschung.station.moveToDirectory=/opt/datasources/boschung 
translator.boschung.station.moveToDirectory=C:\\temp\\work\\save 
#translator.boschung.station.backupDirectory=/opt/datasources/boschung/backup 
translator.boschung.station.backupDirectory=C:\\temp\\work\\backup 
# 
# Boschung vehicles 
# 
# The ftp-server to get the Boschung data 
#translator.boschung.vehicles.ftpServer.hostname=vpad1.ch.boschung.info 
#translator.boschung.vehicles.ftpServer.pathname=vehicles/XML 
#translator.boschung.vehicles.ftpServer.username=ch_FHbern 
#translator.boschung.vehicles.ftpServer.password=DATA_boschung 
# The url to send the Boschung data 
translator.boschung.vehicles.icemanServer.url=http://sgps-
1.bfh.ch/import/ImportServlet 
#translator.boschung.vehicles.xmlSchemaFilename=SWS_xml_schema.xsd 
translator.boschung.vehicles.monitoredDirectory=c:\\temp\\work 
translator.boschung.vehicles.monitoredInterval=5 
#translator.boschung.vehicles.moveToDirectory=/opt/datasources/boschung 
translator.boschung.vehicles.moveToDirectory=C:\\temp\\work\\save 
#translator.boschung.vehicles.backupDirectory=/opt/datasources/boschung/backup 
translator.boschung.vehicles.backupDirectory=C:\\temp\\work\\backup
```
# The filename (located in data-dir) used for the persistence of the VPADActions # Empty string disable the feature

## ZZZ | Strassenglätte – Prognosesystem

translator.boschung.vehicles.storageFilename=RunningVPADActions.xml

### **DB-Tabelle** *ActionProposal\_ActionProposal*

Diese Tabelle enthält die Hauptkonfiguration des *ActionProposal*. Die Information ist in der Spalte *content* als XML-String abgelegt. Das zugehörige XML-Schema ist in Kapitel I.2.7 ersichtlich.

In der Konfiguration werden alle Algorithmen (*DecisionCase*) und Streustrecken konfiguriert, für den Offline-Betrieb zusätzlich die Start- und Stopzeit sowie das Berechnungsintervall.

Nachfolgend ist eine konkrete Konfiguration:

```
<?xml version="1.0" encoding="UTF-8"?> 
<ActionProposal actionProposal_ID="1" description="SGPS" intervall="15" start-
Time="2008-11-20 12:00:00" status="3" stopTime="2008-11-20 13:00:00" version="2"> 
         <SpreaderRoute outputMode="0" spreaderRoute_ID="1"> 
                 <DecisionCase decisionCase_ID="100101" outputMode="1"/> 
                 <DecisionCase decisionCase_ID="100201" outputMode="1"/> 
                 <DecisionCase decisionCase_ID="100301" outputMode="1"/> 
                 <DecisionCase decisionCase_ID="101101" outputMode="1"/> 
               </SpreaderRoute> 
         <SpreaderRoute outputMode="0" spreaderRoute_ID="2"> 
                 <DecisionCase decisionCase_ID="100102" outputMode="1"/> 
                 <DecisionCase decisionCase_ID="100202" outputMode="1"/> 
                 <DecisionCase decisionCase_ID="100302" outputMode="1"/> 
                 <DecisionCase decisionCase_ID="101102" outputMode="1"/> 
         </SpreaderRoute> 
         <SpreaderRoute outputMode="0" spreaderRoute_ID="3"> 
                 <DecisionCase decisionCase_ID="100103" outputMode="1"/> 
                 <DecisionCase decisionCase_ID="100203" outputMode="1"/> 
                 <DecisionCase decisionCase_ID="100303" outputMode="1"/> 
                 <DecisionCase decisionCase_ID="101103" outputMode="1"/> 
         </SpreaderRoute> 
         <SpreaderRoute outputMode="0" spreaderRoute_ID="4"> 
                 <DecisionCase decisionCase_ID="100104" outputMode="1"/> 
                 <DecisionCase decisionCase_ID="100204" outputMode="1"/> 
                 <DecisionCase decisionCase_ID="100304" outputMode="1"/> 
                 <DecisionCase decisionCase_ID="100404" outputMode="1"/> 
                 <DecisionCase decisionCase_ID="101104" outputMode="1"/> 
         </SpreaderRoute> 
</ActionProposal>
```
Das Attribut *decisionCase\_ID* ist eine Referenz in die Tabelle *ActionProposal\_DecisionCase*. Dort ist die konkrete Konfiguration des entsprechenden *DecisionCase* abgelegt.

### **DB-Tabelle** *ActionProposal\_DecisionCase*

Diese Tabelle enthält die Konfigurationen aller *DecisionCase* des *ActionProposal*. Die Information ist in der Spalte *content* als XML-String abgelegt. Jeder *DecisionCase* (Algorithmus) hat eine eigene Konfigurationsstruktur. Als Beispiel dient hier der DecisionCase1001 (EK1001).

#### Nachfolgend ist eine konkrete Konfiguration:

```
<?xml version="1.0" encoding="UTF-8"?> 
<DecisionCase number="1001" description="SGPS-S1" lastChange="2008-11-17 00:00:00" 
decisionCase_ID="100101"> 
      <SoilCold> 
         <SoilTemperature maxValue="3.0"/> 
     </SoilCold> 
     <RoadMoist> 
         <Test1> 
             <SurfaceState MOIST="1" WET="1" WET_AND_TREATED="1" SNOW="1"/> 
             <PrecipitationState NONE="1"/> 
             <PrecipitationStateHistory length="300" minDuration="30" RE-
CENT_RAIN="1" LIGHT_RAIN="1" MEDIUM_RAIN="1" HEAVY_RAIN="1"/> 
         </Test1> 
         <Test2> 
             <SurfaceState MOIST="1" WET="1" WET_AND_TREATED="1" SNOW="1"/> 
             <SurfaceTemperature minValue="0.0"/> 
             <DiffDewpointTempSurfaceTemp minValue="0.0"/> 
         </Test2> 
         <Test3> 
             <Time hoursBeforeSunset="3.0" hoursAfterSunset="3.0"/> 
             <SurfaceState SNOW="1"/> 
         </Test3> 
     </RoadMoist> 
     <FreezingTemperature> 
                  <FreezingPoint minValue="-5.0"/> 
     </FreezingTemperature> 
     <LastAction> 
         <RemainingSaltDensity timePeriod="24" minSpreaderLength="0" densityGra-
dient="0.58" minRainAmount="1.2" rainAmountTimePeriode="1" 
         saltUpperValue="7.0" saltLowerValue="4.0" checkRemainingSalt="1"/> 
         <PrecipitationState LIGHT_RAIN="1" MEDIUM_RAIN="1"/> 
    </LastAction> 
     <T0ZeroCrossingDesc> 
               <SurfaceTempZeroCrossingDesc deltaTime1="120" deltaTime2="180"/> 
         <DiffSurfaceTempFreezingPoint maxValue="2.0"/> 
     </T0ZeroCrossingDesc> 
     <Brightening> 
         <RainRisk01 maxValue="48"/> 
         <Cloudiness maxValue="6"/> 
         <DiffSurfaceTempGradientSoilTempGradient maxValue="0.0"/> 
         <DiffSurfaceTempGradientAirTempGradient maxValue="0.0"/> 
     </Brightening> 
     <Clouds> 
         <Cloudiness minValue="4"/> 
         <DewpointTemperature maxValue="-0.1" maxGradient="-0.1"/> 
     </Clouds> 
</DecisionCase>
```
Die Konfiguration aller DecisionCases ist in der Beschreibung der Algorithmen enthalten (siehe Kapitel 0 ).

# **I.2.4 Starten des ActionProposal**

Voraussetzungen für eine erfolgreiche Ausführung des *ActionProposal* ist eine korrekte Konfiguration.

Das *ActionProposal* kann durch folgenden Kommandozeilen-Aufruf in einer Konsole gestartet werden:

```
@echo off
```

```
SET CLASSPATH=-cp 
..\..\dist\010_sgps_core.jar;..\..\dist\020_sgps_ap.jar;..\..\lib\log4j.jar;..\..\
lib\mysql-connector-java-3.0.15-ga-bin.jar;..\..\lib\mail.jar 
SET SYS_PROPS=-Dsgps.home.dir=%SGPS_HOME% -
Dlog4j.configuration=file:../../cfg/log4j.xml 
SET MAIN_CLASS=ch.be.sgps.ap.ActionProposal 
SET MAIN_ARGS=-o 
"%JAVA_HOME%\bin\java" %CLASSPATH% %SYS_PROPS% %MAIN_CLASS% %MAIN_ARGS%
```
Mit dem Kommandozeilen-Parameter -o wird mitgeteilt, dass das *ActionProposal* nur eine Berechnung für die aktuelle Zeit ausführen soll (Online-Betrieb). Ohne diesen Parameter führt das *ActionManagement* eine Archiv-Berechnung durch. Die Start- und Stopzeit und das Berechnungsintervall werden der Konfiguration entnommen.

### **I.2.5 Generierte Daten**

Das ActionProposal erzeugt Daten in der Datenbank-Tabelle ActionProposal\_ DecisionCaseResult.

### **Datenbank-Tabelle** *ActionProposal\_DecisionCaseResult*

Die Datenbank-Tabelle *ActionProposal\_DecisionCaseResult* ist in Abb. 3-4 dargestellt und hat folgendes Format:

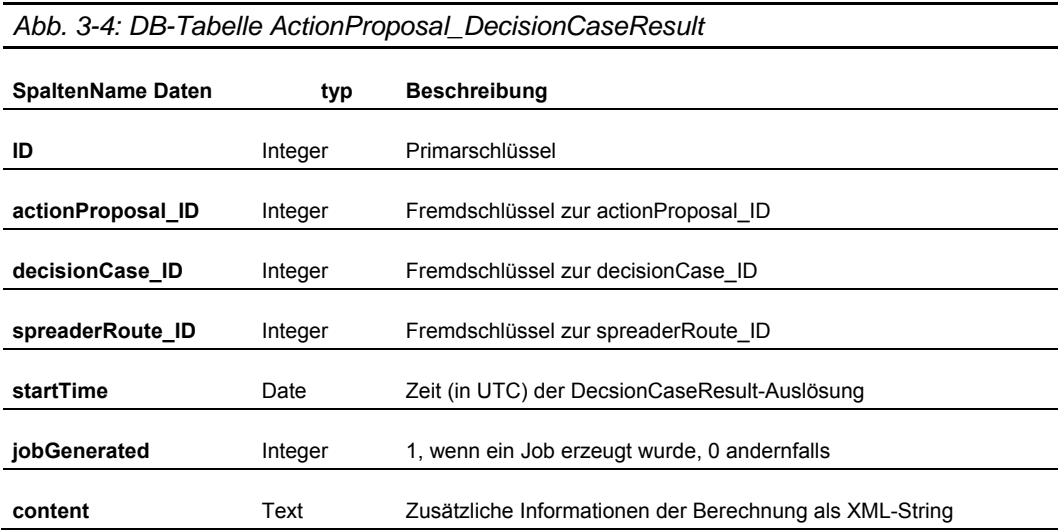

# Nachfolgend ein konkretes Beispiel einer *ActionProposal\_DecisionCaseResult.content*:

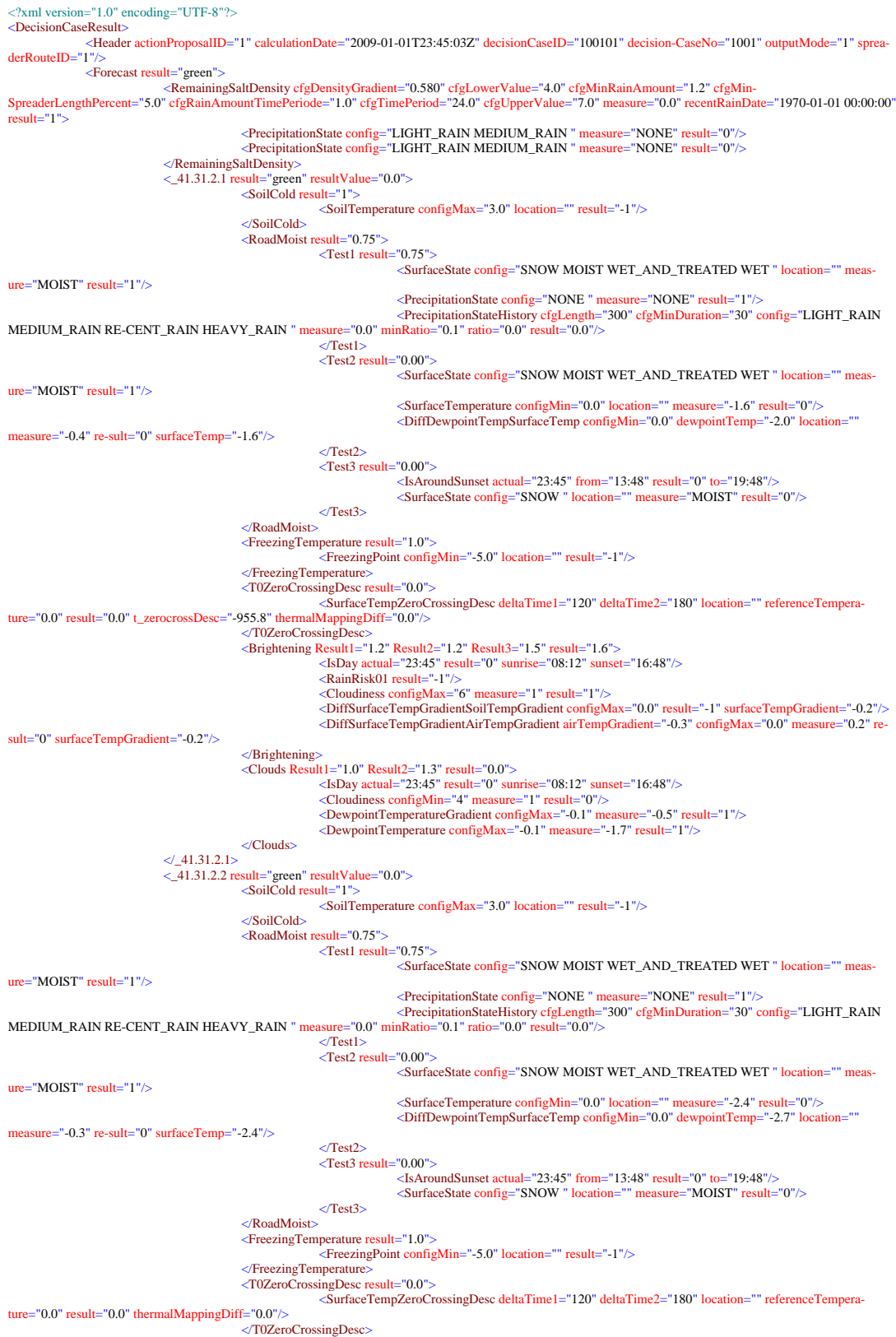

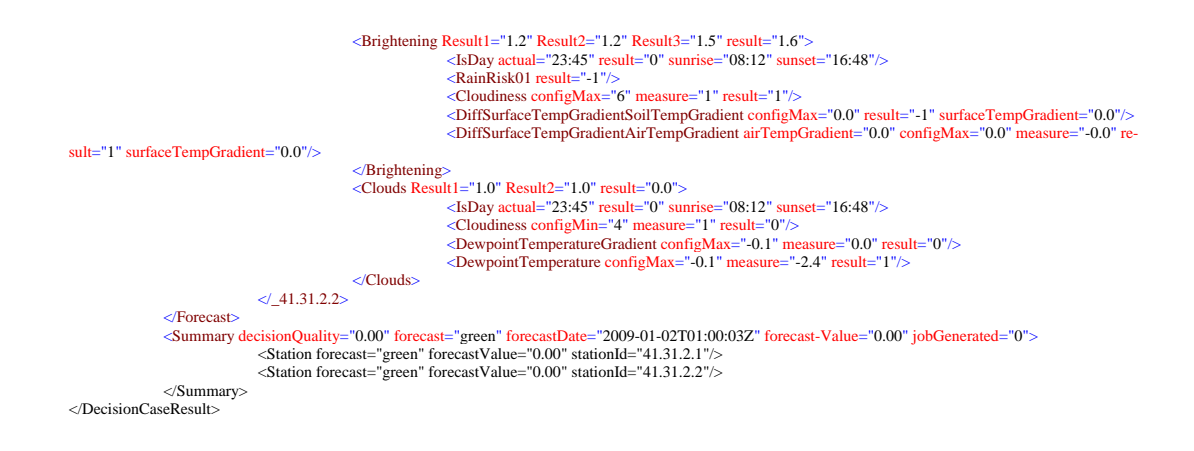

# **I.2.6 Klassendi agramme**

Nachfolgend werden die Klassendiagramm aller Pakete des *ActionProposal* dargestellt.

### **Paket-Übersicht**

Die Applikation *ActionProposal* enthält folgende Pakete (Abb. 3-5):

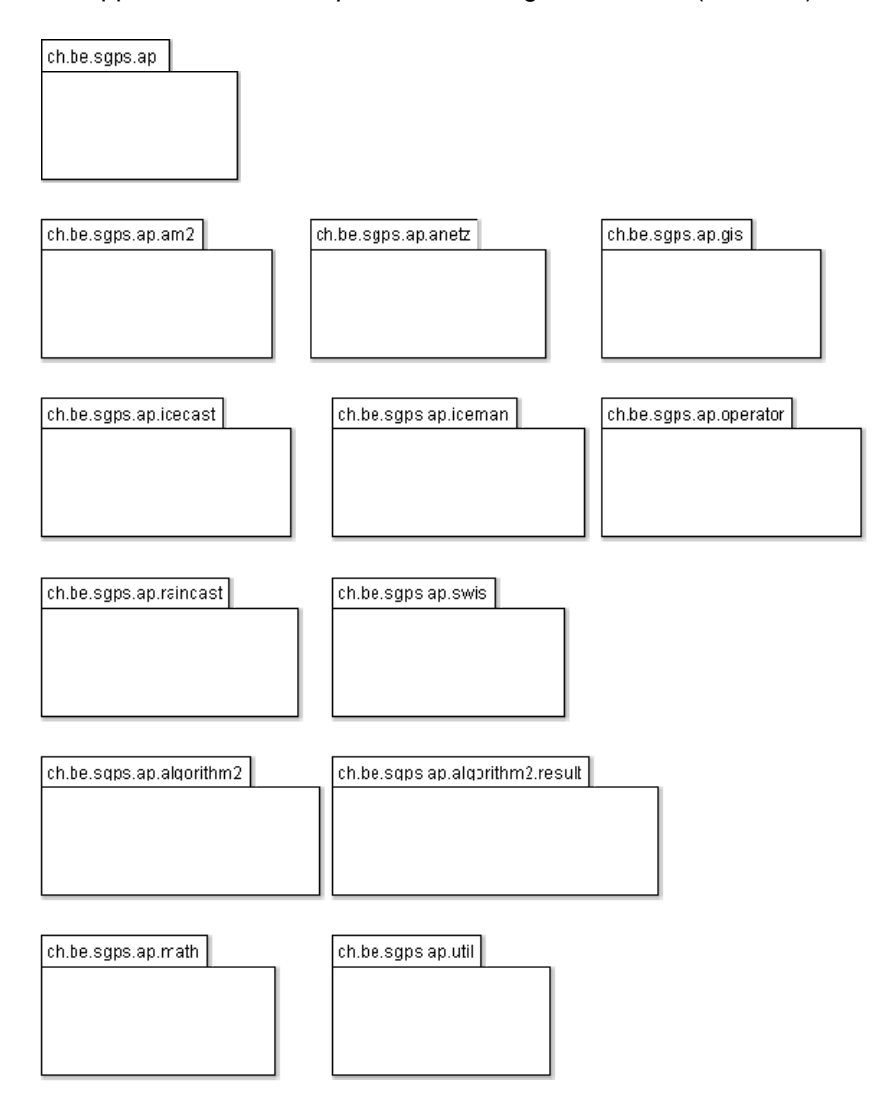

*Abb. 3-5: Paket-Übersicht*
#### **ch.be.sgps.ap (Abb. 3-6)**

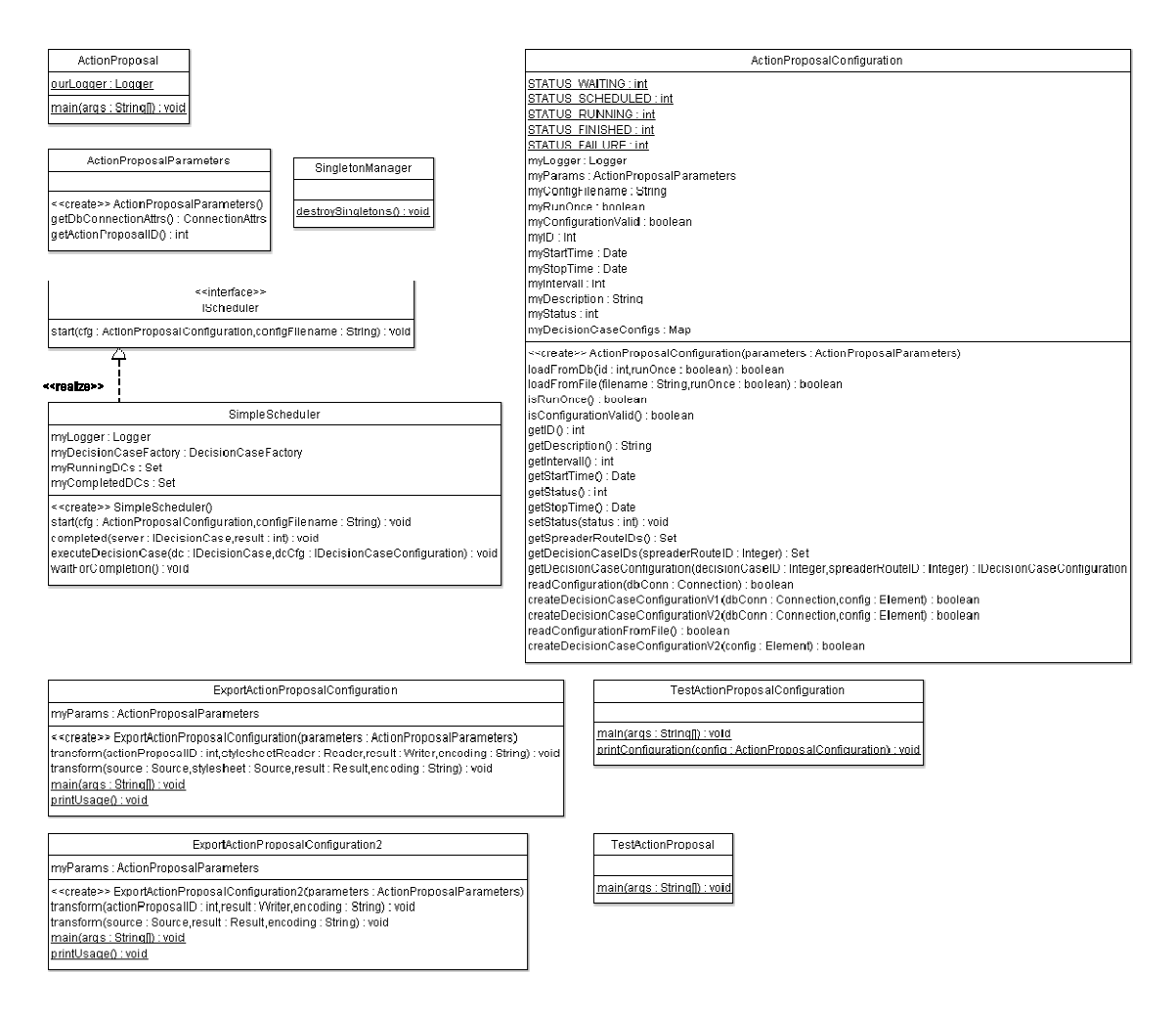

*Abb. 3-6: ch.be.sgps.ap* 

**ch.be.sgps.ap.am2 (Abb. 3-7)** 

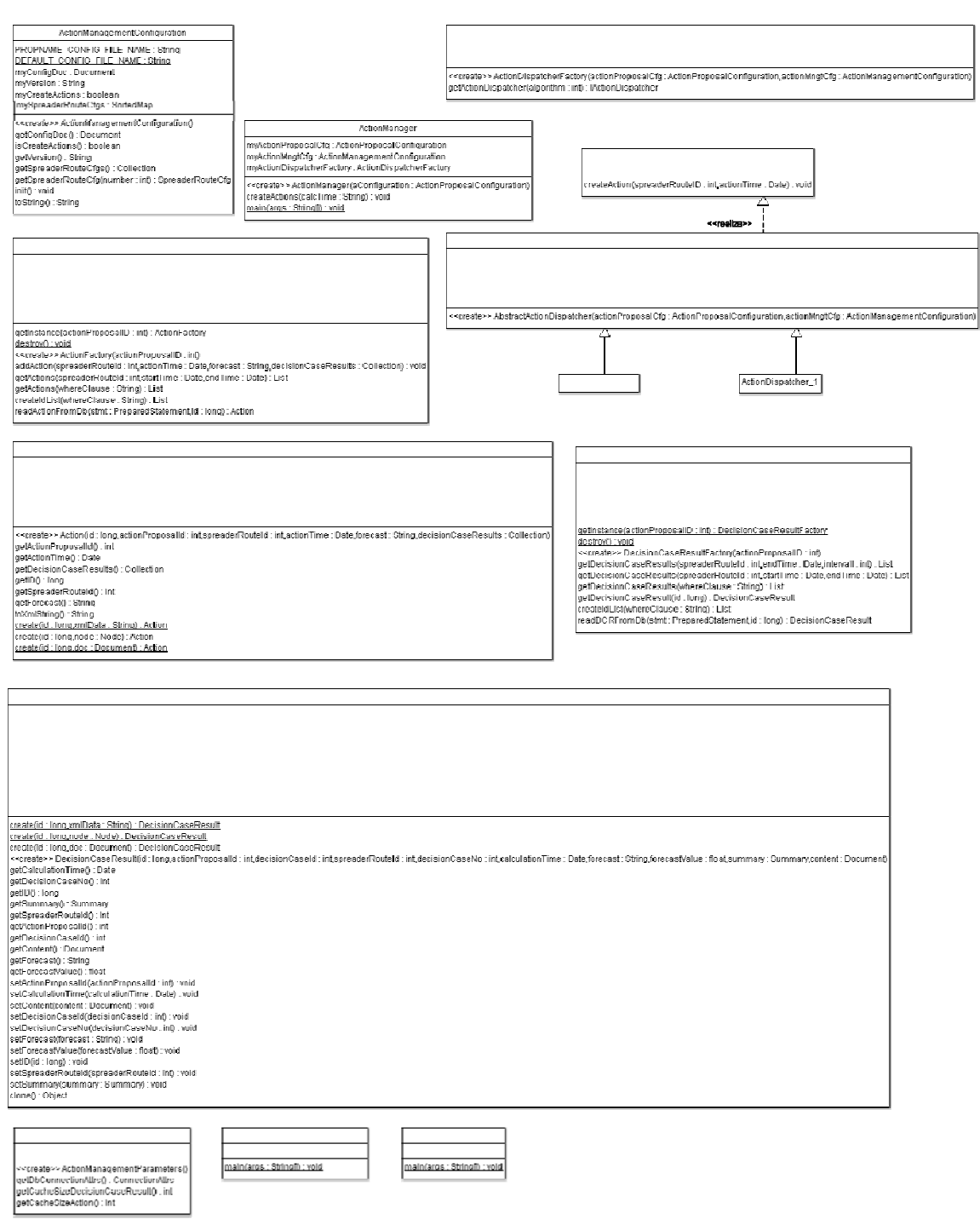

*Abb. 3-7: ch.be.sgps.ap.am2* 

## **ch.be.sgps.ap.algorithm2 (Abb. 3-8)**

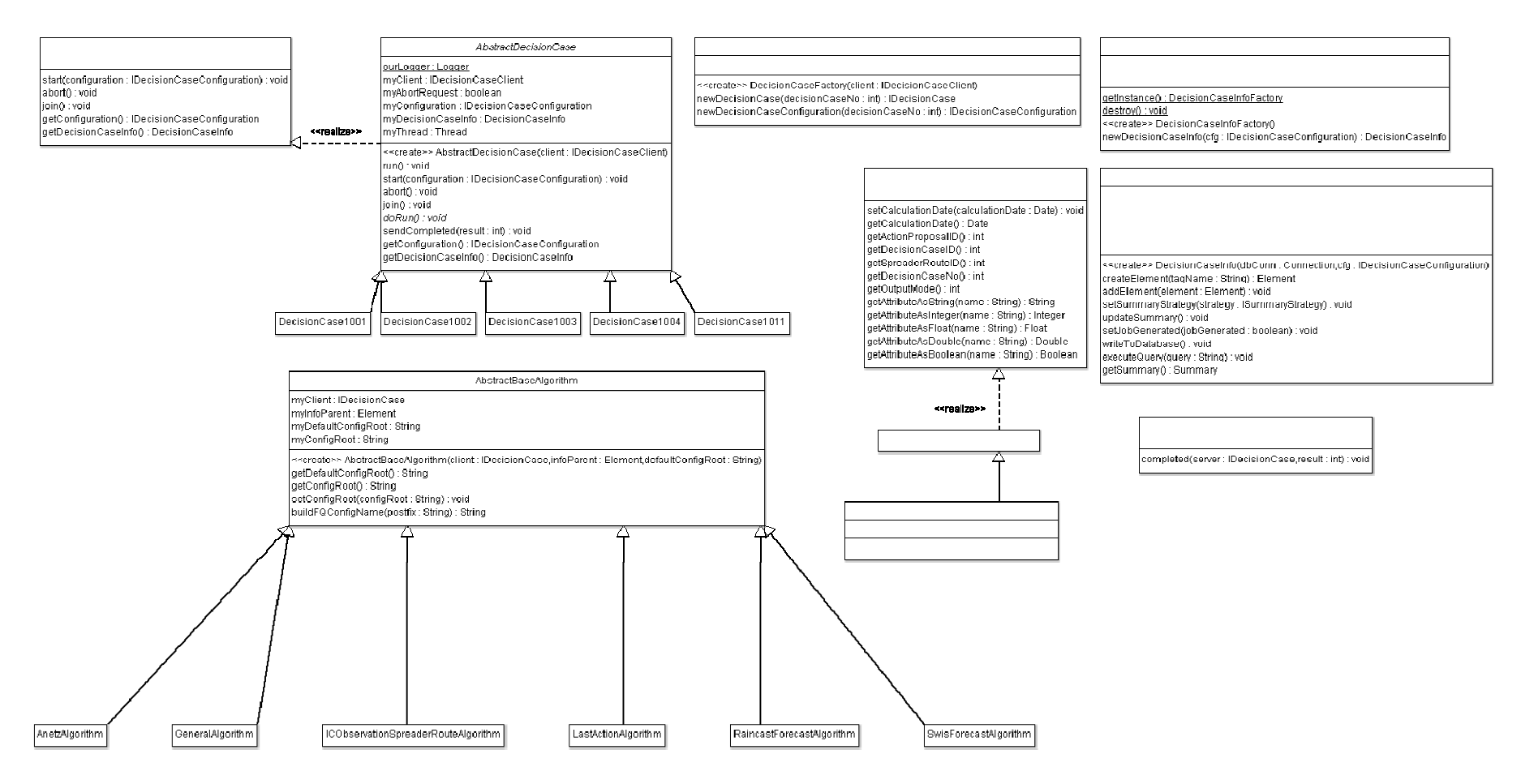

*Abb. 3-8: ch.be.sgps.ap.algorithm2* 

# **ch.be.sgps.ap.algorithm2.result (Abb. 3-9)**

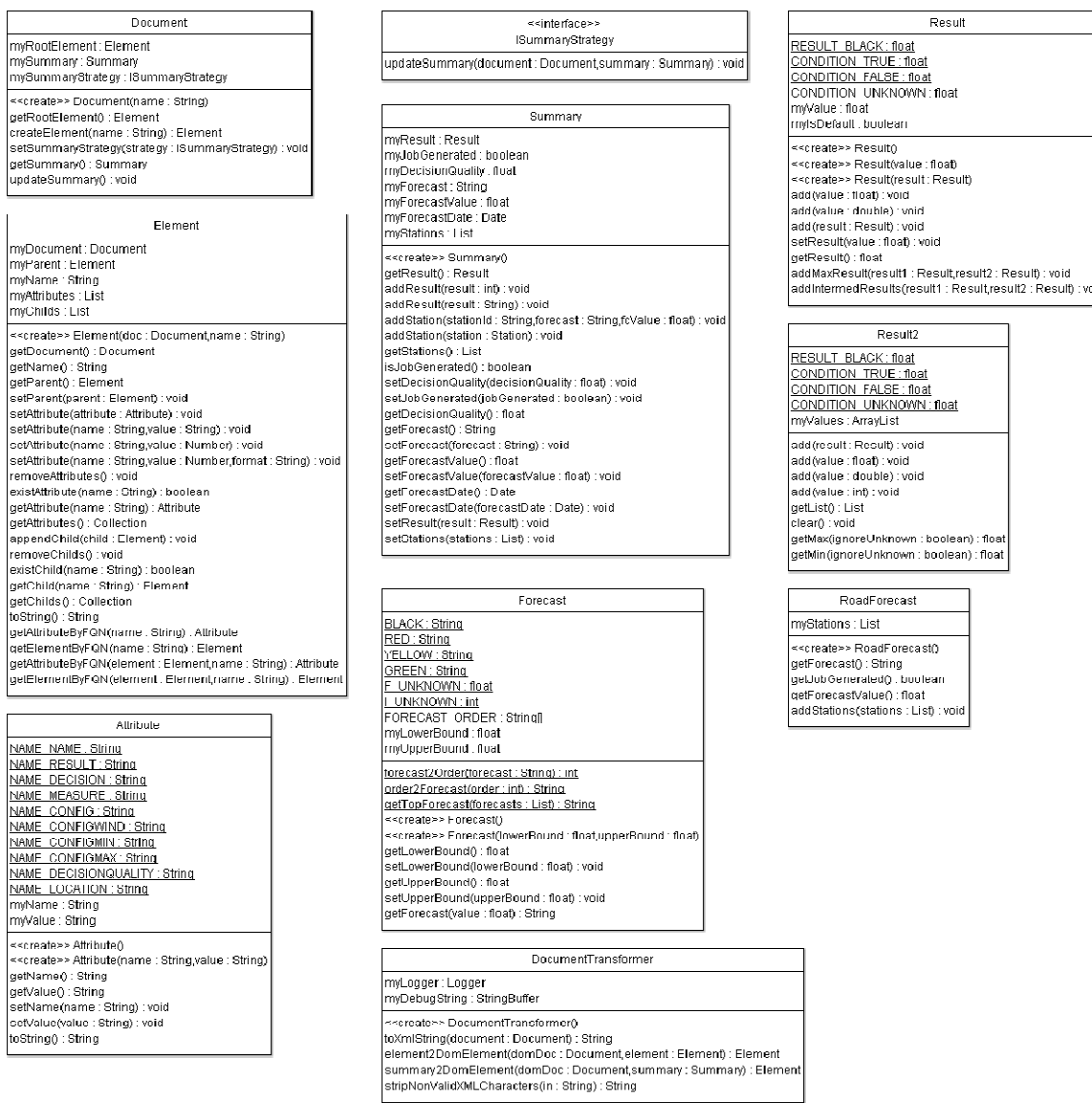

*Abb. 3-9: ch.be.sgps.ap.algorithm2.result* 

**ch.be.sgps.ap.anetz (**Abb. 3-10**)** 

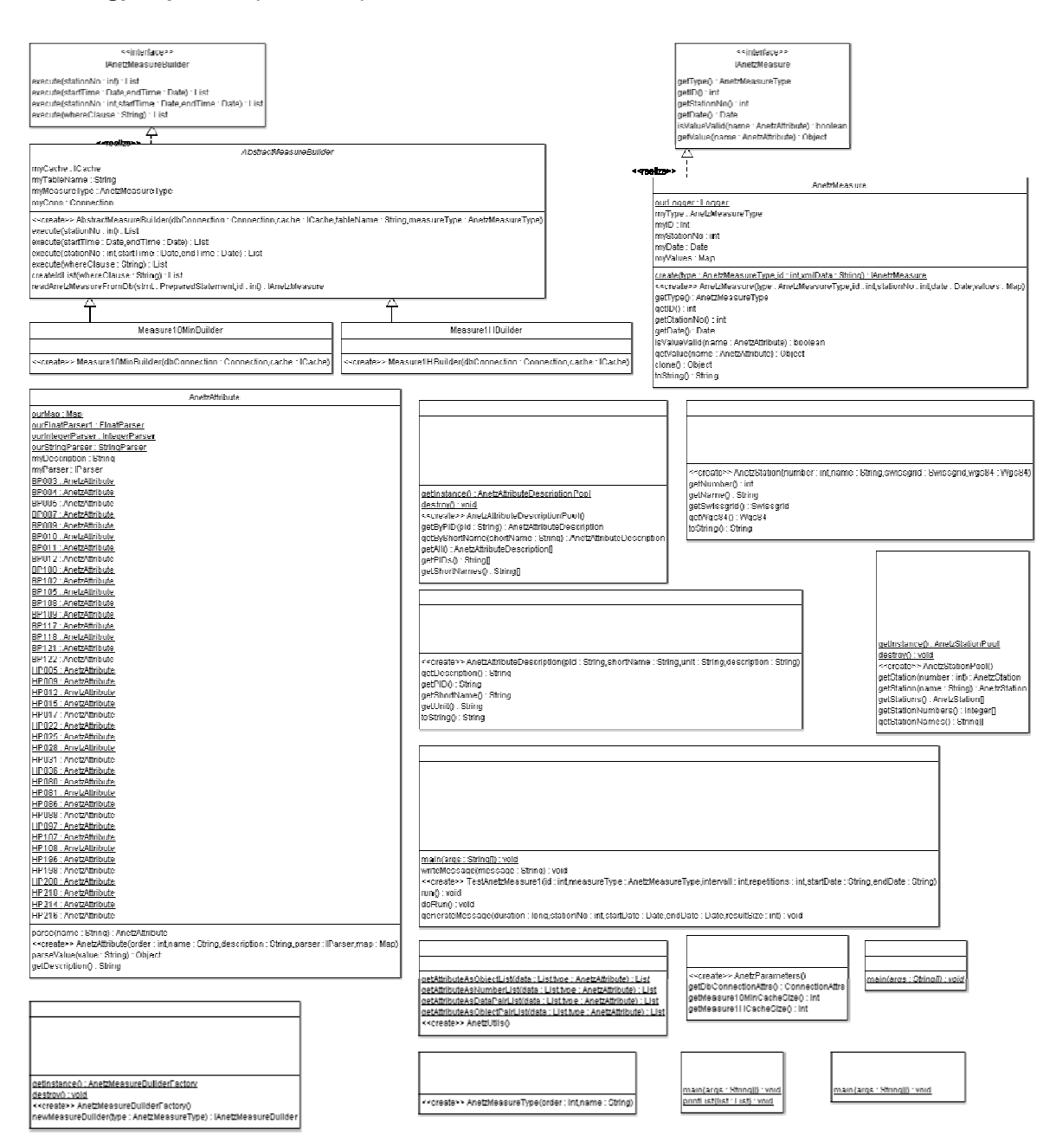

*Abb. 3-10: ch.be.sgps.ap.anetz* 

# **ch.be.sgps.ap.gis (**Abb. 3-11**)**

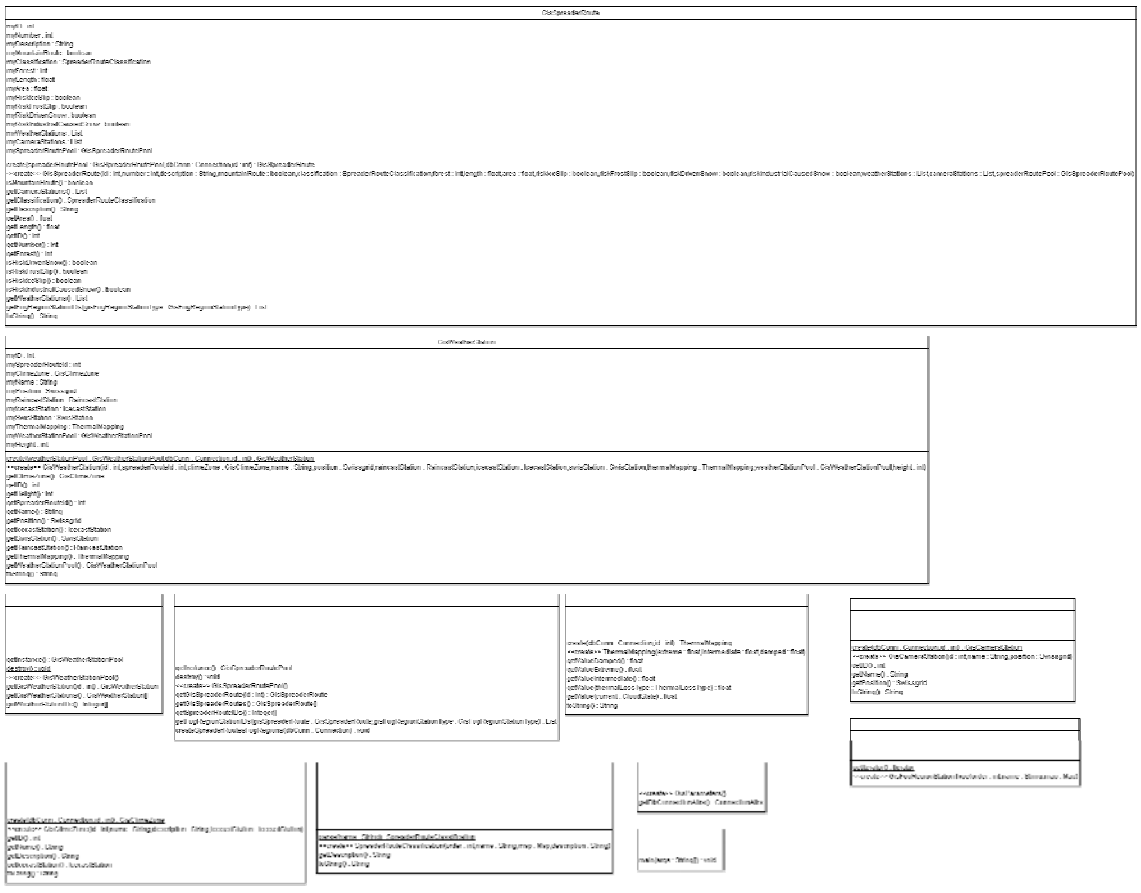

*Abb. 3-11: ch.be.sgps.ap.gis* 

**ch.be.sgps.ap.icecast (**Abb. 3-12**)** 

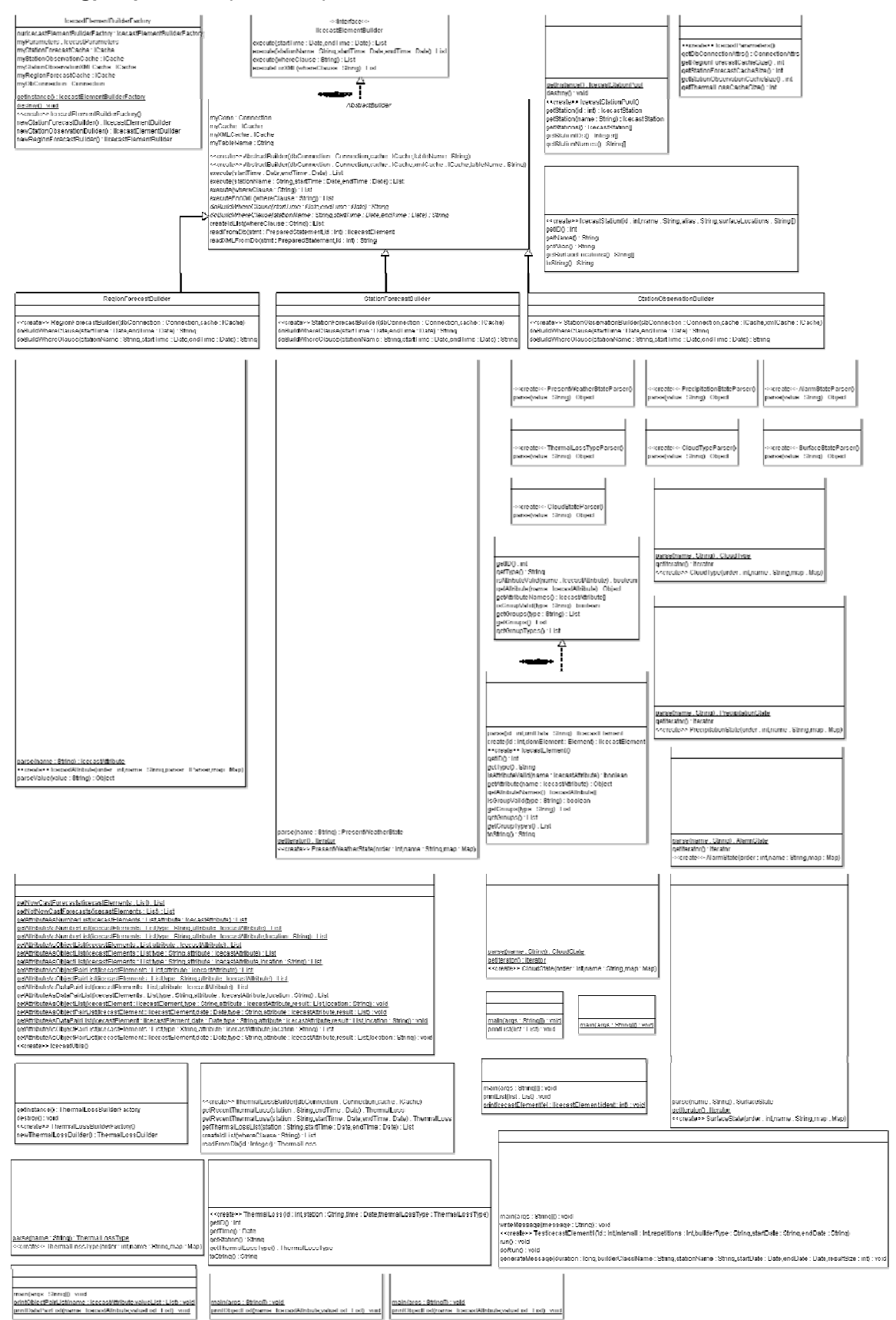

*Abb. 3-12: ch.be.sgps.ap.icecast* 

#### **ZZZ** | Strassenglätte – Prognosesystem

#### **ch.be.sgps.ap.iceman (Abb. 3-13)**

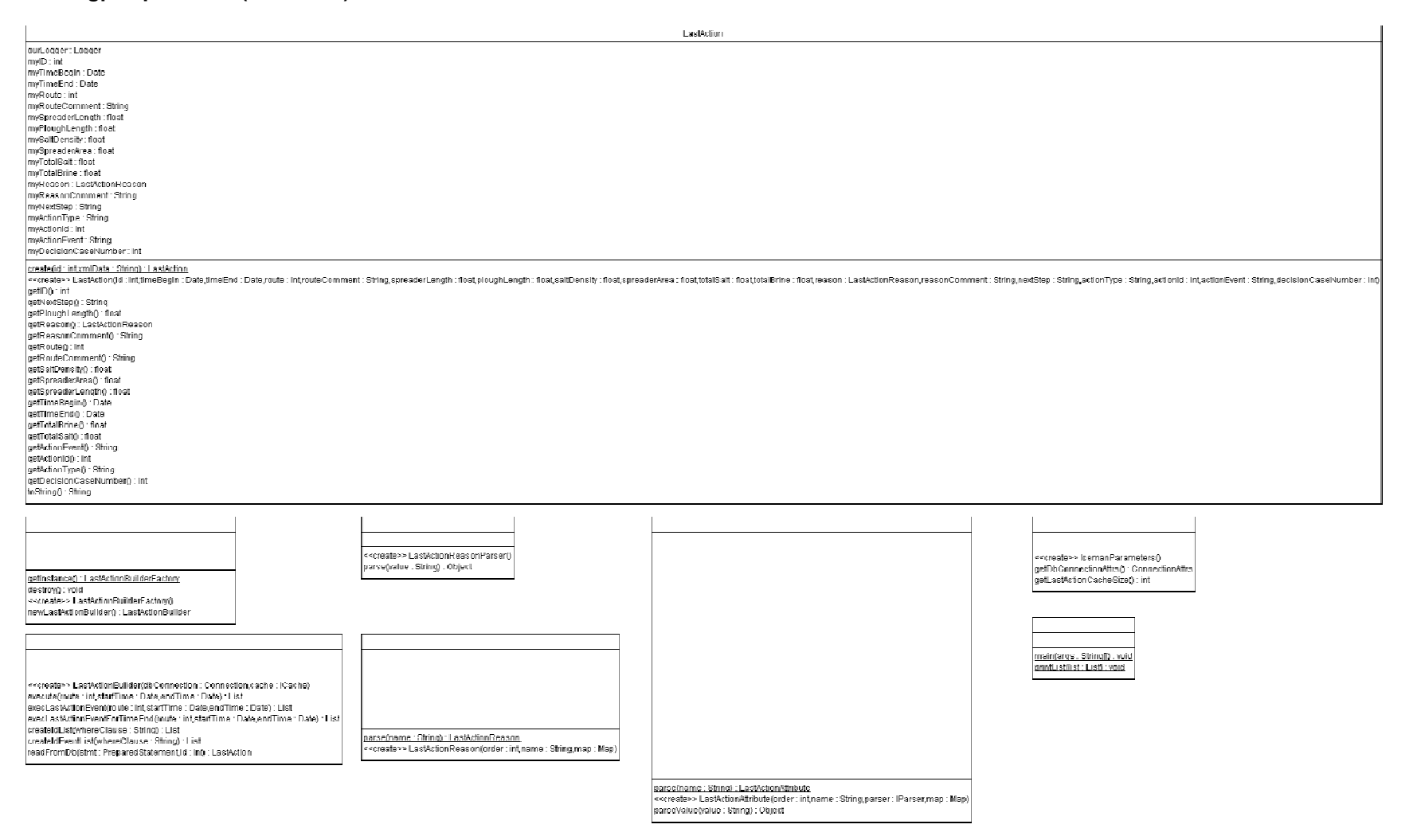

*Abb. 3-13: ch.be.sgps.ap.iceman* 

# **ch.be.sgps.ap.raincast (Abb. 3-14)**

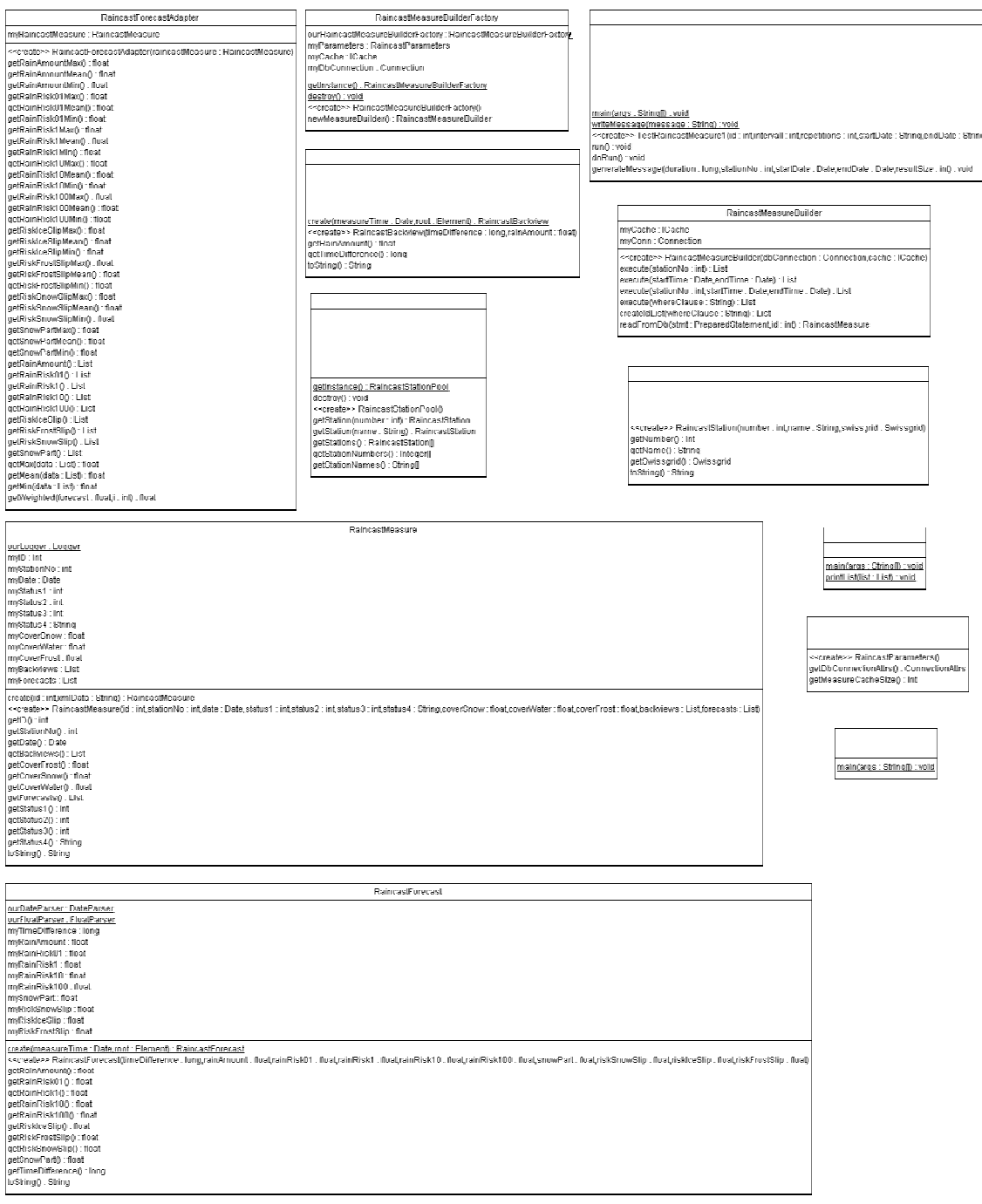

*Abb. 3-14: ch.be.sgps.ap.raincast* 

#### **ch.be.sgps.ap.operator (Abb. 3-15)**

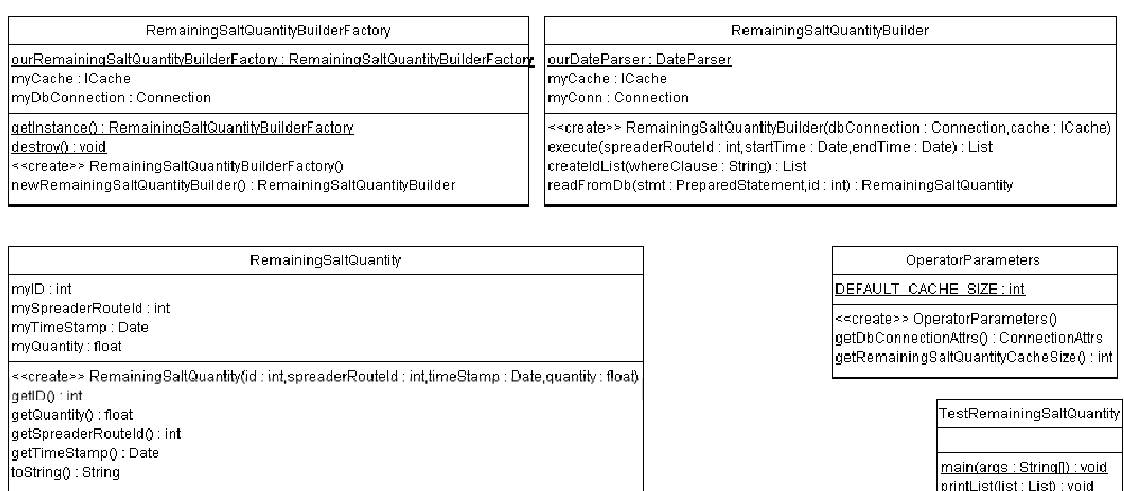

TestRemainingSaltQuantity

|<br>|main(args : String[]) : void<br>|printList(list : List) : void

*Abb. 3-15: ch.be.sgps.ap.operator* 

# **ch.be.sgps.ap.math (Abb. 3-16)**

| Regression                                                    |                               | CircleData                                                                                   |                                                                                            |                    | CircleSpencerFilter                                                     |  |
|---------------------------------------------------------------|-------------------------------|----------------------------------------------------------------------------------------------|--------------------------------------------------------------------------------------------|--------------------|-------------------------------------------------------------------------|--|
| mySize : int                                                  |                               | myData: double[]                                                                             |                                                                                            |                    | myData: List                                                            |  |
| mySlope : double                                              |                               | myMean : double                                                                              |                                                                                            |                    | myMeasureData : List                                                    |  |
| mvintercept : double                                          |                               | myMeanValid : boolean                                                                        |                                                                                            |                    | mviviean : double                                                       |  |
| myVariance : double                                           |                               | myLowerLimit : double                                                                        |                                                                                            |                    | myMeanValld : boolean                                                   |  |
| mvCorrelationCoefficient : double                             |                               | mvUpperLimit : double                                                                        |                                                                                            |                    | mvLowerLimit : double                                                   |  |
| myQuotient : double                                           |                               | < <create>&gt; CircleData(data : double [],lowerLimit : double,upperLimit : double)</create> |                                                                                            |                    | myUpperLimit : double                                                   |  |
| mySigmaAsquared.duuble                                        |                               |                                                                                              |                                                                                            |                    | spencerCuEff.int[]                                                      |  |
| mvSiomaBsquared : double                                      |                               | < <create>&gt; CircleData(data : double [])</create>                                         |                                                                                            |                    |                                                                         |  |
| mySigmaAB : double                                            |                               |                                                                                              | < <create>&gt; CircleData(data : List,lowerLimit : double,upperLimit : double)</create>    |                    | < <create>&gt; CircleSpencerFilter(data : List,endTime : Date)</create> |  |
| myStatSpread : double                                         |                               | < <create>&gt; CircleData(data : List)</create>                                              |                                                                                            |                    | getMean(endTime: double.j:int): double                                  |  |
|                                                               |                               | aetMean 0 : double                                                                           |                                                                                            |                    | detSpencerLPO: double                                                   |  |
| sscreate>> Regression(data . List,normalizeTime . boolean)    |                               | getSize() . int                                                                              |                                                                                            | getSize() . int    |                                                                         |  |
| < <create>&gt; Regression(data: List)</create>                |                               | qetData(): double[]                                                                          |                                                                                            | detData0 : List    |                                                                         |  |
| < <create>&gt; Reqression(data1 : List,data2 : List)</create> |                               | clone(): Object                                                                              |                                                                                            | clone(): Object    |                                                                         |  |
| selMennbers (dala . Lisi) . void                              |                               | luString(). String                                                                           |                                                                                            |                    | tuString() . String                                                     |  |
| getSlope() : double                                           |                               | normalizeValue(value : double) : double                                                      |                                                                                            |                    | normalizeValue(value : double) : double                                 |  |
| getSize(): int                                                |                               |                                                                                              |                                                                                            |                    |                                                                         |  |
| getIntercept() double                                         |                               |                                                                                              |                                                                                            |                    |                                                                         |  |
| getQuotient() : double                                        |                               |                                                                                              | Loopiterator                                                                               |                    | SpencerFilter                                                           |  |
| getCorrelationCoefficient() : double                          |                               | mvData : List                                                                                |                                                                                            |                    |                                                                         |  |
| getVariance() : double                                        |                               | myPeriod: int                                                                                |                                                                                            |                    | mvData : List<br>myMeasureData: List                                    |  |
| getStandardDeviation() : double                               |                               |                                                                                              |                                                                                            |                    |                                                                         |  |
| getSigmaAsquared(): double                                    |                               | myStep: int                                                                                  |                                                                                            |                    | myMean : double                                                         |  |
| getSigmaBoquared() : double                                   |                               | myStartDate: Date                                                                            |                                                                                            |                    | myMeanValid : boolean                                                   |  |
| getSigmaAB() : double                                         |                               | lastCalc : int                                                                               |                                                                                            |                    | spencerCoEff: intf                                                      |  |
| detStatisticalSpread() : double                               |                               | nextCalc: int                                                                                |                                                                                            |                    | < <create>&gt; SpencerFilter(data : List,endTime : Date)</create>       |  |
| getDeltaT() : double                                          |                               | myResult: List                                                                               |                                                                                            |                    | getMean(endTime: double.j:int): double                                  |  |
| getDifference(data1: List,data2: List): List                  |                               | CALC_PER_HOUR : int                                                                          |                                                                                            |                    | getSpencerLP() : double                                                 |  |
|                                                               |                               |                                                                                              | < <create>&gt; LoopIterator(data : List,period : int,step : int,startDate : Date)</create> | qetSize() : int    |                                                                         |  |
|                                                               |                               | getMinSlope() : double                                                                       |                                                                                            | getData(): List    |                                                                         |  |
|                                                               |                               | getSize(): int                                                                               |                                                                                            | clone(): Object    |                                                                         |  |
| LinearData                                                    |                               |                                                                                              |                                                                                            | toString(): String |                                                                         |  |
| myData : double¶                                              |                               |                                                                                              |                                                                                            |                    |                                                                         |  |
| myMean : double                                               |                               | LinearDataUnsorted                                                                           |                                                                                            |                    |                                                                         |  |
| myMeanValid : boolean                                         | myData : double[]             |                                                                                              | TwoDImensionalStatistics                                                                   |                    | ForwardFliter                                                           |  |
| myTrimmedMean : double                                        |                               |                                                                                              | myDataPairs : DataPair[]                                                                   |                    | myData : double[]                                                       |  |
| myTrimmedMeanValid : boolean                                  |                               | < <create>&gt; LinearDataUnsorted(data : double  )</create>                                  |                                                                                            |                    |                                                                         |  |
| myVariance : double                                           |                               | < <create>&gt; LinearDataUnsorted(data : List)</create>                                      | <create>&gt;   woDimensionalStatistics(data : List)</create>                               |                    | < <create>&gt; ForwardFilter(data : double  )</create>                  |  |
| myVarianceValid : boolean                                     | getSize() int                 |                                                                                              | getSize() : int                                                                            |                    | < <create>&gt; FiniwardFilter(data : List)</create>                     |  |
| myFirst : double                                              | isRise(minRise: double): int  |                                                                                              | qetMinGradient(): double                                                                   |                    | getData(): double[]                                                     |  |
| mvLast: double                                                |                               | isDescent(minDescent : double) : int                                                         | getMaxGradient() : double                                                                  |                    | clone(): Object                                                         |  |
|                                                               | getTotalRise() : double       |                                                                                              |                                                                                            |                    | toString(): String                                                      |  |
| < <create>&gt; LinearData(data : double[])</create>           | getTotalDescent(): double     |                                                                                              |                                                                                            |                    | getForwardData() : double                                               |  |
| sscreate>> LinearDala(dala . Lisl)                            | getData(), double[]           |                                                                                              |                                                                                            |                    |                                                                         |  |
| qetMean() : double                                            | clone() : Object              |                                                                                              | DataPair                                                                                   |                    |                                                                         |  |
| getMin() : double                                             | toString(): String            |                                                                                              | myXValue : double                                                                          |                    | RunningMean                                                             |  |
| getMax(), duuble                                              |                               |                                                                                              | my's Value : double                                                                        |                    | myResList: List                                                         |  |
| getSize() : int                                               |                               |                                                                                              |                                                                                            |                    | myOrder: int                                                            |  |
| getVariance() : double                                        |                               | QuadraticRegression                                                                          | < <create>&gt; DataPair()</create>                                                         |                    |                                                                         |  |
| getTrimmedMean() : double                                     | myData : List                 |                                                                                              | < <create>&gt; DataPair@Value : double yValue : double)</create>                           |                    | myDataValid: boolean                                                    |  |
| getStandardDeviation() : double                               |                               |                                                                                              | getXValue() : double                                                                       |                    | < <create>&gt; RunningMean(data: List)</create>                         |  |
| qetData() : double []                                         | myA: RealMatrix               |                                                                                              | getYValue() : double                                                                       |                    | getCalculatedList(): List                                               |  |
| getFirst() : double                                           | myB : RealMatrix              |                                                                                              | set/Walue(value: double) : void                                                            |                    | getOrder(): int                                                         |  |
| getLast() : double                                            | myX: RealMatrix               |                                                                                              | sefyValue(value : double) : void                                                           |                    | isValid(): boolean                                                      |  |
| clone(): Object                                               | myRefXValue : double          |                                                                                              |                                                                                            |                    |                                                                         |  |
| toCtring(): Ctring                                            | mylsSingular: boolean         |                                                                                              |                                                                                            |                    |                                                                         |  |
|                                                               | myXZerocrossAsc : double      |                                                                                              |                                                                                            |                    |                                                                         |  |
|                                                               | myXZerocrossDesc:double       |                                                                                              |                                                                                            |                    |                                                                         |  |
|                                                               |                               | < <create>&gt; QuadraticRegression(data : List)</create>                                     | TestRunningMean<br>TestQuadraticRegression                                                 |                    | TestRegression                                                          |  |
|                                                               | setData(data : List) : void   |                                                                                              |                                                                                            |                    |                                                                         |  |
|                                                               | determineZeroCrossing(): void |                                                                                              |                                                                                            |                    |                                                                         |  |
|                                                               | isSingular() : boolean        |                                                                                              | main(args: String[]) : void<br>main(args: String[]): void                                  |                    | main(args: String[]): void                                              |  |
|                                                               | getRefXValue() : double       |                                                                                              |                                                                                            |                    |                                                                         |  |
|                                                               | getXZerocrossAsc(): double    |                                                                                              |                                                                                            |                    |                                                                         |  |
|                                                               | getXZerocrossDesc() : double  |                                                                                              |                                                                                            |                    |                                                                         |  |
|                                                               | toString(): String            |                                                                                              |                                                                                            |                    |                                                                         |  |
|                                                               |                               |                                                                                              |                                                                                            |                    |                                                                         |  |

*Abb. 3-16: ch.be.sgps.ap.math* 

### **ZZZ** | Strassenglätte – Prognosesystem

# **ch.be.sgps.ap.swis (Abb. 3-17)**

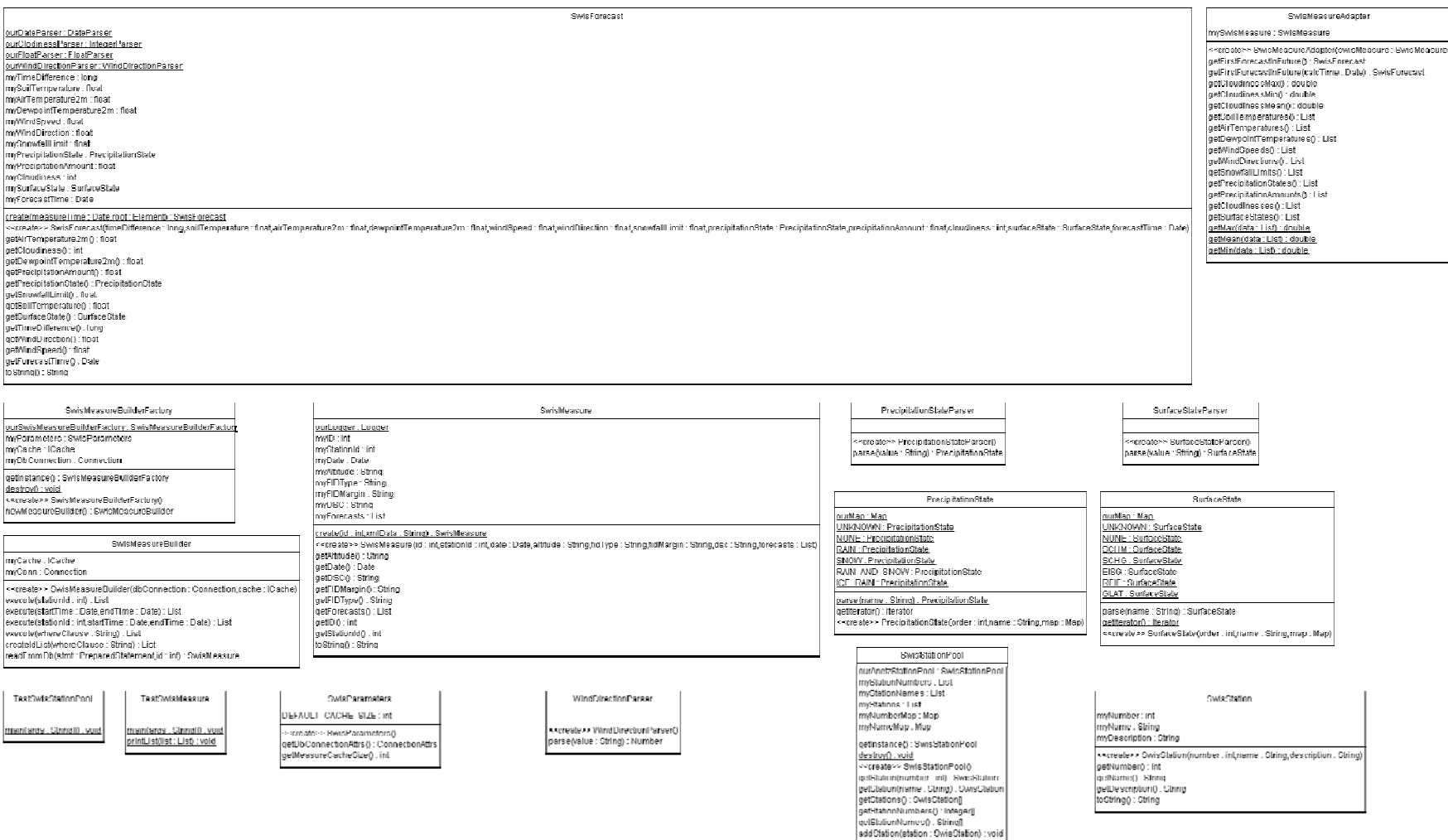

*Abb. 3-17: ch.be.sgps.ap.swis* 

# **ch.be.sgps.ap.util (Abb. 3-18)**

| SunriseSunsetCalculator                                                                                                    |                                                                                 | ObjectPair                                                                          |  |  |
|----------------------------------------------------------------------------------------------------|---------------------------------------------------------------------------------|-------------------------------------------------------------------------------------|--|--|
| latitude double                                                                                                    |                                                                                 | myFirst: Object                                                                     |  |  |
| longitude : double                                                                                                    |                                                                                 | mySecond: Object                                                                    |  |  |
| tzOffset: double                                                                                                    |                                                                                 | < <create>&gt; ObjectPairO</create>                                                 |  |  |
| year: int                                                                                                    |                                                                                 | < <create>&gt; ObjectPair(first: Object,second: Object)</create>                    |  |  |
| month: int                                                                                                    |                                                                                 | getFirst(): Object                                                                  |  |  |
| _day:int<br><b>DECLINATION: int</b>                                                                                          | getSecond(): Object                                                             |                                                                                     |  |  |
| RIGHTASCENSION: int                                                                                                    |                                                                                 | setFirst(first: Object): void                                                       |  |  |
| SUNRISE SUNSET: double                                                                                                    |                                                                                 | setSecond(second: Object): void                                                     |  |  |
| CIVIL_TWILIGHT : double                                                                                                    |                                                                                 | ∣toString() : String                                                                |  |  |
| NAUTICAL TWILIGHT: double                                                                                                    |                                                                                 |                                                                                     |  |  |
| ASTRONOMICAL TWILIGHT : double                                                                                               |                                                                                 |                                                                                     |  |  |
| TWILIGHT: double                                                                                                    |                                                                                 | SunriseSunset                                                                       |  |  |
| RISE : int                                                                                                    |                                                                                 | myDate: Date                                                                        |  |  |
| SET: int<br>ABOVE HORIZON : double                                                                                           |                                                                                 | mySunriseTime : double                                                              |  |  |
| BELOW HORIZON : double                                                                                                    |                                                                                 | mySunsetTime : double                                                               |  |  |
| convDegreesToRadians : double                                                                                                |                                                                                 | myActualTime : double                                                               |  |  |
|                                                                                                    |                                                                                 | LATITUDE: double                                                                    |  |  |
| .screate>> SunriseSunsetCalculator(latitude : double,longitude : double,timeZoneOffset : double)<<<br>getLatitude() : double |                                                                                 | LONGITUDE : double<br>TIMEZONEOFFSET: double                                        |  |  |
| setLatitude(latitude : double) : void                                                                                        |                                                                                 |                                                                                     |  |  |
| getLongitude() : double                                                                                                    |                                                                                 | < <create>&gt; SunriseSunset(date : Date)</create>                                  |  |  |
| setLongitude(longitude : double) : void                                                                                      |                                                                                 | calculateActualTime(): void                                                         |  |  |
| getTimeZoneOffset(): double                                                                                                  |                                                                                 | formatTime(hours : double) : String<br>getSunriseTime() : double                    |  |  |
| setTimeZoneOffset(timeZoneOffset: double) : void                                                                             |                                                                                 | getSunsetTime() : double                                                            |  |  |
| getYear() : int                                                                                                    |                                                                                 | getActualTime() : double                                                            |  |  |
| setYear(year:int): void                                                                                                    |                                                                                 |                                                                                     |  |  |
| getMonth(): int<br>setMonth(month:int):void                                                                                  |                                                                                 |                                                                                     |  |  |
| getDay(): int                                                                                                    |                                                                                 |                                                                                     |  |  |
| setDay(day:int): void                                                                                                    |                                                                                 |                                                                                     |  |  |
| calcJD20000 : double                                                                                                    |                                                                                 |                                                                                     |  |  |
| calcLocalMeanSiderealTime (hour : double) : double                                                                           |                                                                                 |                                                                                     |  |  |
| calcSolarCoordinates(hour: double) : double[]                                                                                |                                                                                 | < <create>&gt; Swissgrid(longitude : int,lattitude : int,altitude : int)</create>   |  |  |
| sinAltitude(hour: double): double                                                                                            |                                                                                 | getLongitude(): int                                                                 |  |  |
| calcRiseSet(horizon : double) : doublef[                                                                                     |                                                                                 | getLatifude(): int                                                                  |  |  |
| isEvent(event: double) : boolean<br>mod(numerator: double,denominator: double) : double                                      |                                                                                 | getAltitude() : int                                                                 |  |  |
| frac(value : double) : double                                                                                                |                                                                                 | toString(): String                                                                  |  |  |
| trunc(value : double) : int                                                                                                  |                                                                                 |                                                                                     |  |  |
| sin(dblDeqrees:double):double                                                                                                |                                                                                 | Was84                                                                               |  |  |
| cos(dbIDegrees: double) : double                                                                                             |                                                                                 | myLongitude : String                                                                |  |  |
| toString() : String                                                                                                    |                                                                                 | myLattitude: String                                                                 |  |  |
| formatTime(hour: double): String                                                                                             |                                                                                 | myAltitude : int                                                                    |  |  |
|                                                                                                    |                                                                                 | < <create>&gt; Wgs84(longitude : String,lattitude : String,altitude : int)</create> |  |  |
|                                                                                                    |                                                                                 | getLongitude(): String                                                              |  |  |
|                                                                                                    |                                                                                 | getLattitude() : String                                                             |  |  |
| < <interface>&gt;</interface>                                                                                                |                                                                                 | getAltitude() : int                                                                 |  |  |
| IC ache                                                                                                    |                                                                                 | toString(): String                                                                  |  |  |
| getObject(key : Object) : Object                                                                                             |                                                                                 |                                                                                     |  |  |
| addObject(key: Objectvalue: Object): void                                                                                    |                                                                                 | TimeUtil                                                                            |  |  |
|                                                                                                    |                                                                                 |                                                                                     |  |  |
|                                                                                                    |                                                                                 | myDate: Date                                                                        |  |  |
|                                                                                                    | --real ize» –                                                                   | myStartTime : double                                                                |  |  |
|                                                                                                    |                                                                                 | myEndTime : double<br>myActualTime : double                                         |  |  |
|                                                                                                    |                                                                                 |                                                                                     |  |  |
| DummyCache                                                                                                    |                                                                                 | < <create>&gt; TimeUtil(date : Date,start : String,end : String)</create>           |  |  |
|                                                                                                    |                                                                                 | calculateActualTime(): void                                                         |  |  |
| getObject(key: Object): Object                                                                                               |                                                                                 | calculateTime(time: String): double<br>tormatTime(hours : double) : String          |  |  |
| addObject(key: Object,value: Object) : void                                                                                  |                                                                                 | qetStartTime() : double                                                             |  |  |
|                                                                                                    |                                                                                 | getEndTime() : double                                                               |  |  |
|                                                                                                    | ≺≺create>> SimpleCache()                                                        | getActualTime() : double                                                            |  |  |
|                                                                                                    | < <create>&gt; SimpleCache(cacheSize : int)</create>                            |                                                                                     |  |  |
|                                                                                                    | getObject(key : Object) : Object-<br>addObject(key: Object,value: Object): void |                                                                                     |  |  |
|                                                                                                    |                                                                                 |                                                                                     |  |  |

*Abb. 3-18: ch.be.sgps.ap.util* 

# **I.2.7 XML-Schemas**

#### *ActionProposal.xsd*

```
<?xml version="1.0" encoding="UTF-8"?> 
<xs:schema xmlns:xs="http://www.w3.org/2001/XMLSchema"> 
      <xs:element name="ActionProposal"> 
              <xs:complexType> 
                     <xs:sequence> 
                             <xs:choice minOccurs="1" maxOccurs="unbounded"> 
                                    <xs:element ref="SpreaderRoute"/> 
                            </xs:choice> 
                     </xs:sequence> 
                     <xs:attribute name="version" type="xs:string"/> 
                     <xs:attribute name="actionProposal_ID" type="xs:decimal"/> 
                     <xs:attribute name="startTime" type="xs:dateTime"/> 
 <xs:attribute name="stopTime" type="xs:dateTime"/> 
 <xs:attribute name="intervall" type="xs:time"/> 
                     <xs:attribute name="description" type="xs:string"/> 
                     <xs:attribute name="status" type="xs:decimal"/> 
              </xs:complexType> 
      </xs:element> 
      <xs:element name="SpreaderRoute"> 
              <xs:complexType> 
                     <xs:sequence> 
                             <xs:choice minOccurs="1" maxOccurs="unbounded"> 
                                    <xs:element ref="DecisionCase"/> 
                             </xs:choice> 
                     </xs:sequence> 
 <xs:attribute name="spreaderRoute_ID" type="xs:decimal"/> 
 <xs:attribute name="outputMode" type="xs:decimal"/> 
              </xs:complexType> 
      </xs:element> 
      <xs:element name="DecisionCase"> 
              <xs:complexType> 
                     <xs:attribute name="decisionCase_ID" type="xs:decimal"/> 
                     <xs:attribute name="outputMode" type="xs:decimal"/> 
              </xs:complexType> 
      </xs:element> 
</xs:schema>
```
# **I.3 ActionManagement**

# **I.3.1 Übersicht**

Das *ActionManagement* ist zuständig, um die *DecisionCaseResults* zusammenzufassen und daraus *Actions* (Prognosen für kritische Strassenzustände) zu generieren. Folgende Übersicht (Abb. 3-19) zeigt den Kontext des *ActionManagement*s:

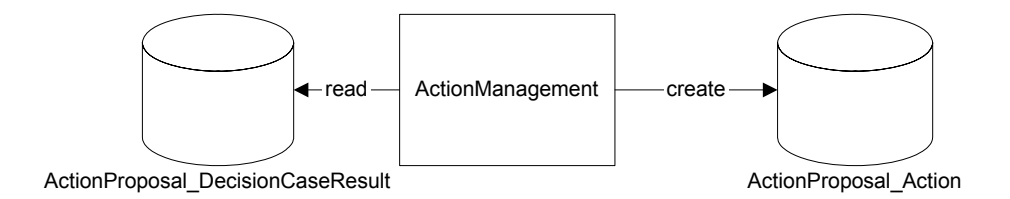

#### *Abb. 3-19: Kontext ActionManagement*

Das *ActionManagement* tritt in Aktion, nachdem das *ActionProposal* die *DecisionCase*s für einen bestimmten Zeitpunkt und eine bestimmte Streustrecke gemacht hat und die Resultate in der Tabelle *ActionProposal\_DecisionCaseResult* abgelegt hat. Das *Action-Management* hat nun die Aufgabe, aufgrund dieser *DecisionCaseResult*s und allenfalls früheren *Actions* neue *Actions* für eine bestimmte Streustrecke zu produzieren und diese in der Tabelle *ActionProposal\_Action* abzulegen.

# **I.3.2 Design**

Das *ActionManagement* ist als Teil des *ActionProposal* in einem eigenen Package *ch.be.sgps.ap.am2* implementiert. Es kann als eigenständige Applikation aufgerufen werden.

Die folgende Grafik (Abb. 3-20) zeigt das Design des *ActionManagement*s.

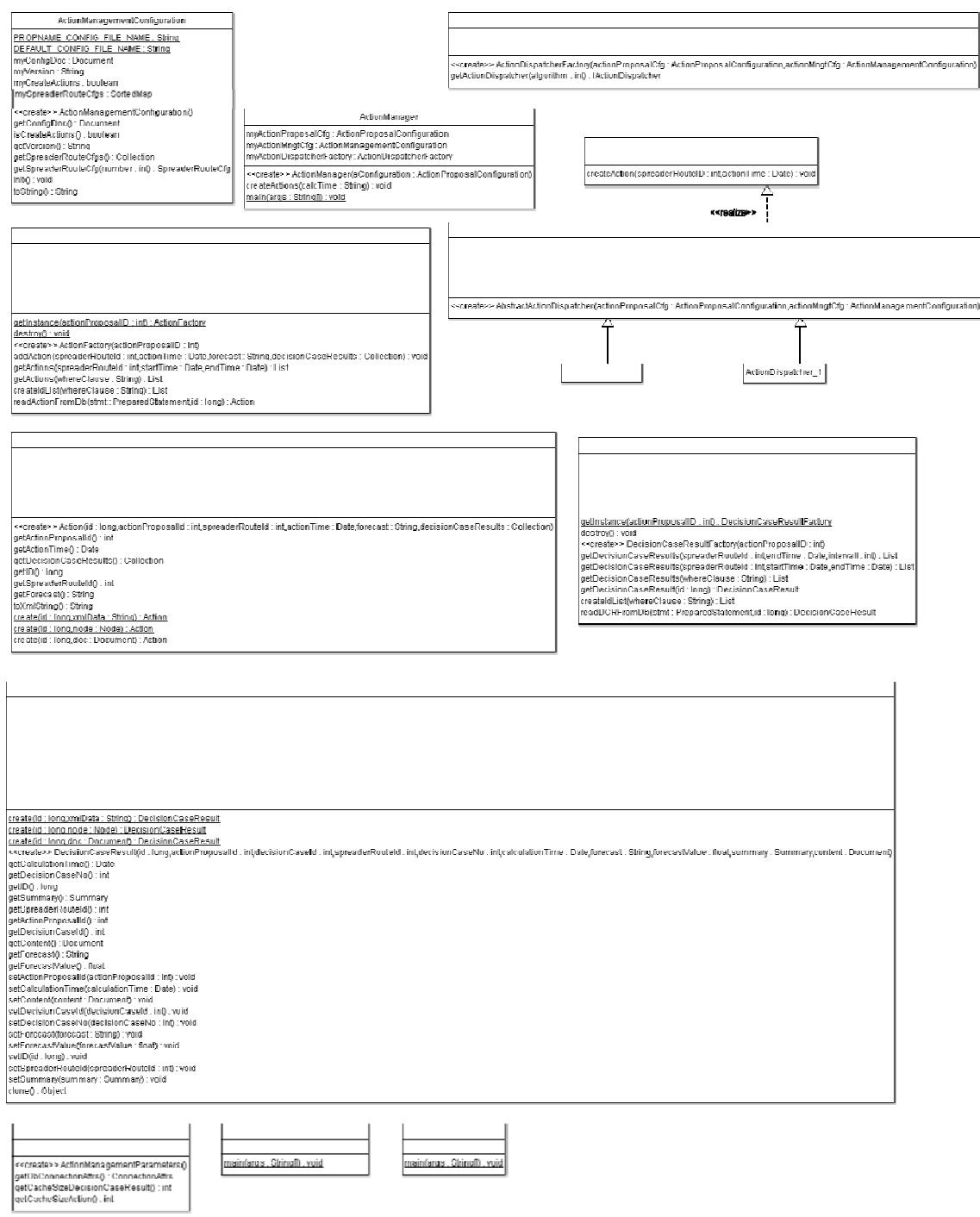

*Abb. 3-20: Klassendiagramm ActionManagement* 

Das *ActionManagement* ist von folgenden Packages abhängig (Abb. 3-21):

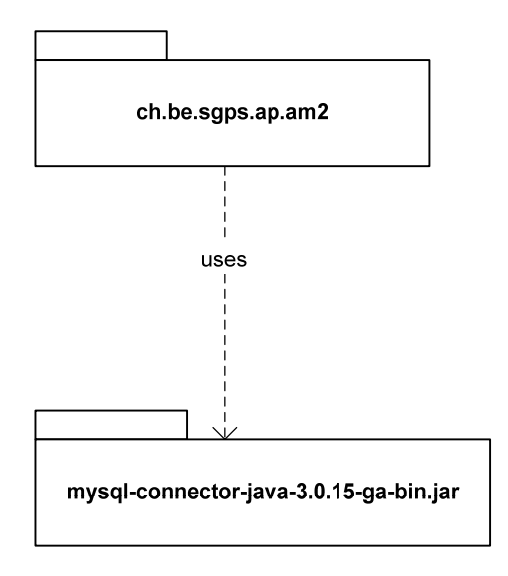

#### *Abb. 3-21: Paket-Abhängigkeiten ActionManagement*

Die Konfiguration erfolgt einerseits durch ein Properties-File und andererseits durch ein Konfigurations-File.

# **I.3.3 Konfiguration**

Properties-File

Mit dem Properties-File werden die System-Properties ergänzt. Hier werden Datenbank-Einstellungen, Cache-Grössen und die Konfigurationsdatei eingestellt.

Pfad: '/opt/sgps/cfg'

Name: *sgps.properties* 

Ausschnitt aus *sgps.properties*:

```
#------------------------------------------------------------------------------ 
# The ActionManagement props 
           #------------------------------------------------------------------------------ 
#ap.am.db.host=localhost 
#ap.am.db.user=imwd 
#ap.am.db.password=imwduser 
ap.am.db.database=sgps_08_09 
ap.am.cache.size.decisionCaseResult=1000 
actionManagement.cfg.fileName=ActionManagementConfiguration_2_0.xml
```
#### **Konfigurationsfile**

Die Konfiguration erfolgt mit einem xml-Textfile.

Pfad: '/opt/sgps/cfg'

Name: *ActionManagementConfiguration\_2.0.xml*

Der Dateiname kann durch das Property *actionManagement.cfg.fileName* im Property-File gesetzt werden.

Das Konfigurationsfile hat folgendes Format:

```
<?xml version="1.0" encoding="UTF-8"?> 
<ActionManagementConfiguration xmlns:xsi="http://www.w3.org/2001/XMLSchema-
instance" xsi:noNamespaceSchemaLocation="ActionManagementConfiguration_2_0.xsd" 
version="2" createActions="false"> 
       <SpreaderRoute number="0" decisionCaseDuration="30"> 
              <DecisionCase number="1001" activated="true"/> 
              <DecisionCase number="1002" activated="true"/> 
              <DecisionCase number="1003" activated="true"/> 
               <DecisionCase number="1004" activated="true"/> 
               <DecisionCase number="1011" activated="true"/> 
       </SpreaderRoute> 
       <SpreaderRoute number="1" templateNumber="0" activated="true" algo-
rithm="1"/> 
      <SpreaderRoute number="2" templateNumber="0" activated="true" algo-
rithm="1"/> 
      <SpreaderRoute number="3" templateNumber="0" activated="true" algo-
rithm="1"/> 
       <SpreaderRoute number="4" templateNumber="0" activated="true" algo-
rithm="1"/>
</ActionManagementConfiguration>
```
#### Element *SpreaderRoute*

Konfiguration für eine bestimmte Streustrecke.

- *number*: Nummer der Streustrecke.
- *activated*: Bestimmt ob diese Streustrecke aktiviert ist. Gültiger Wertebereich [0;1].
- *templateNumber:* Fakultatives Attribute. Falls es existiert, wird die entsprechende SpreaderRoute-Konfiguration als Vorlage benutzt.
- *Algorithm:* Wahl des Algorithmus, welcher zum Erzeugen einer *Action* verwendet wird.

#### Element *DecisionCase*

Konfiguration eines bestimmten DecisionCases.

- *number*: Die Nummer des Entscheidungskriteriums (DecisionCase). Gültiger Wertebereich [1;n].
- *activated*: Entscheidet, ob dieser DecisionCase in das *ActionManagement* einbezogen wird oder nicht. Gültiger Wertebereich [0;1].

#### **XML-Schema: ActionManagementConfiguration\_1.1.xsd**

Das zugehörige XML-Schemafile ist wie folgt definiert:

```
<?xml version="1.0" encoding="UTF-8"?> 
<xs:schema xmlns:xs="http://www.w3.org/2001/XMLSchema" elementFormDe-
fault="qualified" attributeFormDefault="unqualified"> 
       <xs:element name="ActionManagementConfiguration"> 
              <xs:annotation> 
                      <xs:documentation>The configuration of the ActionManage-
ment</xs:documentation> 
              </xs:annotation> 
              <xs:complexType> 
                      <xs:sequence> 
                              <xs:element ref="SpreaderRoute" minOccurs="0" maxOc-
curs="unbounded"/> 
                      </xs:sequence> 
                      <xs:attribute name="version" type="xs:string"/> 
                      <xs:attribute name="createActions" type="xs:boolean"/> 
              </xs:complexType> 
      </xs:element> 
      <xs:element name="SpreaderRoute"> 
              <xs:complexType> 
                      <xs:sequence> 
                              <xs:element ref="DecisionCase" minOccurs="0" maxOc-
curs="unbounded"/> 
                      </xs:sequence> 
                      <xs:attribute name="number" type="xs:integer"/> 
                      <xs:attribute name="templateNumber" type="xs:integer"/> 
 <xs:attribute name="activated" type="xs:boolean"/> 
 <xs:attribute name="algorithm" type="xs:integer"/> 
                      <xs:attribute name="decisionCaseDuration" type="xs:integer"/> 
              </xs:complexType> 
      </xs:element> 
      <xs:element name="DecisionCase"> 
              <xs:complexType> 
                      <xs:attribute name="number" type="xs:integer"/> 
                      <xs:attribute name="activated" type="xs:boolean"/> 
              </xs:complexType> 
      </xs:element> 
</xs:schema> 
</ActionManagementConfiguration>
```
## **I.3.4 Starten des ActionManagements**

Voraussetzungen für eine erfolgreiche Ausführung des *ActionManagement*s sind:

- Vollständig ausgeführtes *ActionProposal* der gewünschten actionProposalID.
- Korrekte Konfiguration des *ActionManagement*s.

Das *ActionManagement* kann durch folgenden Kommandozeilen-Aufruf in einer Shell gestartet werden:

```
@echo off 
SET CLASSPATH=-cp 
\ldots\..\dist\010_sqps_core.jar;..\..\dist\020_sqps_ap.jar;..\..\lib\log4j.jar;..\..\
lib\mysql-connector-java-3.0.15-ga-bin.jar;..\..\lib\mail.jar 
SET SYS_PROPS=-Dsgps.home.dir=%SGPS_HOME% -
Dlog4j.configuration=file:../../cfg/log4j.xml 
SET MAIN_CLASS=ch.be.sgps.ap.am2.ActionManager 
SET MAIN_ARGS=-o 
SET ACTIONPROPOSAL ID=2
"%JAVA_HOME%\bin\java" %CLASSPATH% %SYS_PROPS% %MAIN_CLASS% %MAIN_ARGS% 
%ACTIONPROPOSAL ID%
```
## **I.3.5 Generierte Daten**

Das *ActionManagement* erzeugt Daten in der Datenbank-Tabelle *ActionProposal\_Action*.

#### **Datenbank-Tabelle** *ActionProposal\_Action*

Die Tabelle ist in Abb. 3-22 dargestellt

| Abb. 3-22: Datenbank-Tabelle ActionProposal_Action |         |                                          |  |  |
|----------------------------------------------------|---------|------------------------------------------|--|--|
| <b>SpaltenName Daten</b>                           | typ     | <b>Beschreibung</b>                      |  |  |
| ID                                                 | Integer | Primarschlüssel                          |  |  |
| actionProposal ID                                  | Integer | Fremdschlüssel zur actionProposal ID     |  |  |
| spreaderRoute ID                                   | Integer | Fremdschlüssel zur spreaderRoute ID      |  |  |
| actionTime                                         | Date    | Zeit (in UTC) der ActionAuslösung        |  |  |
| content                                            | Text    | Zusätzliche Informationen als XML-String |  |  |

Nachfolgend ein konkretes Beispiel einer *ActionProposal\_Action.content sowie das zugehörige XML-Schema* 

```
<?xml version="1.0" encoding="UTF-8" standalone="no"?> 
<Action xmlns:xsi="http://www.w3.org/2001/XMLSchema-instance" 
 xsi:noNamespaceSchemaLocation="file:Action.xsd" actionProposalID="107" calculationDate="2009-01-
02T23:45:01Z" decisionCaseIDs="100103,100303,100203,101103" forecast="green" spreaderRouteID="3"> 
       <DecisionCaseResult> 
 <Header actionProposalID="107" calculationDate="2009-01-02T23:45:00Z" decisionCaseID="100103" deci-
sionCaseNo="1001" outputMode="1" spreaderRouteID="3"/> 
              <Summary decisionQuality="0.00" forecast="green" forecastDate="2009-01-03T01:00:00Z" forecast-
Value="0.00" jobGenerated="0"> 
                    <Station forecast="green" forecastValue="0.00" stationId="IB001"/> 
 <Station forecast="green" forecastValue="0.00" stationId="IB002"/> 
 <Station forecast="green" forecastValue="0.00" stationId="IB007"/> 
 <Station forecast="green" forecastValue="0.00" stationId="IB003"/> 
 </Summary> 
 </DecisionCaseResult> 
       <DecisionCaseResult> 
 <Header actionProposalID="107" calculationDate="2009-01-02T23:45:00Z" decisionCaseID="100303" deci-
sionCaseNo="1003" outputMode="1" spreaderRouteID="3"/> 
              <Summary decisionQuality="0.00" forecast="green" forecastDate="2009-01-03T01:00:00Z" forecast-
Value="0.00" jobGenerated="0"><br>
<Station forecast="green" forecastValue="0.00" stationId="IB001"/><br>
<Station forecast="green" forecastValue="0.00" stationId="IB002"/><br>
<Station forecast="green" forecastValue="0.00" station
```

```
 </Summary> 
       </DecisionCaseResult> 
       <DecisionCaseResult> 
 <Header actionProposalID="107" calculationDate="2009-01-02T23:45:00Z" decisionCaseID="100203" deci-
sionCaseNo="1002" outputMode="1" spreaderRouteID="3"/> 
              <Summary decisionQuality="0.00" forecast="green" forecastDate="2009-01-03T01:00:00Z" forecast-
Value="0.00" jobGenerated="0"> 
<Station forecast="green" forecastValue="0.00" stationId="IB001"/><br><Station forecast="green" forecastValue="0.00" stationId="IB002"/><br><Station forecast="green" forecastValue="0.00" stationId="IB007"/><br><Station forecast="gr
              </Summary> 
 </DecisionCaseResult> 
 <DecisionCaseResult> 
 <Header actionProposalID="107" calculationDate="2009-01-02T23:45:00Z" decisionCaseID="101103" deci-
sionCaseNo="1011" outputMode="1" spreaderRouteID="3"/> 
              <Summary decisionQuality="0.00" forecast="green" forecastDate="2009-01-03T01:00:00Z" forecast-
Value="0.00" jobGenerated="0"> 
<Station forecast="green" forecastValue="0.00" stationId="IB001"/><br><Station forecast="green" forecastValue="0.00" stationId="IB002"/><br><Station forecast="green" forecastValue="0.00" stationId="IB007"/><br><Station forecast="gr
              </Summary> 
       </DecisionCaseResult> 
</Action>
```
#### **XML-Schema:** *Action.xsd*

```
<?xml version="1.0" encoding="UTF-8"?> 
<xs:schema xmlns:xs="http://www.w3.org/2001/XMLSchema"> 
       <xs:element name="Action"> 
              <xs:complexType> 
 <xs:sequence minOccurs="1" maxOccurs="unbounded"> 
 <xs:element ref="DecisionCaseResult"/> 
                     </xs:sequence> 
\alpha attribute name="actionProposalID" type="xs:decimal"/>\alphaxs:attribute name="calculationDate" type="xs:dateTime"/>\alphaxs:attribute name="decisionCaseIDs" type="xs:attring"/>\alphaxs:attribute name="forecast" type="xs:st
                     <xs:attribute name="spreaderRouteID" type="xs:decimal"/> 
              </xs:complexType> 
       </xs:element> 
       <xs:element name="DecisionCaseResult"> 
              <xs:complexType> 
                     <xs:sequence minOccurs="1" maxOccurs="1"> 
 <xs:element ref="Header"/> 
 <xs:element ref="Summary"/> 
                     </xs:sequence> 
                     <xs:attribute name="alertCode" type="xs:string"/> 
<xs:attribute name="number" type="xs:decimal"/><br><xs:attribute name="occurrence" type="xs:decimal"/><br><xs:attribute name="decisionCaseResult_ID" type="xs:decimal"/>
              </xs:complexType> 
       </xs:element> 
       <xs:element name="Header"> 
              <xs:complexType> 
\alpha attribute name="actionProposalID" type="xs:decimal"/><br>\alphaxs:attribute name="calculationDate" type="xs:daeTime"/><br>\alphas:attribute name="decisionCaseID" type="xs:decimal"/><br>\alphas:attribute name="decisionCaseNo" type="
              </xs:complexType> 
       </xs:element> 
       <xs:element name="Summary"> 
 <xs:complexType> 
 <xs:sequence minOccurs="0" maxOccurs="unbounded"> 
                           <xs:element ref="Station"/> 
 </xs:sequence> 
 <xs:attribute name="decisionQuality" type="xs:float"/> 
 <xs:attribute name="forecast" type="xs:string"/> 
 <xs:attribute name="forecastDate" type="xs:dateTime"/> 
 <xs:attribute name="forecastValue" type="xs:float"/> 
 <xs:attribute name="jobGenerated" type="xs:decimal"/> 
              </xs:complexType> 
       </xs:element> 
       <xs:element name="Station"> 
 <xs:complexType> 
 <xs:attribute name="forecast" type="xs:string"/> 
 <xs:attribute name="forecastValue" type="xs:float"/> 
 <xs:attribute name="stationId" type="xs:string"/> 
              </xs:complexType> 
       </xs:element>
```
</xs:schema>

# **I.4 ImportM odul**

## **I.4.1 Allgemeines**

Das Import-Modul dient dazu, die Messdatenpakete (XML-Format), welche über http-post verschickt werden, zu empfangen und weiter zu verarbeiten. Zur Verarbeitung zählen die Überprüfungen der XML-Struktur, die Extraktion gewisser Dateninhalte (Entities) und die Ablage in die entsprechende Datenbank. Das ImportModul wird überwacht, so dass festgestellt werden kann, wenn der eingehende Datenstrom unterbrochen ist.

# **I.4.2 ImportServlet**

Das ImportServlet "empfängt" die eingehenden Daten über die Methode "doPost()". Innerhalb dieser Methode wird über das "ImportModuleHome"-Interface mit der Methode "create()" das SessionBean "ImportModule" erzeugt und die eingegangenen Daten über die Methode "process()" an dieses weitergegeben. Das Klassendiagramm ist in der nachfolgenden Abbildung (Abb. 3-23) dargestellt.

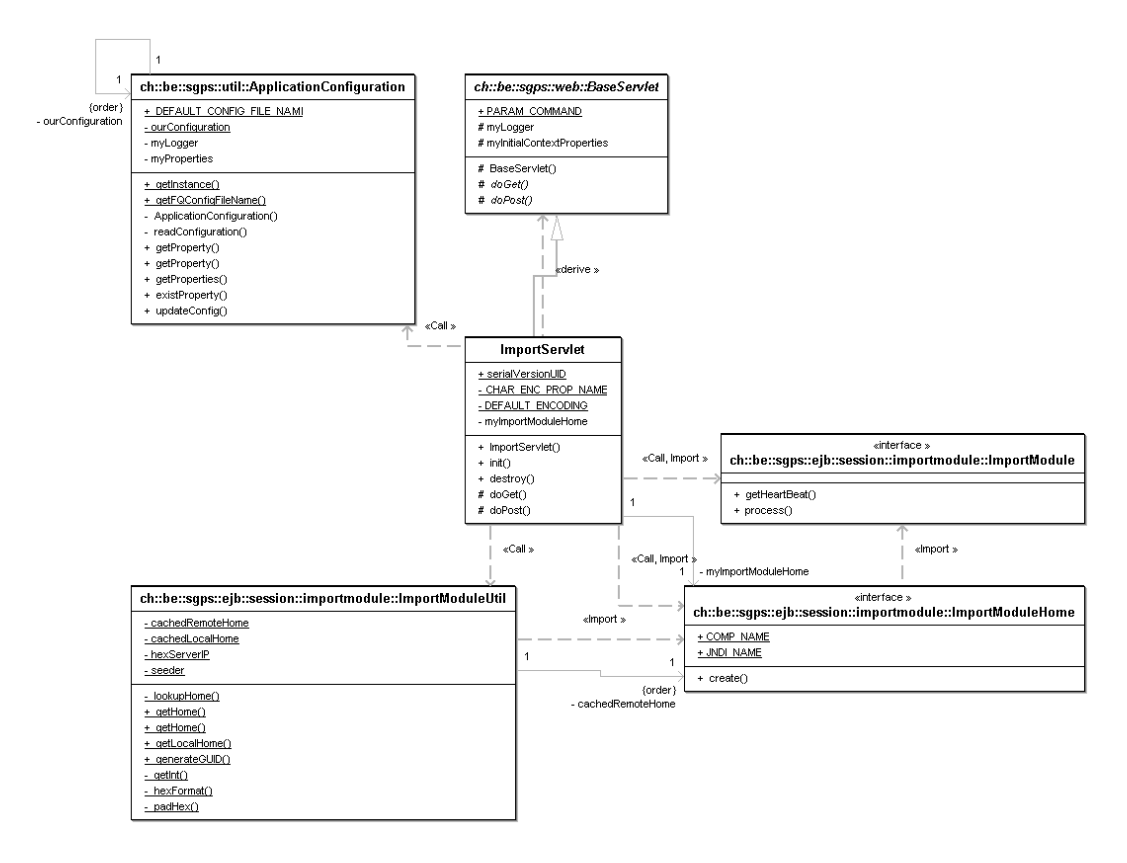

*Abb. 3-23: Klassendiagramm ImportServlet* 

## **I.4.3 ImportMo dule**

Im ImportModuleBean werden die Daten gegen ein XML-Schema geprüft, so dass eine korrekte Datenstruktur gewährleistet ist. Nach einer erfolgreichen Prüfung werden die Daten abhängig vom Typ wiederum über die Methode "process()" an das entsprechende "ImportModulBean" gesendet. Die ImportBeans speichern die Daten anschliessend über EntityBeans in die entsprechenden Datenbanktabellen ab. In Abb. 3-24 ist das Klassendiagramm dargestellt.

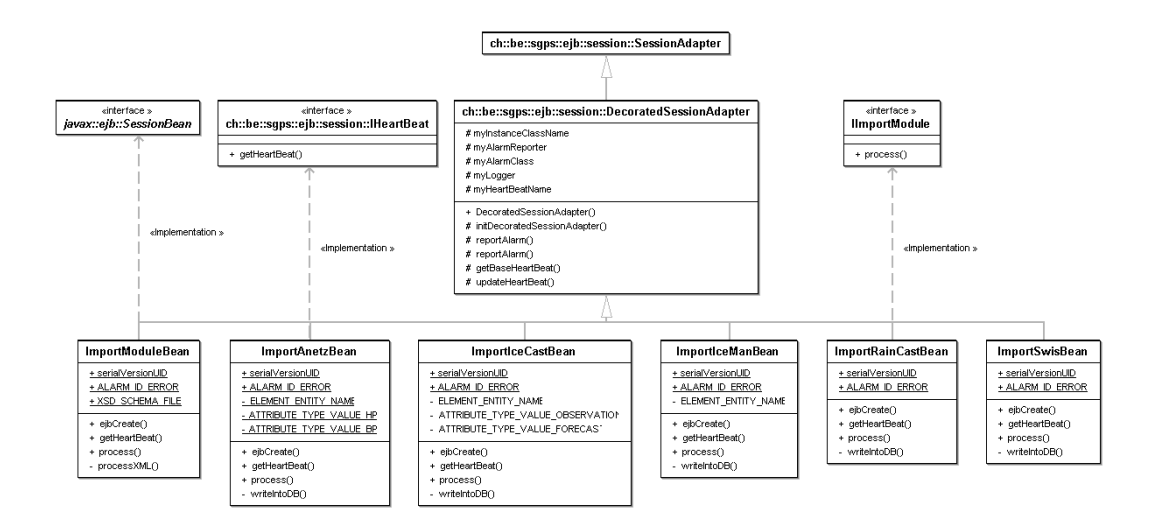

*Abb. 3-24: Klassendiagramm ImportModule* 

# **I.4.4 Konfiguration**

Die Datenschnittstelle ist im Dokument: "InterfaceDescription SGPS import data" detailliert beschrieben. Dieses Dokument ist nur in elektronischer Form vorhanden.

Das Schemafile *SgpsImportData.xsd*, welches die Datenstruktur definiert, muss im Verzeichnis: '/opt/imwd/cfg' abgelegt sein.

# **I.5 AlarmManager**

# **I.5.1 Übersicht**

Das Alarm-Konzept besteht aus zwei Komponenten. Der *AlarmHandler* bietet eine Schnittstelle, wo alle Module Laufzeit-Probleme mit einem Alarm signalisieren können. Der AlarmManager wertet diese Alarme aus und bietet die Schnittstelle für das darüberliegende GUI an. In AAbb. 3-25 ist Konzept dargestellt.

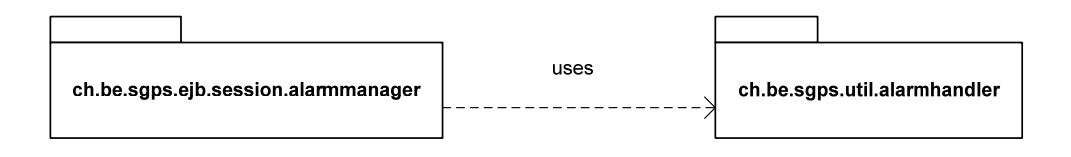

A

#### Abb. 3-25*: Alarm-Konzept Design*

## **I.5.2 AlarmHandler**

Das folgende Klassendiagramm (Abb. 3-26) zeigt das Paket *ch.be.sgps.util.alarmhandler*. Dieses ist für jede Komponente verfügbar und bietet mit dem *AlarmHandler* den zentralen Zugriff, um einen Alarm zu senden (Methode reportAlarm()) und eine Liste der aktiven Alarme zu holen (Methode getActiveAlarms()). Jeder Alarm hat eine bestimmte severity (schwere des Fehlers aus der Sicht des Senders). Mit der severity SEVERI-TY\_CLEARED wird ein Alarm aus der Liste der aktiven Alarme gelöscht.

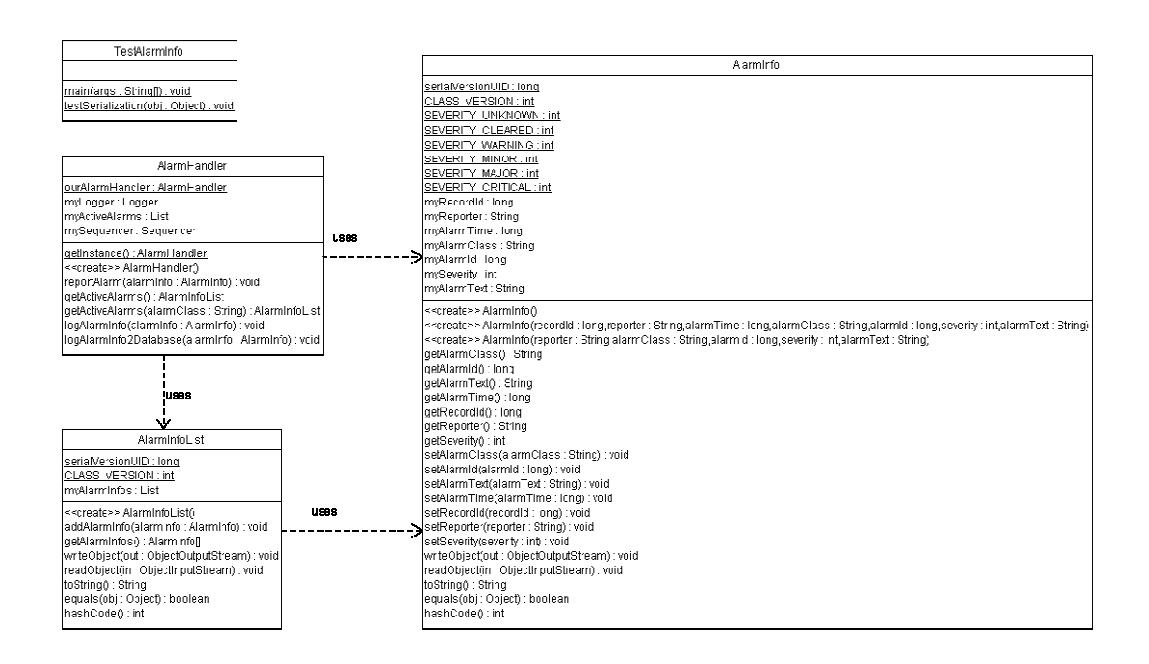

*Abb. 3-26: Klassendiagramm AlarmHandler* 

Die Liste der aktiven Alarme ist nicht persistent, das heisst nach einem Neustart der *AlarmHandler*-Instanz ist die Liste leer. Jedes Alarmereignis (Methode reportAlarm()) wird aber in der Datenbank-Tabelle *AlarmLog* eingetragen.

# **I.5.3 AlarmManager**

Das folgende Klassendiagramm (Abb. 3-27) zeigt das Paket *ch.be.sgps.ejb.session.alarmmanager*.

AlarmManagerFacadeBean serialVersionUID: long ejbCreate(): void getAlarmSummaries() : AlarmSummaryList aetHeartBeat0: HeartBeat readConfigurationO: void

#### AlarmManader

- ourAlarmManager : AlarmManager myLogger: Logger myConfig: AlarmManagerConfig
- getinstance() : AlarmManager <<create>> AlarmManager() getAlarmSummaries() : AlarmSummaryList readConfiguration(): void

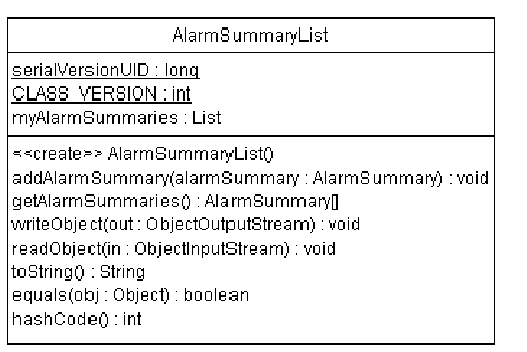

#### AlarmManagerConfig

PROPNAME CONFIG FILE NAME : String DEFAULT CONFIG FILE NAME : String myLogger: Logger myClassNameMapping:Map myMappedClassNames: Collection myDefaultMappedClassName : String

<<create>> AlarmManagerConfig() readConfiguration(): void detMappedClassName(infoClassName : String) : String getMappedClassNames(): Collection getStatusFromSeverity(severity:int):int toString(): String

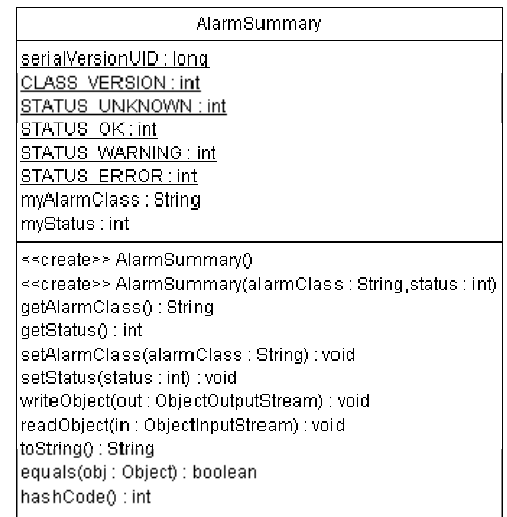

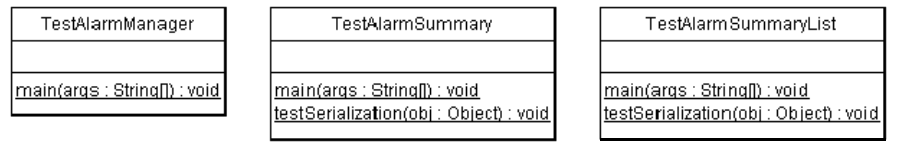

#### *Abb. 3-27: Klassendiagramm AlarmManager*

Das Package *AlarmManager* beinhaltet einerseits die SessionBeans *AlarmManagerFacade* und *AlarmManagerFacadeLocal* an, welche vom GUI benutzt werden. Andererseits beinhaltet es die Klasse *AlarmManager*. Diese enthält die eigentliche Businesslogik, um aus der Liste der aktiven Alarme vom *AlarmHandler* die *AlarmSummaryList* zu generieren. Dazu verwendet ein Konfigurationsfile, welches ein Mapping von der AlarmInfo:AlarmClass zu dem Namen enthält, welcher im GUI angezeig werden soll (mappedClassName). Mit diesem Mechanismus können verschiedene Quellen zusammengefasst werden und dem Benutzer aussagekräftige Namen angezeigt werden. Siehe dazu XML-Schema: *AlarmManagerCfg.xsd* und *AlarmManagerCfg.xml* in Kapitel I.5.4.

# **I.5.4 Konfiguration**

Nachfolgend sind die Konfigurationsfiles des AlarmManagers dargestellt. Diese müssen sich im Verzeichnis: '/opt/sgps/cfg' befinden.

#### **XML-Schema AlarmManagerCfg.xsd**

```
<?xml version="1.0" encoding="UTF-8"?> 
<xs:schema xmlns:xs="http://www.w3.org/2001/XMLSchema"> 
       <xs:element name="AlarmManagerCfg"> 
               <xs:complexType> 
                      <xs:sequence maxOccurs="unbounded"> 
                               <xs:element ref="AlarmInfo"/> 
                      </xs:sequence> 
               </xs:complexType> 
       </xs:element> 
       <xs:element name="AlarmInfo"> 
               <xs:complexType> 
                       <xs:attribute name="className" type="xs:string"/> 
                       <xs:attribute name="mappedClassName" type="xs:string"/> 
               </xs:complexType> 
       </xs:element> 
</xs:schema>
```
#### **AlarmManagerCfg.xml**

<?xml version="1.0" encoding="UTF-8"?><br><AlarmManagerCfg xmlns:xsi="http://www.w3.org/2001/XMLSchema-instance"<br>xsi:noNamespaceSchemaLocation="AlarmManagerCfg.xsd"><br>xsi:noNamespaceSchemaLocation="ch.be.sgps.ejb.session.impor Data"/> <AlarmInfo className="ch.be.sgps.ejb.session.importmodule.ImportIceManBean" mappedClassName="IceMan-Data"/> <AlarmInfo className="ch.be.sgps.ejb.session.importmodule.ImportAnetzBean" mappedClassName="ANETZ-Data"/> <AlarmInfo className="ch.be.sgps.ejb.session.importmodule.ImportRainCastBean" mappedClassName="RainCast-Data"/><br><AlarmInfo className="ch.be.sgps.ejb.session.importmodule.ImportModuleBean" mappedClassName="Global"/><br><AlarmInfo className="ch.be.sgps.ejb.session.ap.ActionProposalContainerBean" mappedClassName="Algorithmus"/> <AlarmInfo className="ch.be.sgps.ejb.session.heartbeatmonitor.HeartBeatMonitorFacadeBean" mappedClass-Name="Global"/> </AlarmManagerCfg>

# **I.6 ControlMonitor**

# **I.6.1 Überblick**

Der SGPS ControlMonitor ist eine eigenständige Applikation welche den Monitor des Expertensystems überwacht. Weicht das Verhalten des Monitors vom erwarteten Verhalten ab so wird ein Mail verschickt.

# **I.6.2 Funktionsbeschreib ung**

### **Zustände des SGPS ControlMonitors**

Der SGPS ControlMonitor wertet den Output des Monitors aus. Dabei werden die Verfügbarkeit und die Wohlgeformtheit der Antwort, welche aus XML-Code besteht, überprüft. Der SGPS ControlMonitor kennt also die folgenden drei Zustände:

- Die Antwort ist verfügbar und der Inhalt ist wohlgeformt.
- Die Antwort ist verfügbar, sie ist aber nicht wohlgeformt.
- Die Antwort ist nicht verfügbar.

# **I.6.3 Output des SGPS ControlMonitors**

Der SGPS ControlMonitor kennt drei Mail-Kategorien (running, ok und error). Ist er in Betrieb so wird in den untenstehenden Fällen ein Mail versendet:

- Start der Überwachung (running).
- Zyklische Bestätigungsmails werden in der Konfigurationsdatei unter "confirmCycle" konfigurierbaren zeitlichen Abständen oder zu einer in der unter "confirmTime" konfigurierbaren Tageszeit versendet (running).
- Bei einem Update der SGPS ControlMonitor-Konfiguration (running).
- Der SGPS ControlMonitor erhält zweimal in Folge eine nicht wohlgeformte Antwort (error).
- Der SGPS ControlMonitor erhält keine Antwort (error).
- Der Fehlerfall überschreitet die in der Konfigurationsdatei unter "errorMessageCycle" definierbare Dauer (error).
- Der Fehlerfall ist behoben (ok).

# **I.6.4 Benutzerinterface**

#### **Bedienung**

Der SGPS ControlMonitor lässt sich via Telnet bedienen. Der Telnet-Port lässt sich als Argument übergeben. Die folgenden Befehle stehen zur Verfügung:

- start Startet die Überwachung.
- stop Stoppt die Überwachung.
- exit Stoppt das Programm.
- update Liest das Konfigurationsfile neu ein.
- status Gibt Informationen über den Status des Monitors zurück.

Nach dem Ausführen eines Kommandos wird die Telnet-Verbindung wieder abgebaut. Der Aufruf sieht wie folgt aus:

[*Programm*] [*IP-Adresse des zu überwachenden Rechners*] [*Port*]

Beispiel: > telnet localhost 3333

## **I.6.5 Konfiguration**

#### **Startup-Konfiguration**

Verwendete Komandozeilen-Argumente: keine

#### Verwendete VM-Argumente:

```
-Dcontrolmonitor.home.dir=.. 
-Dcontrolmonitor.configuration=controlmonitor.properties
-Dlog4j.configuration=file:../cfg/log4j.xml
```
#### **Konfiguration aus Datei**

Pfad und Namen der Konfigurationsdatei ist mit Hilfe von VM-Argumente frei wählbar.

Der Standardname ist *controlmonitor.properties*.

Beispiel einer aktuellen Konfiguration:

```
# --- not implemented yet 
initialStart=1 
server.port=3333 
# --- not implemented yet 
server.enable=1 
adminServlet.url=http://sgps-1.bfh.ch:8080/admin/AdminServlet 
#adminServlet.url=http://localhost:8080/admin/AdminServlet 
mail.smtp.host=airone.bfh.ch 
mail.from=imwd.controlmonitor@bfh.ch 
mail.receipients=mou2@bfh.ch,eas2@bfh.ch 
mail enable=1
intervalTime=60000 
threadTime=150000 
confirmCycle=12 
errorMessageCycle=1 
confirmTime=08:30
```
#### **Logger-Konfiguration (log4j)**

```
<?xml version="1.0" encoding="UTF-8"?> 
<!DOCTYPE log4j:configuration SYSTEM "log4j.dtd"> 
<!-- ===================================================================== --> 
<!-- --> 
<!-- Log4j Configuration --> 
<!-- --> 
<!-- ===================================================================== --> 
<!-- $Id: log4j.xml,v 1.1 2006/10/27 10:33:21 eggimann Exp $ --> 
< ! - - | For more configuration infromation and examples see the Jakarta Log4j 
   | owebsite: http://jakarta.apache.org/log4j 
 --> 
<log4j:configuration xmlns:log4j="http://jakarta.apache.org/log4j/" debug="false"> 
<!-- ================================= --> 
<!-- Preserve messages in a local file --> 
<!-- ================================= --> 
<!-- A size based file rolling appender --> 
<appender name="TXT-FILE" class="org.apache.log4j.RollingFileAppender"> 
    <errorHandler class="org.apache.log4j.helpers.OnlyOnceErrorHandler"/> 
    <param name="File" value="${controlmonitor.home.dir}/log/controlMonitor.log"/> 
    <param name="Append" value="false"/> 
    <param name="MaxFileSize" value="10000KB"/> 
    <param name="MaxBackupIndex" value="10"/> 
    <layout class="org.apache.log4j.PatternLayout"> 
      <param name="ConversionPattern" value="%d %-5p [%c] %m%n"/> 
    </layout> 
</appender> 
<!-- A size based file rolling appender -->
```

```
<appender name="XML-FILE" class="org.apache.log4j.RollingFileAppender"> 
    <errorHandler class="org.apache.log4j.helpers.OnlyOnceErrorHandler"/> 
    <param name="File" value="${controlmonitor.home.dir}/log/controlMonitor.xml"/> 
    <param name="Append" value="false"/> 
    <param name="MaxFileSize" value="10000KB"/> 
    <param name="MaxBackupIndex" value="10"/> 
    <layout class="org.apache.log4j.xml.XMLLayout"> 
      </layout> 
</appender> 
<!-- A size based file rolling appender --> 
<appender name="HTML-FILE" class="org.apache.log4j.RollingFileAppender"> 
    <errorHandler class="org.apache.log4j.helpers.OnlyOnceErrorHandler"/> 
    <param name="File" value="${controlmonitor.home.dir}/log/controlMonitor.html"/> 
    <param name="Append" value="false"/> 
    <param name="MaxFileSize" value="10000KB"/> 
    <param name="MaxBackupIndex" value="10"/> 
    <layout class="org.apache.log4j.HTMLLayout"> 
      </layout> 
</appender> 
<!-- ============================== --> 
<!-- Append messages to the console --> 
<!-- ============================== --> 
<appender name="CONSOLE" class="org.apache.log4j.ConsoleAppender"> 
    <errorHandler class="org.apache.log4j.helpers.OnlyOnceErrorHandler"/> 
    <param name="Target" value="System.out"/> 
    <param name="Threshold" value="INFO"/> 
    <layout class="org.apache.log4j.PatternLayout"> 
 <!-- The default pattern: Date Priority [Category] Message\n --> 
<code><param</code> name="ConversionPattern" value="%d{ABSOLUTE} %-5p [%c{1}] %m%n"/>
    </layout> 
</appender> 
<!-- ======================= --> 
<!-- Setup the Root category --> 
<!-- ======================= --> 
<root> 
    <appender-ref ref="CONSOLE"/> 
    <appender-ref ref="TXT-FILE"/> 
    <appender-ref ref="XML-FILE"/> 
    <appender-ref ref="HTML-FILE"/> 
</root> 
</log4j:configuration>
```
## **Startscript linux**

Das Startscript des SGPS ControlMonitor sieht wie folgt aus:

#!/bin/bash

```
CLASSPATH="-cp 
../lib/IMWD_ControlMonitor_0_3.jar:../lib/log4j.jar:../lib/jdom.jar:../lib/mail.ja
r:../lib/activation.jar:../lib/commons-httpclient-2.0.2.jar:../lib/commons-
logging.jar"
SYS_PROPS="-Dcontrolmonitor.home.dir=.. -
Dlog4j.configuration=file:../cfg/log4j.xml" 
MAIN_CLASS="ch.lu.imwd.controlmonitor.ControlMonitor" 
MAIN_ARGS=
```
\${JAVA\_HOME}/bin/java \${CLASSPATH} \${SYS\_PROPS} \${MAIN\_CLASS} \${MAIN\_ARGS}

#### **Startscript windows**

@echo off

```
SET CLASSPATH=-cp 
..\lib\IMWD_ControlMonitor_0_3.jar;..\lib\log4j.jar;..\lib\jdom.jar;..\lib\mail.ja
r;..\lib\activation.jar;..\lib\commons-httpclient-2.0.2.jar;..\lib\commons-
logging.jar
SET SYS_PROPS=-Dcontrolmonitor.home.dir=.
Dlog4j.configuration=file:../cfg/log4j.xml 
SET MAIN_CLASS=ch.lu.imwd.controlmonitor.ControlMonitor 
SET MAIN_ARGS= 
"%JAVA_HOME%\bin\java" %CLASSPATH% %SYS_PROPS% %MAIN_CLASS% %MAIN_ARGS%
```
# **I.7 M ySQL-Datenbank**

# **I.7.1 Einleitung**

Dieses Kapitel beschreibt die Installation und Konfiguration des Datenbank-Servers. Als Server wird mysql in der Version: *mysql-standard-4.1.22-unknown-linux-gnu-x86\_64 glibc2*3 eingesetzt. Alle Konfigurationsdateien sind unter Versionsverwaltung.

## **Installations-Pfad**

Der Datenbankserver wird unter dem Pfad '/opt/sgps/database/mysql-standard-4.1.22 unknown-linux-gnu-x86\_64-glibc23' installiert. Installationshinweise sind im Abschnitt 2.7 im Dokument: "MySQL Reference Manual for version 4.1", Server-Setup zu finden. Es wird ein symbolischer Link von '/opt/sgps/database/mysql' auf '/opt/sgps/database/mysqlstandard-4.1.22-unknown-linux-gnu-x86\_64-glibc23' erzeugt. Das root-Passwort wird gesetzt.

## **Konfigurations-Datei**

Die Konfigurations-Datei */etc/my.cnf* ist in Kapitel I.7.4 aufgelistet.

#### **Start/Stop-Script**

Das Start/Stop-Script */etc/init.d/mysql* ist in Kapitel I.7.4 aufgelistet.

Mit dem System-Tool chkconfig werden die symbolischen Links in den entsprechenden Runlevels gesetzt.

# **I.7.2 Datenbank-Konfiguration**

## **Übersicht**

Die Konfiguration der Datenbanken erfolgt mit Scripts, welche unter dem Modul *imwd/database/sgps\_phase1* unter Versionsverwaltung (CVS) stehen. Im bin-Verzeichnis sind die entsprechenden shell-Scripts abgelegt, im cfg-Verzeichnis die sql- und Daten-Files.

Jede Winterperiode wird in einer eigenen Datenbank abgelegt. Die entsprechenden Datenbanken heissen:

- sgps 07 08
- sgps\_08\_09

Die meisten Tabellennamen haben einen Kategoriennamen als Prefix.

Folgende Kategorien existieren:

- **ActionProposal**
- **Anetz**
- **Basic**
- Gis
- Icecast
- Iceman
- **Operator**
- Raincast
- **Swis**

Die folgenden Abschnitte beschreiben die Tabellen. Die entsprechenden SQL-Scripts sind in Kapitel I.7.4 aufgelistet.

## **ActionProposal**

Die Tabellen zum *ActionProposal* enthalten die Konfiguration und die berechneten Resultate vom *ActionProposal* und vom *ActionManagement*. Dazu dienen die folgenden Tabellen *(*Abb. 3-28):

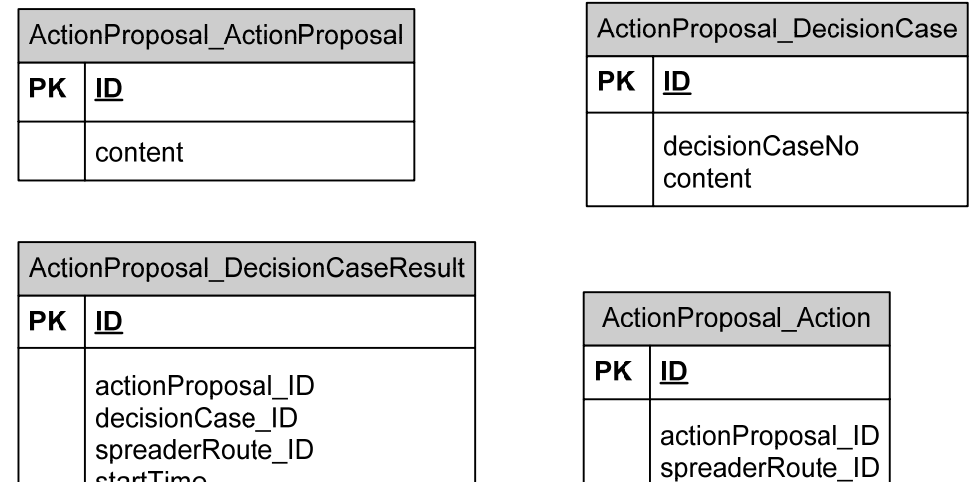

actionTime

content

*Abb. 3-28: Datenbank-Tabellen ActionProposal* 

startTime

content

jobGenerated

## **Anetz**

Die Tabellen von Anetz enthalten die Anetz-Stationen und alle Messwerte, welche von diesen geliefert werden. Dazu dienen die folgenden Tabellen (Abb. 3-29):

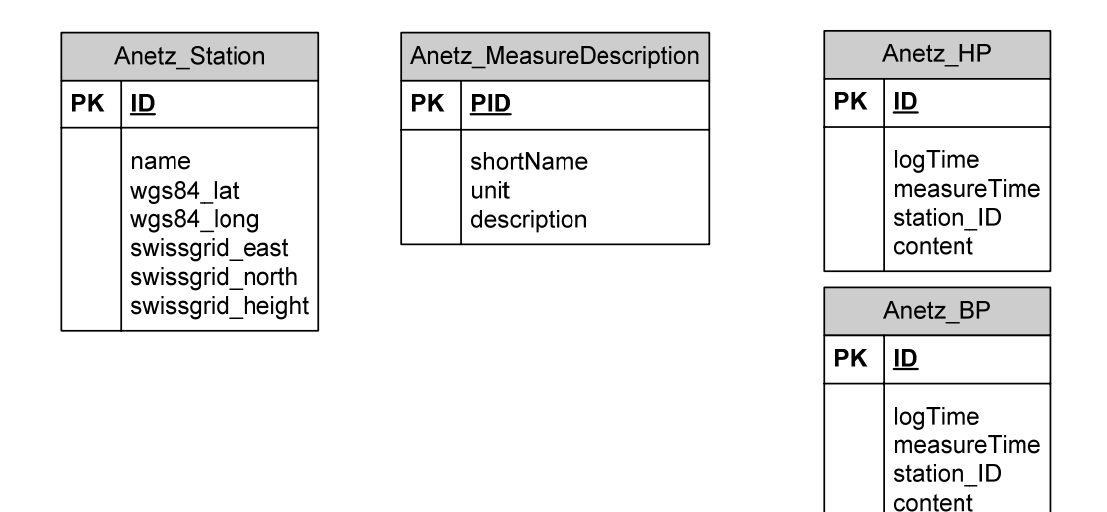

*Abb. 3-29: Datenbank-Tabellen Anetz* 

#### **Basic**

Die Tabellen von Basic enthalten generelle Informationen. Dazu dienen die folgenden Tabellen (Abb. 3-30):

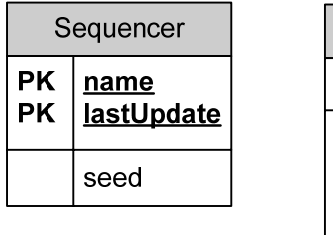

| AlarmLog |                                                                         |  |  |  |
|----------|-------------------------------------------------------------------------|--|--|--|
| PΚ<br>ID |                                                                         |  |  |  |
|          | reporter<br>alarmTime<br>alarmClass<br>alarmid<br>severity<br>alarmText |  |  |  |

*Abb. 3-30: Datenbank-Tabellen Basic* 

## **GIS**

Die Tabellen GIS enthalten alle Informationen zu den Streustrecken. Dazu dienen die folgenden Tabellen (Abb. 3-31):

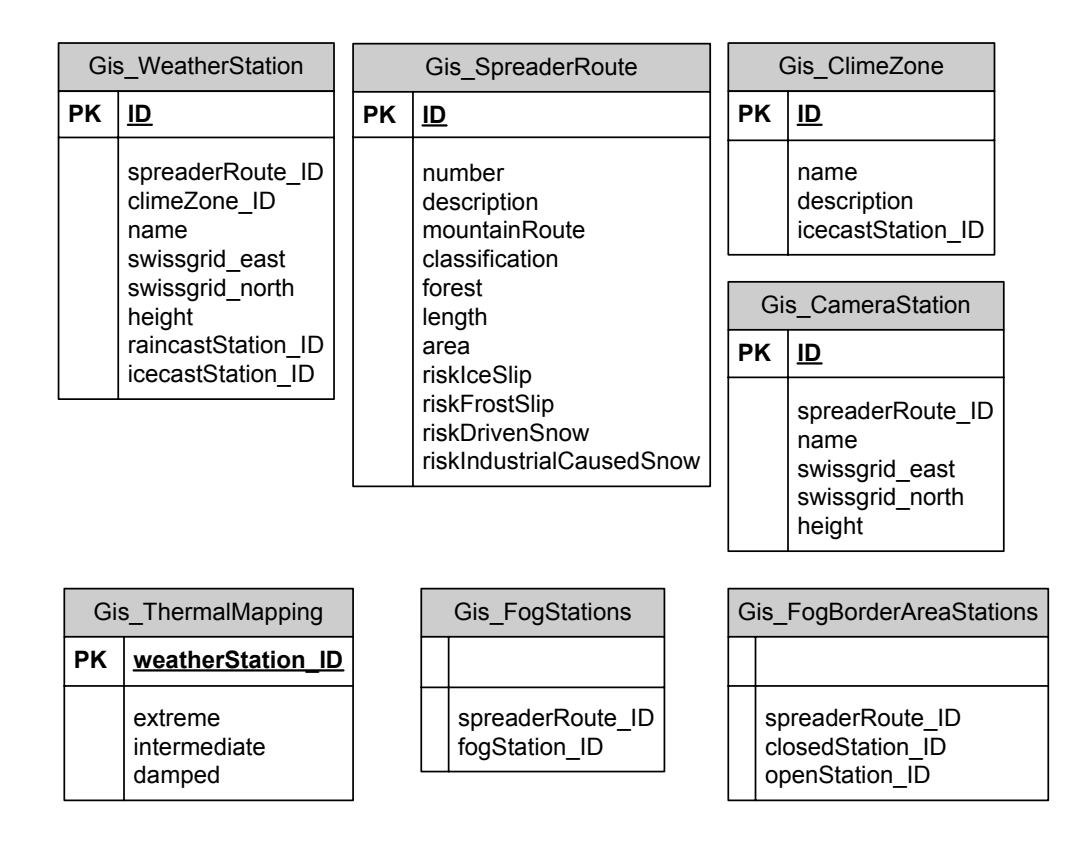

*Abb. 3-31: Datenbank-Tabellen GIS* 

#### **IceCast**

Die Tabellen IceCast enthalten die IceCast-Stationen und alle Messwerte, welche von diesen geliefert werden. Dazu dienen die folgenden Tabellen (Abb. 3-32):

| Icecast Station |               | Icecast Observation |                                                    | Icecast Forecast |                                                    |
|-----------------|---------------|---------------------|----------------------------------------------------|------------------|----------------------------------------------------|
| ⊺PK             |               | РK<br>ID            |                                                    | РK               | ID                                                 |
|                 | name<br>alias |                     | logTime<br>measureTime<br>station_alias<br>content |                  | logTime<br>measureTime<br>station alias<br>content |

*Abb. 3-32: Datenbank-Tabellen IceCast* 

## **IceMan**

Die Tabellen IceMan enthalten die LastActions. Dazu dienen die folgenden Tabellen (Abb. 3-33).

| Iceman LastAction |                                                                    | Iceman LastActionEvent |                                                                    |
|-------------------|--------------------------------------------------------------------|------------------------|--------------------------------------------------------------------|
| РK.               | ID                                                                 | РK                     | <u>ID</u>                                                          |
|                   | logTime<br>timeBegin<br>route<br>actionId<br>actionType<br>content |                        | logTime<br>timeBegin<br>route<br>actionId<br>actionType<br>content |

*Abb. 3-33: Datenbank-Tabellen IceMan* 

## **Operator**

Die Tabellen Operator enthalten die Daten, welche durch den Operator eingegeben werden können. Dazu dienen die folgenden Tabellen (Abb. I.34):

| Operator RemainingSaltQuantity |                                          |  |  |  |
|--------------------------------|------------------------------------------|--|--|--|
| PK<br>ID                       |                                          |  |  |  |
|                                | spreaderRouteId<br>quantity<br>timestamp |  |  |  |

*Abb. 3-34: Datenbank-Tabellen Operator* 

## **RainCast**

Die Tabellen RainCast enthalten die RainCast-Stationen und alle Messwerte, welche von diesen geliefert werden.Dazu dienen die folgenden Tabellen (Abb. 3-35):

|    | Raincast Station                                              | Raincast_Forecast |                                                 |  |
|----|---------------------------------------------------------------|-------------------|-------------------------------------------------|--|
| РK | ID                                                            | PK                | ID                                              |  |
|    | name<br>swissgrid east<br>swissgrid north<br>swissgrid_height |                   | logTime<br>measureTime<br>station ID<br>content |  |

*Abb. 3-35: Datenbank-Tabellen Raincast*
### **Swis**

Die Tabellen Swis enthalten die Swis\_Forecasts. Dazu dienen die folgenden Tabellen (Abb. 3-36)

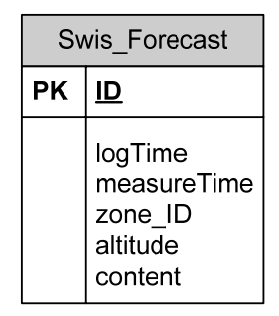

*Abb. 3-36: Datenbank-Tabellen Swis* 

#### **I.7.3 Backup-Strategie**

Um die Verfügbarkeit und die Datensicherheit zu erhöhen, wird die Replication-Fähigkeit vom mySQL-Server benutzt. Siehe dazu die Dokumentation: "MySQL Reference Manual for version 4.1", Kapitel 6. Auf einem zweiten Rechner wird ebenfalls der Datenbank-Server installiert und alle Tabellen angelegt. Dieser Slave wird dabei mit der server-id = 2 konfiguriert. Die Konfigurations-Datei /etc/my.cnf ist in Kapitel I.7.4 aufgelistet. Die Anleitung für den Setup ist in Kapitel I.7.5 beschrieben.

### **I.7.4 Konfigurationsfiles**

Nachfolgend sind die zur Konfiguration des Datenbankservers und die zur Erstellung der einzelnen Tabellen (Konfigurations-) Dateien resp. Skripts aufgeführt.

#### **Konfigurations-File Master-Server my.cnf**

```
# Example MySQL config file for large systems. 
# 
# This is for a large system with memory = 512M where the system runs mainly 
# MySQL. 
# 
# You can copy this file to 
# /etc/my.cnf to set global options, 
# mysql-data-dir/my.cnf to set server-specific options (in this 
# installation this directory is /usr/local/mysql/data) or 
# ~/.my.cnf to set user-specific options. 
# 
# In this file, you can use all long options that a program supports. 
# If you want to know which options a program supports, run the program 
# with the "--help" option. 
# The following options will be passed to all MySQL clients 
[client]
#password = your_password 
port = 3306<br>socket
                     = /tmp/mysql.sock
# Here follows entries for some specific programs 
# The 
[mysql.server] 
basedir=/opt/sgps/database/mysql 
datadir=/opt/sgps/database/data 
# The MySQL server 
[mysqld]
```

```
port = 3306<br>socket
                    = /tmp/mysql.sockskip-locking 
key_buffer = 256M 
max_allowed_packet = 1M 
table_cache = 256 
sort buffer size = 1M
read buffer size = 1Mread_rnd_buffer_size = 4M 
myisam_sort_buffer_size = 64M 
thread cache size = 8query_cache_size= 16M 
# Try number of CPU's*2 for thread_concurrency 
thread_concurrency = 8 
character-set-server=utf8 
# Don't listen on a TCP/IP port at all. This can be a security enhancement, 
# if all processes that need to connect to mysqld run on the same host. 
# All interaction with mysqld must be made via Unix sockets or named pipes. 
# Note that using this option without enabling named pipes on Windows 
# (via the "enable-named-pipe" option) will render mysqld useless! 
# 
#skip-networking 
# Replication Master Server (default) 
# binary logging is required for replication 
log-bin 
# required unique id between 1 and 2^32 - 1 
# defaults to 1 if master-host is not set 
# but will not function as a master if omitted 
server-id
# Replication Slave (comment out master section to use this) 
# 
# To configure this host as a replication slave, you can choose between 
# two methods : 
# 
# 1) Use the CHANGE MASTER TO command (fully described in our manual) - 
# the syntax is: 
# 
# CHANGE MASTER TO MASTER_HOST=<host>, MASTER_PORT=<port>, 
# MASTER_USER=<user>, MASTER_PASSWORD=<password> ; 
\begin{array}{c} \# \\ \# \end{array}where you replace <host>, <user>, <password> by quoted strings and
# <port> by the master's port number (3306 by default). 
# 
# Example: 
# 
# CHANGE MASTER TO MASTER_HOST='125.564.12.1', MASTER_PORT=3306, 
# MASTER_USER='joe', MASTER_PASSWORD='secret'; 
# 
# OR 
# 
# 2) Set the variables below. However, in case you choose this method, then 
# start replication for the first time (even unsuccessfully, for example 
# if you mistyped the password in master-password and the slave fails to 
     connect), the slave will create a master.info file, and any later
# change in this file to the variables' values below will be ignored and 
# overridden by the content of the master.info file, unless you shutdown 
# the slave server, delete master.info and restart the slaver server. 
# For that reason, you may want to leave the lines below untouched 
     (commented) and instead use CHANGE MASTER TO (see above)
# 
# required unique id between 2 and 2^32 - 1 
# (and different from the master) 
# defaults to 2 if master-host is set 
# but will not function as a slave if omitted<br>#server-id = 2
#server-id = 2 
# 
# The replication master for this slave - required 
                = <hostname>
# 
# The username the slave will use for authentication when connecting 
# to the master - required 
#master-user = <username> 
#
```
#### ZZZ | Strassenglätte – Prognosesystem

```
# The password the slave will authenticate with when connecting to 
# the master - required 
#master-password = <password> 
# 
# The port the master is listening on. 
# optional - defaults to 3306 
\frac{1}{2} = \frac{1}{2} = \frac{1}{2} = \frac{1}{2} = \frac{1}{2} = \frac{1}{2} = \frac{1}{2} = \frac{1}{2} = \frac{1}{2} = \frac{1}{2} = \frac{1}{2} = \frac{1}{2} = \frac{1}{2} = \frac{1}{2} = \frac{1}{2} = \frac{1}{2} = \frac{1}{2} = \frac{1}{2} = \frac{1# 
# binary logging - not required for slaves, but recommended 
#log-bin 
# Point the following paths to different dedicated disks 
\#tmpdir = /tmp/#log-update = /path-to-dedicated-directory/hostname 
# Uncomment the following if you are using BDB tables 
#bdb_cache_size = 64M 
#bdb_max_lock = 100000 
# Uncomment the following if you are using InnoDB tables 
#innodb_data_home_dir = /usr/local/mysql/data/ 
#innodb_data_file_path = ibdata1:10M:autoextend 
#innodb_log_group_home_dir = /usr/local/mysql/data/ 
#innodb_log_arch_dir = /usr/local/mysql/data/ 
# You can set .._buffer_pool_size up to 50 - 80 % 
# of RAM but beware of setting memory usage too high 
#innodb_buffer_pool_size = 256M 
#innodb_additional_mem_pool_size = 20M 
# Set .._log_file_size to 25 % of buffer pool size 
#innodb_log_file_size = 64M 
#innodb_log_buffer_size = 8M 
#innodb_flush_log_at_trx_commit = 1 
#innodb_lock_wait_timeout = 50 
[mysqldump] 
quick 
max_allowed_packet = 16M 
[mysql] 
no-auto-rehash 
# Remove the next comment character if you are not familiar with SQL 
#safe-updates 
[isamchk]
key_buffer = 128M 
sort_buffer_size = 128M 
read_buffer = 2M 
write_buffer = 2M 
[myisamchk] 
key_buffer = 128M 
sort_buffer_size = 128M 
read_buffer = 2M 
write_buffer = 2M 
[mysqlhotcopy] 
interactive-timeout
```
#### **Konfigurationsfile Slave-Server my.cnf**

```
# Example MySQL config file for large systems. 
# 
# This is for a large system with memory = 512M where the system runs mainly 
# MySQL. 
# 
# You can copy this file to 
# /etc/my.cnf to set global options, 
# mysql-data-dir/my.cnf to set server-specific options (in this 
# installation this directory is /usr/local/mysql/data) or 
# ~/.my.cnf to set user-specific options. 
# 
# In this file, you can use all long options that a program supports. 
# If you want to know which options a program supports, run the program 
# with the "--help" option. 
# The following options will be passed to all MySQL clients 
[client]<br>#password
             #password = your_password 
port = 3306socket = /tmp/mysql.sock
# Here follows entries for some specific programs 
# The 
[mysql.server] 
basedir=/opt/sgps/database/mysql 
datadir=/opt/sgps/database/data 
# The MySQL server 
[mysqld] 
port = 3306<br>socket
                     = /tmp/mysql.sock
skip-locking 
key\_buffer = 256Mmax_allowed_packet = 1M 
table cache = 256sort_buffer_size = 1M 
read_buffer_size = 1M 
read rnd buffer size = 4M
myisam_sort_buffer_size = 64M 
thread_cache_size = 8 
query_cache_size= 16M 
# Try number of CPU's*2 for thread_concurrency 
thread concurrency = 8character-set-server=utf8 
# Don't listen on a TCP/IP port at all. This can be a security enhancement, 
# if all processes that need to connect to mysqld run on the same host. 
# All interaction with mysqld must be made via Unix sockets or named pipes. 
# Note that using this option without enabling named pipes on Windows 
# (via the "enable-named-pipe" option) will render mysqld useless! 
# 
#skip-networking 
# Replication Master Server (default) 
# binary logging is required for replication 
log-bin 
# required unique id between 1 and 2^32 - 1 
# defaults to 1 if master-host is not set 
# but will not function as a master if omitted<br>server-id = 2
server-id
# Replication Slave (comment out master section to use this) 
# 
# To configure this host as a replication slave, you can choose between 
# two methods : 
# 
# 1) Use the CHANGE MASTER TO command (fully described in our manual) - 
# the syntax is: 
# 
# CHANGE MASTER TO MASTER_HOST=<host>, MASTER_PORT=<port>, 
# MASTER_USER=<user>, MASTER_PASSWORD=<password> ; 
#
```

```
# where you replace <host>, <user>, <password> by quoted strings and<br>
\# <port> by the master's port number (3306 by default).
     # <port> by the master's port number (3306 by default). 
# 
# Example: 
# 
# CHANGE MASTER TO MASTER_HOST='125.564.12.1', MASTER_PORT=3306, 
     MASTER USER='joe', MASTER PASSWORD='secret';
# 
# OR 
# 
# 2) Set the variables below. However, in case you choose this method, then 
# start replication for the first time (even unsuccessfully, for example 
# if you mistyped the password in master-password and the slave fails to 
     connect), the slave will create a master.info file, and any later
# change in this file to the variables' values below will be ignored and 
     overridden by the content of the master. info file, unless you shutdown
# the slave server, delete master.info and restart the slaver server. 
# For that reason, you may want to leave the lines below untouched 
     (commented) and instead use CHANGE MASTER TO (see above)
# 
# required unique id between 2 and 2^32 - 1 
# (and different from the master) 
# defaults to 2 if master-host is set 
# but will not function as a slave if omitted 
\#server-id = 2
# 
# The replication master for this slave - required 
#master-host = <hostname> 
# 
# The username the slave will use for authentication when connecting 
# to the master - required<br>#master-user = <username>
#master-user = <username> 
# 
# The password the slave will authenticate with when connecting to 
# the master - required 
#master-password = <password> 
# 
# The port the master is listening on. 
# optional - defaults to 3306 
#master-port = <port> 
# 
# binary logging - not required for slaves, but recommended 
#log-bin 
# Point the following paths to different dedicated disks 
\#tmodir = /tmp/#log-update = /path-to-dedicated-directory/hostname 
# Uncomment the following if you are using BDB tables 
#bdb_cache_size = 64M 
#bdb_max_lock = 100000 
# Uncomment the following if you are using InnoDB tables 
#innodb_data_home_dir = /usr/local/mysql/data/ 
#innodb_data_file_path = ibdata1:10M:autoextend 
#innodb_log_group_home_dir = /usr/local/mysql/data/ 
#innodb_log_arch_dir = /usr/local/mysql/data/ 
# You can set .._buffer_pool_size up to 50 - 80 % 
# of RAM but beware of setting memory usage too high 
#innodb_buffer_pool_size = 256M
#innodb_additional_mem_pool_size = 20M 
# Set .._log_file_size to 25 % of buffer pool size 
#innodb_log_file_size = 64M 
#innodb_log_buffer_size = 8M 
#innodb_flush_log_at_trx_commit = 1 
#innodb_lock_wait_timeout = 50 
[mysqldump] 
quick 
max_allowed_packet = 16M 
[mvsql]
no-auto-rehash 
# Remove the next comment character if you are not familiar with SQL 
#safe-updates
```
[isamchk]

```
key_buffer = 128M 
sort_buffer_size = 128M 
read_buffer = 2M 
write_buffer = 2M
```

```
[myisamchk] 
key_buffer = 128M 
sort_buffer_size = 128M 
read_buffer = 2M 
write_buffer = 2M
```
[mysqlhotcopy] interactive-timeout

#### **Start/Stop-Skript mysql.server**

```
#!/bin/sh 
# Copyright Abandoned 1996 TCX DataKonsult AB & Monty Program KB & Detron HB 
# This file is public domain and comes with NO WARRANTY of any kind 
# MySQL daemon start/stop script. 
# Usually this is put in /etc/init.d (at least on machines SYSV R4 based 
# systems) and linked to /etc/rc3.d/S99mysql and /etc/rc0.d/K01mysql. 
# When this is done the mysql server will be started when the machine is 
# started and shut down when the systems goes down. 
# Comments to support chkconfig on RedHat Linux 
# chkconfig: 2345 64 36 
# description: A very fast and reliable SQL database engine. 
# Comments to support LSB init script conventions 
### BEGIN INIT INFO 
# Provides: mysql 
# Required-Start: $local_fs $network $remote_fs 
# Should-Start: ypbind nscd ldap ntpd xntpd 
# Required-Stop: $local_fs $network $remote_fs 
# Default-Start: 2 3 4 5 
# Default-Stop: 0 1 6 
# Short-Description: start and stop MySQL 
# Description: MySQL is a very fast and reliable SQL database engine. 
### END INIT INFO 
# If you install MySQL on some other places than /usr/local/mysql, then you 
# have to do one of the following things for this script to work:
# 
# - Run this script from within the MySQL installation directory 
# - Create a /etc/my.cnf file with the following information: 
# [mysqld] 
# basedir=<path-to-mysql-installation-directory> 
   - Add the above to any other configuration file (for example ~/.my.ini)
  and copy my_print_defaults to /usr/bin
# - Add the path to the mysql-installation-directory to the basedir variable 
# he1ow# 
# If you want to affect other MySQL variables, you should make your changes 
# in the /etc/my.cnf, ~/.my.cnf or other MySQL configuration files.
basedir= 
# The following variables are only set for letting mysql.server find things. 
# Set some defaults 
datadir=/usr/local/mysql/data 
pid_file= 
if test -z "$basedir" 
then 
  basedir=/usr/local/mysql 
  bindir=./bin 
else 
  bindir="$basedir/bin" 
fi 
# 
# Use LSB init script functions for printing messages, if possible 
# 
lsb_functions="/lib/lsb/init-functions" 
if test -f $lsb functions i then
  source $1sb functions
else 
   log_success_msg() 
   { 
     echo " SUCCESS! $@" 
 } 
  log_failure_msg()
   { 
     echo " ERROR! $@" 
 } 
f\colon
```

```
PATH=/sbin:/usr/sbin:/bin:/usr/bin:$basedir/bin 
export PATH 
mode=$1 # start or stop 
case `echo "testing\c"`, `echo -n testing` in<br>
*c*, -n*) echo_n= echo_c= ;;<br>
*c*, *) echo_n=-n echo_c= ;;
*c*, -n*) echo_n= echo_c= ;;
*c*,*) echo_n=-n echo_c= ;;
    *) \qquad \qquad \text{echo\_n} = \text{echo\_c} = \sqrt{c'} \; ;esac 
parse_arguments() { 
   for arg do 
     case "$arg" in 
 --basedir=*) basedir=`echo "$arg" | sed -e 's/^[^=]*=//'` ;; 
 --datadir=*) datadir=`echo "$arg" | sed -e 's/^[^=]*=//'` ;; 
      --pid-file=*) pid_file='echo "şarg" | sed -e 's/^(^=]*=///; ;; esac 
   done 
} 
wait_for_pid () { 
  i=0 while test $i -lt 35 ; do 
     sleep 1 
     case "$1" in 
       'created') 
         test -s $pid_file && i='' && break 
         ;; 
       'removed') 
         test ! -s $pid_file && i='' && break 
        ;;
       *) 
         echo "wait_for_pid () usage: wait_for_pid created|removed" 
         exit 1 
        ;;
     esac 
     echo $echo_n ".$echo_c" 
    i=`expr $i + 1`
   done 
   if test -z "$i" ; then 
   log_success_msg
   else 
     log_failure_msg 
  fi 
} 
# Get arguments from the my.cnf file, 
# groups [mysqld] [mysql_server] and [mysql.server] 
if test -x ./bin/my_print_defaults 
then 
  print_defaults="./bin/my_print_defaults" 
elif test -x $bindir/my_print_defaults 
then 
  print_defaults="$bindir/my_print_defaults" 
elif test -x $bindir/mysql_print_defaults 
then 
  print_defaults="$bindir/mysql_print_defaults" 
else 
   # Try to find basedir in /etc/my.cnf 
   conf=/etc/my.cnf 
   print_defaults= 
   if test -r $conf 
   then 
    subpat='^[^=]*basedir[^=]*=\(.*\)$'
     dirs=`sed -e "/$subpat/!d" -e 's//\1/' $conf` 
     for d in $dirs 
     do 
       d=`echo $d | sed -e 's/[ ]//g'` 
       if test -x "$d/bin/my_print_defaults" 
       then 
         print_defaults="$d/bin/my_print_defaults" 
         break 
      fi
       if test -x "$d/bin/mysql_print_defaults" 
       then
```

```
 print_defaults="$d/bin/mysql_print_defaults" 
         break 
       fi 
     done 
  fi
 # Hope it's in the PATH ... but I doubt it 
 test -z "$print_defaults" && print_defaults="my_print_defaults" 
f_i# 
# Test if someone changed datadir; In this case we should also read the 
# default arguments from this directory
# 
extra_args="" 
if test "$datadir" != "/usr/local/mysql/data" 
then 
  extra_args="-e $datadir/my.cnf" 
fi 
parse_arguments `$print_defaults $extra_args mysqld server mysql_server 
mysql.server` 
# 
# Set pid file if not given 
# 
if test -z "$pid_file" 
then 
  pid_file=$datadir/`/bin/hostname`.pid 
else 
   case "$pid_file" in 
   /* ) ;;
     * ) pid_file="$datadir/$pid_file" ;; 
   esac 
fi 
# Safeguard (relative paths, core dumps..) 
cd $basedir 
case "$mode" in 
   'start') 
     # Start daemon 
     if test -x $bindir/mysqld_safe 
     then 
       # Give extra arguments to mysqld with the my.cnf file. This script may 
       # be overwritten at next upgrade. 
       echo $echo_n "Starting MySQL" 
       $bindir/mysqld_safe --datadir=$datadir --pid-file=$pid_file >/dev/null 2>&1 
& 
       wait_for_pid created 
       # Make lock for RedHat / SuSE 
       if test -w /var/lock/subsys 
       then 
         touch /var/lock/subsys/mysql 
       fi 
     else 
      log_failure_msg "Can't execute $bindir/mysqld_safe" 
    f_i ;; 
   'stop') 
    # Stop daemon. We use a signal here to avoid having to know the
     # root password. 
     if test -s "$pid_file" 
     then 
       mysqld_pid=`cat $pid_file` 
       echo $echo_n "Shutting down MySQL" 
       kill $mysqld_pid 
       # mysqld should remove the pid_file when it exits, so wait for it. 
       wait_for_pid removed 
       # delete lock for RedHat / SuSE 
       if test -f /var/lock/subsys/mysql 
       then
```

```
 rm -f /var/lock/subsys/mysql 
      fi 
     else 
       log_failure_msg "MySQL PID file could not be found!" 
     fi 
     ;; 
   'restart') 
    # Stop the service and regardless of whether it was 
     # running or not, start it again. 
    $0 stop 
    $0 start 
   ;; 
   'reload') 
 if test -s "$pid_file" ; then 
 mysqld_pid=`cat $pid_file` 
      kill -HUP $mysqld_pid && log_success_msg "Reloading service MySQL" 
      touch $pid_file 
    else 
      log_failure_msg "MySQL PID file could not be found!" 
    fi 
   ;; 
   *) 
     # usage 
     echo "Usage: $0 start|stop|restart|reload" 
    exit 1 
   ;;;esac
```
#### **Tabellen ActionProposal**

```
DROP TABLE IF EXISTS ActionProposal ActionProposal;
CREATE TABLE ActionProposal_ActionProposal 
( 
          INT UNSIGNED NOT NULL PRIMARY KEY,
  content TEXT 
); 
DROP TABLE IF EXISTS ActionProposal DecisionCase;
CREATE TABLE ActionProposal_DecisionCase 
(\frac{1}{T}INT UNSIGNED NOT NULL PRIMARY KEY,
 decisionCaseNo INT UNSIGNED,<br>content TEXT,
 content
  index(decisionCaseNo) 
); 
DROP TABLE IF EXISTS ActionProposal_DecisionCaseResult; 
CREATE TABLE ActionProposal_DecisionCaseResult 
(<br>CID
                          INT UNSIGNED NOT NULL PRIMARY KEY,
 actionProposal_ID INT UNSIGNED, 
 decisionCase_ID INT UNSIGNED, 
 spreaderRoute_ID INT UNSIGNED, 
  startTime DATETIME,<br>iobGenerated TINYINT.
  jobGenerated<br>content
                         LONGTEXT,
   index(actionProposal_ID), 
   index(actionProposal_ID, decisionCase_ID), 
   index(actionProposal_ID, spreaderRoute_ID), 
   index(actionProposal_ID, startTime), 
  index(actionProposal_ID, jobGenerated) 
) 
AVG_ROW_LENGTH = 2000 MAX_ROWS = 10000000; 
DROP TABLE IF EXISTS ActionProposal_Action; 
CREATE TABLE ActionProposal_Action 
( 
  ID INT UNSIGNED NOT NULL PRIMARY KEY, 
  actionProposal_ID INT UNSIGNED, 
  spreaderRoute_ID INT UNSIGNED, 
 actionTime DATETIME,<br>content TEXT,
 content
   index(actionProposal_ID, spreaderRoute_ID), 
   index(actionProposal_ID, actionTime), 
   index(actionProposal_ID, spreaderRoute_ID, actionTime) 
);
```
# **Tabellen ANETZ**

```
DROP TABLE IF EXISTS Anetz Station;
CREATE TABLE Anetz_Station 
(INT UNSIGNED NOT NULL PRIMARY KEY,
name VARCHAR(255),
 wgs84_lat VARCHAR(255), 
 wgs84_long VARCHAR(255), 
 swissgrid_east INT, 
 swissgrid_north INT, 
 swissgrid_height INT 
); 
DROP TABLE IF EXISTS Anetz MeasureDescription;
CREATE TABLE Anetz_MeasureDescription 
( 
 PID VARCHAR(255) NOT NULL PRIMARY KEY,<br>shortName VARCHAR(255),
                VARCHAR(255),
 unit VARCHAR(255),
 description VARCHAR(255),
  index(shortName) 
); 
DROP TABLE IF EXISTS Anetz_HP; 
CREATE TABLE Anetz_HP 
( 
 ID INT UNSIGNED NOT NULL PRIMARY KEY, 
 logTime DATETIME, 
 measureTime DATETIME, 
 station_ID INT UNSIGNED, 
content TEXT,
  index(measureTime), 
  index(station_ID), 
  index(station_ID, measureTime) 
\lambdaAVG_ROW_LENGTH = 2000 MAX_ROWS = 10000000; 
DROP TABLE IF EXISTS Anetz_BP; 
CREATE TABLE Anetz_BP 
(\begin{array}{c} 1 \ \end{array}INT UNSIGNED NOT NULL PRIMARY KEY,
 logTime DATETIME, 
 measureTime DATETIME, 
 station_ID INT UNSIGNED, 
 \begin{tabular}{ll} measure & \texttt{if} \\ \texttt{station} & \texttt{if} \\ \texttt{if} \\ \texttt{if} \\ \end{tabular} index(measureTime), 
  index(station_ID), 
  index(station_ID, measureTime) 
) 
AVG_ROW_LENGTH = 2000 MAX_ROWS = 10000000;
```
ZZZ | Strassenglätte – Prognosesystem

### **Tabellen Basic**

```
DROP TABLE IF EXISTS Sequencer;
CREATE TABLE Sequencer 
(name VARCHAR(255) NOT NULL,<br>seed INT UNSIGNED NOT NULL.
             SEED INT UNSIGNED NOT NULL,
   lastUpdate BIGINT UNSIGNED NOT NULL, 
   PRIMARY KEY (name, lastUpdate) 
); 
DROP TABLE IF EXISTS AlarmLog; 
CREATE TABLE AlarmLog 
(INT UNSIGNED NOT NULL PRIMARY KEY,<br>TEXT.
 reporter
  alarmTime DATETIME, 
  alarmClass TEXT, 
 alarmId INT UNSIGNED, 
 severity TINYINT, 
  alarmText TEXT 
);
```
# **Tabellen GIS**

```
DROP TABLE IF EXISTS Gis_SpreaderRoute; 
CREATE TABLE Gis_SpreaderRoute 
( 
   ID INT UNSIGNED NOT NULL PRIMARY KEY, 
 number INT,<br>description TEXT,
 description TEXT,<br>
mountainRoute TINYINT,
 mountainRoute
   classification TINYINT, 
  forest TINYINT,<br>length FLOAT,
 length<br>area
                            FLOAT,<br>TINYINT,
 \begin{array}{ccc}\n\texttt{riskIceSlip} & & \texttt{TINYINT}\n\end{array}\begin{array}{ccc}\n\texttt{riskFrostSlip} & & \texttt{TINT}, \\
\texttt{riskDrivenShow} & & \texttt{TINT},\n\end{array}riskDrivenSnow
   riskIndustrialCausedSnow TINYINT, 
   index(number) 
); 
DROP TABLE IF EXISTS Gis ClimeZone;
CREATE TABLE Gis_ClimeZone 
( 
 ID 1NT UNSIGNED NOT NULL PRIMARY KEY,<br>
NARCHAR(255),
                       VARCHAR(255),
description TEXT,
 icecastStation_ID INT UNSIGNED 
); 
DROP TABLE IF EXISTS Gis_WeatherStation; 
CREATE TABLE Gis_WeatherStation 
( 
 ID INT UNSIGNED NOT NULL PRIMARY KEY, 
 spreaderRoute_ID INT UNSIGNED, 
 climeZone_ID INT UNSIGNED, 
 name VARCHAR(255),<br>swissgrid_east INT,
 swissgrid_east INT, 
 swissgrid_north INT, 
height INT,
 raincastStation_ID INT UNSIGNED, 
   icecastStation_ID INT UNSIGNED, 
   index(spreaderRoute_ID), 
   index(climeZone_ID) 
);
```

```
DROP TABLE IF EXISTS Gis_CameraStation; 
CREATE TABLE Gis_CameraStation 
(INT UNSIGNED NOT NULL PRIMARY KEY,
 spreaderRoute_ID INT UNSIGNED,<br>name VARCHAR(255),
                   VARCHAR(255),<br>INT,<br>INT,
  swissgrid east
  swissgrid_north INT,<br>height INT,
 height
  index(spreaderRoute_ID) 
); 
DROP TABLE IF EXISTS Gis_ThermalMapping; 
CREATE TABLE Gis_ThermalMapping 
\left( weatherStation_ID INT UNSIGNED NOT NULL PRIMARY KEY, 
extreme FLOAT,
 intermediate FLOAT, 
 damped FLOAT 
); 
DROP TABLE IF EXISTS Gis_FogBorderAreaStations; 
CREATE TABLE Gis_FogBorderAreaStations 
( 
 spreaderRoute_ID INT UNSIGNED, 
 closedStation_ID INT UNSIGNED, 
 openStation_ID INT UNSIGNED 
); 
DROP TABLE IF EXISTS Gis_FogStations; 
CREATE TABLE Gis_FogStations 
\left( spreaderRoute_ID INT UNSIGNED, 
 fogStation_ID INT UNSIGNED
```

```
);
```
# **Tabellen IceCast**

```
DROP TABLE IF EXISTS Icecast_Station; 
CREATE TABLE Icecast_Station 
(ID INT UNSIGNED NOT NULL PRIMARY KEY,<br>
name VARCHAR(255),
 name VARCHAR(255),<br>alias VARCHAR(255),
                 VARCHAR(255),
  index(alias) 
); 
DROP TABLE IF EXISTS Icecast_Observation; 
CREATE TABLE Icecast_Observation 
\left( ID INT UNSIGNED NOT NULL PRIMARY KEY, 
 logTime DATETIME, 
 measureTime DATETIME, 
 station_alias VARCHAR(255),<br>content TEXT,
 content
  index(measureTime), 
   index(station_alias), 
  index(station_alias, measureTime) 
\lambdaAVG_ROW_LENGTH = 2000 MAX_ROWS = 10000000; 
DROP TABLE IF EXISTS Icecast_Forecast; 
CREATE TABLE Icecast_Forecast 
( 
 ID INT UNSIGNED NOT NULL PRIMARY KEY, 
 logTime DATETIME, 
 measureTime DATETIME, 
 station_alias VARCHAR(255), 
content TEXT,
   index(measureTime), 
   index(station_alias), 
  index(station_alias, measureTime) 
) 
AVG_ROW_LENGTH = 2000 MAX_ROWS = 10000000;
```
### **Tabellen IceMan**

```
DROP TABLE IF EXISTS Iceman_LastAction; 
CREATE TABLE Iceman_LastAction 
(INT UNSIGNED NOT NULL PRIMARY KEY,
 logTime DATETIME, 
 timeBegin DATETIME, 
 route INT UNSIGNED, 
 actionId INT, 
 actioniu<br>actionType
 actionType TEXT,<br>content TEXT,
  index(timeBegin), 
  index(route), 
  index(actionId) 
); 
DROP TABLE IF EXISTS Iceman_LastActionEvent;<br>CREATE TABLE Iceman_LastActionEvent
CREATE TABLE Iceman_LastActionEvent 
( 
 ID INT UNSIGNED NOT NULL PRIMARY KEY, 
 logTime DATETIME, 
 timeBegin DATETIME, 
 route INT UNSIGNED, 
 actionId INT, 
 actionType TEXT, 
content TEXT,
  index(timeBegin), 
  index(route), 
  index(actionId) 
);
```
# **Tabellen Operator**

DROP TABLE IF EXISTS Operator\_RemainingSaltQuantity; CREATE TABLE Operator\_RemainingSaltQuantity  $\frac{1}{1}$ INT UNSIGNED NOT NULL PRIMARY KEY, spreaderRouteId INT UNSIGNED DEFAULT NULL, quantity DOUBLE DEFAULT NULL, timestamp DATETIME DEFAULT NULL );

# **Tabellen RainCast**

```
DROP TABLE IF EXISTS Raincast Station;
CREATE TABLE Raincast_Station 
(ID INT UNSIGNED NOT NULL PRIMARY KEY,<br>
VARCHAR(255),
                   VARCHAR(255),
 swissgrid_east INT, 
 swissgrid_north INT, 
  swissgrid_height INT 
); 
DROP TABLE IF EXISTS Raincast_Forecast; 
CREATE TABLE Raincast_Forecast 
(\begin{array}{c} 1 \ \end{array}INT UNSIGNED NOT NULL PRIMARY KEY,
 logTime DATETIME, 
 measureTime DATETIME, 
 station_ID INT UNSIGNED, 
content TEXT,
  index(measureTime), 
   index(station_ID), 
  index(station_ID, measureTime) 
\lambdaAVG_ROW_LENGTH = 10000 MAX_ROWS = 10000000;
```
# **Tabellen Swis**

```
DROP TABLE IF EXISTS Swis_Forecast;
CREATE TABLE Swis Forecast
( 
 ID INT UNSIGNED NOT NULL PRIMARY KEY, 
 logTime DATETIME, 
 measureTime DATETIME, 
 zone_ID INT UNSIGNED, 
 altitude VARCHAR(255), 
  content TEXT, 
  index(measureTime), 
  index(zone_ID), 
  index(altitude), 
  index(zone_ID, altitude) 
) 
AVG_ROW_LENGTH = 10000 MAX_ROWS = 10000000;
```
# **I.7.5 Replication-Setup**

Dieses Kapitel beschreibt die notwendigen Schritte, um die DB-Replikation des mySQL-DBServers einzurichten.

Eine genaue Beschreibung ist im Dokument: "MySQL Reference Manual for version 4.1", Replication in MySQL zu finden.

# **1. Master-Seite (sgps-1.bfh.ch) einrichten**

- In den Rechner 'sgps-1.bfh.ch' einloggen
- Den mysql-client starten 'mysql --user=root --password=dbadmin"
- Überprüfen, dass die 'server id = 1' und 'log\_bin = ON' ist
- mysql> SHOW VARIABLES;
- Falls nicht in File /etc/my.cnf den Eintrag "server-id = 1" und 'log-bin' überprüfen und mysqld restarten
- DB-User erstellen: mysql> GRANT REPLICATION SLAVE ON \*.\* TO 'replicator'@'%.bfh.ch' IDENTIFIED BY 'replicatoruser';
- Aktuelles binlog-file anzeigen: mysql> SHOW MASTER STATUS; In der Spalte File sieht man das aktuelle log-file.
- Alte binlog-files löschen In den Rechner 'sgps-1.bfh.ch' als root einloggen cd /opt/sgps/database/data mit 'rm sgps-1-bin.xyz' alle logbin-files löschen ausser dem aktuellen.

# **2. Slave-Seite (sgps-2.bfh.ch) einrichten**

- In den Rechner sgps-2.bfh.ch' einloggen
- Den mysql-client starten 'mysql --user=root --password=dbadmin"
- Überprüfen, dass die 'server  $id = 2'$  ist mysql> SHOW VARIABLES; Falls nicht in File /etc/my.cnf den Eintrag "server-id = 2" überprüfen und mysqld restarten
- Master-Daten eingeben mysql> CHANGE MASTER TO -> MASTER\_HOST='sgps-1.bfh.ch', -> MASTER\_USER='replicator', -> MASTER\_PASSWORD='replicatoruser', -> MASTER\_LOG\_FILE='recorded\_log\_file\_name', // -> Siehe Info von SHOW MASTER STATUS -> MASTER\_LOG\_POS=0;
- Slave aktivieren mysql> START SLAVE;

# **I.8 Applikationsserver JBoss**

Dieses Kapitel beschreibt die Implementierung und die Konfiguration der SGPS-Applikation unter dem Applikationsserver JBoss (siehe auch Kapitel I.1).

# **I.8.1 Packag e Übersicht**

Die SGPS-Applikation ist in den folgend aufgeführten Packages implementiert (Abb. 3-37).

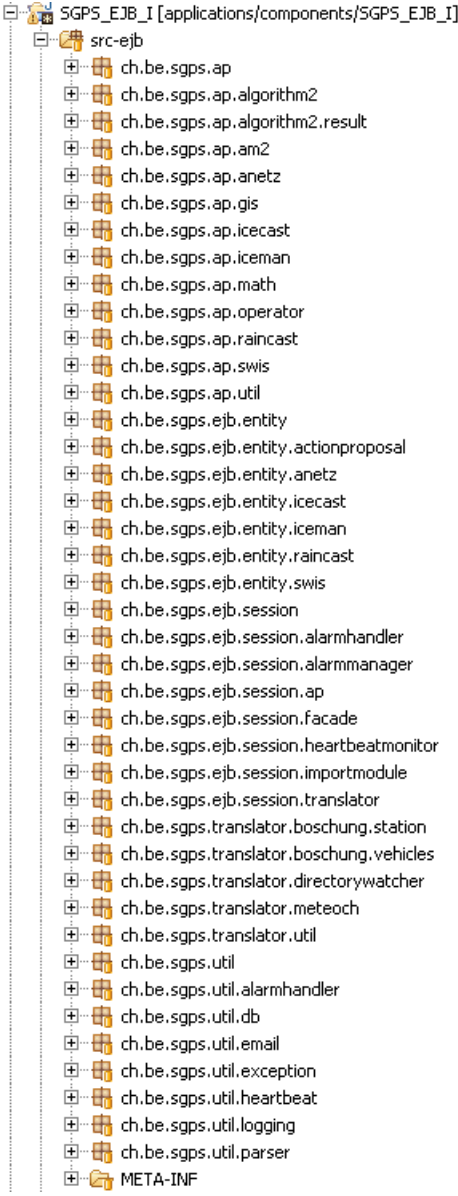

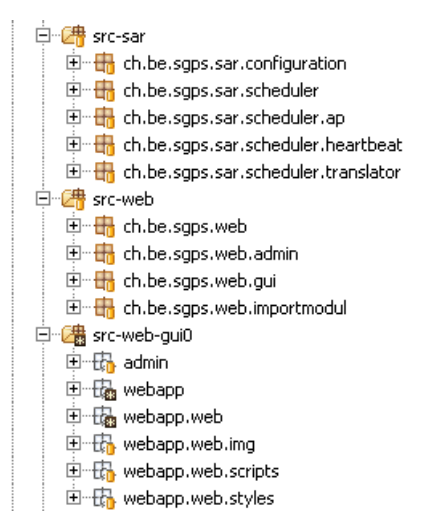

 *Abb. 3-37: Übersicht Packages* 

# **I.8.2 Automatisch generierte Klassen**

Mit Hilfe von XDoclet (eine Art Java-Präprozessor) können die für J2EE notwendigen Komponentenschnittstellen oder Deployment-Deskriptoren automatisch generiert werden. Dies geschieht über spezielle Tags in den entsprechenden Klassen.

Für Eclipse bietet das Plugin "JBoss-IDE" Unterstützung in Zusammenhang mit XDoclet.

# **I.8.3 Packaging und Deploying**

Um die SGPS-Applikation unter JBoss laufen lassen zu können, muss der Java-Code kompiliert und zusammengebaut werden. Dies geschieht mit Unterstützung von Ant $^7$  und dem "JBoss-IDE"-Plugin, mit welchen sich dieser Vorgang weitgehend automatisieren lässt. Beim Packaging-Vorgang werden die kompilierten Java-Klassen, die Deskriptoren und der Inhalt der Webseiten in entsprechende Dateien gepackt und zum JBoss-Server geschickt (deployed). Folgende Pakete werden dabei erstellt und im Verzeichnis *dist* abgelegt (Abb. 3-38):

### **SGPS\_EJB\_I:**

| 白 dist   |                |                                        |                |                                    |
|----------|----------------|----------------------------------------|----------------|------------------------------------|
|          |                | $\Box$ 010_sgps_core.jar               |                |                                    |
| <u>:</u> | B              | 020_sgps_ap.jar                        |                |                                    |
|          |                | $\blacksquare$ 030_sgps_translator.jar |                |                                    |
| <u>:</u> |                | 110_sgps_ejb_core.jar                  |                |                                    |
|          |                | ├─ ■ 120_sgps_ejb_import.jar           | Legende:       |                                    |
| <u>i</u> |                | 130_sgps_ejb_ap.jar                    |                |                                    |
|          |                | 140_sgps_ejb_supervision.jar           | <b>Indizes</b> | Art der Dateien                    |
|          |                | 150_sgps_ejb_translator.jar            |                |                                    |
|          |                | 210_sgps_sar_heartbeat.sar             | 0xx            | Von EJB unabhängige Java-          |
| <u>:</u> |                | 220_sgps_sar_ap.sar                    |                |                                    |
|          |                | 230_sgps_sar_configuration.sar         |                | Klassen                            |
|          |                | 240_sgps_sar_translator.sar            |                |                                    |
| !        |                | 310_sgps_web_admin.war                 | 1xx            | EJB-Programmcode                   |
|          |                | 320_sgps_web_import.war                |                |                                    |
|          |                | 330_sgps_web_gui0.war                  | 2xx            | EJB-Services                       |
|          |                | 335_sgps_web_gui0_servlet.war          |                |                                    |
|          |                | 610_sgps_app_core.ear                  | 3xx            | EJB-Webapplikation                 |
|          |                | 620_sgps_app_import.ear                |                |                                    |
|          | e              | 630_sgps_app_ap.ear                    | 6xx            | Die SGPS-Applikation in "deployba- |
|          | 目              | 640_sgps_app_supervision.ear           |                |                                    |
| <u>:</u> |                | 660_sgps_app_gui0.ear                  |                | re" Dateien verpackt               |
|          | $\blacksquare$ | 670_sgps_app_translator.ear            |                |                                    |

*Abb. 3-38: Erzeugte Dateien beim Packaging-Vorgang* 

Die gesamte SGPS-Applikation ist in den "deploybaren" Paketen mit den Indizes: "6xx" enthalten. Mit dem "Deployen" werden die Pakete (Dateien) in ein definiertes Verzeichnis des Applikationsservers (JBoss) kopiert. Der Index der Namen gibt die Reihenfolge vor, wie die einzelnen Pakete von JBoss geladen werden. Dabei wird das Paket mit dem tiefsten Index zuerst geladen. Die korrekte Reihenfolge des Ladens ist deshalb zu berücksichtigen, weil die einzelnen Pakete Abhängigkeiten zueinander aufweisen. Die nachfolgende Abbildung (Abb. 3-39) veranschaulicht die erwähnten Pakte in Bezug auf die Modularisierung der SGPS-Applikation.

 $\overline{a}$ 

<sup>7</sup> http://ant.apache.org/

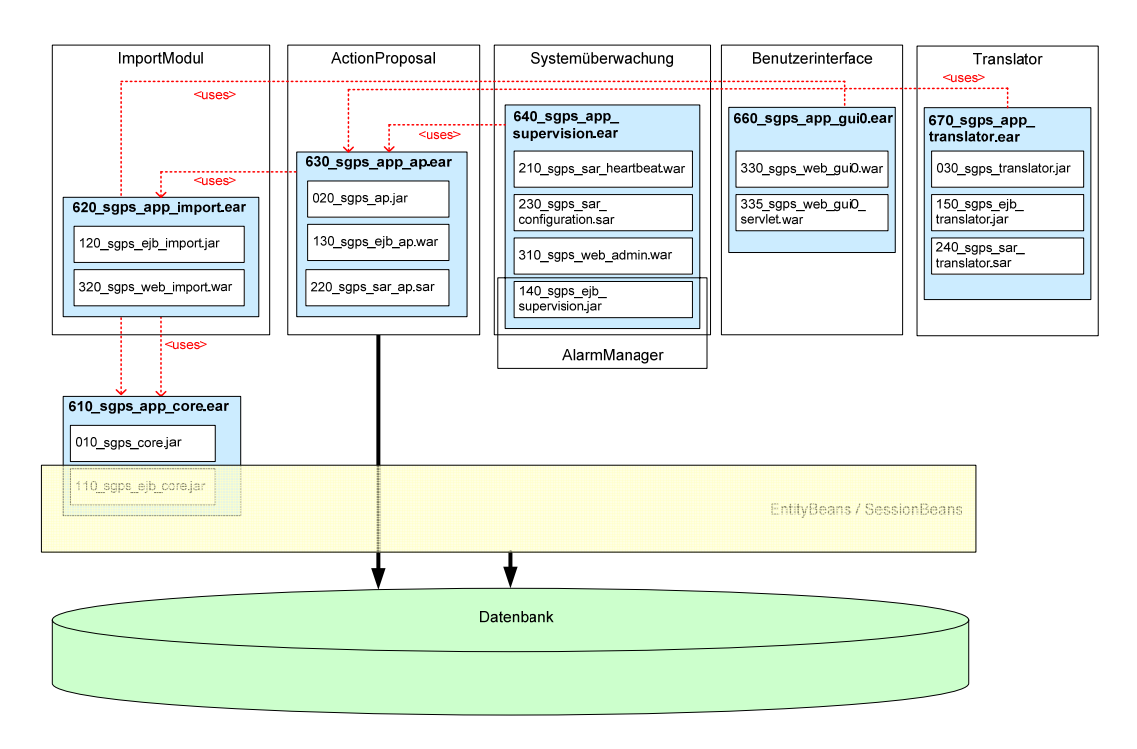

*Abb. 3-39: Inhalt und Abhängigkeiten der einzelnen Pakete* 

# **I.8.4 Update-Funktionalitä t über die JBoss Management Konsole**

Um Konfigurationsdateien nicht nur beim Starten der Applikation einlesen zu können, sondern auch während dem Betrieb, wurde mit Hilfe von ManagementBeans (MBeans) eine entsprechende Lösung implementiert.

In Abb. 3-40 ist das Klassendiagramm dargestellt. Mit Hilfe der Klassen, welche in JBoss bereits zur Verfügung stehen, wurde mit der Klasse "ConfigurationUpdateService" und dem Interface "ConfigurationUpdateServiceMBean" die gewünschte Funktionalität implementiert. Über die Methode "updateConfiguration()" wird auf die Klasse "Application-Configuration" zugegriffen, welche wiederum für das Einlesen der Konfigurationsdatei sowie das Bereitstellen der Konfigurationswerte verantwortlich ist.

Die eigentliche Aktion, d.h. der Aufruf der Methode "updateConfiguration()", geschieht über die JBoss Management-Konsole<sup>8</sup> von JBoss (Abb. 3-41).

 $\overline{a}$ 

<sup>8</sup> Die JBoss Management Konsole kann über http://<jboss-host>:8080 aufgerufen werden

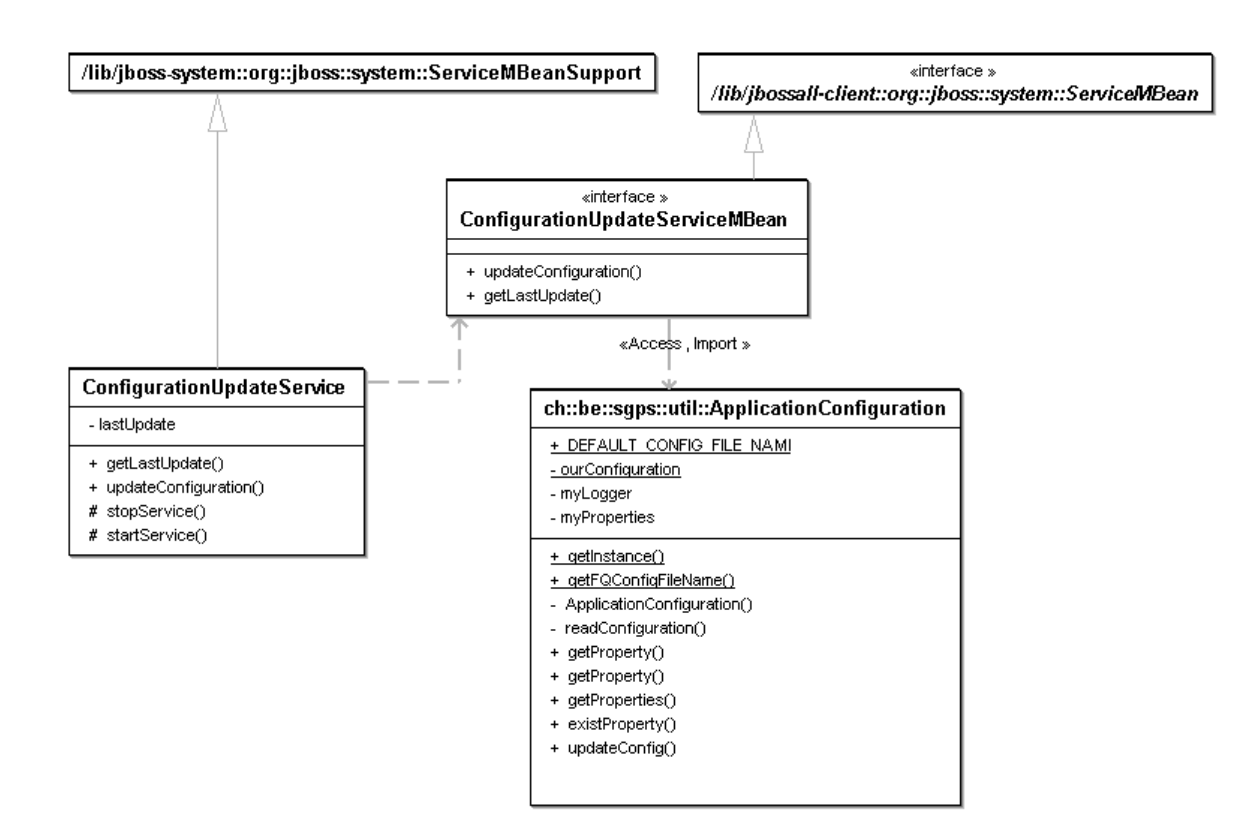

*Abb. 3-40: Klassendiagramm Update Funktionalität* 

| <b>Jooss</b> JBoss Management Console                                                                                                    | java.rang.o.mrg<br><b>MBean Attribute.</b>                        |                                                      |
|----------------------------------------------------------------------------------------------------|-------------------------------------------------------------------|------------------------------------------------------|
| System<br><b>C</b> Unified ClassLoaders                                                                                                    | Name $(R)$<br>java.lang. String<br><b>MBean Attribute</b>         | ConfigurationUpdateService                           |
| <b>P-XX</b> JMX MBeans<br>← Ricatalina<br><b>图</b> JMImplementation<br>$\leftarrow \Box$ ch.be.sgps.sar.configuration<br>o- o ch.be.sqps.sar.configuration:service=ConfigurationUpdate | State $(R)$<br>int<br>MBean Attribute.                            | 3                                                    |
| 图 ch.be.sgps.sar.scheduler.ap<br>ch.be.sgps.sar.scheduler.heartbeat<br>۰.<br>in jboss<br>۰.<br>ia jboss.admin<br>۰.                                                                    | StateString (R)<br>java.lang.String<br>MBean Attribute.           | Started                                              |
| 图 jboss.alerts<br>ia jboss.cache<br>$\leftarrow$ $\boxed{\overline{\mathbf{w}}}$ jboss.console<br>$\leftarrow \boxed{m}$ jboss.deployment<br>in jboss.ejb<br>⊶                         | <b>Operation Name</b><br><b>Return Type</b><br><b>Description</b> | <b>Parameters</b>                                    |
| in jboss.har<br>in jboss.j2ee<br>图 jboss.jca<br>in jboss.jdbc<br>⊶<br>ing jboss.jms<br>⊶                                                                                               | create<br>void<br><b>MBean Operation.</b>                         | Invoke                                               |
| ing jboss.jmx<br>۰.<br>boss.management.local<br>in jboss.mq<br>ia jboss.mq.destination                                                                                                 | destroy<br>void<br><b>MBean Operation.</b>                        | Invoke                                               |
| in jboss.rmi<br>ia jboss.scripts<br>۰.<br>ia jboss.security<br>ia jboss.system<br>in jboss.web<br>۰.<br>← Rigiboss.web.deployment<br>← Ril jmx.loading                                 | jbossinternalLifecycle<br>void<br><b>MBean Operation.</b>         | p1<br>java.lang.String<br>(no description)<br>Invoke |
| Monitors<br>J2EE Domains                                                                                                    | start<br>void<br><b>MBean Operation.</b>                          | Invoke                                               |
|                                                                                                    | stop<br>void<br><b>MBean Operation.</b>                           | Invoke                                               |
|                                                                                                    | updateConfiguration<br>void<br><b>MBean Operation.</b>            | Invoke                                               |

*Abb. 3-41: JBoss Management Konsole: ConfigurationUpdate*

Mittels Betätigung der Schaltfläche "Invoke" wird die entsprechende Konfigurationsdatei eingelesen. Der Code zur Update-Funktionalität ist im Verzeichnis: *src-sar* im Package: *ch.be.sgps.sar.configuration* implementiert.

# **I.8.5 Einbindung der Teilapplikationen** *ActionProposal* **und** *ActionManager*

Die beiden Module *ActionProposal* und *ActionManager* sind in den Packages (ch.be.sgps.ap.\*) im Verzeichnis: "src-ejb" abgelegt jedoch nicht als Beans implementiert. Deshalb erfolgt der Zugriff dieser Module auf die Datenbank direkt, d.h. nicht über Entity-Beans. Somit ist die einzige Aktion, welche vom Applikationsserver (JBoss) erledigt werden muss, das periodische Starten von *ActionProposal* (typisch alle 15 Minuten). Dies wird mit Hilfe eines Schedulers umgesetzt, welcher bereits Bestandteil von JBoss ist. Mit dem implementierten *ActionProposalScheduler* wird periodisch die Methode "startActionProposal()" des SessionBeans *ActionProposalContainerBean* ausgeführt. In "startActionProposal()" wird die Methode "main()" der Teilapplikation *ActionProposal* aufgerufen und diese damit gestartet. Das entsprechende Klassendiagramm ist in Abb. 3-42 dargestellt.

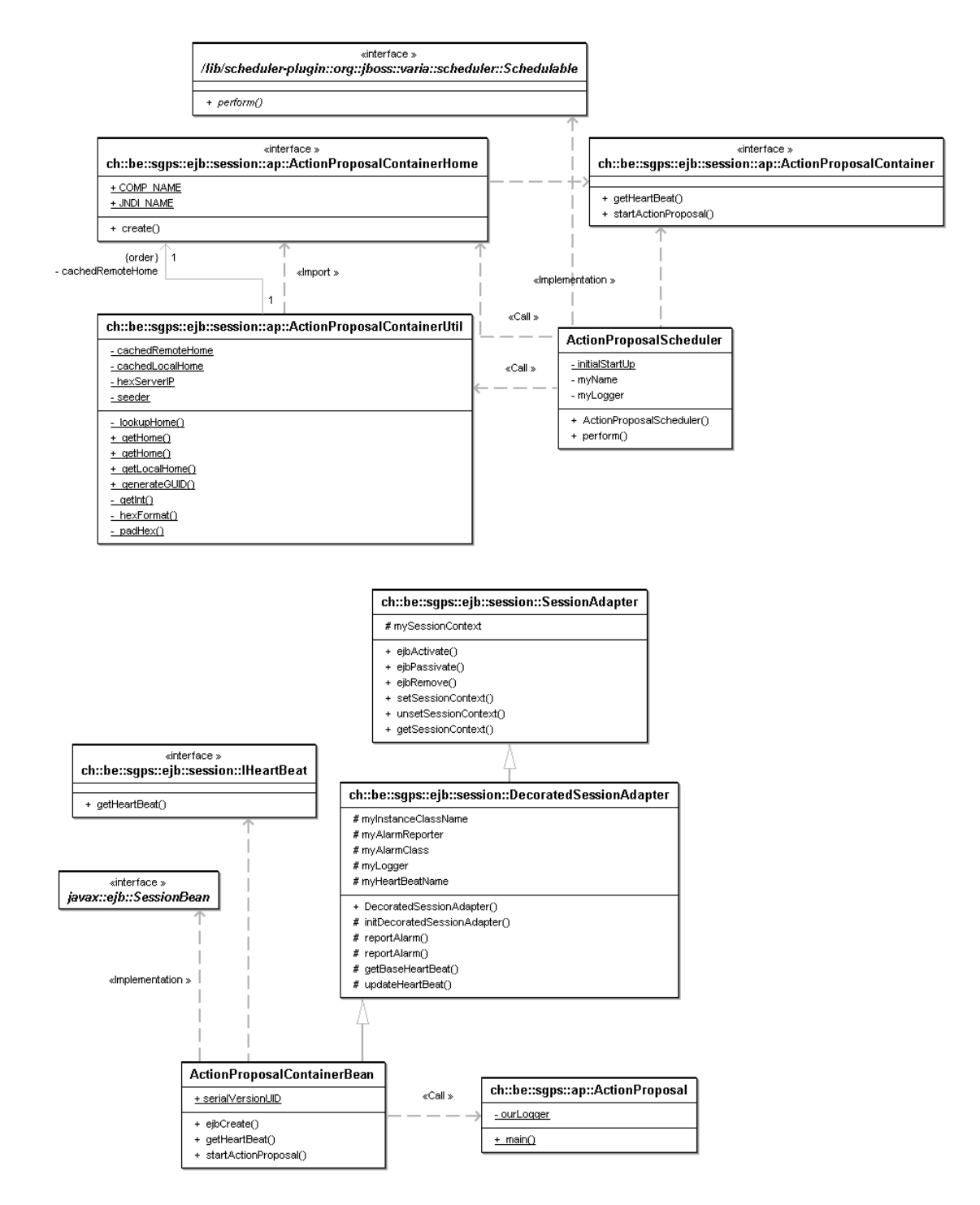

*Abb. 3-42: Klassendiagramm des ActionProposalSchedulers*

Die Konfiguration des Schedulers erfolgt über die Datei "jboss-service.xml" (Abb. 3-43), welche sich im selben Package wie der Sourcecode befindet.

| This is the configuration for the ActionProposalScheduler bean.</td></tr><tr><td>See the JBoss documentation for further information.                                           |
|----------------------------------------------------------------------------------------------------|
| <server></server>                                                                                                    |
| <mbean <="" code="ch.be.sqps.sar.scheduler.Scheduler" td=""></mbean>                                                                                                    |
| name="ch.be.sgps.sar.scheduler.ap:service=ActionProposalScheduler">                                                                                                    |
| <attribute name="StartAtStartup">true</attribute>                                                                                                    |
| <attribute name="SchedulableClass">ch.be.sqps.sar.scheduler.ap.ActionProposalScheduler</attribute>                                                                              |
| <attribute name="SchedulableArguments">ActionProposalScheduler</attribute>                                                                                                    |
| <attribute name="SchedulableArgumentTypes">java.lang.String</attribute>                                                                                                    |
| <attribute name="InitialStartDate">0</attribute>                                                                                                    |
| <attribute name="SchedulePeriod">900000</attribute> 900000 time period in milli seconds                                                                                         |
| <attribute name="InitialRepetitions">-1</attribute> number of repetitions. -1 = infinity                                                                                        |
| whether the periodic notifications should be pro-<br><attribute_name="FixedRate">true</attribute></td></tr><tr><td>duced at a FixedRate (true) or a FixedDelay (false, default) |
| $<$ /mbean>                                                                                                    |
| $<$ /server $>$                                                                                                    |

*Abb. 3-43: jboss-service.xml des ActionProposalSchedulers*

Der ActionProposalScheduler kann über die JBoss Management Konsole<sup>9</sup> gestartet und gestoppt werden (Abb. 3-44).

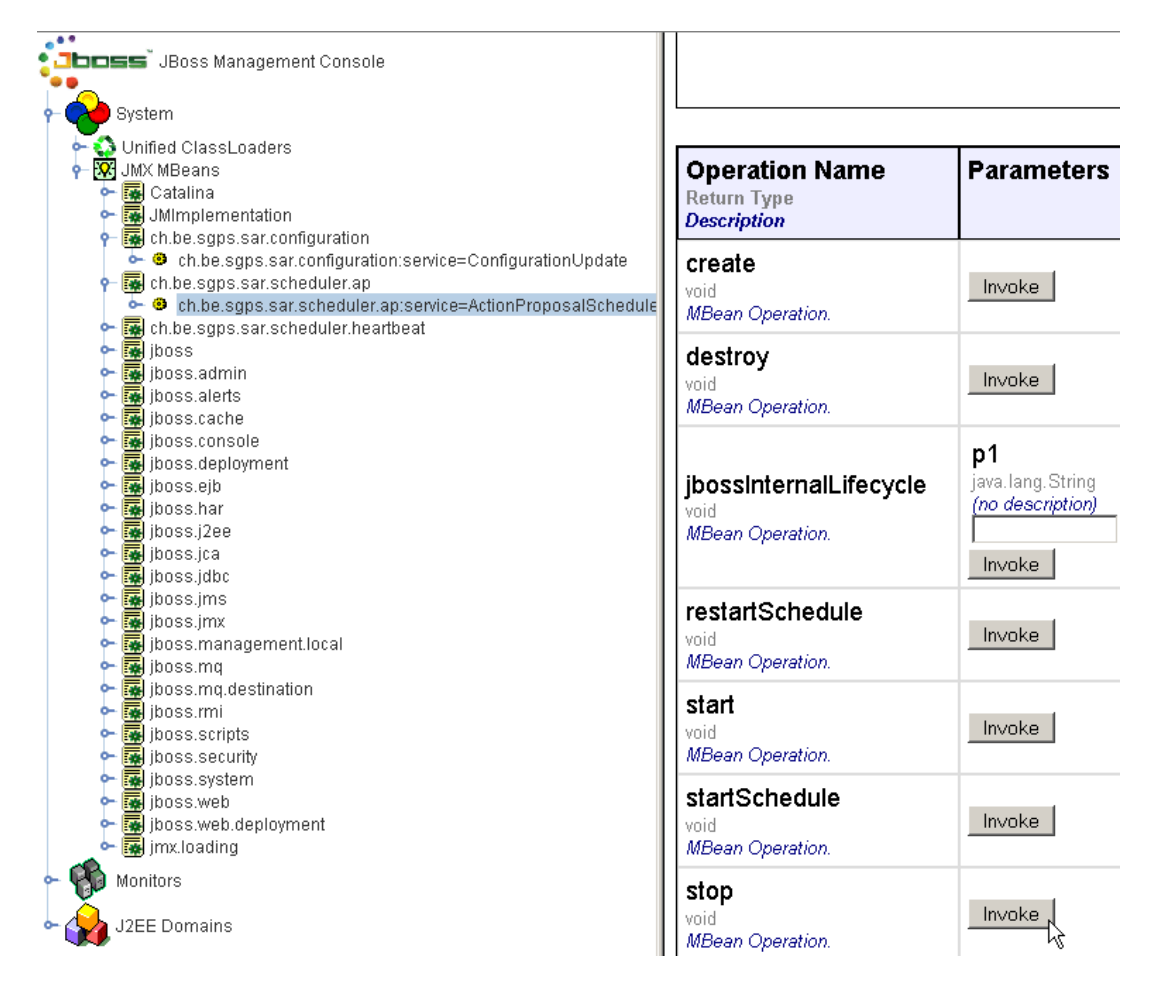

*Abb. 3-44: JBoss Management Konsole: ActionProposalScheduler*

Der Code zum ActionProposalScheduler ist im Verzeichnis: *src-sar* im Package: *ch.be.sgps.sar.scheduler.ap* abgelegt.

 9 Die JBoss Management Konsole kann über http://<jboss-host>:8080 aufgerufen werden.

# **I.9 Sy stemkonfiguration**

# **I.9.1 Allgemeines**

Im folgenden Kapitel werden die Konfiguration des SGPS-Systems für die Komponenten: JBoss, Apache-Webserver und das Betriebsystem Redhat Linux ES 5 beschrieben. Dabei werden die zur Installation des Servers und die für den Betrieb der SGPS-Applikation notwendigen Konfigurationen aufgezeigt.

# **I.9.2 Konfiguration RedHat Linux ES 3**

### **Partitionierung**

Die Partitionierung der Harddisk des SGPS-Servers wurde wie folgt vorgenommen (Abb. 3-45):

| $[sgps@sgps-1 \sim]$ \$ df -h<br><b>Filesystem</b><br>/dev/mapper/VolGroup00-LogVol00<br>/dev/sda3 | Size<br>3.9G<br>190M | Used<br>577M<br>26M | Avail<br>3.2G<br>155M | Use%<br>16%<br>15% | <b>Mounted on</b><br>/boot |
|----------------------------------------------------------------------------------------------------|----------------------|---------------------|-----------------------|--------------------|----------------------------|
| tmpfs                                                                                              | 2.0G                 | 0                   | 2.0G                  | $0\%$              | /dev/shm                   |
| /dev/mapper/VolGroup00-LogVol03                                                                    | 3.9G                 | 137M                | 3.6G                  | 4%                 | /tmp                       |
| /dev/mapper/VolGroup00-LogVol02                                                                    | 7.8G                 | 3.6G                | 3.8G                  | 49%                | /usr                       |
| /dev/mapper/VolGroup00-LogVol05                                                                    | 31G                  | 182M                | 30G                   | 1%                 | /home                      |
| /dev/mapper/VolGroup00-LogVol04                                                                    | 7.8G                 | 354M                | 7.1G                  | 5%                 | /var                       |
| /dev/mapper/VolGroup00-LogVol06                                                                    | 1008G                | 136G                | 822G                  | 15%                | /opt                       |

*Abb. 3-45: Partitionierung der Harddisk* 

### **Verzeichnisstruktur**

Die Applikation sowie alle importierten Daten sind im Verzeichnis: '/opt' abgelegt. In diesem Verzeichnis wurde folgende Struktur angelegt (Abb. 3-46).

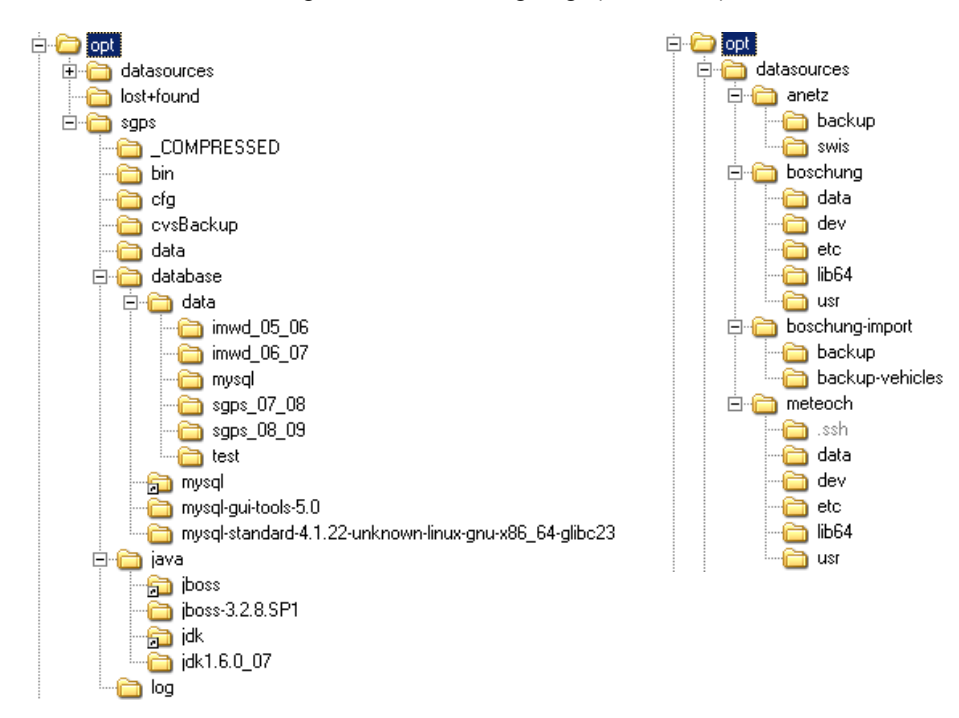

*Abb. 3-46: Verzeichnisstruktur in den Verzeichnissen '/opt/sgps' und '/opt/datasources'* 

### **Umgebungsvariabeln**

Die für den Betrieb der SGPS-Applikation gesetzten Umgebungsvariabeln sind in der folgenden Abbildung (Abb. 3-47) dargestellt:

#### **[sgps@sgps-1 ~]\$ set**

**ADD\_PATH**=/opt/sgps/bin:/opt/sgps/java/jdk/bin:/opt/sgps/java/jboss/bin:/opt/sgps/database/mysql/bin:/ opt/sgps/database/mysql/../mysql-gui-tools-5.0

**HOME**=/home/sgps

**HOSTNAME**=sgps-1.bfh.ch

**JAVA\_HOME**=/opt/sgps/java/jdk

**JBOSS\_CONFIG**=default

**JBOSS\_HOME**=/opt/sgps/java/jboss

**JBOSS\_LOG**=/opt/sgps/java/jboss/server/default/log/jboss\_out.log

**MYSQL\_HOME**=/opt/sgps/database/mysql

**PATH**=/opt/sgps/bin:/opt/sgps/java/jdk/bin:/opt/sgps/java/jboss/bin:/opt/sgps/database/mysql/bin:/opt/ sgps/database/mysql/../mysql-gui-tools-5.0:/usr/kerberos/bin:/usr/local/bin:/bin:/usr/bin:/home/sgps/bin

**SGPS\_HOME**=/opt/sgps

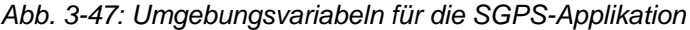

# **I.9.3 Konfiguration JBoss**

### **Start-, Stopp- und Log-Skriptdateien**

Zur einfacheren Bedienung von JBoss wurden die folgenden Shell-Skripte erstellt: jboss\_log (Abb. 3-48), jboss\_start (Abb. 3-48), jboss\_stop (Abb. 3-50) und settings.sh (Abb. 3-51). Letztere wird in die 3 Erstgenannten importiert. Diese Skriptfiles sind im Verzeichnis: '/opt/sgps/bin' abgelegt.

Mit der Umgebungsvariable *actionproposal.home.dir* wird im Skript *jboss\_start* der Java-Applikation das Verzeichnis des *ActionProposal*-Programms mitgeteilt. Diese Angaben werden in der Umgebungsvariable JAVA\_OPTS gespeichert.

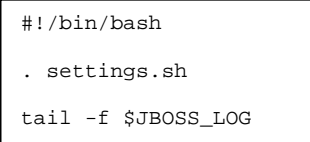

*Abb. 3-48: Skript: jboss\_log* 

```
#!/bin/bash 
. settings.sh 
ADD_JAVA_OPTS="-Dactionproposal.home.dir=${IMWD_HOME}/ActionProposal" 
ADD_JAVA_OPTS="${ADD_JAVA_OPTS} -Dimwd.home.dir=${IMWD_HOME}" 
export JAVA_OPTS="${JAVA_OPTS} ${ADD_JAVA_OPTS}" 
JBOSS_LOG_DIR=$(dirname ${JBOSS_LOG}) 
if [ ! -d ${JBOSS_LOG_DIR} ] ; then
  mkdir ${JBOSS_LOG_DIR} 
fi
if [-f] $JBOSS LOG ] ; then
  rm -f $JBOSS_LOG 
f_inohup $JBOSS HOME/bin/run.sh -c $JBOSS CONFIG > $JBOSS LOG &
```
*Abb. 3-49: Skript: jboss\_start* 

```
#!/bin/bash 
. settings.sh 
shutdown.sh -S S
```
*Abb. 3-50: Skript jboss\_stop* 

```
# settings.sh 
# User specific environment and startup programs 
export SGPS_HOME=/opt/sgps 
export JAVA_HOME=${SGPS_HOME}/java/jdk 
export JBOSS_CONFIG=default 
export JBOSS_HOME=${SGPS_HOME}/java/jboss 
export 
JBOSS_LOG=${JBOSS_HOME}/server/${JBOSS_CONFIG}/log/jboss_out.log 
export MYSQL_HOME=${SGPS_HOME}/database/mysql 
ADD_PATH=${SGPS_HOME}/bin:${JAVA_HOME}/bin:${JBOSS_HOME}/bin:${MYSQL_H
OME}/bin 
ADD_PATH=${ADD_PATH}:${MYSQL_HOME}/../mysql-administrator/bin 
ADD_PATH=${ADD_PATH}:${MYSQL_HOME}/../mysql-query-browser/bin 
PATH=${ADD_PATH}:${PATH}:${HOME}/bin 
export PATH 
unset USERNAME
```
*Abb. 3-51: Skript settings.sh* 

#### **Datenbankanbindung**

In der Datei *mysql-ds.xml* werden die Hosts, Benutzername und Passwort für den Zugriff auf die verschiedenen Datenbanken über die EntityBeans definiert. Diese Datei befindet sich im Verzeichnis: 'JBoss\server\default\deploy'.

Zusätzlich wird ein DB-Connector benötigt, welcher im Verzeichnis: 'JBoss\server\default\lib' abgelegt sein muss. Für die MySQL-Datenbank ist dies: *mysqlconnector-java-3.0.16-ga-bin.jar*

# **Deploy-Reihenfolge**

In der Datei: *jboss-service.xml* wird die Deploy-Reihenfolge der einzelnen Dateien festgelegt. Die Datei befindet sich im Verzeichnis: '<JBoss-Installationsverzeichnis>\server\default\conf'.

Für die SGPS-Applikation muss folgende Änderungen vorgenommen werden:

```
<attribute name="URLComparator"> 
      org.jboss.deployment.scanner.PrefixDeploymentSorter 
</attribute>
```
#### **Directory-Browsing**

In der Datei: *web.xml* wird das Directory-Browsing ausgeschaltet. Die Datei befindet sich im Verzeichnis: 'jboss\server\default\deploy\jbossweb-tomcat50.sar\conf'.

*<init-param>* 

```
 <param-name>listings</param-name> 
        <param-value>false</param-value> 
</init-param>
```
# **I.9.4 Benutzerverwaltung für das Graphical User Interface (GUI)**

Die Benutzerverwaltung einer Web-Applikation unter JBoss kann mit Hilfe von verschiedenen Dateien konfiguriert werden. Die hier zur Anwendung kommende "Verwaltung" stellt einen einfachen, mit Passwort geschützten Zugang für einen Benutzer sicher.

In der Datei: *login-config.xml* wird mit dem untenstehenden Eintrag ergänzt. Diese Datei befindet sich im Verzeichnis: '<JBoss-Installationsverzeichis>\server\default\conf'.

```
<application-policy name = "sgpsSecurity"> 
    <authentication> 
        <login-module code="org.jboss.security.auth.spi.UsersRolesLoginModule" 
           flag = "required"> 
           <module-option name = "unauthenticatedIdentity">guest</module-option> 
           <module-option name="usersProperties">sgps-users.properties</module-option> 
           <module-option name="rolesProperties">sgps-roles.properties</module-option> 
        </login-module> 
    </authentication> 
</application-policy>
```
Die beiden, im obenstehenden Dateieintrag referenzierten Dateien: *sgps-users.properties* und *sgps-roles.properties* enthalten den definierten Benutzername sowie das Passwort. Sie werden in der Applikation gemäss Abb. 3-52 integriert:

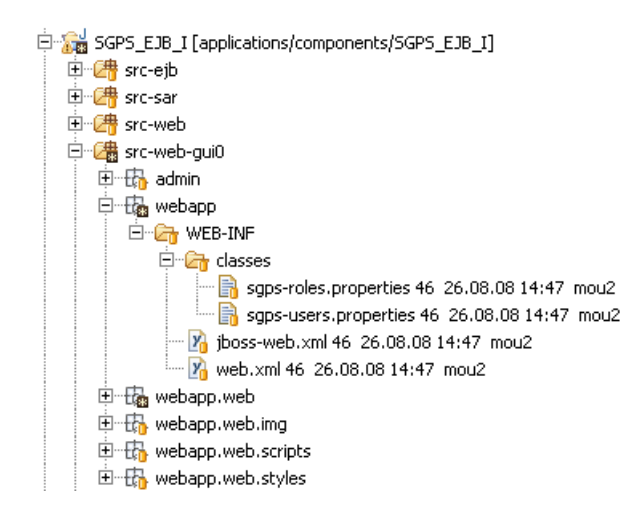

*Abb. 3-52: sgps-users.properties und sgps-roles.properties* 

Die Datei *web.xml* (Abb. 3-53) muss "manuell" erstellt werden und zwar mit folgendem Inhalt:

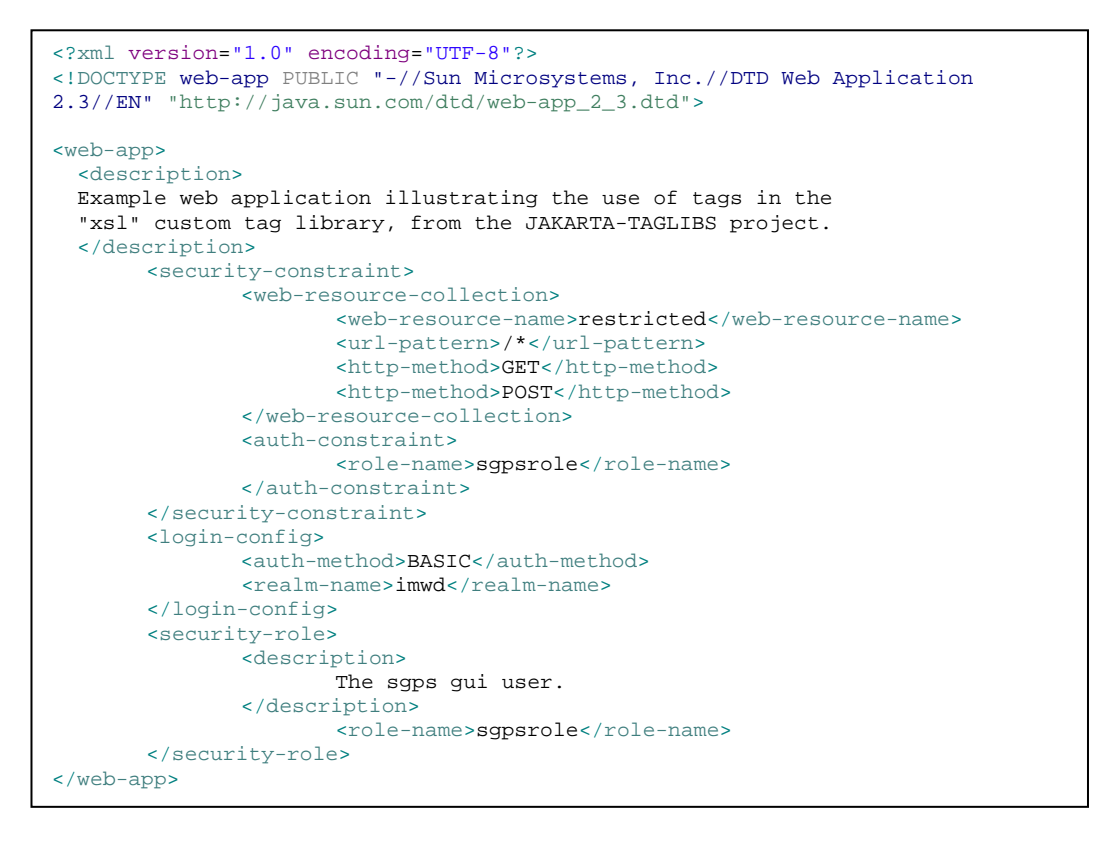

*Abb. 3-53: Die Datei web.xml* 

Ein detaillierter Beschrieb ist in der Dokumentation: "Scott Stark (2004<sup>3</sup>). *JBoss Administration and Development Third Edition (3.2.x Series).* Atlanta: JBoss Inc" zu finden.

# **I.9.5 Java Virtual Machine (JVM) Parameter**

In der Datei *run.conf*, welche in Zusammenhang mit *run.sh* (Linux) resp. *run.bat* (Windows) verwendet wird, können über die Umgebungsvariable JAVA\_OPTS der JVM zusätzliche Parameter übergeben werden. Diese Script-Dateien befinden sich im Verzeichnis: '<JBoss-Installationsverzeichis>\bin'.

Mit dem Datei Eintrag:

*JAVA\_OPTS="\${JAVA\_OPTS} -server -Xms256m -Xmx1024m"* 

wird die Memory-Allocation der JVM definiert und den in der Variable JAVA\_OPTS gespeicherten Parametern hinzugefügt.

### **I.9.6 Apache-W ebserver**

Der Apache Webserver (Bestandteil der Redhat-Linux Distribution) wird wegen den Eigenschaften des *mod\_jk*-Modules eingesetzt. Mit diesem Modul können HTTP-Requests URL-selektiv auf verschiedene Ports umgeleitet werden. Die nachfolgende schematische Abbildung (Abb. 3-56) zeigt die für die SGPS-Applikation verwendete Konfiguration.

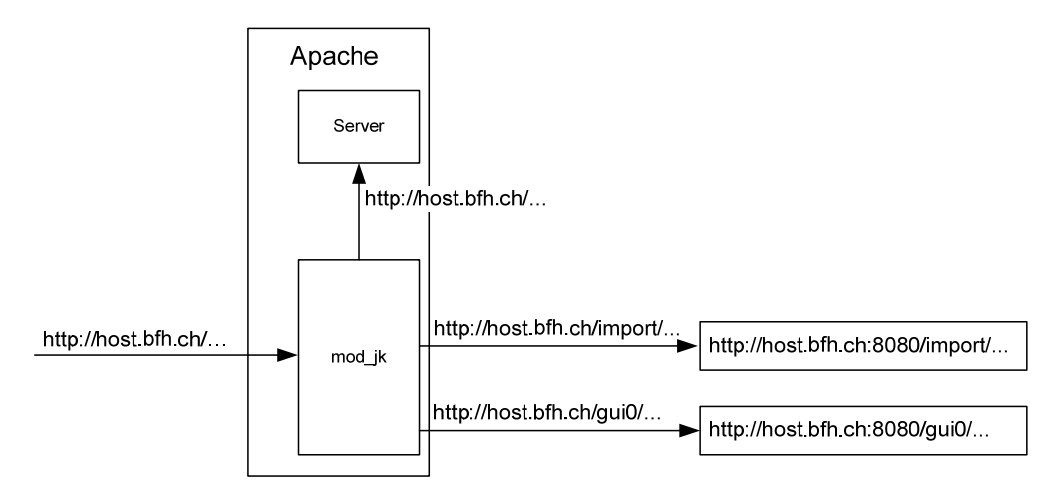

*Abb. 3-54: Funktion des "mod\_jk"-Moduls* 

Anfragen auf die Verzeichnisse '/import' oder '/gui0' über Port 80 werden auf Port 8080 und das gleichnamige Verzeichnis umgeleitet und damit dem entsprechenden Servlet zugeführt.

Das "mod\_jk"-Modul muss als zusätzliches Modul im Verzeichnis:

'/usr/lib64/httpd/modules' installiert werden. Das Modul benötigt zusätzlich die Konfigurationsdateien *workers.properties* (Abb. 3-55) im Verzeichnis: '/etc/httpd/conf' sowie *modjk.conf* (Abb. 3-56) im Verzeichis: '/etc/httpd/conf.d'.

```
worker.list=node1 
worker.node1.type=ajp13 
worker.node1.host=localhost 
worker.node1.port=8009
                                      LoadModule jk_module modules/mod_jk-1.2.23-
                                      apache-2.2.x-linux-x86_64.so 
                                      JkWorkersFile conf/workers.properties 
                                      JkLogStampFormat "[%a %b %d %H:%M:%S %Y] " 
                                      JkOptions +ForwardKeySize +ForwardURICompat 
                                       -ForwardDirectories 
                                      JkRequestLogFormat "%w %V %T" 
                                      JkMount /import/* node1 
                                      JkMount /gui0/* node1 
                                      JkMount /gui/* node1
```
*Abb. 3-55: worker.properties Abb. 3-56: mod-jk.conf* 

# **I.9.7 SSH/SCP-Accounts für die Daten der Meteo Schweiz**

Die Datenübertragung der Meteo Schweiz zum SGPS-Server erfolgt mittels dem SSH/SCP-Protokoll. Dabei werden die entsprechenden Daten periodisch auf dem SGPS-Server übertragen und abgelegt. Aus Sicherheitsgründen wurde dazu ein spezieller Account angelegt, welcher mit eingeschränkten Rechten ausgestattet ist. Diese Einschränkung des Accounts beruht dabei auf zwei Methoden: der Benutzung einer "Restricted Shell (rssh)" und dem "Chroot Jail". Die beiden Methoden werden im Folgenden kurz beschrieben.

### **Restricted Shell (rssh)**

Die Restricted Shell ermöglicht einen eingeschränkten Zugriff auf einen Rechner über SSH. Dabei kann festgelegt werden, welche "Dienste" ausgeführt werden dürfen. Für den Account von Meteo Schweiz wurden die Dienste scp und sftp zugelassen.

#### **Chroot Jail**

Im Zusammenspiel mit rssh kann mit Chroot Jail erreicht werden, dass der Zugriff eines definierten Benutzers auf einen bestimmten Bereich des Filesystems eingeschränkt wird. Damit wird verhindert, dass schadhafter Code auf den Rechner eingeschleust werden kann um beispielsweise die Kontrolle des Rechners zu übernehmen.

Eine solche Benutzerkonfiguration erfordert mehrere Schritte, ist abhängig von der verwendeten Linux-Distribution und wird auf der folgenden Webseite ausführlich beschrieben: http://hp.kairaven.de/scpsftp/ssh-rssh-sftp.html.

#### **ssh-keys**

Damit Meteo Schweiz die Daten automatisiert und ohne Benutzer/Passwort-Authentifizierung auf den SGPS-Server schicken kann, werden ssh-keys verwendet. Dazu erstellte die Meteo Schweiz private und öffentliche Keys. Der öffentliche Key (<name>.pub) wird auf dem SGPS- Server gemäss Abb. 3-57 installiert:

```
# first, upload public key from client to server 
client$ scp ~/.ssh/id_rsa.pub serv-
er.example.org:
# next, setup the public key on server 
server$ mkdir ~/.ssh
server$ chmod 700 \sim /.ssh
server$ cat ~/id_rsa.pub >> 
~/.ssh/authorized_keys
server$ chmod 600 ~/.ssh/authorized keys
server$ rm ~/id_rsa.pub
```
*Abb. 3-57: Installation von public keys auf dem SGPS-Server. Quelle: http://sial.org/howto/openssh/publickey-auth/* 

# **I.10 Translator**

Die drei im SGPS-System zur Anwendung kommenden Translator sind vom Prinzip her identisch: Von einer bestimmten Datenquelle werden Datensätze eingelesen, in das SGPS-XML-Format<sup>10</sup> übersetzt und über die Importmodule in die Datenbank abgelegt. Die folgende Abbildung (Abb. 3-58) veranschaulicht diesen Prozess.

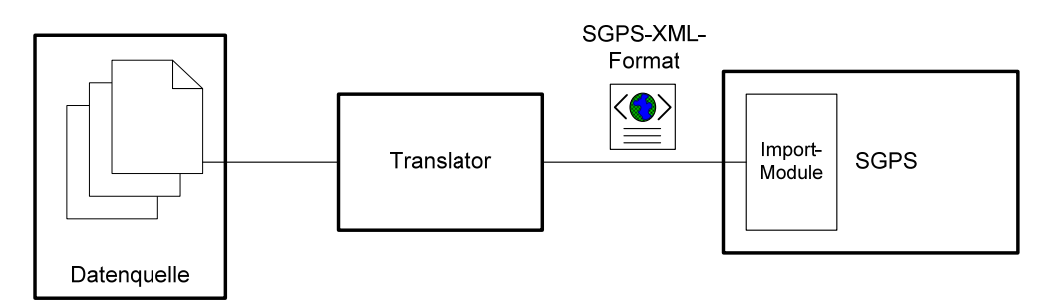

*Abb. 3-58: Funktionsprinzip des Translators* 

Um festzustellen, ob neue Daten in der Datenquelle vorhanden sind, wird periodisch eine Art "Snapshot" des betreffenden Verzeichnisses erstellt. Sobald Dateien vorhanden sind und sich diese während einer bestimmten Anzahl Snapshots nicht verändern, werden diese als neue, zur Verarbeitung bereite Daten betrachtet und in ein temporäres Verzeichnis verschoben.

Die periodische Ausführung der Translators wird durch die Schedule-Funktionalität von JBoss bewerkstelligt und ist bereits für das Modul *ActionProposal* ausführlich beschrieben worden (siehe Kapitel I.2).

Die folgende Abbildung (Abb. 3-59) zeigt eine Übersicht der in der SGPS-Applikation verwendeten Translators.

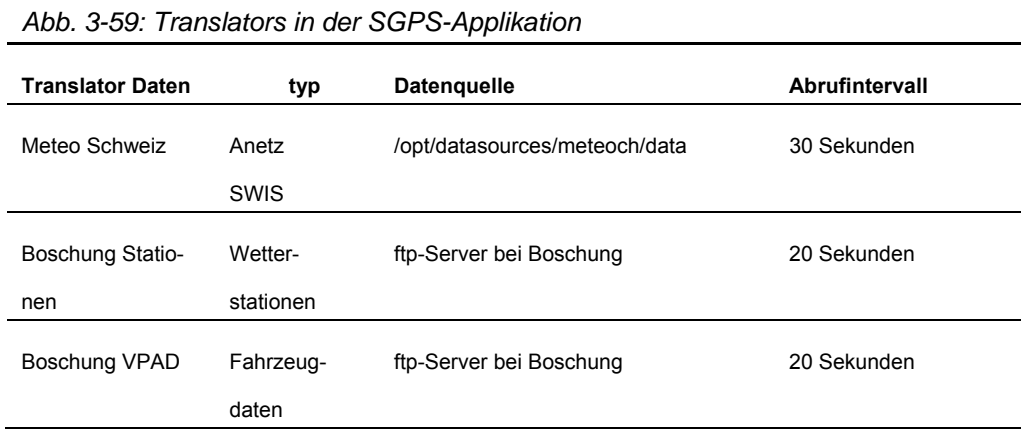

Die Konfiguration der verschiedenen Translators geschieht mit Hilfe der Datei: *sgps.properties (Siehe Kapitel I.2.3)*.

l  $10$  "InterfaceDescription SGPS import data" (nur in elektronischer Form vorhanden)

# **I.10.1 Translator MeteoSchweiz**

# **Quelldaten**

Der Translator *MeteoSchweiz* verarbeitet Quelldaten sowohl vom Typ Anetz wie auch vom Typ SWIS. Beispiele von je einem Datenrecord dieser beiden Typen sind in Abb. 3-60 und Abb. 3-61 dargestellt.

```
868 
VQHA31 LSSW 240540
```
MeteoSchweiz / MeteoSuisse / MeteoSvizzera / MeteoSwiss

| stn time                   | tre200s0 tre005s0 tre205sd dkl010z0 fve010z0 fkl010z1 pp0qnhs0 rre150z0 ure200s0 tps200s0 tde200s0 gre000z0 |      |        |            |     |        |               |      |              |      |             |          |              |          |             |             |  |
|----------------------------|----------------------------------------------------------------------------------------------------|------|--------|------------|-----|--------|---------------|------|--------------|------|-------------|----------|--------------|----------|-------------|-------------|--|
| sre000z0 brecloz0 brefarz0 |                                                                                                    |      |        |            |     |        |               |      |              |      |             |          |              |          |             |             |  |
| ABO 200806240520           | 16.1                                                                                                    | 15.8 | $-0.3$ | 180        | 0.1 | 0.9    | 1023.5        | 0.0  | 69.2         | 12.7 | 10.5        | 137      | 8            |          | 0           | 0           |  |
| ABO 200806240530           | 16.3                                                                                                    | 17.8 | 1.5    | 198        | 0.3 | 0.9    | 1023.5        | 0.0  | 71.3         | 13.1 | 11.1        | 175      | 6            |          | $\Omega$    | 0           |  |
| ABO 200806240540           | 16.6                                                                                                    | 16.7 | 0.1    | 180        | 0.1 | 0.4    | 1023.3        | 0.0  | 72.1         | 13.5 | 11.6        | 109      | 0            |          | $\Omega$    | $\mathbf 0$ |  |
| BER 200806240520           | 18.2                                                                                                    | 17.8 | $-0.4$ | 273        | 0.9 | 1.3    | 1019.3        | 0.0  | 86.8         | 16.8 | 16.0        | 51       | $\Omega$     |          | $\Omega$    | 0           |  |
| BER 200806240530           | 18.2                                                                                                    | 17.6 | $-0.6$ | 300        | 0.7 | 1.3    | 1019.7        | 0.0  | 89.2         | 17.0 | 16.4        | 38       | $\Omega$     |          | $\Omega$    | 0           |  |
| BER 200806240540           | 18.4                                                                                                    | 17.8 | $-0.6$ | 261        | 0.8 | 1.7    | 1020.0        | 0.0  | 87.1         | 17.0 | 16.2        | 41       | $\Omega$     |          | $\Omega$    | 0           |  |
| MLS 200806240520           | 13.9                                                                                                    | 12.4 | $-1.5$ | 219        | 2.2 | 6.1    | 1026.4        | 0.0  | 70.7         | 10.8 | 8.7         | 70       | 0            | 0        |             | 0           |  |
| MLS 200806240530           | 14.1                                                                                                    | 12.3 | $-1.8$ | 216        | 2.7 | 5.0    | 1026.4        | 0.0  | 68.8         | 10.8 | 8.5         | 80       | $\Omega$     | $\Omega$ |             | $\Omega$    |  |
| MLS 200806240540           | ٠                                                                                                    | 12.4 | ÷.     | 217<br>1.1 | 4.5 |        | 1026.4        | 0.0  |              |      | 99          | $\Omega$ | 0            | 0        |             |             |  |
| PLF 200806240520           | 18.6                                                                                                    | 17.1 | $-1.5$ | 81         | 0.1 | 1.6    | 1021.4        | 0.0  | 61.5         | 14.0 | 11.1        | 84       | 0            | 0        |             | 0           |  |
| PLF 200806240530           | 19.3                                                                                                    | 17.6 | $-1.7$ | 287        | 2.4 | 4.3    | 1021.8        | 0.0  | 63.0         | 14.8 | 12.1        | 84       | $\Omega$     | $\Omega$ |             | $\Omega$    |  |
| PLF 200806240540           | 18.7                                                                                                    | 17.9 | $-0.8$ | 315        | 1.8 | 3.9    | 1022.1        | 0.0  | 67.4         | 14.8 | 12.5        | 93       | ٠            | 0        |             | $\Omega$    |  |
| PAY 200806240520           | 17.4                                                                                                    | 16.5 | $-0.9$ | 248        | 1.1 | 2.1    | 1019.7        | 0.0  | 87.1         | 16.0 | 15.2        | 35       | $\Omega$     | $\Omega$ |             | 0           |  |
| PAY 200806240530           | 17.9                                                                                                    | 16.5 | $-1.4$ | 127        | 1.6 | 2.8    | 1019.3        | 0.0  | 90.0         | 16.8 | 16.2        | 37       | $\Omega$     | $\Omega$ |             | 0           |  |
| PAY 200806240540           | 19.1                                                                                                    | 17.2 | $-1.9$ | 143        | 1.7 | 3.1    | 1018.6        | 0.0  | 86.4         | 17.6 | 16.8        | 57       | $\Omega$     | $\Omega$ |             | $\Omega$    |  |
| INT 200806240520           | 19.0                                                                                                    | ٠    | 97     | 1.0        | 2.1 | 1019.6 | 0.0           | 82.3 | 17.0         | 15.9 | 157         | 10       |              | 0        | 0           |             |  |
| INT 200806240530           | 19.6                                                                                                    |      | 16     | 0.8        | 2.1 | 1019.5 | 0.0           | 81.2 | 17.4         | 16.3 | 181         | 8        |              | $\Omega$ | $\mathbf 0$ |             |  |
| INT 200806240540           | 19.9                                                                                                    | ٠    | 243    | 0.5        | 1.3 |        | 0.0<br>1019.6 |      | 81.3<br>17.7 |      | 16.6<br>149 | O        |              | $\Omega$ | 0           |             |  |
| NAP 200806240520           | 16.8                                                                                                    | 16.5 | $-0.3$ | 236        | 4.3 | 5.1    | 1023.0        | 0.0  | 74.1         | 13.9 | 12.2        | 73       | $\Omega$     |          | $\Omega$    | 0           |  |
| NAP 200806240530           | 17.0                                                                                                    | 16.4 | $-0.6$ | 243        | 5.0 | 6.6    | 1023.2        | 0.0  | 72.0         | 13.8 | 11.9        | 59       | $\Omega$     |          | $\Omega$    | 0           |  |
| NAP 200806240540           | 16.8                                                                                                    | 16.3 | $-0.5$ | 248        | 6.0 | 7.8    | 1023.4        | 0.0  | 73.7         | 13.9 | 12.1        | 57       | <sup>0</sup> |          | $\Omega$    | 0           |  |
| PIL 200806240520           | 14.1                                                                                                    |      | 268    | 5.3        | 6.5 |        | 1027.7<br>0.0 | 50.5 | 8.5          | 4.0  | 153         | 5        |              | 0        | 0           |             |  |
| PIL 200806240530           | 14.4                                                                                                    |      | 262    | 5.7        | 8.0 |        | 1027.7<br>0.0 | 51.5 | 8.8          | 4.5  | 182         | 6        |              | $\Omega$ | $\Omega$    |             |  |
| PIL 200806240540           | 14.2                                                                                                    | ٠    | 272    | 5.7        | 8.0 |        | 1027.9<br>0.0 | 53.3 | 8.9          | 4.8  | 123         | $\Omega$ |              | $\Omega$ | $\Omega$    |             |  |
| CHA 200806240520           | 15.8                                                                                                    | 15.2 | $-0.6$ | 273        | 6.5 | 8.8    | 1024.6        | 0.0  | 81.1         | 13.8 | 12.6        | 32       | 0            |          | 0           | 0           |  |
| CHA 200806240530           | 15.5                                                                                                    | 15.0 | $-0.5$ | 253        | 5.0 | 6.7    | 1024.6        | 0.0  | 81.9         | 13.5 | 12.4        | 25       | $\Omega$     |          | 0           | 0           |  |
| CHA 200806240540           | 15.5                                                                                                    | 14.9 | $-0.6$ | 198        | 4.6 | 9.4    | 1023.8        | 0.0  | 82.3         | 13.6 | 12.5        | 33       | 0            |          | 0           | 0           |  |
| WYN 200806240520           | 18.0                                                                                                    | 18.1 | 0.1    | 260        | 0.5 | 1.1    | 1018.6        | 0.0  | 93.4         | 17.3 | 16.9        | 43       | O            |          | $\Omega$    | 0           |  |
| WYN 200806240530           | 18.1                                                                                                    | 17.8 | $-0.3$ | 217        | 0.9 | 1.2    | 1018.9        | 0.0  | 92.8         | 17.3 | 16.9        | 30       | 0            |          | 0           | 0           |  |
| WYN 200806240540           | 18.3                                                                                                    | 18.0 | $-0.3$ | 212        | 0.8 | 1.1    | 1019.2        | 0.0  | 91.9         | 17.5 | 17.0        | 51       |              |          | 0           | 0           |  |
|                            |                                                                                                    |      |        |            |     |        |               |      |              |      |             |          |              |          |             |             |  |

*Abb. 3-60: Anetz-Datenrecord* 

| 388<br>CH1510 LSSW 111222                                            | DAT $09/02/11 - 13:22$<br>DSC 24-Stunden Prognose 15 Brünig 600-1000m                                                                                                    |                             |                                                                                                    |          |                                                            |          |                                |                                              |                                                   |  |
|----------------------------------------------------------------------|----------------------------------------------------------------------------------------------------|-----------------------------|----------------------------------------------------------------------------------------------------|----------|------------------------------------------------------------|----------|--------------------------------|----------------------------------------------|---------------------------------------------------|--|
| HOR Prognose fuer<br>RST Strassenzustand<br>TXS Bemerkungen :<br>TXE | FID TYPE=CH24/00 MARGIN=4<br>CLD Bewoelkung (0 bis 8/8)<br>T2M Temperatur Hoehe 2m (°C)<br>T5C Bodentemperatur (°C)<br>T2D Taupunkt Hoehe 2m (°C)<br>WDI Wind (Richtung/Staerke km/h)NW/10 NW/10 VRB/5 VRB/5 VRB/5 VRB/5 VRB/5<br>PQU Niederschlagsmenge<br>PTY Niederschlagsart<br>SNL Schneefallgrenze                                                                                                    | 8<br>0.2<br>$\star$<br>SCHG | 13.00 16.00 19.00 22.00 1.00 4.00 7.00 10.00<br>8<br>$-1.0$ $-1.0$ $-2.0$ $-2.5$ $-3.5$ $-4.0$ $-4.5$ $-3.5$<br>$-1.0$ 0.2 $-1.0$ $-1.5$ $-2.5$ $-2.9$ $-3.3$ $-2.0$<br>$-6.0$ $-5.5$ $-5.0$ $-4.5$ $-5.5$ $-6.0$<br>0.2<br>400 400 400 400 400 400 | 8<br>0.2 | 8<br>0.8<br>$\star$ $\star$ $\star$<br>SCHG SCHG SCHG SCHG | 8<br>1.5 | 8<br>2.0<br>$\star$<br>$\star$ | 8<br>4.0<br>$\star$<br>400<br>SCHG SCHG SCHG | 8<br>$-6.5 -6.5$<br>N/10<br>2.2<br>$\star$<br>400 |  |
|                                                                      | Erlaeuterungen:<br>Bewoelkung: In Achteln Himmelsbedeckung (tiefe und mittlere Wolken)<br>Niederschlag : Regen in mm, Schnee in cm<br>Niederschlagsart : .: Regen, *: Schnee, */.: Regen und Schnee<br>Niederschlagsart : .~: Vereisender Regen<br>Strassenzustand: SCHM: Schneematsch, SCHG: Schneeglaette<br>Strassenzustand: EISG: Eisqlaette (ueberfrierende Naesse)<br>Strassenzustand: REIF: Reifglaette, GLAT: Glateis (durch Eisregen)<br>"Strassenzustand" ist zu verstehen als moegliche Strassengefahr<br>bei fehlendem Winterdienst |                             |                                                                                                    |          |                                                            |          |                                |                                              |                                                   |  |

*Abb. 3-61: SWIS-Datenrecord* 

#### **Implementierung**

Die Implementierung des Translators ist in Form eines Klassendiagramms in der folgenden Abbildung (Abb. 3-62) dargestellt.

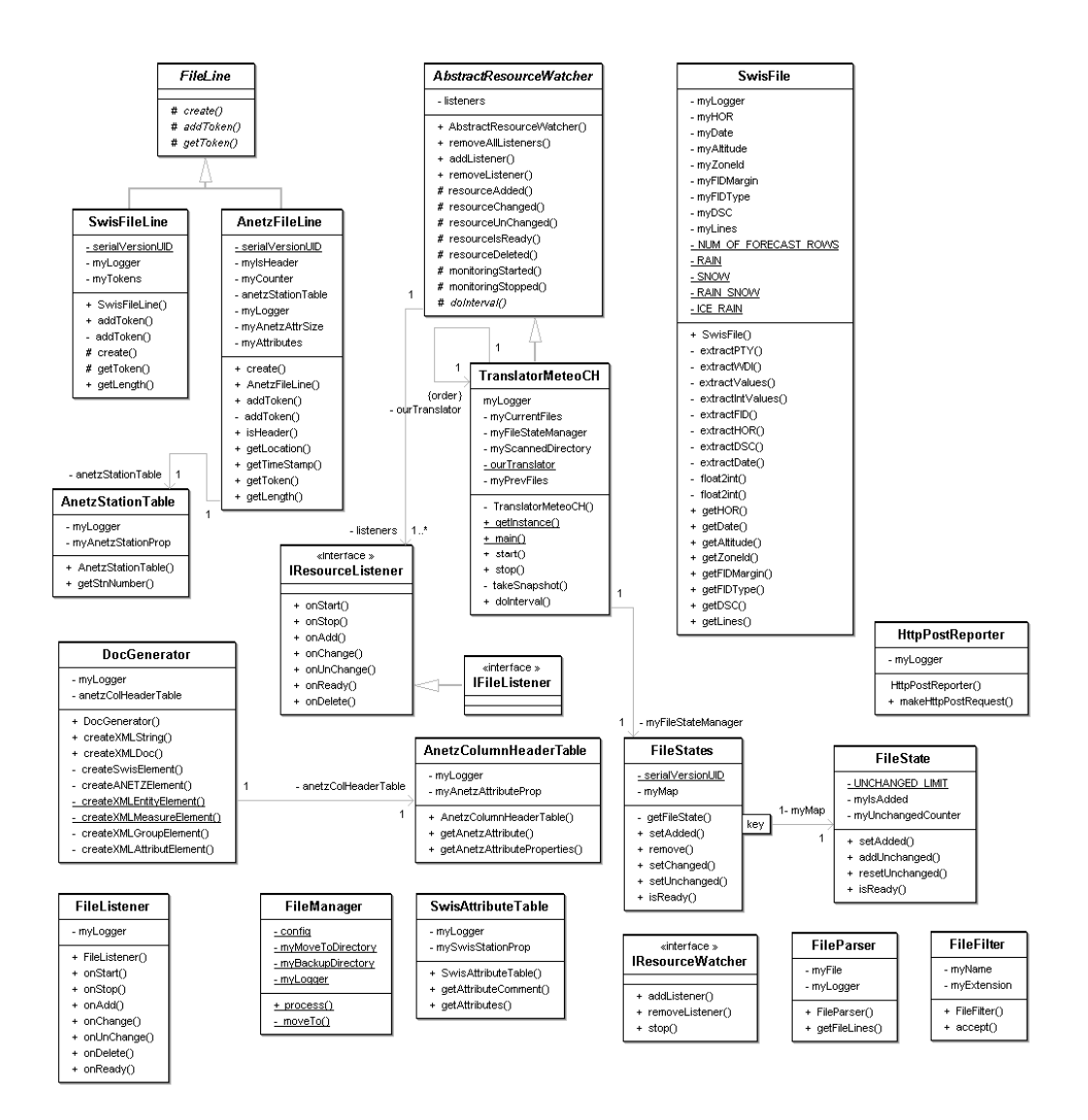

*Abb. 3-62: Klassendiagramm des Pakets: ch.be.sgps.translator.meteoch* 

# **I.10.2 Translator Boschung-Stationen**

# **Quelldaten**

Ein Beispiel eines Datenrecords einer Station, welcher vom Translator *Boschung-Stationen* verarbeitet wird, ist in Abb. 3-63 dargestellt.

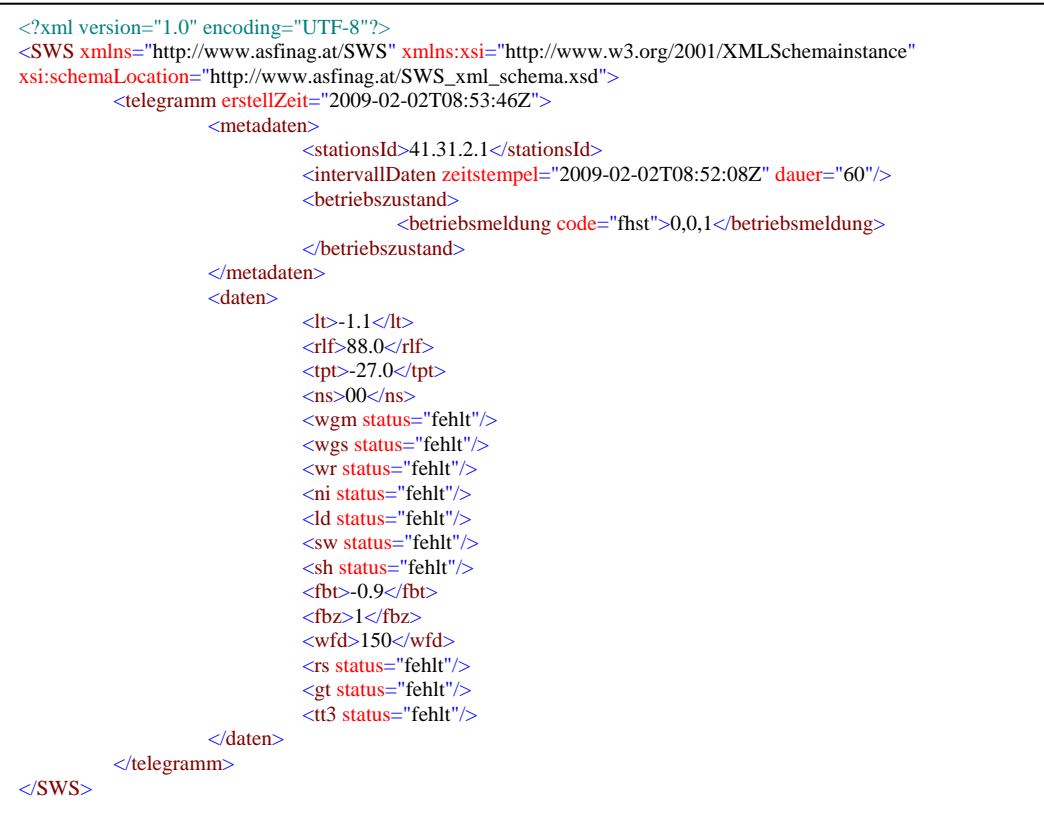

*Abb. 3-63: Datenrecord einer Boschung-Station* 

Ein neuer Datenrecord wird alle 2 Minuten erstellt. Die Datenrecords der einzelnen Stationen befinden sich in Unterverzeichnissen wie die folgende Abbildung zeigt (Abb. 3-64). Die Bezeichnungen der Verzeichnisse entsprechen dabei den Stationsnamen.

| Name       |
|------------|
|            |
| 41.31.2.1  |
| 41.31.2.2  |
| 141.31.2.3 |
| 141.31.2.4 |
| 41.31.2.5  |
| 41.31.2.6  |
| 41.31.2.7  |
|            |

*Abb. 3-64: Verzeichnisstruktur auf dem ftp-Server*
### **Implementierung**

Die Implementierung des Translators *Boschung-Stationen* ist in Form zweier Klassendiagramme in den folgenden Abbildungen (Abb. 3-65 und Abb. 3-66) dargestellt.

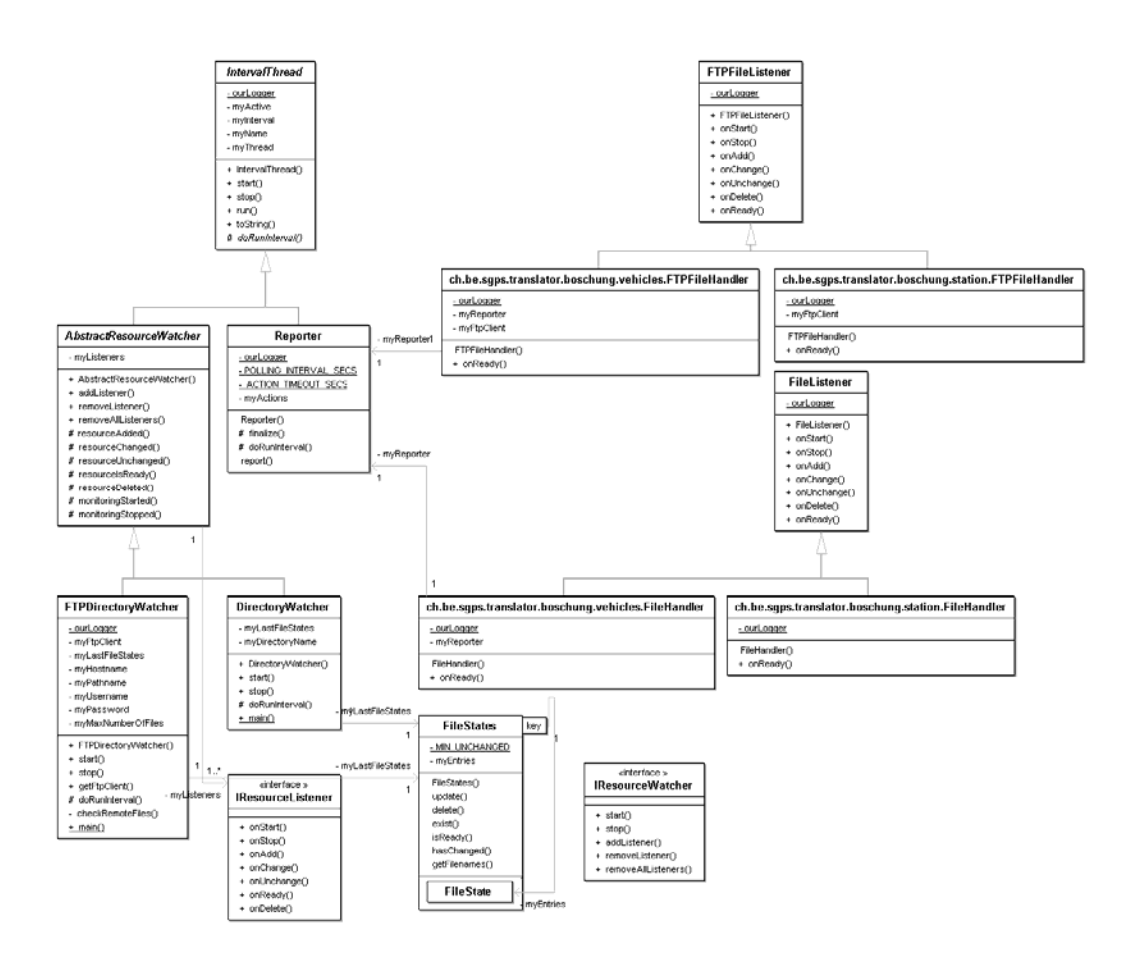

*Abb. 3-65: Klassendiagramm des Pakets: ch.be.sgps.translator.directorywatcher* 

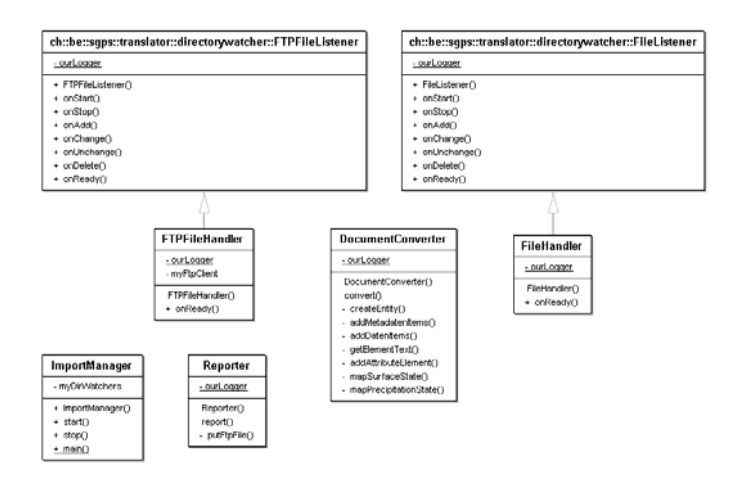

*Abb. 3-66: Klassendiagramm des Packets: ch.be.sgps.translator.boschung.station* 

### **I.10.3 Translator Boschung-VPAD**

#### **Quelldaten**

Ein Beispiel eines VPAD-Datenrecords, welcher vom Translator *Boschung-VPAD* verarbeitet wird, ist in Abb. 3-67 dargestellt.

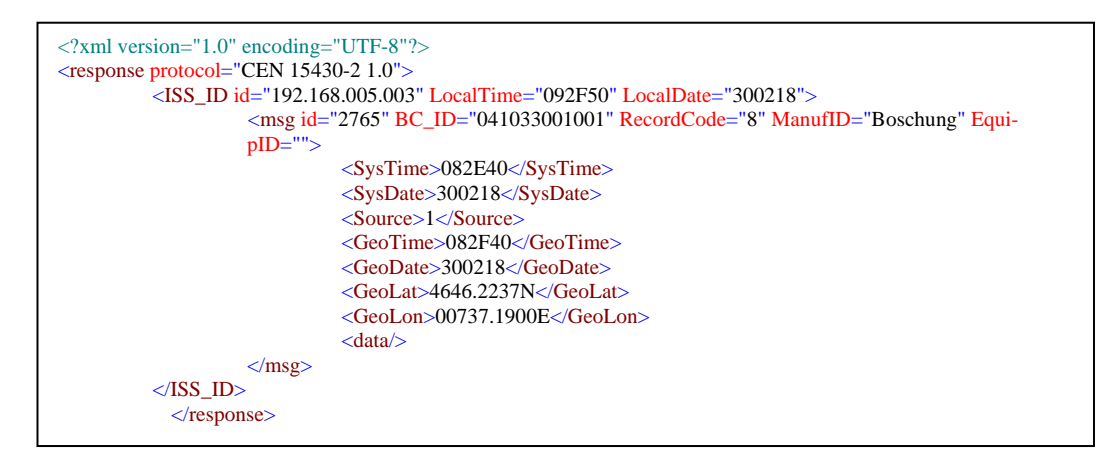

*Abb. 3-67: VPAD-Datenrecord* 

Sobald ein Streufahrzeug seine Fahrt aufnimmt, werden alle 2 Minuten Datenrecords angelegt. Da eine Kennzeichnung des Starts resp. des Endes einer Fahrt in den Records nicht vorhanden ist, muss die Zugehörigkeit eines Records zu einer bestimmten Fahrt von der Applikation detektiert werden. Der Start einer Fahrt wird mit dem Anlegen des ersten Records bestimmt. Das Ende einer Fahrt ist dann gegeben, wenn innerhalb einer Zeitspanne von 10 Minuten kein neuer Record angelegt wird.

Die Werte in den Datenrecords sind gemäss der Spezifikation: EN15430 kodiert.

#### **Implementierung**

Die Implementierung des Translators *Boschung-VPAD* ist in folgendem Klassendiagramm (Abb. 3-68) dargestellt. Dieser Translator benutzt wie der Translator *Boschung-Stationen* das Paket *DirectoryWatcher* (siehe Unterkapitel: Translator *Boschung-Stationen*).

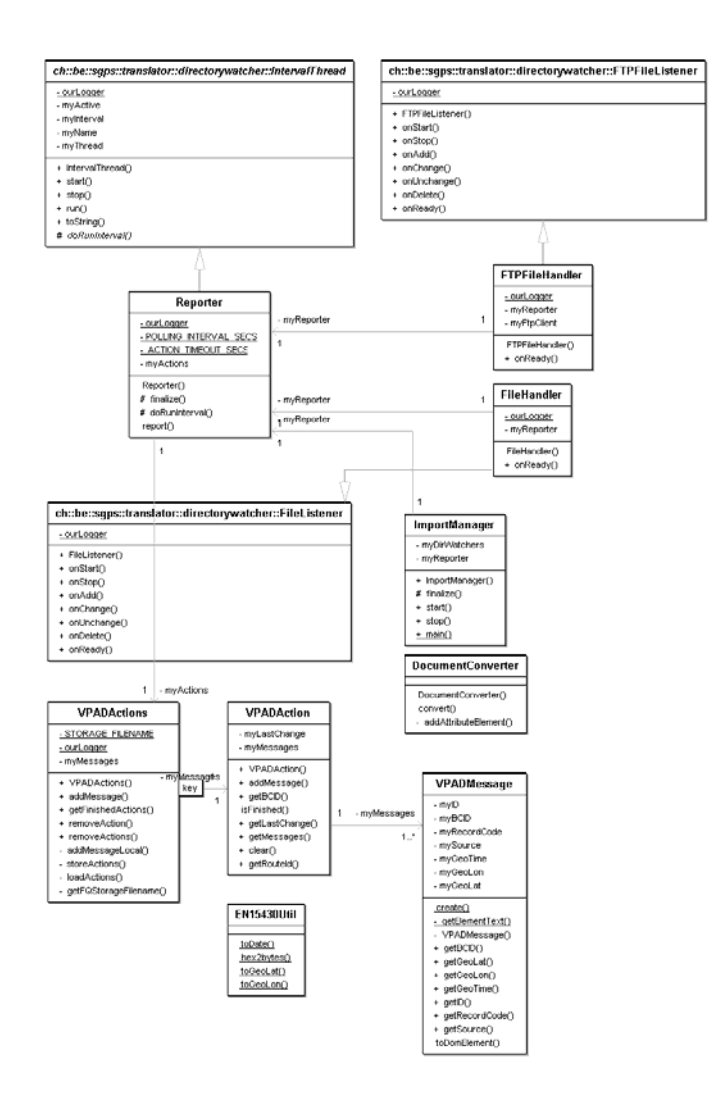

*Abb. 3-68: Klassendiagramm des Pakets: ch.be.sgps.translator.boschung.vehicles* 

### **I.11 GUI**

### **I.11.1 Allgemeines**

Für das benutzerfreundliche Anzeigen der Prognosen wurde unter Mitwirkung der Anwender (Winterdienstleiter) ein Graphical User Interface (GUI) entwickelt. Dabei wurde grossen Wert auf eine einfache und selbsterklärende Bedienung gelegt.

Als Implementierungssprache wurde Java gewählt und dabei die Java Webstart Technology eingesetzt.

Die graphische Implementierung des GUI wurde bereits in Kapitel 1.1.11 dargestellt und ausführlich dokumentiert.

Das GUI ist eine Java Web Start Applikation, die über eine Webseite oder direkt über eine Verknüpfung aufgerufen werden kann.

### **I.11.2 Datenüber tragung**

Besondere Beachtung wurde der Datenübertragung geschenkt, da wegen möglichen restriktiven Firewalls jeglicher Datenverkehr über Port 80 abgewickelt werden sollte.

Aus diesem Grund wurden sowohl Anfragen an die Datenbank (Abb. 3-69 und Abb. 3-70), wie auch die daraus resultierenden Antworten in eine XML-Struktur verpackt und via das http/post-Protokoll verschickt.

Auf der Serverseite wird die Anfrage von einem entsprechenden Servlet entgegengenommen und "entpackt" diese. Das Servlet löst die entsprechenden Datenbankabfragen aus und packt die erhaltenen Antworten wiederum in eine XML-Struktur (Abb. 3-71 und Abb. 3-72).

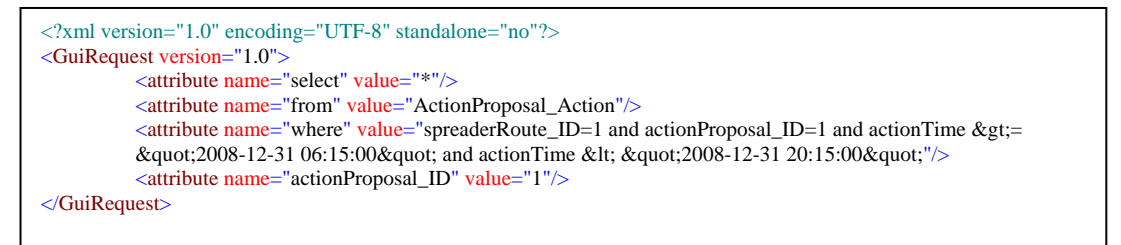

*Abb. 3-69: Beispiel einer Datenanfrage (Prognosen) an das Servlet* 

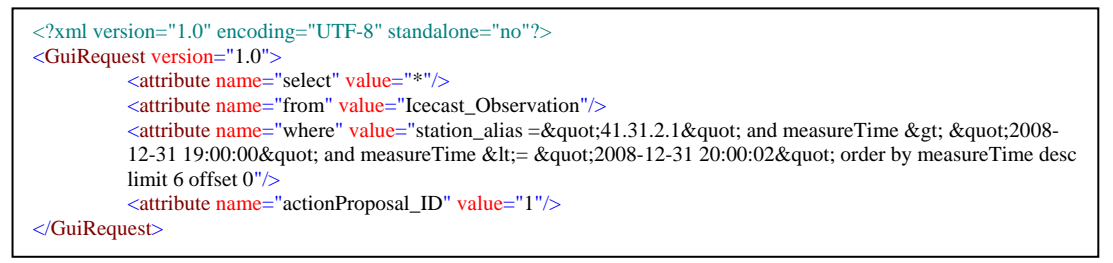

*Abb. 3-70: Beispiel einer Datenanfrage (Stationsdaten) an das Servlet* 

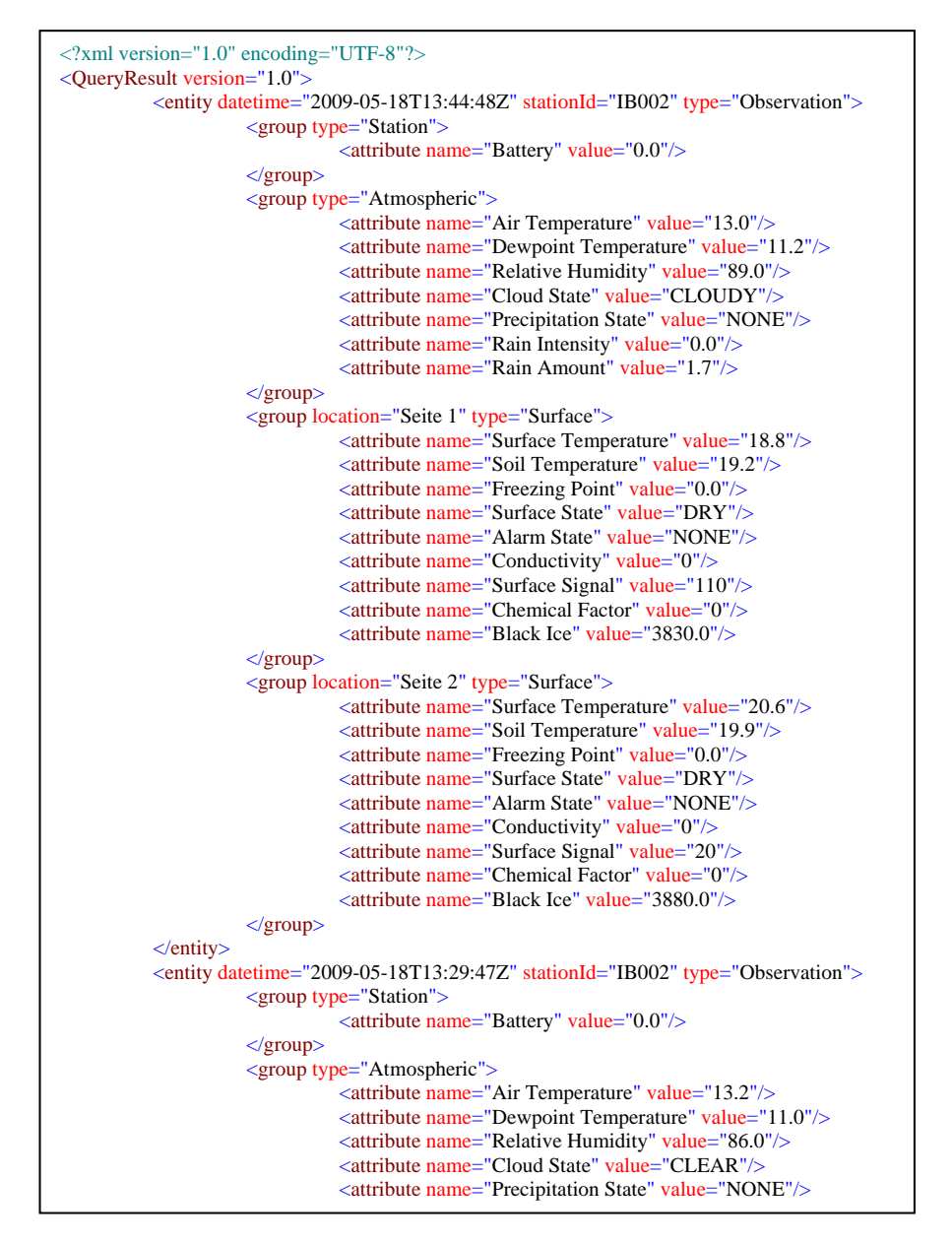

*Abb. 3-71: Beispiel eines Antwortausschnitts (Stationsdaten) des Servlets* 

| $\langle$ ?xml version="1.0" encoding="UTF-8"?> |                                                                                                    |                                        |
|-------------------------------------------------|----------------------------------------------------------------------------------------------------|----------------------------------------|
| <queryresult version="1.0"></queryresult>       |                                                                                                    |                                        |
|                                                 | <action actionproposalid="1" calculationdate="2008-12-31T06:15:02Z" decisioncase-<="" td=""></action>                                                                                                  |                                        |
| IDs="100101,100301,100201"                      | forecast="green" spreaderRouteID="1">                                                                                                    |                                        |
| $\leq$ DecisionCaseResult $\geq$                |                                                                                                    |                                        |
|                                                 | <header actionproposalid="1" calculationdate="2008-12-31T06:15:01Z" deci-<="" td=""></header>                                                                                                    |                                        |
| sionCa                                          | seID="100101" decisionCaseNo="1001" outputMode="1"                                                                                                    |                                        |
| spreaderRouteID="1"/>                           |                                                                                                    |                                        |
|                                                 | <summary <="" decisionquality="0.00" forecast="green" forecastdate="2008-12-&lt;/td&gt;&lt;/tr&gt;&lt;tr&gt;&lt;td&gt;31T07:30:01Z" td=""><td>forecastValue="0.00" jobGenerated="0"&gt;</td></summary> | forecastValue="0.00" jobGenerated="0"> |
|                                                 | <station forecast="green" forecastvalue="0.00" statio-<="" td=""></station>                                                                                                    |                                        |
| $nId = "41.31.2.1"$                             |                                                                                                    |                                        |
|                                                 | <station forecast="green" forecastvalue="0.00" statio-<="" td=""></station>                                                                                                    |                                        |
| $nId = "41.31.2.2"$                             |                                                                                                    |                                        |
|                                                 | $\langle$ Summary>                                                                                                    |                                        |
|                                                 | $\langle$ DecisionCaseResult>                                                                                                    |                                        |
| $\leq$ DecisionCaseResult $>$                   |                                                                                                    |                                        |
|                                                 | <header actionproposalid="1" calculationdate="2008-12-31T06:15:01Z" deci-<="" td=""></header>                                                                                                    |                                        |
|                                                 | sionCaseID="100301" decisionCaseNo="1003" outputMode="1" spreaderRoute-<br>$ID = "1"$                                                                                                    |                                        |
|                                                 | <summary decisionquality="0.00" forecast="green" forecastdate="2008-12-&lt;/td&gt;&lt;/tr&gt;&lt;tr&gt;&lt;td&gt;&lt;/td&gt;&lt;td&gt;31T07:30:01Z" forecastvalue="0.00" jobgenerated="0"></summary>   |                                        |
|                                                 | <station forecast="green" forecastvalue="0.00" statio-<="" td=""></station>                                                                                                    |                                        |
| $nId = "41.31.2.1"$                             |                                                                                                    |                                        |
|                                                 | <station forecast="green" forecastvalue="0.00" statio-<="" td=""></station>                                                                                                    |                                        |
| $nId = "41.31.2.2"$                             |                                                                                                    |                                        |
|                                                 | $\langle$ Summary>                                                                                                    |                                        |
|                                                 |                                                                                                    |                                        |
| <decisioncaseresult></decisioncaseresult>       |                                                                                                    |                                        |
|                                                 | <header actionproposalid="1" calculationdate="2008-12-31T06:15:01Z" deci-<="" td=""></header>                                                                                                    |                                        |
|                                                 | sionCaseID="100201" decisionCaseNo="1002" outputMode="1" spreaderRoute-                                                                                                    |                                        |
|                                                 | $ID = "1"$                                                                                                    |                                        |
|                                                 | <summary decisionquality="0.00" forecast="green" forecastdate="2008-12-&lt;/td&gt;&lt;/tr&gt;&lt;tr&gt;&lt;td&gt;&lt;/td&gt;&lt;td&gt;31T07:30:01Z" forecastvalue="0.00" jobgenerated="0"></summary>   |                                        |
|                                                 | <station forecast="green" forecastvalue="0.00" statio-<="" td=""></station>                                                                                                    |                                        |
| <b>TI HAI 01 0 1H</b>                           |                                                                                                    |                                        |

*Abb. 3-72: Beispiel eines Antwortausschnitts (Prognosen) des Servlets* 

### **I.11.3 Design**

Die Implementierung des GUI im JBoss ist in Abb. 3-73 dargestellt. Über den Webserver wird die Zugriffsseite bereitgestellt, über welche die Web Start Applikation aufgerufen resp. gestartet werden kann. Die Applikation selber kommuniziert anschliessend über das http-Protokoll mit dem zuständigen Servlet.

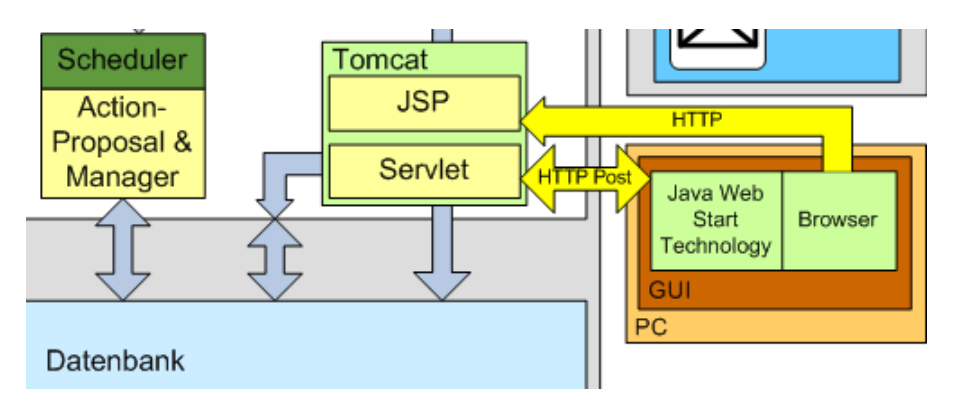

*Abb. 3-73: GUI-Realisierung im SGPS-System* 

#### **Klassendiagramm**

In der nachfolgenden Abbildung (Abb. 3-74) ist das Klassendiagramm des GUI dargestellt und damit das Design der Applikation.

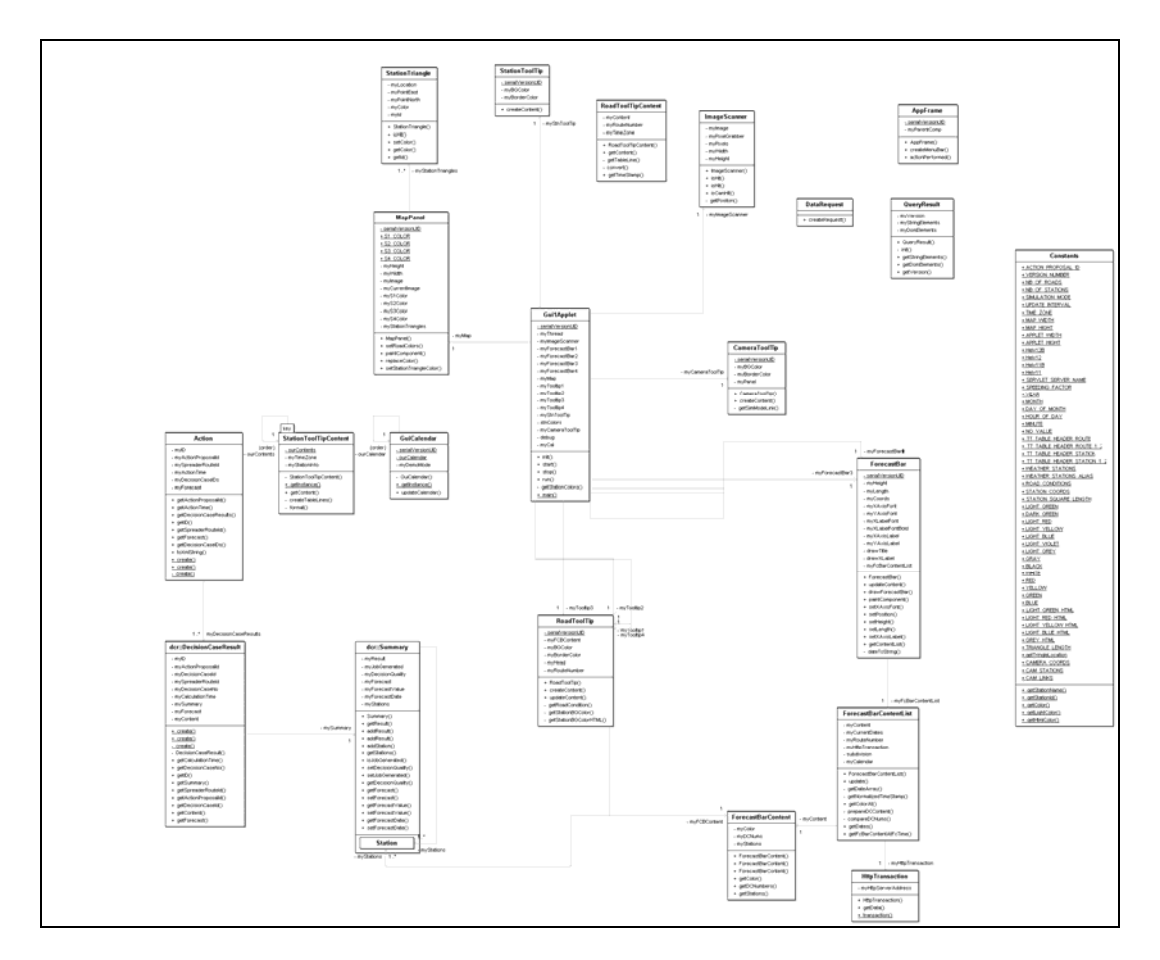

*Abb. 3-74: Klassendiagramm des GUI* 

### **I.11.4 Gui-Servle t**

Das Servlet empfängt Anfragen des GUIs, welche auf die Url http://<sgps-host>/gui0/ gesendet werden (vgl. Kapitel I.9.6). Das Servlet entpackt das XML-formatierte Datenpaket und fordert die gewünschten Daten, mit Hilfe von Entity-Beans, aus der Datenbank an. Die angeforderten Daten werden XML-formatiert, wiederum per http/post-Protokoll an das GUI zurückgesendet.

In der nachfolgenden Abbildung () ist das Klassendiagramm des Servlets dargestellt.

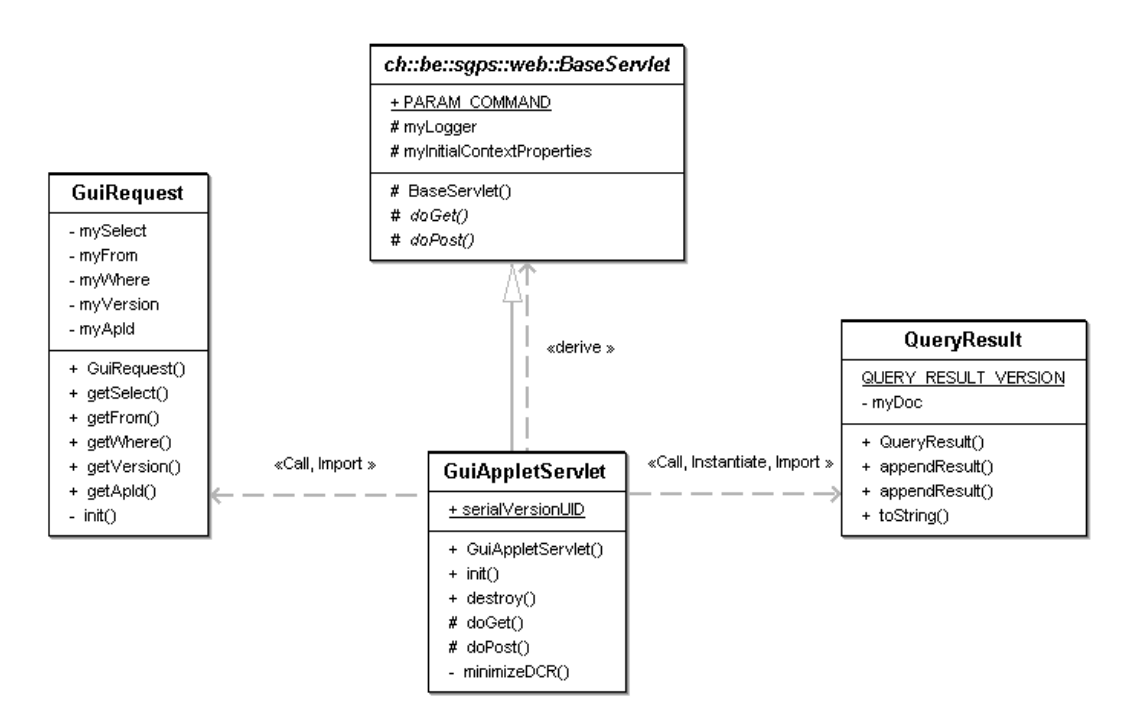

Abb. 3-75: Klassendiagramm des GUI-Servlets

### **I.11.5 Java Web Start**

Das GUI ist als Java Web Start<sup>11</sup> Applikation implementiert. Diese Technologie ermöglicht es, dass die Clients die Applikation mittels eines Weblinks vom Server herunterladen und starten können. Weiter wird auch sichergestellt, dass immer die neuste Version der Applikation geladen wird.

Java Web Start setzt das Java Network Launching Protocol (JNLP) ein. Die entsprechende Konfigurationsdatei des GUI ist in der nachfolgenden Abbildung (*Abb. 3-76*) dargestellt.

```
<?xml version="1.0" encoding="utf-8"?> 
<!-- JNLP File for SGPS --> 
<jnlp spec="1.0+" 
       codebase="http://sgps-1.bfh.ch/gui0/" 
       href="Gui1_2.jnlp"> 
    <information> 
       <title>SGPS GUI</title> 
       <vendor>BFH-TI</vendor> 
       <description>Bennutzerinterface zum SGPS-System</description> 
       <homepage href="http://sgps-1.bfh.ch/gui0/index.html"/> 
       <description kind="short">SGPS</description> 
       <offline-allowed/> 
    </information> 
    <security> 
      <!--all-permissions/--> 
      <!--j2ee-application-client-permissions/--> 
    </security> 
    <resources> 
        <jar href="Gui1Applet_2_0.jar"/> 
       <j2se version="1.5+" 
       href="http://java.sun.com/products/autodl/j2se"/> 
    </resources> 
    <application-desc main-class="ch.be.sgps.gui1.Gui1Applet"/> 
</jnlp>
```
*Abb. 3-76: JNLP-Datei "Gui1.jnlp"* 

l

<sup>&</sup>lt;sup>11</sup> http://java.sun.com/javase/technologies/desktop/javawebstart/index.jsp

## **II Zusätzliche Projektinformationen**

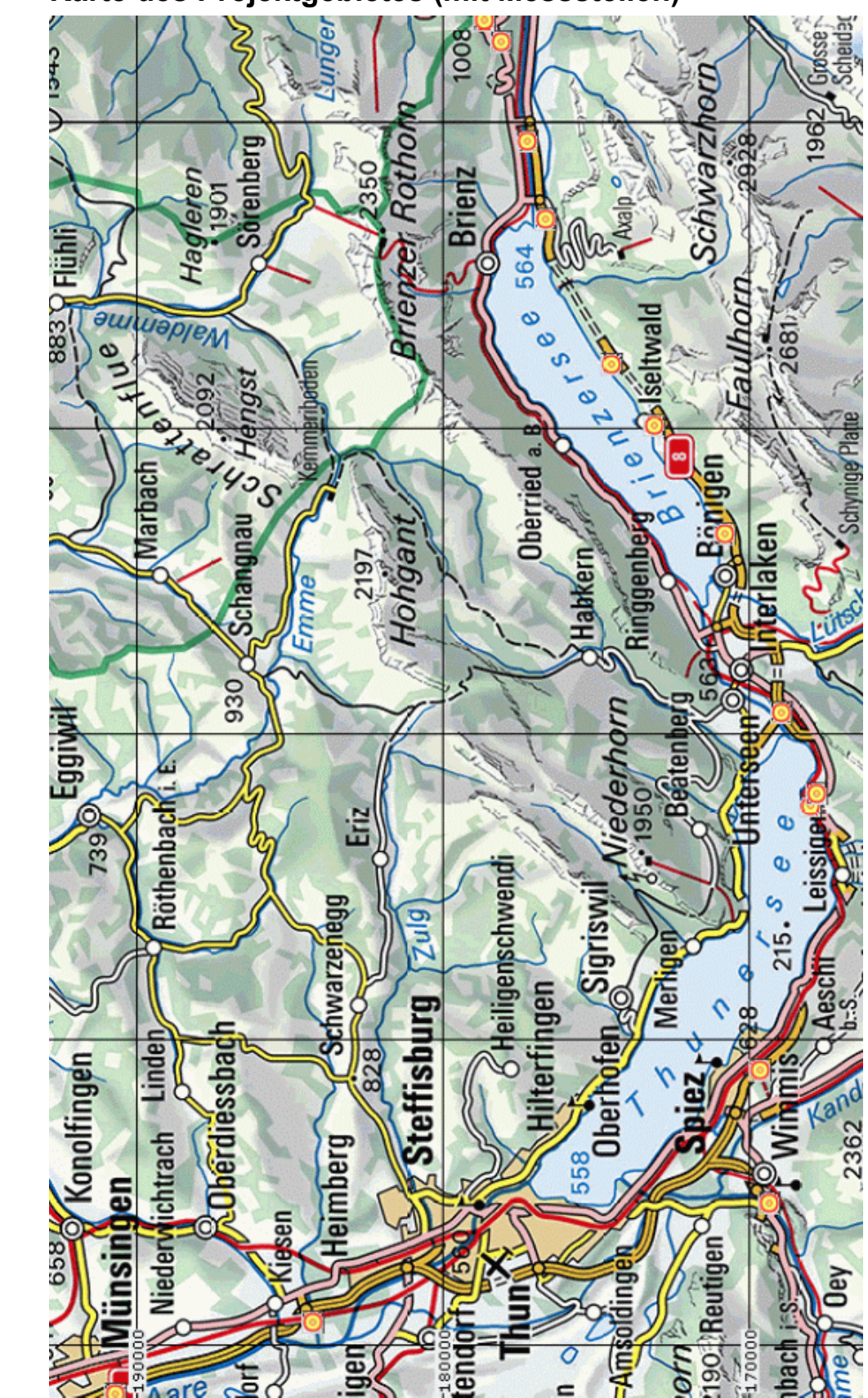

## **II.1 Karte des Projektgebietes (mit Messstellen)**

## **II.2 Stationstabelle**

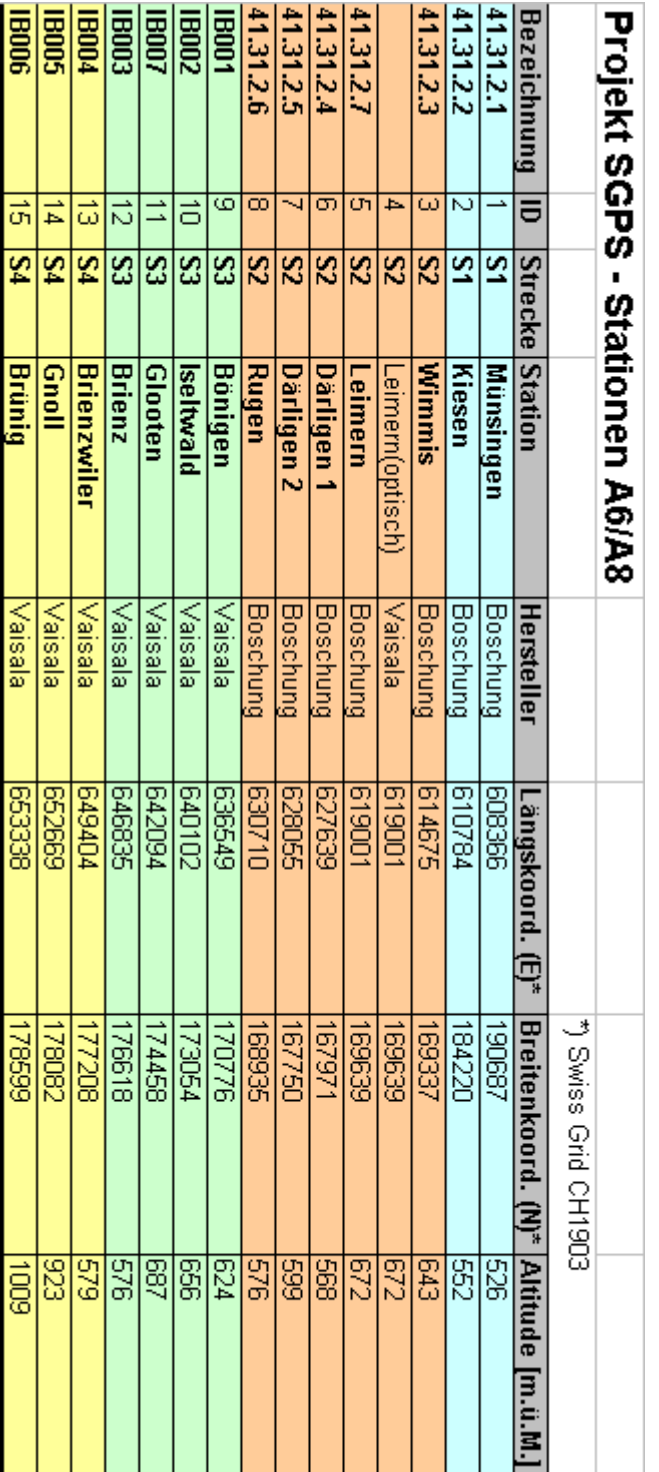

# **Abkürzungen**

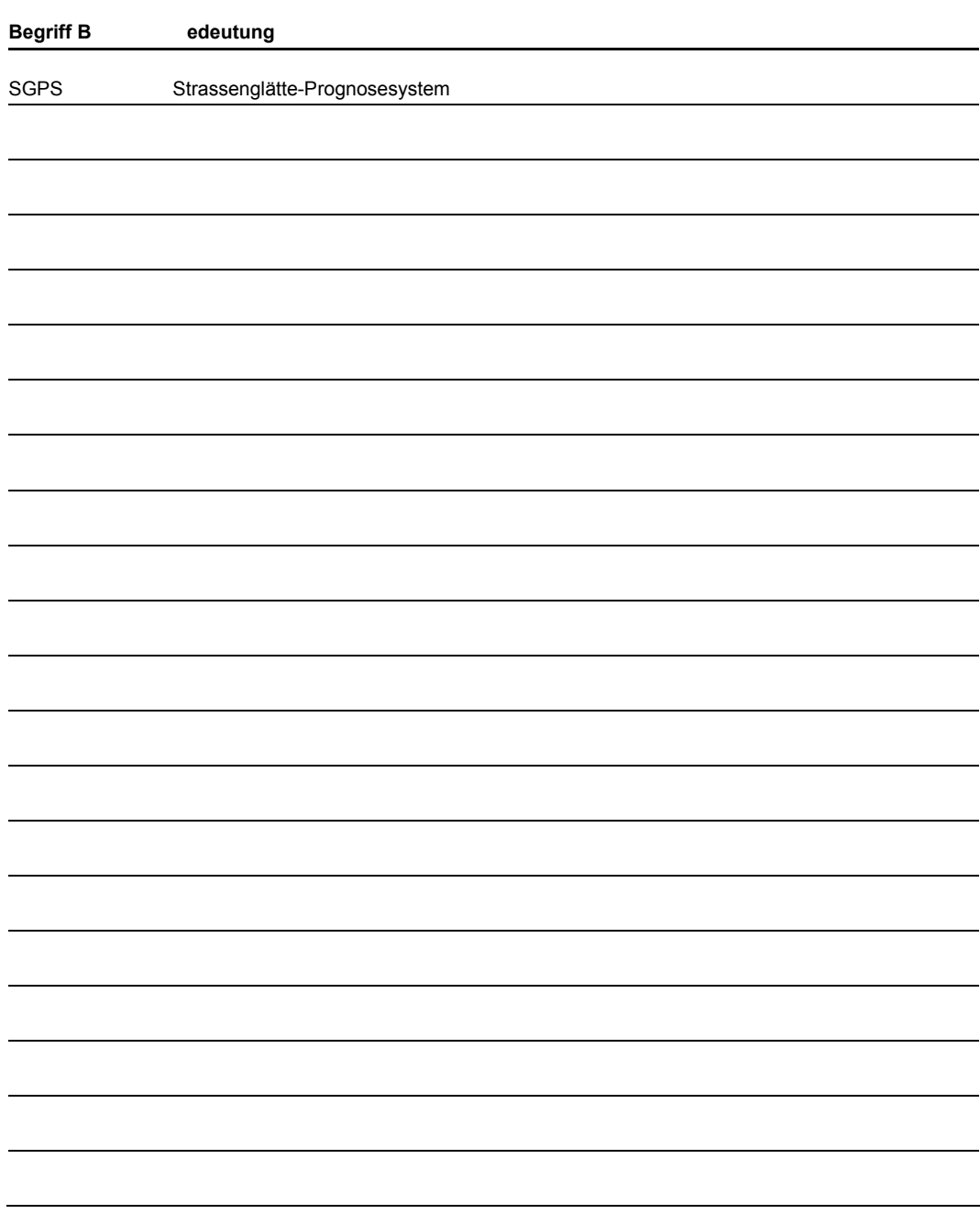

# **Literaturverzeichnis**

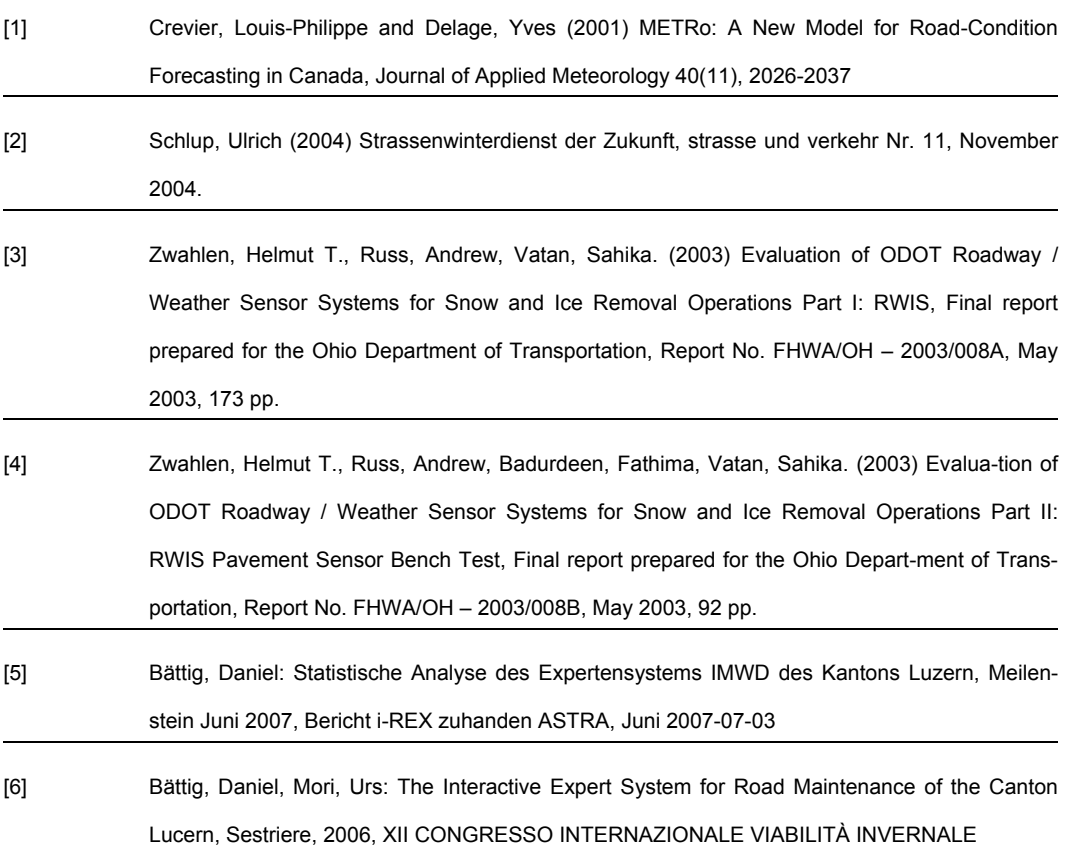

# **Projektabschluss**

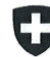

Schweizerische Eidgenossenschaft Confédération suisse Confederazione Svizzera Confederaziun svizra

Formular Nr. 3: Projektabschluss

Eidgenössisches Departement für Umwelt, Verkehr, Energie und Kommunikation UVEK Bundesamt für Strassen ASTRA

### **FORSCHUNG IM STRASSENWESEN DES UVEK**

**ARAMIS SBT** 

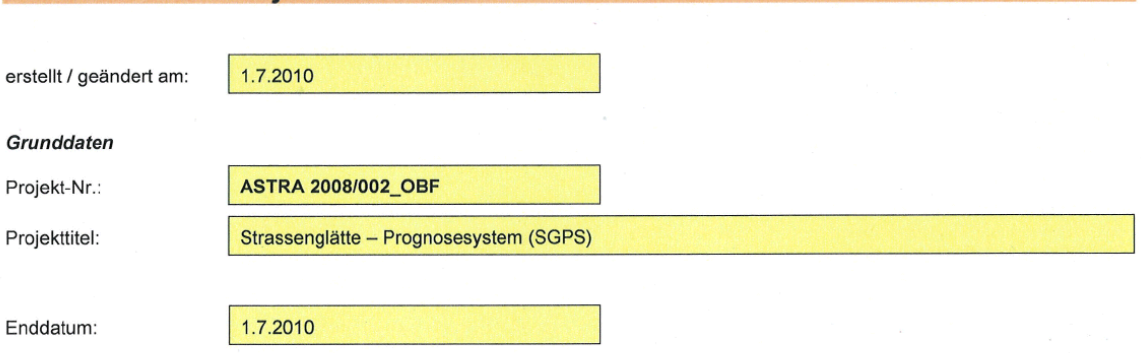

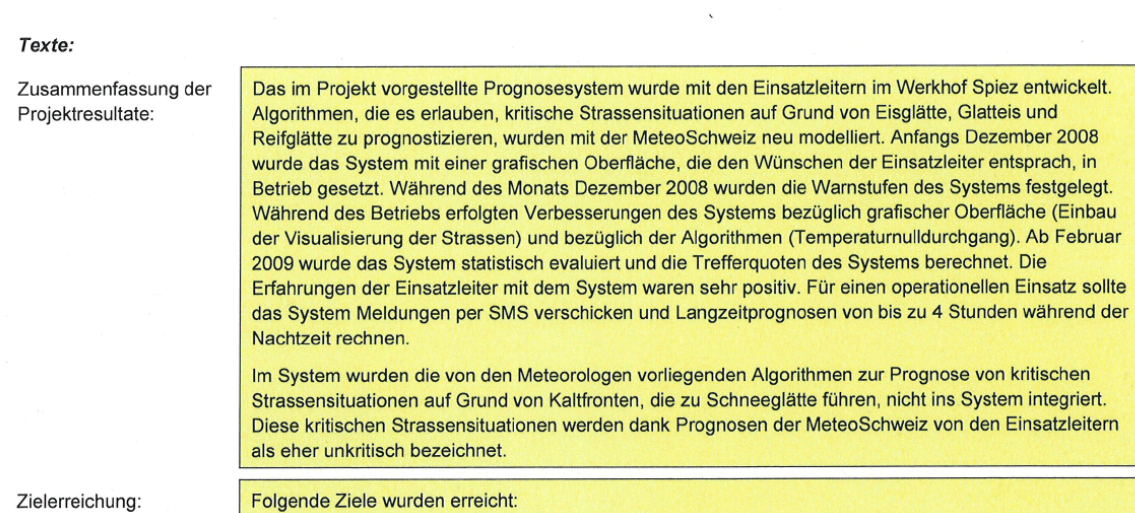

ARAMIS SBT: Projektabschluss\_GE1\_090810\_Formular\_Nr3\_v2.doc

Seite 1/3

Ū.

Schweizerische Eidgenossenschaft<br>Confédération suisse<br>Confederazione Svizzera<br>Confederaziun svizra

Eidgenössisches Departement für<br>Umwelt, Verkehr, Energie und Kommunikation UVEK Bundesamt für Strassen ASTRA

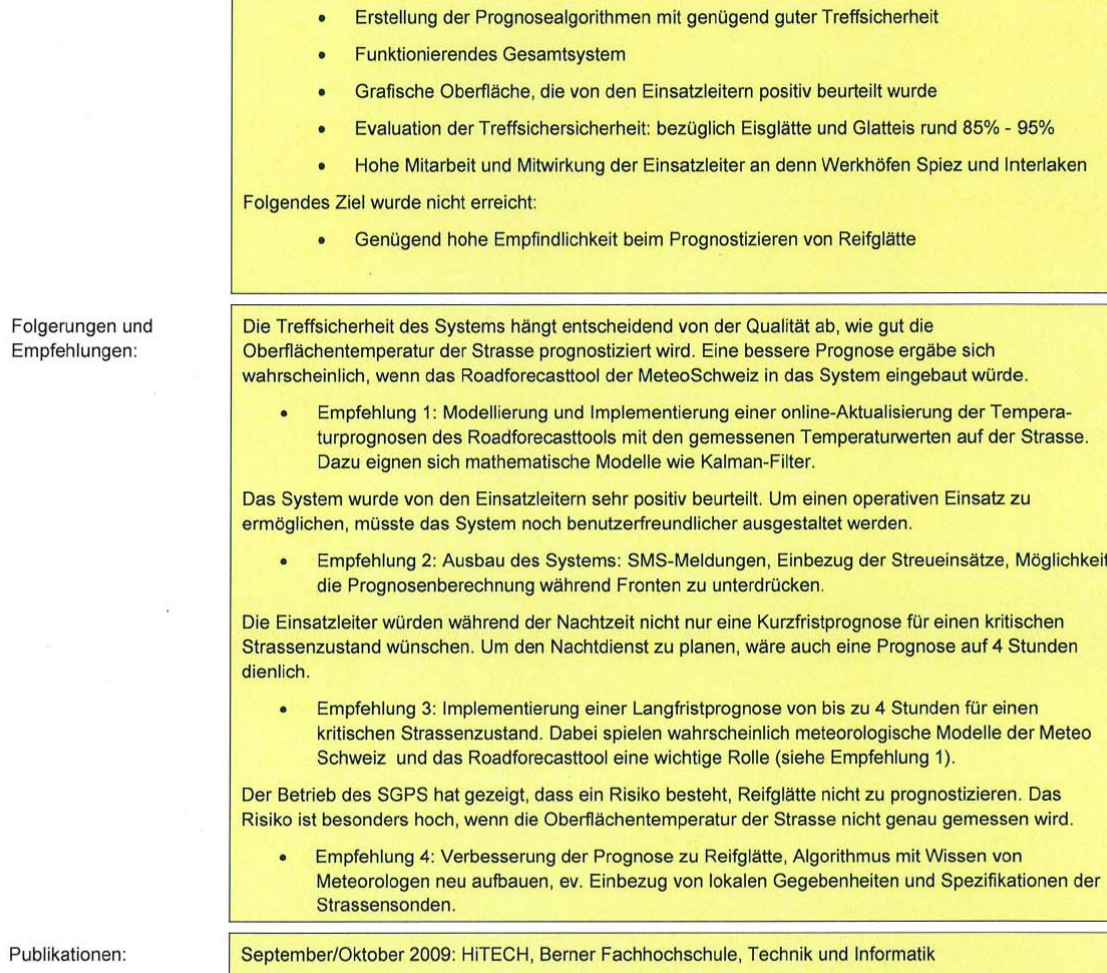

ARAMIS SBT: Projektabschluss\_GE1\_090810\_Formular\_Nr3\_v2.doc

Seite 2/3

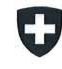

Schweizerische Eidgenossenschaft Confédération suisse Confederazione Svizzera Confederaziun svizra

Eidgenössisches Departement für Umwelt, Verkehr, Energie und Kommunikation UVEK Bundesamt für Strassen ASTRA

#### Beurteilung der Begleitkommission:

Diese Beurteilung der Begleitkommission ersetzt die bisherige separate fachliche Auswertung.

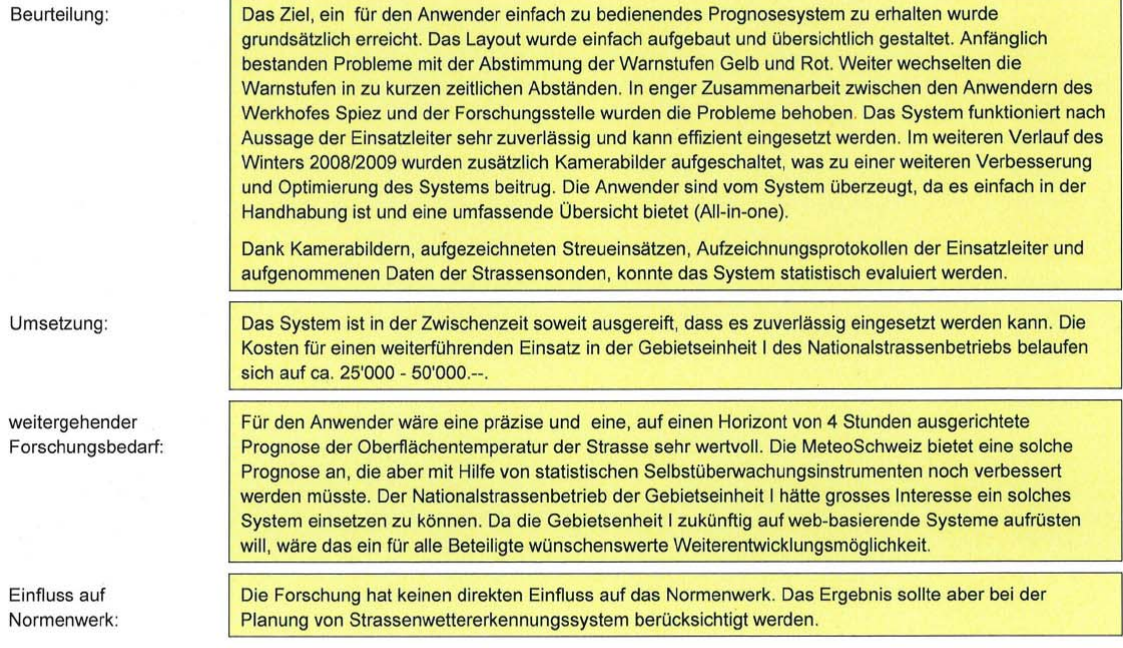

#### Präsident Begleitkommission:

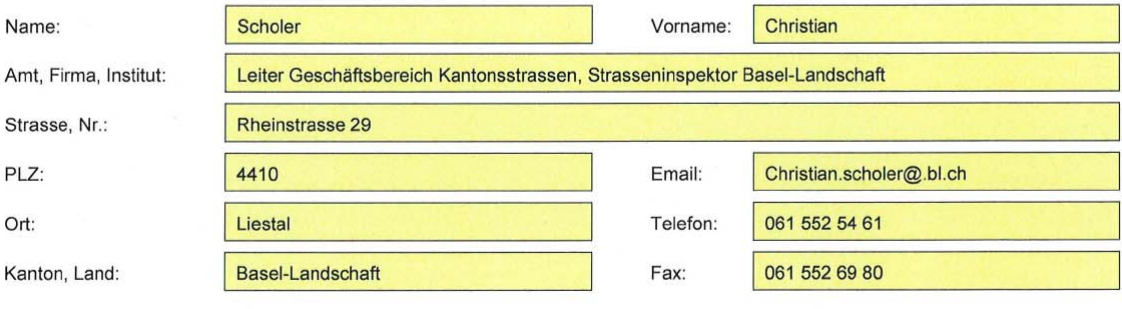

Unterschrift Präsident Begleitkommission:

*P.Sche* 

ARAMIS SBT: Projektabschluss\_GE1\_090810\_Formular\_Nr3\_v2.doc

Seite 3/3

**ZZZ** | Strassenglätte – Prognosesystem

## **Verzeichnis der Berichte der Forschung im Strassenwesen**

(Fortlaufendes Verzeichnis der in der letzten Zeit publizierten Schlussberichte) Daten werden von der Geschäftsstelle Forschung SBT geliefert.